# **SONY**

## *Digital Video Camera Recorder* Versital<br>Video<br>Versette

## Mode d'emploi

Avant la mise en service de cet appareil, prière de lire attentivement le mode d'emploi et de le conserver pour toute référence future.

## Bedienungsanleitung

Lesen Sie diese Anleitung vor Inbetriebnahme des Geräts bitte genau durch, und bewahren Sie sie zum späteren Nachschlagen sorgfältig auf.

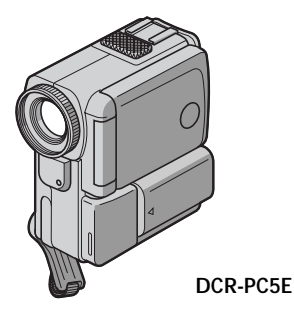

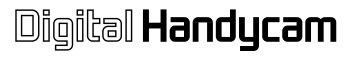

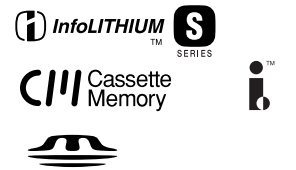

**MEMORY STICK TM** 

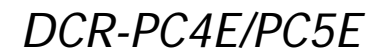

## **Français Bienvenue!**

Nous vous félicitons pour l'achat de ce camescope Digital Handycam de Sony. Avec votre Digital Handycam, vous pouvez saisir les moments précieux de la vie avec une qualité d'image et de son exceptionnelle. Votre Digital Handycam présente de nombreuses fonctions élaborées, très faciles à utiliser. Vous

parviendrez rapidement à réaliser des films vidéo que vous regarderez avec plaisir pendant de longues années.

## **AVERTISSEMENT**

Pour éviter tout risque d'incendie ou d'électrocution, n'exposez pas cet appareil à la pluie ni à l'humidité.

Pour éviter tout risque d'électrocution, n'ouvrez pas le châssis de l'appareil. Confiez l'entretien exclusivement à un personnel qualifié.

#### **ATTENTION**

Les champs électromagnétiques à certaines fréquences peuvent influencer l'image et le son de ce camescope numérique.

## **Deutsch Willkommen!**

Herzlichen Glückwunsch zum Kauf dieses digitalen Handycam-Camcorders von Sony! Mit der digitalen Handycam können Sie die schönsten Augenblicke im Leben in optimaler Bild- und Tonqualität festhalten. Die digitale Handycam verfügt über eine Fülle modernster Funktionen, ist zugleich aber völlig problemlos zu bedienen, so daß Sie ohne größere Vorbereitungen sofort eigene Videos aufnehmen und sich noch jahrelang daran erfreuen können.

## **ACHTUNG**

Um Feuergefahr und die Gefahr eines elektrischen Schlags zu vermeiden, setzen Sie das Gerät weder Regen noch sonstiger Feuchtigkeit aus.

Um einen elektrischen Schlag zu vermeiden, öffnen Sie das Gehäuse nicht. Überlassen Sie Wartungsarbeiten stets nur qualifiziertem Fachpersonal.

## **ACHTUNG**

Elektromagnetische Felder mit bestimmten Frequenzen können die Bild- und Tonqualität bei diesem digitalen Camcorder beeinträchtigen.

### **Für Kunden in Deutschland**

Diese Einheit erfüllt die europäischen EMC-Bestimmungen für die Verwendung in folgenden Umgebungen:

- •Wohngegenden
- •Gewerbegebiete
- •Leichtindustriegebiete

(Die Einheit erfüllt die Bestimmungen der Norm EN55022, Klasse B.)

### **Für Kunden in Deutschland**

Entsorgungshinweis: Bitte werfen Sie nur entladene Batterien in die Sammelboxen beim Handel oder den Kommunen. Entladen sind Batterien in der Regel dann, wenn das Gerät abschaltet und signalisiert "Batterie leer" oder nach längerer Gebrauchsdauer der Batterien "nicht mehr einwandfrei funktioniert". Um sicherzugehen, kleben Sie die Batteriepole z.B. mit einem Klebestreifen ab oder geben Sie die Batterien einzeln in einen Plastikbeutel.

## **Français Table des matières**

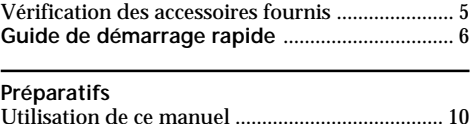

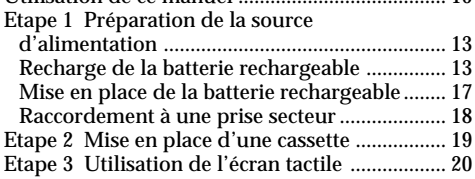

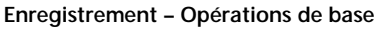

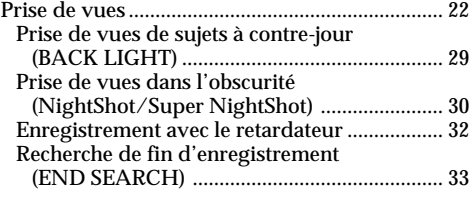

#### **Lecture – Opérations de base**

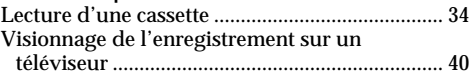

#### **Opérations d'enregistrement avancées**

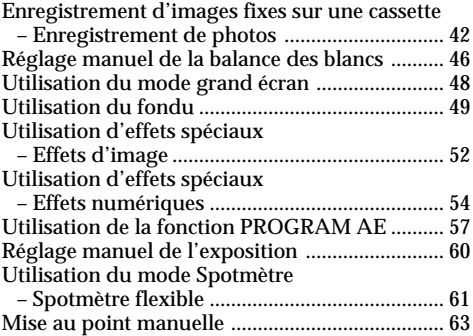

#### **Opérations de lecture avancées**

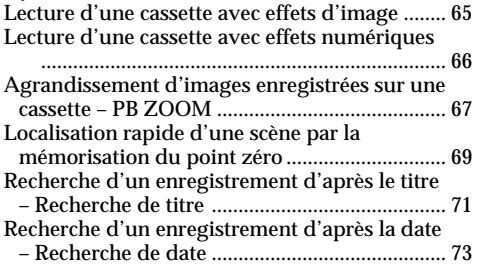

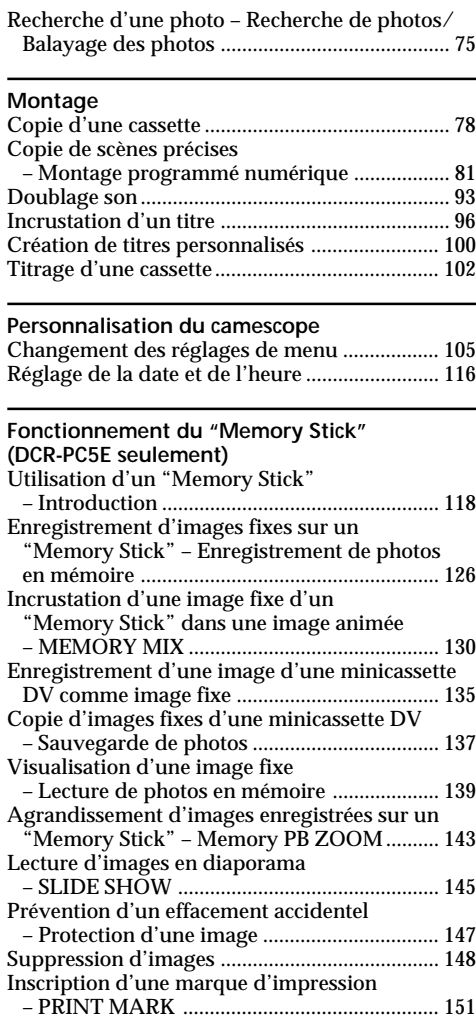

#### **Informations complémentaires**

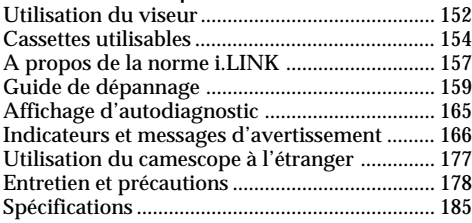

#### **Référence rapide**

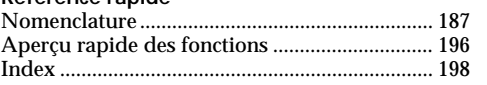

## **Deutsch Inhaltsverzeichnis**

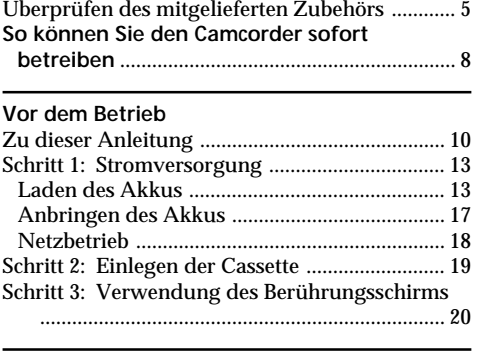

#### **Grundlegender Aufnahmebetrieb**

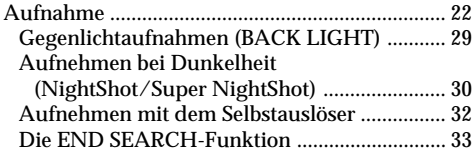

#### **Grundlegender Wiedergabebetrieb**

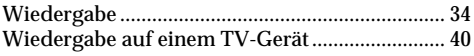

#### **Fortgeschrittener Aufnahmebetrieb**

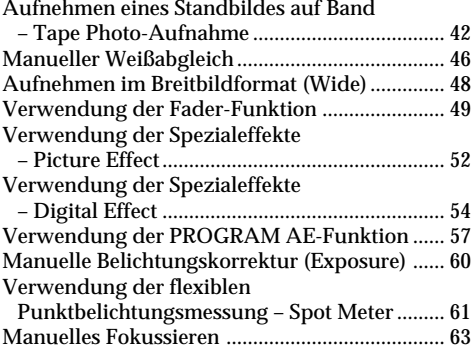

#### **Fortgeschrittener Wiedergabebetrieb**

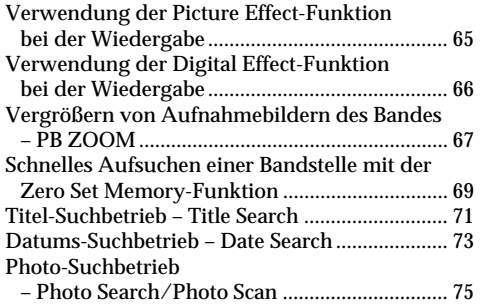

## **Editierbetrieb**

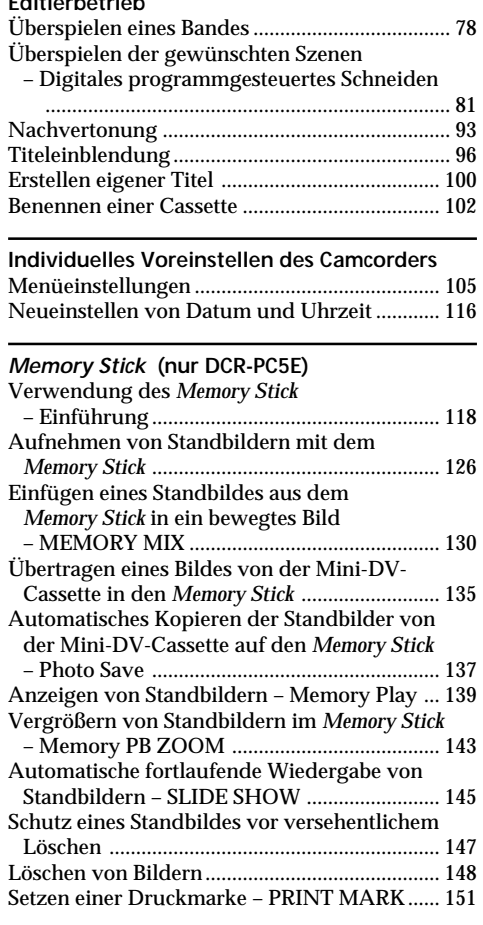

#### **Zusatzinformationen**

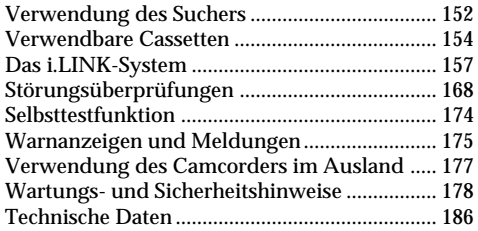

#### **Übersicht**

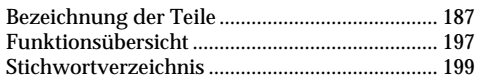

## **Vérification des accessoires fournis**

## **Überprüfen des mitgelieferten Zubehörs**

Vérifiez si tous les accessoires suivants sont fournis avec le camescope.

Vergewissern Sie sich nach dem Auspacken, daß die folgenden Zubehörteile vorhanden sind.

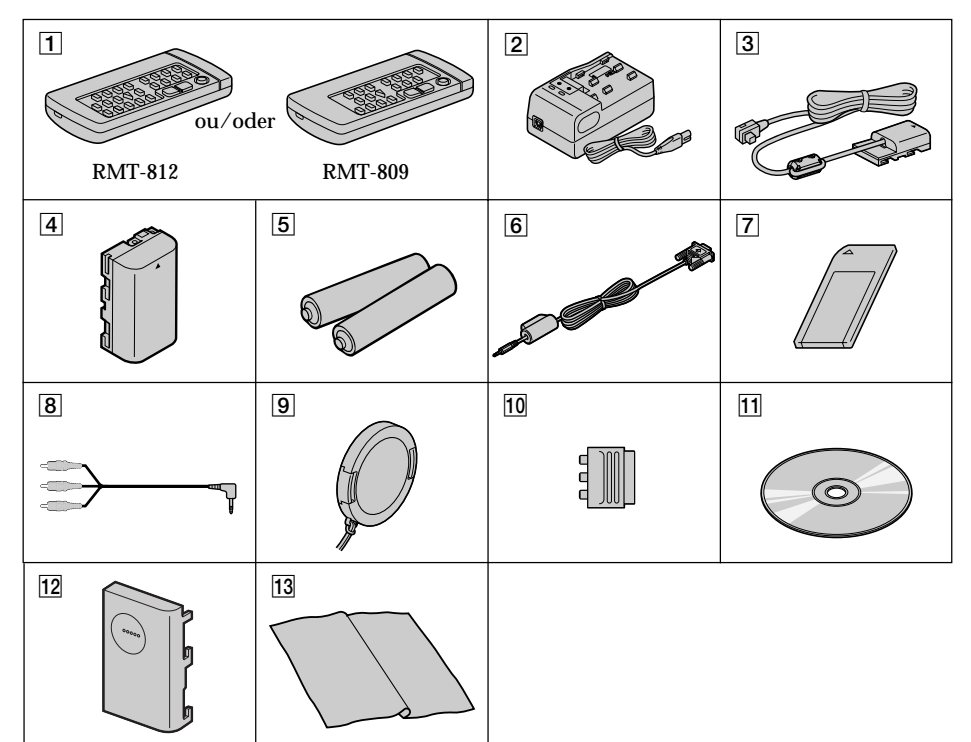

- 1 **Télécommande sans fil** (1) (p. 192) RMT-812: DCR-PC5E RMT-809: DCR-PC4E
- 2 **Adaptateur secteur AC-VF10** (1), **Cordon secteur** (1) (p. 13)
- 3 **Cordon de liaison DK-115** (1) (p. 18)
- 4 **Batterie rechargeable NP-FS11** (1) (p. 13, 17)
- 5 **Piles R6 (format AA) pour la télécommande** (2) (p. 193)
- 6 **Câble série PC** (1) (p. 142) DCR-PC5E seulement
- 7 **"Memory Stick"** (1) (p. 118) DCR-PC5E seulement
- 8 **Cordon de liaison audio/vidéo** (1) (p. 40)
- 9 **Capuchon d'objectif** (1) (p. 22)
- 0 **Adaptateur à 21 broches** (1) (p. 41)
- qa **Logiciel d'application: PictureGear 4.1 Lite (CD-ROM)** (1) (p. 142) DCR-PC5E seulement
- qs **Cache-bornes de batterie** (1) (p. 17)
- **13** Tissu de nettoyage (1) (p. 179)
- 1 **Fernbedienung** (1) (Seite 192) RMT-812: DCR-PC5E RMT-809: DCR-PC4E
- 2 **Netzadapter AC-VF10** (1), **Netzkabel** (1) (Seite 13)
- 3 **Verbindungskabel DK-115** (1) (Seite 18)
- 4 **Akku NP-FS11** (1) (Seite 13, 17)
- 5 **Batterie (R6, Größe AA) für Fernbedienung** (2) (Seite 193)
- 6 **Serielles PC-Kabel** (1) (Seite 142) Nur DCR-PC5E
- 7 *Memory Stick* (1) (Seite 118) Nur DCR-PC5E
- 8 **A/V-Verbindungskabel** (1) (Seite 40)
- 9 **Objektivschutzkappe** (1) (Seite 22)
- 0 **21pol Adapter** (1) (Seite 41)
- **11 Applikationsprogramm "PictureGear 4.1 Lite" (CD ROM)** (1) (Seite 142) Nur DCR-PC5E
- **12 Akkukontaktabdeckung** (1) (Seite 17)
- **13 Reinigungstuch** (1) (Seite 179)

## **Français Guide de démarrage rapide**

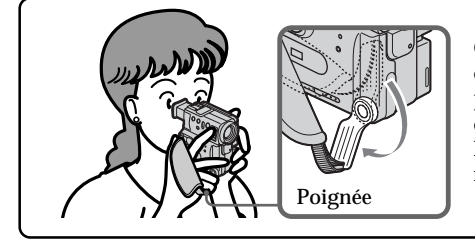

Ce chapitre vous présente les fonctions de base du camescope. Reportez-vous aux pages entre parenthèses "( )" pour des informations plus détaillées.

Baissez la poignée et tenez le camescope de la façon indiquée.

## **Raccordement du cordon d'alimentation (p. 18)**

Lorsque vous filmez en extérieur, utilisez la batterie rechargeable (p. 17).

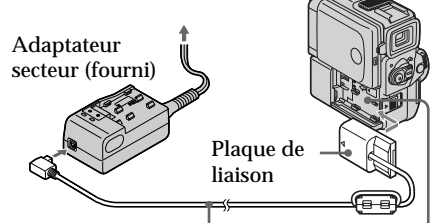

Cordon de liaison DK (fourni)

Enlevez le cache-bornes de batterie, puis fixez la plaque de connexion au camescope.

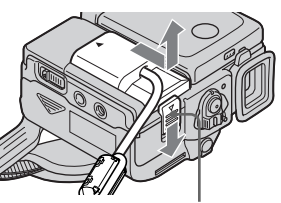

Faites glisser le levier BATT RELEASE pour enlever la plaque de connexion du camescope.

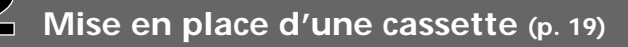

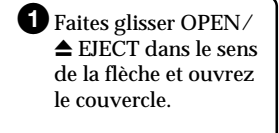

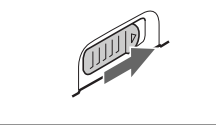

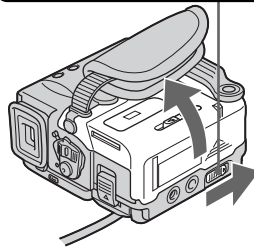

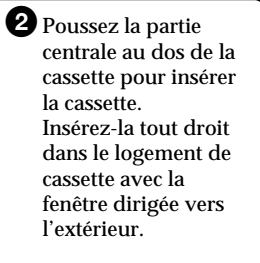

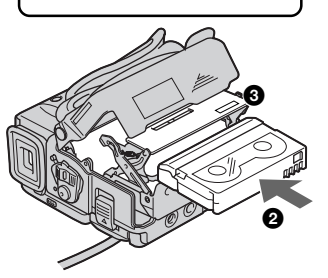

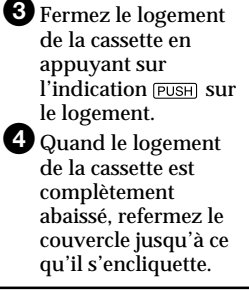

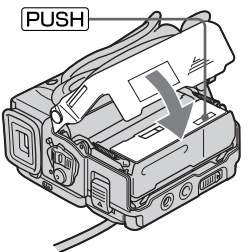

## **Enregistrement d'une image (p. 22)**

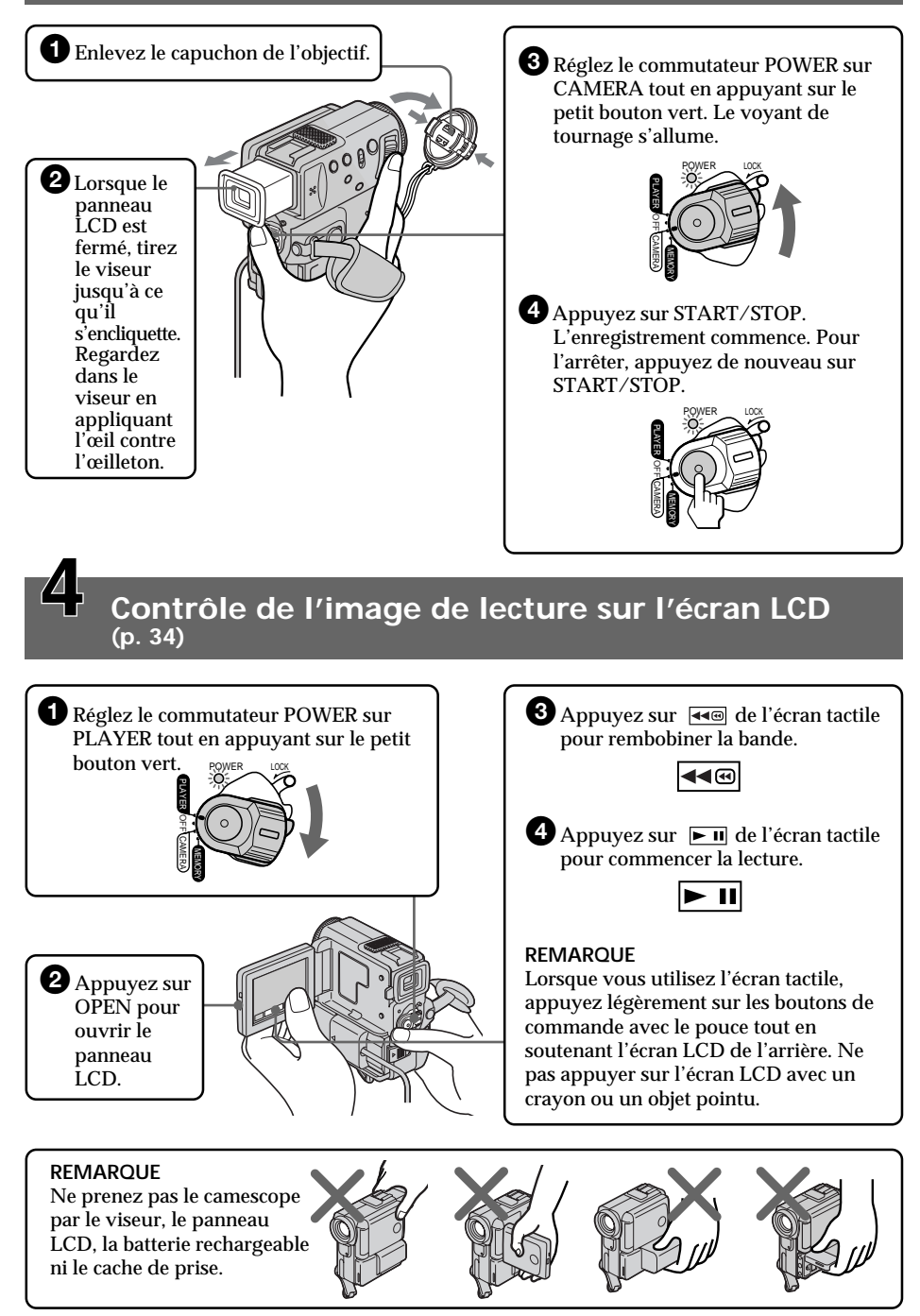

#### **Deutsch**

## **So können Sie den Camcorder sofort betreiben**

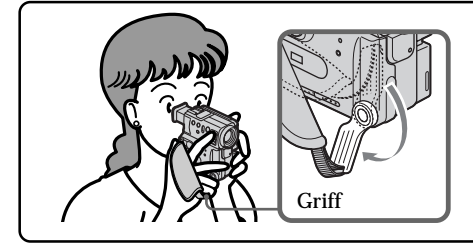

In diesem Kapitel werden die grundlegenden Funktionen des Camcorders behandelt. Einzelheiten finden Sie auf den in Klammern ..()" angegebenen Seiten.

Ziehen Sie den Griff nach unten, und halten Sie den Camcorder wie in der Abbildung gezeigt.

## **Anschluß des Netzkabels (Seite 18)**

Verwenden Sie bei Außenaufnahmen den Akku (Seite 17).

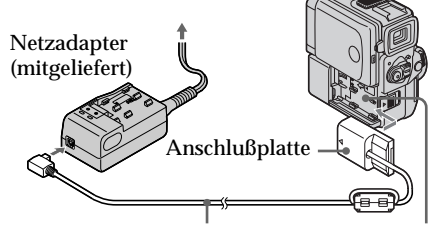

DK-Kabel (mitgeliefert) Die Akkukontaktabdeckung entfernen, und die Anschlußplatte anbringen.

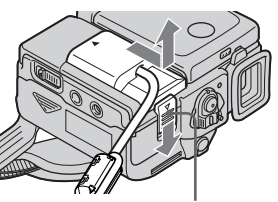

Zum Abnehmen der Anschlußplatte den BATT RELEASE-Knopf in Pfeilrichtung schieben.

**So können Sie den Camcorder sofort betreiben**

So können Sie den Camcorder sofort betreiben

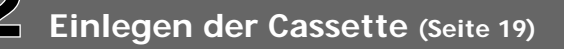

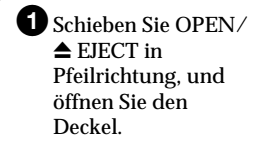

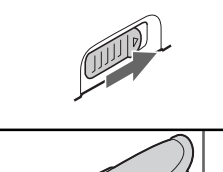

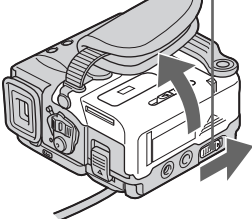

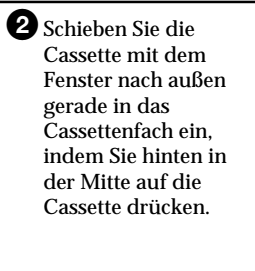

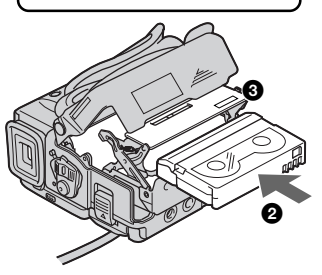

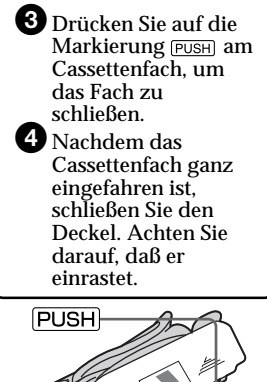

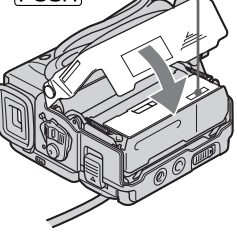

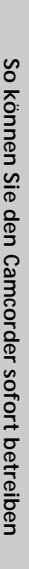

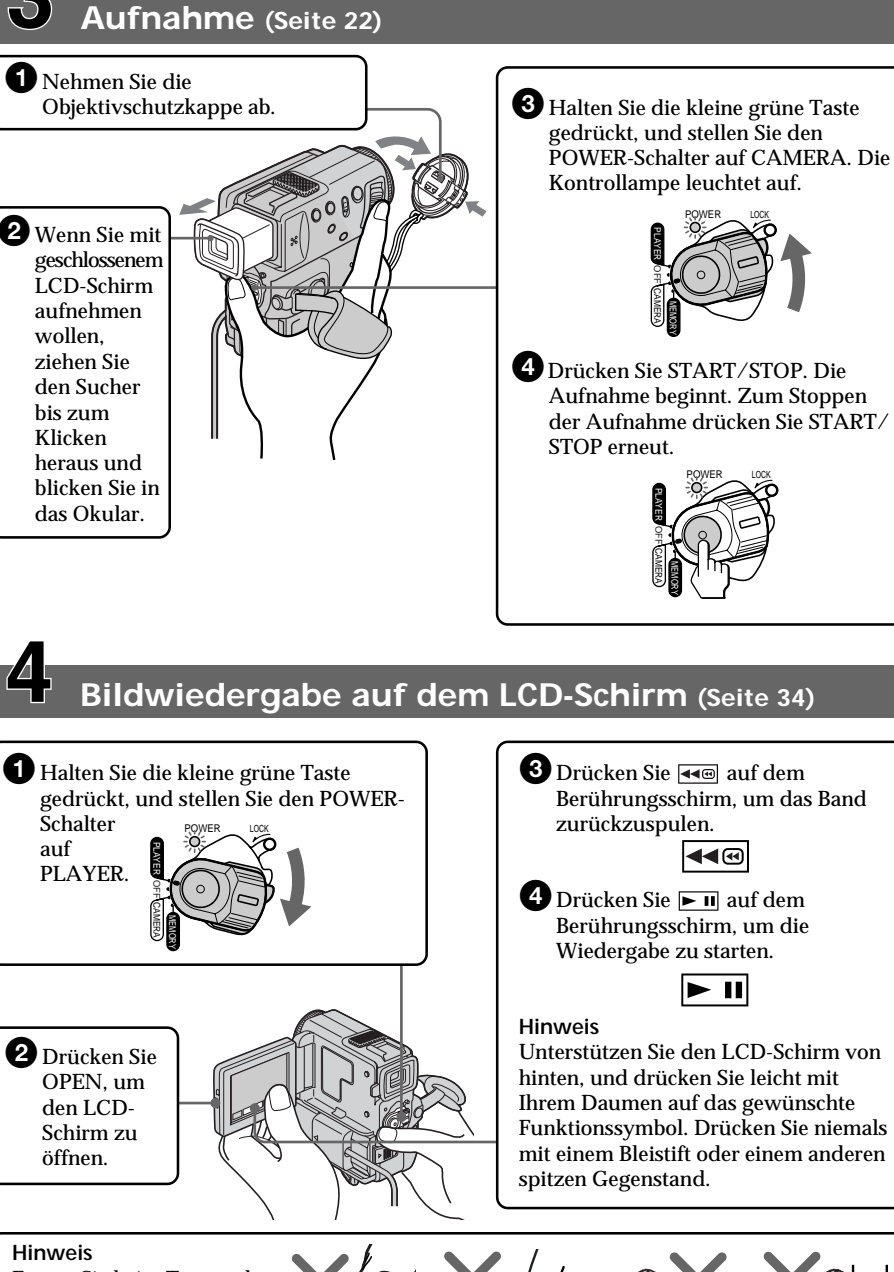

## **— Préparatifs — Utilisation de ce manuel**

Les instructions de ce mode d'emploi couvrent les deux modèles indiqués dans le tableau suivant. Avant de lire ce mode d'emploi et d'utiliser le camescope, vérifiez le numéro de votre modèle sous le camescope. Les illustrations représentent le DCR-PC5E, sauf mention contraire. Toute différence de fonctionnement est indiquée clairement dans le texte, par exemple "DCR-PC5E seulement".

Dans ce mode d'emploi, les touches et réglages du camescope sont toujours indiqués en majuscules.

Par ex. Réglez le commutateur POWER sur CAMERA.

Chaque opération que vous effectuez est confirmée par un signal sonore (bip).

#### **Différences entre les modèles**

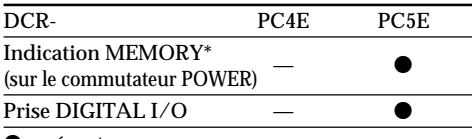

 $\bullet$  présent

— absent

\* Le modèle avec l'indication MEMORY sur le commutateur POWER offre des fonctions de mémoire. Voir page 118 pour les détails.

## **— Vor dem Betrieb — Zu dieser Anleitung**

Die Anleitung behandelt die beiden unten aufgeführten Modelle. Ermitteln Sie die Modellnummer Ihres Camcorders, bevor Sie die Anleitung durchlesen. Die Modellnummer steht auf der Unterseite des Camcorders. Die Abbildungen in dieser Anleitung zeigen im allgemeinen das Modell DCR-PC5E. Falls nicht, wird die Modellnummer in der Abbildung angegeben. Auch auf eventuelle Unterschiede im Bedienungsverfahren wird deutlich im Erläuterungstext hingewiesen, beispielsweise durch "nur DCR-PC5E".

Die Bezeichnungen von Tasten, Schaltern und Einstellpositionen sind in Großbuchstaben gedruckt.

Beispiel: Stellen Sie den POWER-Schalter auf CAMERA.

Die Bedienungsvorgänge werden durch Pieptöne bestätigt.

**Die Unterschiede zwischen den beiden Modellen**

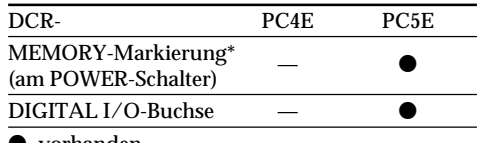

 $\bullet$  vorhanden

— nicht vorhanden

\* Modelle mit der Markierung MEMORY am POWER-Schalter besitzen eine Speicherfunktion. Einzelheiten finden Sie auf Seite 118.

## **Remarque sur la mémoire de cassette**

Votre camescope utilise le format DV. Vous ne pouvez utiliser que des minicassettes DV avec ce camescope. Il est conseillé d'utiliser une cassette avec mémoire de cassette CIII.

Les fonctions accessibles de différentes façons selon l'utilisation d'une cassette avec mémoire ou sans mémoire de cassette sont les suivantes:

- •Recherche de fin d'enregistrement (p. 33, 39)
- •Recherche d'un enregistrement d'après la date – Recherche de date (p. 73)
- •Recherche de photos (p. 75)

Les fonctions dépendant entièrement de la mémoire de cassette sont les suivantes:

- •Recherche d'un enregistrement d'après le titre – Recherche de titre (p. 71)
- •Incrustation d'un titre (p. 96)
- •Création de titres personnalisés (p. 100)
- •Titrage d'une cassette (p. 102)

Pour les détails, voir page 154.

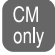

Cette marque précède la présentation des fonctions utilisables seulement avec la mémoire de cassette.

Les cassettes avec mémoire de cassette portent la marque *(III (Mémoire de cassette)*.

#### **Remarque sur les standards de télévision couleur**

Les standards de télévision couleur sont différents d'un pays à l'autre. Si vous voulez regarder vos films sur un téléviseur, il vous faudra un téléviseur PAL.

### **Précautions concernant les droits d'auteur**

Les émissions de télévision, les films, les cassettes vidéo et autres enregistrements peuvent être protégés par des droits d'auteur.

La copie non autorisée de ces enregistrements peut être contraire aux lois sur la propriété artistique.

## **Hinweis zum Cassettentyp**

Dieser Camcorder arbeitet nach dem DV-Format und eignet sich ausschließlich für Mini-DV-Cassetten. Wir empfehlen, eine Cassette mit Speicherchip zu verwenden. Solche Cassetten sind mit CIII gekennzeichnet.

Die Art und Weise, wie die folgenden Suchfunktionen ablaufen, hängt davon ab, ob die Cassette über einen Speicherchip verfügt oder nicht:

- •Suche nach dem Aufnahmeende (Seite 33, 39)
- •Datumssuche (Seite 73)
- •Photosuche (Seite 75)

Die folgenden Funktionen stehen nur zur Verfügung, wenn die Cassette über einen Speicherchip verfügt:

- •Suchen eines Titels (Seite 71)
- •Titeleinblendung (Seite 96)
- •Erstellen eigener Titel (Seite 100)
- •Benennen einer Cassette (Seite 102)

Einzelheiten finden Sie auf Seite 154.

Dieses Zeichen kennzeichnet Funktionen, **CM** only

die nur verfügbar sind, wenn die Cassette einen Speicherchip besitzt.

Cassetten mit Speicherchip tragen das Zeichen (Cassetten-Memory).

### **Hinweis zum TV-Farbsystem**

Das TV-System unterscheidet sich von Land zu Land. Wenn Sie die Aufzeichnung auf einem Fernseher wiedergeben, achten Sie darauf, daß es sich um ein PAL-Gerät handelt.

### **Das Urheberrecht**

TV-Programme, Filme, Videobänder usw. können urheberrechtlich geschützt sein. Unerlaubtes Aufzeichnen solcher Materialien verstößt gegen das Urheberrecht.

г

## **Zu dieser Anleitung**

#### **Précautions concernant le camescope**

- •**L'écran LCD et le viseur sont le produit d'une technologie pointue. Cependant, vous pourrez constater de très petits points noirs et/ou lumineux (rouges, bleus, verts et blancs) qui apparaissent constamment sur l'écran LCD et/ou dans le viseur couleur. Ces points sont normaux et proviennent du processus de fabrication; ils n'affectent en aucun cas l'image enregistrée. Le taux d'efficacité des pixels et/ou de l'écran est de 99,99% au minimum.**
- •Evitez de mouiller le camescope. Protégez-le de la pluie ou de l'eau de mer. La pluie et l'eau de mer peuvent provoquer des dégâts parfois irréparables. **[a]**
- •Ne jamais exposer le camescope à des températures supérieures à 60°C, comme en plein soleil ou dans une voiture garée au soleil. **[b]**
- •Ne posez pas le camescope avec le viseur ou l'écran LCD dirigé vers le soleil. L'intérieur du viseur ou de l'écran LCD pourrait être endommagé. **[c]**

### **Vorsichtsmaßnahmen**

- •**Der LCD-Schirm und der Sucherschirm sind mit modernster Präzisionstechnologie hergestellt. Einzelne rote, blaue, grüne oder weiße Punkte leuchten jedoch möglicherweise ständig oder sind ständig erloschen. Es handelt sich dabei nicht um einen Defekt; das auf Band aufgezeichnete Bild ist einwandfrei. Über 99,99% der Punkte arbeiten einwandfrei.**
- •Achten Sie sorgfältig darauf, daß der Camcorder nicht naß wird. Halten Sie ihn unbedingt von Regen und Feuchtigkeit (insbesondere von Meereswasser) fern. Durch Feuchtigkeit kann es zu Fehlfunktionen und im schlimmsten Fall zu nicht reparierbaren Schäden kommen **[a]**.
- •Setzen Sie den Camcorder keinen Temperaturen über 60 °C (wie Sie beispielsweise auch in einem in der prallen Sonne geparkten Fahrzeug entstehen können) aus **[b]**.
- •Achten Sie darauf, daß der Sucher und der LCD-Schirm nicht auf die Sonne gerichtet ist, da sonst Teile im Inneren des Suchers oder LCD-Schirms beschädigt werden können **[c]**.

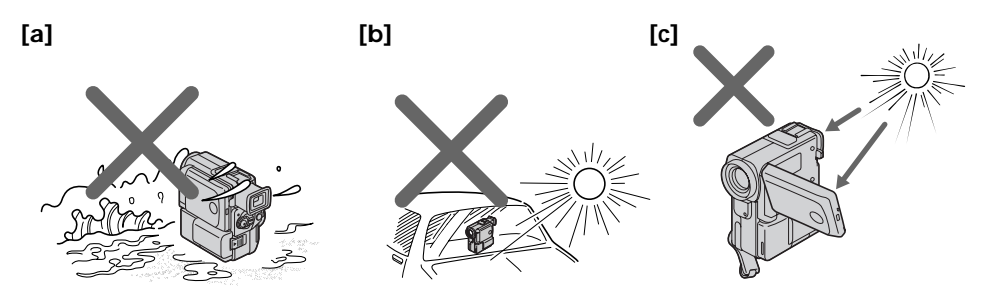

Aucune compensation ne pourra être accordée si la lecture ou l'enregistrement d'une cassette vidéo ont été impossibles en raison d'un mauvais fonctionnement du camescope, de la cassette ou d'un autre problème.

Für Aufnahmen, die aufgrund eines beschädigten Camcorders, Videobandes usw. nicht ausgeführt wurden, wird keine Haftung übernommen.

## **Etape 1 Préparation de la source d'alimentation**

## **Recharge de la batterie rechargeable**

Rechargez la batterie avant d'utiliser le camescope.

Ce camescope ne fonctionne qu'avec une batterie rechargeable de type "InfoLITHIUM" (modèle S).

- **(1)**Raccordez le cordon d'alimentation à l'adaptateur secteur.
- **(2)**Raccordez le cordon d'alimentation à une prise murale.
- **(3)**Alignez les crochets de la batterie rechargeable sur l'adaptateur secteur, puis emboîtez la batterie rechargeable dans le sens de la flèche. Le témoin CHARGE (orange) s'allume. La recharge commence.

Lorsque le témoin CHARGE s'éteint, la **recharge normale** est terminée. Pour une **recharge complète**, laissez la batterie en place encore une heure environ après l'extinction du témoin CHARGE. L'autonomie de la batterie sera plus longue.

## **Schritt 1: Stromversorgung**

## **Laden des Akkus**

Laden Sie den Akku auf, bevor Sie den Camcorder verwenden.

Der Camcorder ist nur zum Betrieb mit einem "InfoLITHIUM"-Akku der Serie S bestimmt.

- **(1)** Schließen Sie das Netzkabel an den Netzadapter an.
- **(2)** Schließen Sie das Netzkabel an die Steckdose an.
- **(3)** Setzen Sie den Akku so auf den Netzadapter, daß die Vorsprünge am Netzadapter in die Halterungen am Akku eingreifen, und schieben Sie den Akku in Pfeilrichtung. Die CHARGE-Lampe (orangefarben) leuchtet auf, und der Ladevorgang beginnt.

Wenn die CHARGE-Lampe erlischt, ist der **normale Ladevorgang** beendet. Um den Akku **ganz voll** zu laden, können Sie den Ladevorgang noch etwa eine Stunde lang fortsetzen. Der Akku ermöglicht dann eine längere Betriebszeit.

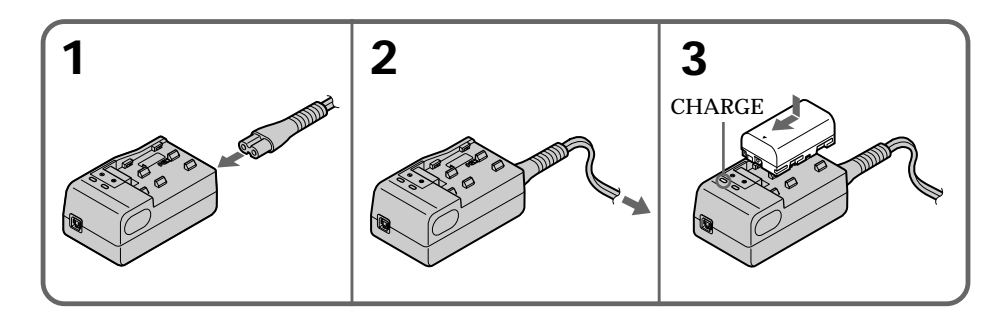

## **Temps de recharge / Ladezeit**

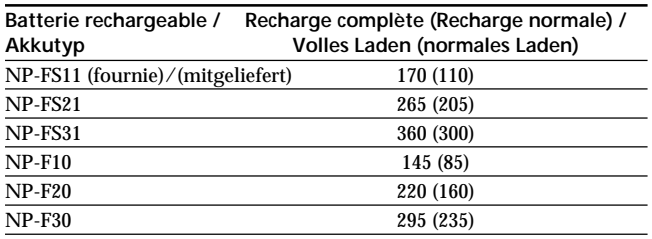

Temps approximatif en minutes pour recharger une batterie vide.

Ungefähre Zeiten in Minuten zum Laden eines leeren Akkus.

**DCR-PC4E**

#### **Temps d'enregistrement / Aufnahmezeit**

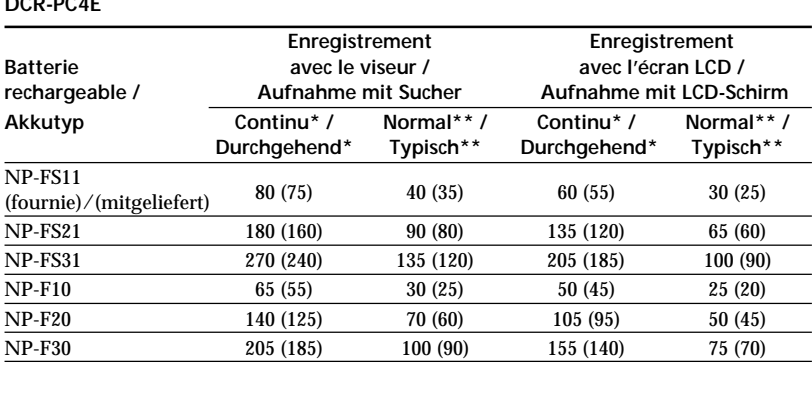

#### **DCR-PC5E**

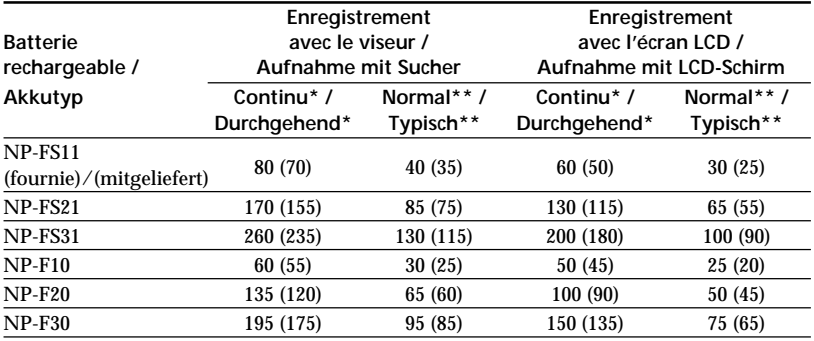

Temps approximatif en minutes si vous utilisez une batterie pleine.

Les chiffres entre parenthèses "( )" indiquent le temps lorsque vous utilisez une batterie normalement rechargée.

- **\*** Temps approximatif d'enregistrement continu à 25°C. L'autonomie de la batterie sera plus courte si vous utilisez le camescope dans un lieu froid.
- **\*\***Temps approximatif d'enregistrement en minutes avec marche/arrêt d'enregistrement, zooming et mise sous et hors tension répétés. L'autonomie réelle de la batterie peut être inférieure.

Ungefähre Zeiten in Minuten bei Verwendung eines vollgeladenen Akkus.

Bei den Angaben in Klammern "()" handelt es sich um die Betriebszeit mit einem normal geladenen Akku.

- **\*** Ungefähre durchgehende Aufnahmezeit in Minuten bei einer Umgebungstemperatur von 25°C. Bei kalter Umgebungstemperatur verkürzt sich die Aufnahmezeit.
- **\*\***Ungefähre Aufnahmezeit in Minuten für den Fall, daß die Aufnahme mehrmals gestartet/ gestoppt, das Zoom mehrmals betrieben und die Stromversorgung mehrmals ein-/ ausgeschaltet wird. Die tatsächliche Betriebszeit ist möglicherweise kürzer.

#### **Temps de lecture / Wiedergabezeit**

#### **DCR-PC4E**

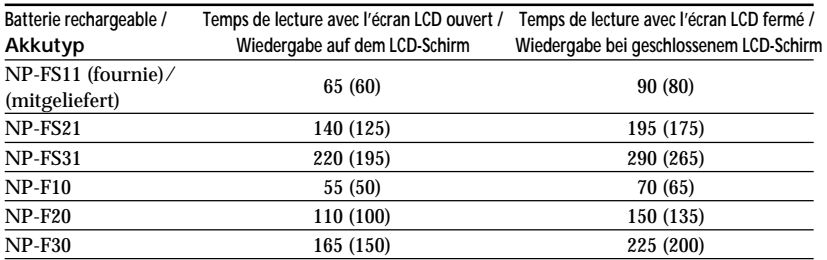

#### **DCR-PC5E**

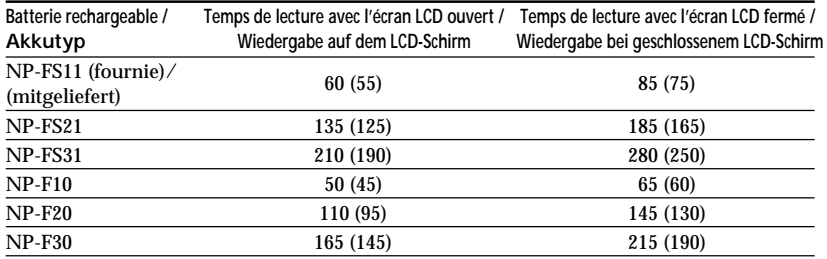

Temps approximatif en minutes si vous utilisez une batterie pleine.

Les chiffres entre parenthèses "( )" indiquent le temps lorsque vous utilisez une batterie normalement rechargée.

L'autonomie de la batterie sera plus courte si vous utilisez le camescope dans un lieu froid.

#### **Remarques sur l'adaptateur secteur**

- •Fixez bien la batterie sur l'adaptateur secteur.
- •Chargez la batterie sur une surface plane et immobile.
- •Retirez le cordon de liaison fourni (DK-115) de l'adaptateur. S'il reste branché, la batterie ne pourra pas être rechargée.
- •Le temps de recharge varie selon l'état de la batterie ou la température ambiante.
- •Si une batterie pleine est installée sur l'adaptateur, le témoin CHARGE s'allumera une fois puis s'éteindra.
- •Si le témoin CHARGE ne s'allume ni ne clignote, vérifiez si la batterie est bien rattachée à l'adaptateur secteur. Si ce n'est pas le cas, elle ne pourra pas être rechargée.
- •Evitez de mettre des objets métalliques au contact des parties métalliques du cordon de liaison de l'adaptateur secteur. Cela peut provoquer un court-circuit et endommager l'adaptateur.

Ungefähre Zeiten in Minuten bei Verwendung eines vollgeladenen Akkus.

Bei den Angaben in Klammern "()" handelt es sich um die Betriebszeit mit einem normal geladenen Akku. Bei niedrigen Umgebungstemperaturen verkürzt sich die Betriebszeit.

#### **Hinweise zum Netzadapter**

- •Bringen Sie den Akku fest an.
- •Stellen Sie den Netzadapter beim Laden auf eine ebene, vibrationsfreie Unterlage.
- •Trennen Sie das mitgelieferte Kabel (DK-115) ab, da sonst kein Laden möglich ist.
- •Die Ladezeit hängt vom Zustand des Akkus und der Umgebungstemperatur ab.
- •Wenn Sie versuchen, einen bereits vollen Akku zu laden, leuchtet die CHARGE-Lampe kurz auf und erlischt gleich wieder.
- •Wenn die CHARGE-Lampe nicht leuchtet und nicht blinkt, überprüfen Sie, ob der Akku richtig am Netzadapter angebracht ist. Bringen Sie ihn richtig an, da er sonst nicht geladen wird.
- •Achten Sie darauf, daß die Anschlußkontakte des Netzadapters nicht mit Metallgegenständen in Berührung kommen. Ansonsten kann der Netzadapter durch Kurzschluß beschädigt werden.

## **Etape 1 Préparation de la source**

- •Gardez la batterie au sec.
- •Si vous prévoyez de ne pas utiliser la batterie pendant longtemps, chargez-la une fois complètement et utilisez-la ensuite jusqu'à ce qu'elle soit complètement déchargée. Rangez-la ensuite à un endroit frais.

#### **Température de recharge**

La batterie doit être rechargée à une température comprise entre 0°C et 40°C.

Toutefois, la température conseillée pour une recharge optimale est comprise entre 10°C et  $30^{\circ}$ C.

**Si le camescope s'éteint bien que l'autonomie indiquée soit apparemment suffisante** Rechargez une nouvelle fois la batterie complètement de sorte que l'autonomie de la batterie soit indiquée correctement.

**Après la recharge de la batterie**

Retirez la batterie de l'adaptateur secteur.

#### **Remarque sur la NP-F10/FS11**

L'autonomie de cette batterie sera plus courte si vous effectuez une prise de vues dans un lieu froid ou avec le panneau LCD ouvert. Dans ce cas, il est conseillé d'utiliser une batterie rechargeable de grande capacité NP-FS21/FS31 (non fournies).

#### **Enfoncez la fiche du cordon secteur à fond dans la prise**

Veillez à enfoncer la fiche du cordon secteur à fond dans la prise de l'adaptateur secteur pour qu'elle ne se détache pas. S'il y a un jeu entre la fiche du cordon d'alimentation secteur et la prise de l'adaptateur, l'efficacité de l'adaptateur secteur n'en sera pas affectée.

**Qu'est-ce qu'une batterie "InfoLITHIUM"?** Une batterie "InfoLITHIUM" est une batterie au lithium-ion qui échange des données sur sa capacité avec d'autres appareils électroniques compatibles. Ce camescope est compatible avec la batterie rechargeable "InfoLITHIUM" (modèle S). Il ne fonctionne qu'avec une batterie "InfoLITHIUM".

Les modèles S de batteries rechargeables "InfoLITHIUM" portent la marque  $\mathbb O$  InfoLITHIUM "InfoLITHIUM" est une marque de fabrique de Sony Corporation.

## **Schritt 1: Stromversorgung**

- •Achten Sie darauf, daß der Akku keiner Feuchtigkeit ausgesetzt wird.
- •Wenn der Netzadapter längere Zeit nicht benutzt wird, laden Sie ihn einmal ganz auf, und verwenden Sie ihn, bis er ganz leer ist. Bewahren Sie ihn in einem kühlen Ort auf.

#### **Umgebungstemperatur beim Laden**

Der Akku kann bei Temperaturen zwischen 0 °C und 40 °C geladen werden. Für optimales Laden sollte die Temperatur zwischen 10 °C und 30 °C liegen.

#### **Wenn der Camcorder den Betrieb einstellt, obwohl laut Akkurestzeitanzeige der Akku noch nicht leer ist**

Laden Sie den Akku erneut voll auf. Die Akkurestzeitanzeige zeigt dann die richtige Kapazität an.

#### **Nach dem Laden des Akkus**

Trennen Sie den Akku vom Netzadapter ab.

#### **Hinweis zum NP-F10/FS11**

Die Betriebszeit dieser Akkus ist relativ kurz, wenn Sie in kalter Umgebung oder mit geöffnetem LCD-Schirm aufnehmen. Wir empfehlen, einen Akku großer Kapazität zu verwenden, wie beispielsweise den NP-FS21/ FS31 (nicht mitgeliefert).

#### **Den Stecker ganz in den Netzadapter einstecken**

Achten Sie darauf, den Stecker des Netzkabels ganz in den Netzadapter einzustecken. Ein kleiner Spalt zwischen dem Stecker und dem Anschluß am Netzadapter stellt kein Problem dar und beeinflußt den elektrischen Kontakt nicht.

#### **Was bedeutet "InfoLITHIUM"?**

Lithiumionen-Akkus vom Typ "InfoLITHIUM" tauschen mit dafür vorgesehenen Geräten Daten hinsichtlich des Stromverbrauchs aus. Dieser Camcorder kann nur mit "InfoLITHIUM"-Akkus der Serie S betrieben werden.

"InfoLITHIUM"-Akkus der Serie S besitzen die Markierung (DmfoLITHIUM S.

"InfoLITHIUM" ist ein Warenzeichen der Sony Corporation.

## **Etape 1 Préparation de la source d'alimentation**

## **Mise en place de la batterie rechargeable**

Installez la batterie rechargeable pour utiliser le camescope en extérieur.

- **(1)**Tout en poussant BATT RELEASE dans le sens de la flèche  $\bullet$ , faites glisser le cachebornes de batterie dans le sens de la flèche  $\bullet$ .
- **(2)**Insérez la batterie rechargeable dans le sens de la flèche jusqu'à ce qu'elle s'encliquette.

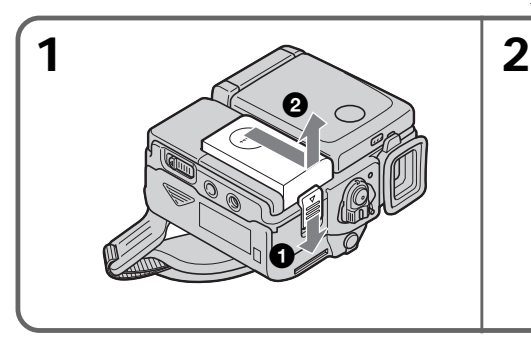

#### **Pour enlever la batterie rechargeable**

La batterie rechargeable s'enlève de la même façon que le cache-bornes de batterie.

## **Schritt 1: Stromversorgung**

## **Anbringen des Akkus**

Für Außenaufnahmen bringen Sie den Akku am Camcorder an.

- **(1)** Halten Sie BATT RELEASE in Richtung von Pfeil  $\bigcirc$  gedrückt, und schieben Sie gleichzeitig die Akkukontaktabdeckung in Richtung von Pfeil <sup>2.</sup>
- **(2)** Schieben Sie den Akku bis zum Klicken in Pfeilrichtung.

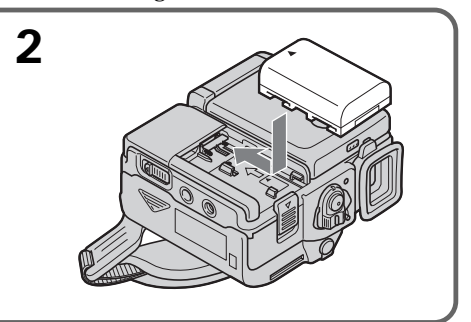

#### **Abtrennen des Akkus**

Der Akku wird in gleicher Weise abgetrennt wie die Akkukontaktabdeckung.

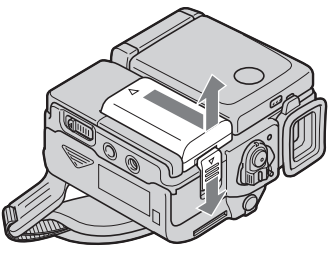

**Après l'installation de la batterie** Ne saisissez pas le camescope par la batterie, sinon celle-ci risque de glisser et de s'endommager ou d'endommager le camescope en tombant.

#### **Remarque sur l'indicateur d'autonomie restante de la batterie**

L'indicateur d'autonomie restante de la batterie sur l'écran LCD ou dans le viseur renseigne grossièrement sur le temps d'enregistrement. Il risque toutefois de ne pas être correct dans certaines conditions d'enregistrement. En outre, lorsque vous fermez l'écran LCD puis le rouvrez, il faut une minute environ pour que le temps correct soit indiqué.

**Remarque sur le cache-bornes de batterie** Pour protéger les bornes de batterie, installez le cache-bornes après avoir enlevé la batterie.

#### **Vorsicht bei angebrachtem Akku** Tragen Sie den Camcorder nicht am Akku. Ansonsten kann der Akku abgehen und der Camcorder beschädigt werden.

#### **Hinweis zur Akkurestzeitanzeige**

Die Genauigkeit der Akkurestzeitanzeige auf dem LCD-Schirm oder im Sucher hängt von den Aufnahmebedingungen ab. Verwenden Sie diese Anzeige nur als groben Anhaltspunkt. Wenn Sie den LCD-Schirm einmal schließen und wieder öffnen, dauert es etwa 1 Minute, bis die korrekte Aufnahmerestzeit angezeigt wird.

**Hinweis zur Akkukontaktabdeckung** Bei abgenommenem Akku sollte zum Schutz stets die Akkukontaktabdeckung angebracht werden.

## **Schritt 1: Stromversorgung**

#### **Raccordement à une prise secteur**

Si vous devez utiliser le camescope pendant longtemps, nous vous conseillons de raccorder l'adaptateur secteur pour faire fonctionner le camescope sur le courant secteur.

- **(1)**Raccordez le cordon de liaison fourni à la prise DC OUT de l'adaptateur secteur.
- **(2)** Faites glisser la plaque de connexion dans le sens de la flèche.
- **(3)**Raccordez le cordon d'alimentation à l'adaptateur secteur.
- **(4)**Raccordez le cordon d'alimentation à une prise secteur.

### **Netzbetrieb**

Bei längerem Betrieb empfehlen wir, den Camcorder mit dem Netzadapter am Stromnetz zu betreiben.

- **(1)** Schließen Sie das mitgelieferte Verbindungskabel an die DC OUT-Buchse des Netzadapters an.
- **(2)** Schieben Sie die Anschlußplatte in Pfeilrichtung.
- **(3)** Schließen Sie das Netzkabel an den Netzadapter an.
- **(4)** Schließen Sie das Netzkabel an die Steckdose an.

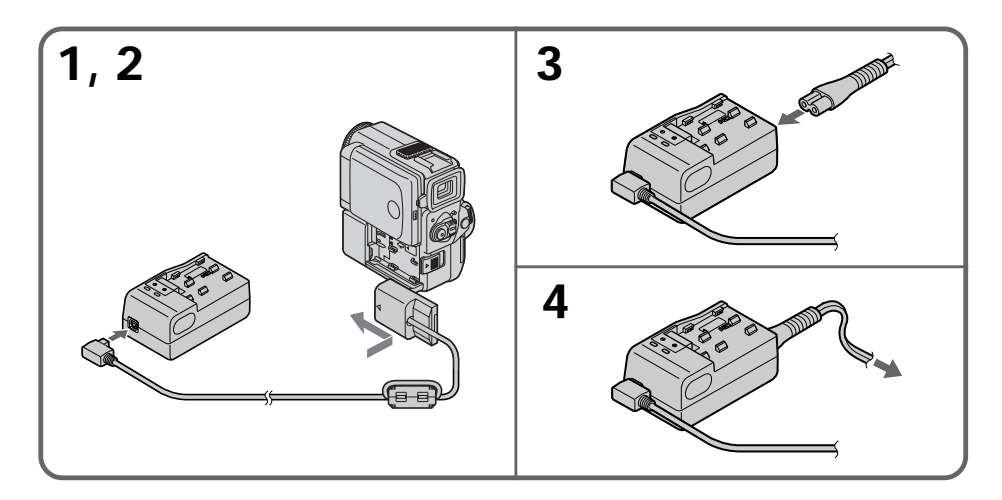

#### **Pour enlever la plaque de connexion**

La plaque de connexion s'enlève de la même façon que la batterie rechargeable.

#### **AVERTISSEMENT**

Le cordon d'alimentation ne doit être changé que dans un centre de service qualifié.

#### **Précautions**

L'ensemble camescope-adaptateur n'est pas isolé de la source d'alimentation (courant secteur) s'il reste raccordé à une prise secteur après qu'il a été éteint.

**Utilisation de l'allume-cigares d'une voiture** Utilisez un chargeur/adaptateur CC Sony (non fourni) pour raccorder le camescope à la douille

#### **Abnehmen der Anschlußplatte**

Die Anschlußplatte wird in gleicher Weise abgenommen wie der Akku.

#### **WARNUNG**

Wenn das Netzkabel beschädigt ist, wenden Sie sich an einen Fachhändler.

#### **VORSICHT**

Die Einheit ist auch im ausgeschalteten Zustand nicht vollständig vom Stromnetz getrennt, solange das Netzkabel noch an der Wandsteckdose angeschlossen ist.

#### **Betrieb an Autobatterie**

Verwenden Sie einen Sony DC-Adapter/ Ladeadapter (nicht mitgeliefert).

## **Etape 2 Mise en place Schritt 2: Einlegen der d'une cassette**

Vous ne pouvez utiliser que des minicassettes DV portant le logo  $\text{Min} \mathbf{N}^*$ .

\* Mini $\mathbf{\hat{N}}$  est une marque de fabrique.

- **(1)**Installez la batterie rechargeable ou raccordez l'adaptateur secteur comme source d'alimentation (p. 13 à 18).
- **(2)** Faites glisser OPEN/▲ EJECT dans le sens de la flèche et ouvrez le couvercle. Le logement de la cassette s'élève automatiquement et s'ouvre.
- **(3)**Appuyez sur la partie centrale au dos de la cassette pour l'insérer. Insérez la cassette tout droit dans le logement de la cassette avec la fenêtre tournée vers l'extérieur.
- **(4)** Fermez le logement de la cassette en appuyant sur l'indication **PUSH** inscrite sur le logement de la cassette. Celui-ci s'abaisse automatiquement.
- **(5)**Quand le logement de la cassette est complètement abaissé, refermez le couvercle jusqu'à ce qu'il s'encliquette.

# **Cassette**

In diesem Camcorder können nur DV-Cassetten mit dem MiniDY-Zeichen\* verwendet werden. \* Mini**ny** ist ein Warenzeichen.

- **(1)** Setzen Sie den Akku ein oder schließen Sie den Netzadapter an (Seite 13 bis 18).
- **(2)** Schieben Sie OPEN/▲ EJECT in Pfeilrichtung, und öffnen Sie den Deckel. Das Cassettenfach fährt dann automatisch hoch und öffnet sich.
- **(3)**Legen Sie die Cassette mit dem Fenster nach außen ein. Drücken Sie hinten in der Mitte auf die Cassette, um sie ganz einzuschieben. Achten
- Sie darauf, daß sie nicht verkantet ist. **(4)** Drücken Sie auf die Markierung **PUSH** am Cassettenfach. Das Fach senkt sich automatisch.
- **(5)** Nachdem sich das Cassettenfach ganz gesenkt hat, schließen Sie den Deckel. Achten Sie darauf, daß er einrastet.

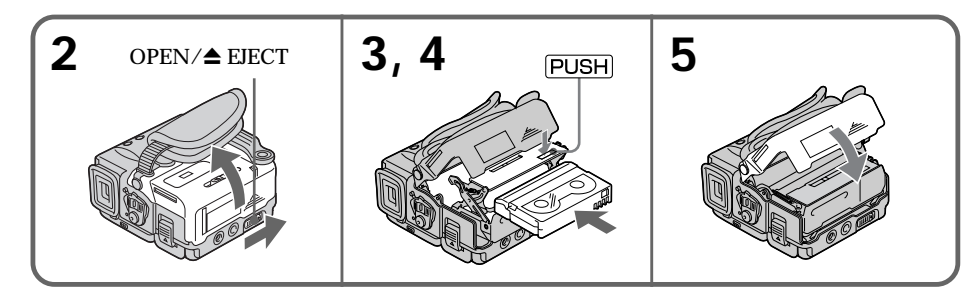

#### **Pour éjecter une cassette**

Suivez la procédure ci-dessus et à l'étape 3, enlevez la cassette.

#### **Remarques**

- •N'appuyez pas sur le logement de la cassette pour le fermer, sinon le mécanisme risque de ne plus fonctionner.
- •Le logement de la cassette risque de ne pas se refermer si vous appuyez à un autre endroit du couvercle que le l'indication **PUSH**.

#### **Quand vous utilisez une minicassette DV avec mémoire de cassette**

Lisez les instructions concernant la mémoire de cassette afin d'utiliser correctement cette fonction (p. 154).

#### **Pour éviter un effacement accidentel**

Tirez le taquet de la cassette pour découvrir le repère rouge.

#### **Zum Herausnehmen der Cassette**

Führen Sie den obigen Vorgang aus, und nehmen Sie im Schritt 3 die Cassette heraus.

#### **Hinweise**

- •Drücken Sie das Cassettenfach nicht nach unten, da es sonst zu Störungen kommen kann.
- •Das Cassettenfach senkt sich nur dann richtig, Wenn Sie auf PUSH drücken. Drücken Sie nicht an einer anderen Stelle.

#### **Wenn Sie eine Mini-DV-Cassette mit Speicherchip verwenden**

Lesen Sie die Anweisungen zum Speicherchip durch, um sich über die Funktionen des Speicherchips zu informieren (Seite 154).

**Zum Schutz vor versehentlichem Löschen** Schieben Sie die Löschschutzlamelle an der Cassette in Pfeilrichtung, so daß die rote Markierung zu sehen ist.

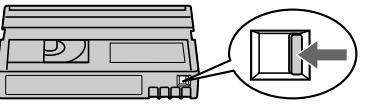

## **Etape 3 Utilisation de l'écran tactile**

L'écran LCD du camescope contient des boutons de commande qu'il suffit de toucher pour activer les fonctions correspondantes.

#### **Dans le mode CAMERA ou PLAYER**

- **(1)**Installez la batterie rechargeable ou raccordez l'adaptateur secteur comme source d'alimentation (p. 13 à 18).
- **(2)**Réglez le commutateur POWER sur CAMERA (mode d'attente/enregistrement)/ PLAYER (mode de lecture) tout en appuyant sur le petit bouton vert.
- **(3)**Appuyez sur OPEN pour ouvrir le panneau LCD.
- **(4)**Appuyez sur FN. Les boutons de commande apparaissent sur l'écran LCD.
- **(5)**Appuyez sur PAGE2 pour afficher PAGE2. D'autres boutons de commande apparaissent sur l'écran LCD.
- **(6)**Appuyez sur PAGE3 pour afficher PAGE3. Les boutons de commande apparaissent sur l'écran LCD.
- **(7)**Appuyez sur la fonction souhaitée. Pour les fonctions, reportez-vous aux pages appropriées.

## **Schritt 3: Verwendung des Berührungsschirms**

Verschiedene Funktionen des Camcorders können über Berührungstasten, die auf dem LCD-Schirm angezeigt werden, gesteuert werden.

#### **Im CAMERA/PLAYER-Modus**

- **(1)** Setzen Sie den Akku ein, oder bringen Sie den Netzadapter an (siehe Seite 13 bis 18).
- **(2)** Stellen Sie den POWER-Schalter auf CAMERA (Bereitschafts-/Aufnahmebetrieb) bzw. auf PLAYER (Wiedergabemodus), während Sie die kleine grüne Taste gedrückt halten.
- **(3)**Drücken Sie OPEN, und öffnen Sie den LCD-Schirm.
- **(4)**Drücken Sie FN. Die Berührungstasten erscheinen auf dem LCD-Schirm.
- **(5)**Drücken Sie PAGE2, wenn Sie die Berührungstasten von PAGE2 abrufen wollen.
- **(6)**Drücken Sie PAGE3, um die Seite PAGE3 aufzurufen. Die Berührungstasten erscheinen auf dem LCD-Schirm.
- **(7)**Drücken Sie auf die gewünschte Berührungstaste. Einzelheiten zu den Funktionen entnehmen Sie den folgenden Seiten.

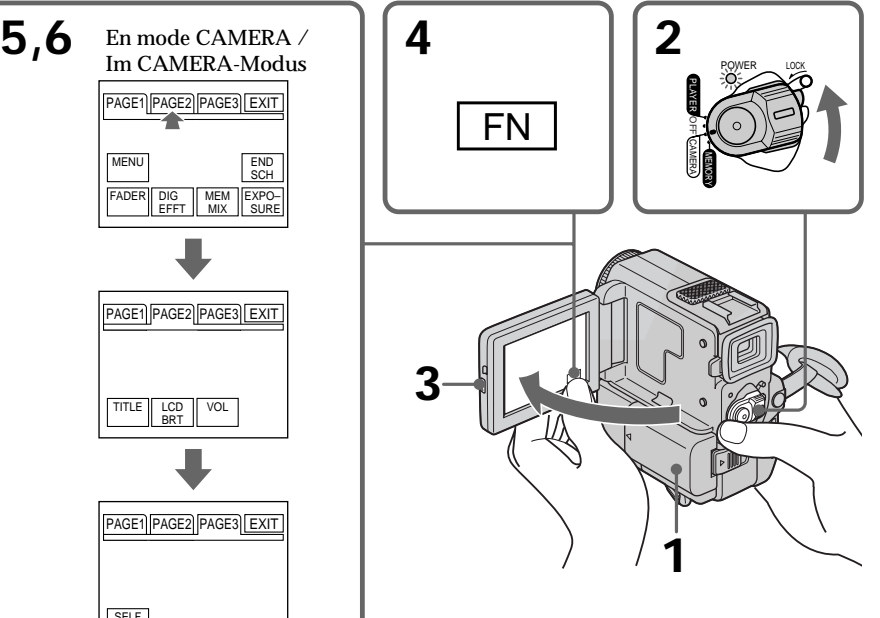

#### **Zum Zurückstellen auf FN** Drücken Sie EXIT.

#### **Zum Ausführen der Einstellung**

Drücken Sie EXEC oder  $\rightleftarrows$  OK. Das Display zeigt wieder die Seite PAGE1/PAGE2/PAGE3 an.

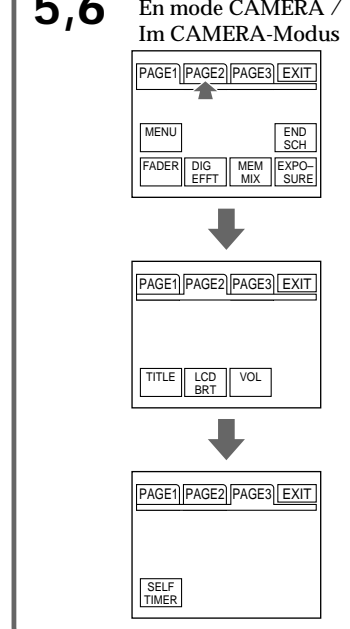

#### **Pour revenir à FN** Appuyez sur EXIT.

#### **Pour valider un réglage**

**20** PAGE1/PAGE2/PAGE3 réapparaît. Appuyez sur EXEC ou sur  $\bar{\Rightarrow}$  OK. L'affichage

#### **Pour annuler un réglage**

Appuyez sur  $\Rightarrow$  OFF pour revenir à PAGE1/ PAGE2/PAGE3.

#### **Remarques**

- •Lorsque vous utilisez l'écran tactile, appuyez sur les boutons de commande avec le pouce tout en soutenant l'arrière de l'écran, ou appuyez légèrement sur ces boutons avec l'index. Ne pas appuyer sur l'écran avec un crayon ou un objet pointu.
- •N'appuyer pas trop fort sur l'écran LCD.
- •Ne pas toucher l'écran LCD avec des mains mouillées.
- •Si FN n'apparaît pas sur l'écran LCD, touchez légèrement l'écran pour le faire apparaître. Vous pouvez afficher les indicateurs en utilisant la touche DISPLAY/TOUCH PANEL du camescope.
- •Si les boutons de commande ne fonctionnent pas lorsque vous appuyez dessus, un réglage est nécessaire (CALIBRATION) (p. 181).
- •Lorsque l'écran LCD est sale, utilisez le tissu de nettoyage fourni pour le nettoyer.

#### **Lorsqu'une fonction est validée**

Une barre verte apparaît au-dessus de la fonction.

**Si les fonctions ne sont pas disponibles** Elles changent de couleur et deviennent grises.

#### **Ecran tactile**

Vous pouvez faire fonctionner le camescope avec l'écran tactile tout en regardant l'image dans le viseur (p. 152).

#### **Appuyez sur FN pour afficher les boutons suivants:**

#### Mode CAMERA

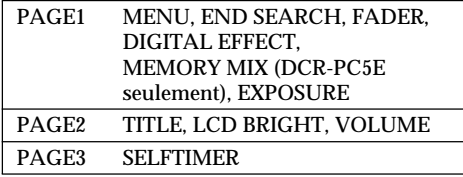

#### Mode PLAYER

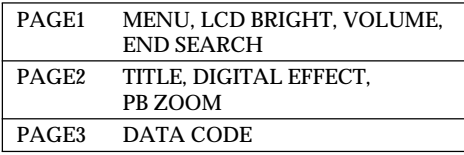

Voir p. 122 pour le mode MEMORY. (DCR-PC5E seulement)

#### **Zum Stornieren der Einstellung**

Drücken Sie OFF, um zur Seite PAGE1/ PAGE2/PAGE3 zurückzukehren.

#### **Hinweise**

- •Drücken Sie die Berührungstasten mit Ihrem Daumen, während Sie den LCD-Schirm hinten unterstützen. Oder drücken Sie die Berührungstasten leicht mit Ihrem Zeigefinger. Auf keinen Fall dürfen die Berührungstasten mit einem Bleistift oder einem anderen spitzen Gegenstand gedrückt werden.
- •Drücken Sie nicht zu fest auf den LCD-Schirm.
- •Berühren Sie den LCD-Schirm nicht mit nassen Händen.
- •Falls FN nicht auf dem LCD-Schirm erscheint, drücken Sie leicht auf den Schirm, bis diese Anzeige erscheint. Mit der Taste DISPLAY/TOUCH PANEL am Camcorder können Sie den LCD-Schirm einund ausschalten.
- •Wenn die Berührungstasten nicht funktionieren, muß eine Kalibrierung (CALIBRATION) vorgenommen werden (siehe Seite 181).
- •Wenn der LCD-Schirm verschmutzt ist, reinigen Sie ihn mit dem mitgelieferten Reinigungstuch.

#### **Wenn eine Funktion ausgeführt wird** Ein grüner Balken erscheint über der Funktion.

#### **Wenn eine Funktion nicht verfügbar ist** Die Berührungstaste von nicht verfügbaren Funktionen ist grau.

**Hinweis zu den Berührungstasten** Die Berührungstasten stehen auch zur Verfügung, wenn Sie mit dem Sucher aufnehmen  $(Seite$  152).

**Bei Drücken von FN erscheinen die folgenden Berührungstasten:**

Im CAMERA-Modus

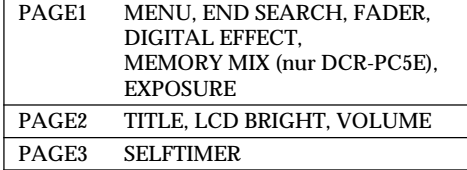

#### Im PLAYER-Modus

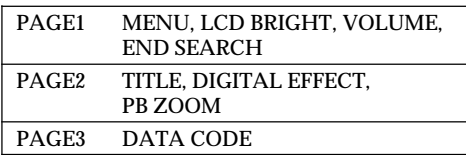

Einzelheiten zum MEMORY-Modus (nur DCR-PC5E) finden Sie auf Seite 122.

**— Enregistrement – Opérations de base —**

## **Prise de vues**

La mise au point est automatique sur ce camescope.

- **(1)**Enlevez le capuchon d'objectif et attachez-le à la sangle.
- **(2)**Installez la source d'alimentation et insérez une cassette. Reportez-vous à "Etape 1" et "Etape 2" pour des informations détaillées à ce sujet (p. 13 à 19).
- **(3)**Tirez le viseur jusqu'à ce qu'il s'encliquette.
- **(4)**Baissez la poignée. Tenez bien le camescope, comme indiqué sur l'illustration.
- **(5)**Tout en appuyant sur le petit bouton vert, réglez le commutateur POWER sur CAMERA. Le camescope se met en pause.
- **(6)**Appuyez sur START/STOP. L'enregistrement commence. L'indicateur "REC" apparaît et le voyant de tournage à l'avant du camescope s'allume. Pour arrêter l'enregistrement, appuyez une nouvelle fois sur START/STOP.

**— Grundlegender Aufnahmebetrieb —**

## **Aufnahme**

Der Camcorder stellt das Bild automatisch scharf.

- **(1)** Nehmen Sie die Objektivschutzkappe ab, und ziehen Sie an der Schnur, um sie zu fixieren.
- **(2)**Bringen Sie eine Stromquelle an, und legen Sie die Cassette ein. Siehe hierzu "Schritt 1" und "Schritt 2" (Seite 13 bis 19).
- **(3)**Ziehen Sie den Sucher heraus, bis er einrastet.
- **(4)**Ziehen Sie den Griff herunter, und halten Sie den Camcorder, wie in der Abbildung gezeigt, fest.
- **(5)** Halten Sie die kleine grüne Taste gedrückt, und stellen Sie den POWER-Schalter auf CAMERA. Der Camcorder schaltet dann auf Standby.
- **(6)**Drücken Sie START/STOP. Die Aufnahme beginnt, die Anzeige "REC" erscheint, und die Aufnahmelampe an der Vorderseite des Camcorders leuchtet auf. Zum Stoppen der Aufnahme drücken Sie START/STOP erneut.

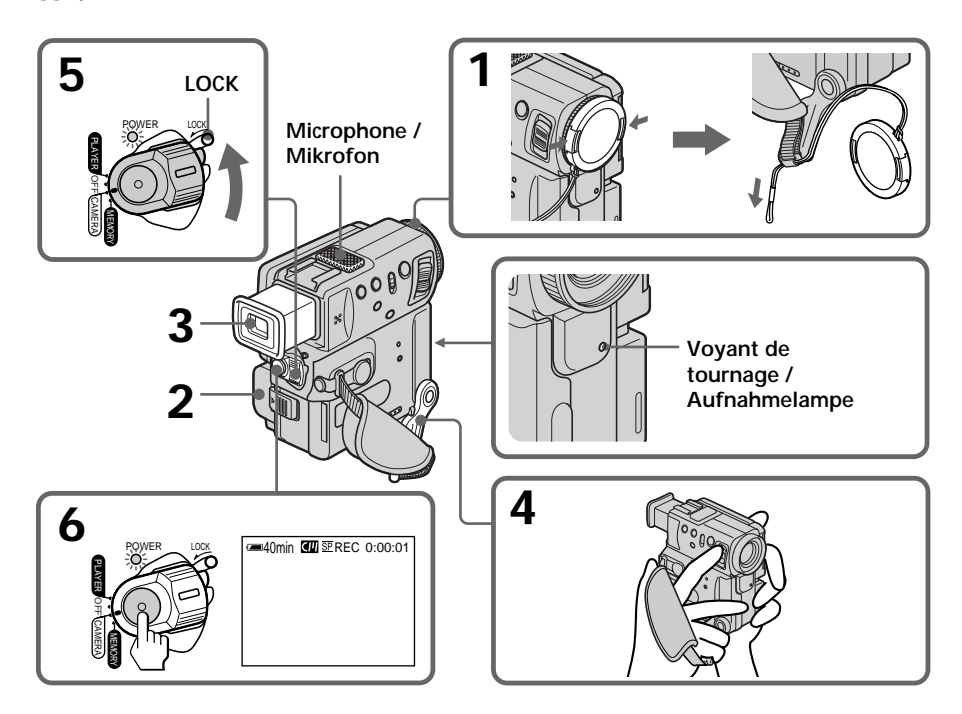

#### **Après la prise de vues**

- **(1)**Réglez le commutateur POWER sur OFF.
- **(2)**Remettez la poignée et le viseur dans la position d'origine.
- **(3)**Ejectez la cassette.
- **(4)**Enlevez la batterie rechargeable.

#### **Remarques**

- •Saisissez bien la sangle et ne touchez pas le microphone intégré pendant la prise de vues.
- •Si vous ne tirez pas le viseur jusqu'à ce qu'il s'encliquette, l'image n'apparaîtra pas dans le viseur même si le panneau LCD est fermé.

**Remarque sur le mode d'enregistrement**

Ce camescope enregistre et reproduit les cassettes en mode SP (normal) et LP (longue durée). Sélectionnez SP ou LP dans les réglages de menu (p. 105). En mode LP, le temps d'enregistrement est 1,5 fois plus long qu'en mode SP. Si vous enregistrez une cassette en mode LP sur ce camescope, il est conseillé de la reproduire également sur ce camescope.

**Remarque sur LOCK (DCR-PC5E seulement)** Quand vous faites glisser LOCK vers la gauche, le commutateur POWER ne peut plus être réglé accidentellement sur MEMORY. LOCK a été réglé initialement sur la position de droite.

#### **Pour obtenir des transitions douces**

Vous obtiendrez une transition douce entre la dernière scène enregistrée et la suivante si vous n'éjectez pas la cassette, lorsque vous mettez le camescope hors tension.

Néanmoins, veuillez tenir compte des points suivants :

- •N'enregistrez pas dans le mode SP et dans le mode LP sur la même cassette.
- •Lorsque vous changez de batterie rechargeable, mettez le commutateur POWER d'abord sur OFF.
- •Quand vous utilisez une cassette avec mémoire de cassette, vous pourrez obtenir une transition douce même après avoir éjecté la cassette si vous utilisez la fonction de recherche de fin d'enregistrement (p. 33).

## **Aufnahme**

### **Nach der Aufnahme**

- **(1)** Stellen Sie den POWER-Schalter auf OFF.
- **(2)**Bringen Sie den Sucher und Griff in die ursprüngliche Position zurück.
- **(3)**Werfen Sie die Cassette aus.
- **(4)** Nehmen Sie den Akku ab.

#### **Hinweise**

- •Ziehen Sie das Griffband fest. Achten Sie während der Aufnahme darauf, das eingebaute Mikrofon nicht zu berühren.
- •Das Sucherbild erscheint nur, wenn der Sucher vollständig bis zum Klicken herausgezogen worden ist. Es reicht nicht aus, den LCD-Schirm zu schließen.

#### **Hinweis zum Aufnahmemodus**

Der Camcorder kann im Modus SP (Standardplay) oder im Modus LP (Longplay) aufnehmen und wiedergeben. Im LP-Modus ist die Aufnahmezeit um das 1,5fache länger als im SP-Modus. Im Menü können Sie zwischen SP und LP umschalten (Seite 105).

Wenn Sie mit diesem Camcorder im LP-Modus aufgenommen haben, sollten Sie die Aufnahme möglichst auch mit diesem Camcorder wiedergeben.

#### **Hinweis zu Einstellung des LOCK-Schalters (nur DCR-PC5E)**

Wenn der LOCK-Schalter nach links geschoben wird, läßt sich der POWER-Schalter nicht auf MEMORY stellen. Werksseitig steht der LOCK-Schalter in der rechten Position.

## **So erhalten Sie störungsfreie Szenenwechsel**

Lassen Sie die Cassette stets eingelegt. Es treten dann keine Störungen am Szenenwechsel auf, selbst wenn Sie den Camcorder einmal ausschalten.

Beachten Sie jedoch folgendes:

- •Das Band sollte keine SP- und LP-Aufnahmen gemischt enthalten.
- •Beim Laden des Akkus sollte der POWER-Schalter auf OFF stehen.
- •Bei einer Cassette mit Speicherchip ermöglicht die End Search-Funktion auch dann störungsfreie Szenenwechsel, wenn die Cassette zwischenzeitlich einmal herausgenommen wurde (siehe Seite 33).

#### **Si vous laissez le camescope en mode d'attente pendant plus de 5 minutes quand la cassette est insérée**

Le camescope s'éteindra automatiquement. Cette fonction a pour but d'économiser l'énergie de la batterie et de préserver la batterie rechargeable et la cassette contre l'usure. Pour revenir au mode d'attente, réglez le commutateur POWER sur OFF, puis de nouveau sur CAMERA. Toutefois, le camescope ne s'éteindra pas automatiquement s'il ne contient pas de cassette.

#### **Quand vous enregistrez dans les modes SP et LP sur une cassette ou enregistrez certaines scènes dans le mode LP**

- •La transition entre les scènes est perceptible.
- •L'image peut être déformée lors de la lecture ou le code temporel peut ne pas être écrit correctement entre les scènes.

## **Réglage du viseur**

Si vous ne voulez pas filmer avec le panneau LCD, laissez-le fermé et regardez l'image dans le viseur. Réglez l'oculaire à votre vue de sorte que les indicateurs soient bien nets dans le viseur.

Pour ce faire, tirez le viseur et bougez le levier de réglage dioptrique.

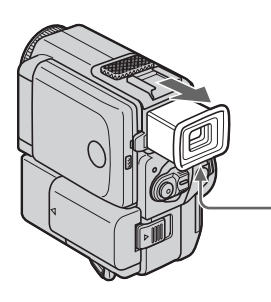

#### **Remarque**

Si vous ne tirez pas le viseur jusqu'à ce qu'il s'encliquette, l'image n'apparaîtra pas dans le viseur.

## **Aufnahme**

**Wenn der Camcorder mit eingelegter Cassette länger als 5 Minuten auf Standby geschaltet bleibt**

In diesem Fall schaltet er sich automatisch aus, um Strom zu sparen und das Band zu schonen. Wenn Sie wieder auf Standby zurückschalten wollen, stellen Sie den POWER-Schalter auf OFF und dann erneut auf CAMERA.

Wenn die Cassette herausgenommen ist, schaltet sich der Camcorder jedoch nicht automatisch aus.

#### **Wenn Sie ein Band teilweise im SP- und teilweise im LP-Modus bespielen oder im LP-Modus aufnehmen**

- •Am Szenenwechsel treten Störungen auf.
- •Das Wiedergabebild ist gestört oder am Szenenwechsel wird der Timecode nicht richtig aufgezeichnet.

## **Dioptrieeinstellung am Sucher**

Wenn Sie mit geschlossenem LCD-Schirm aufnehmen wollen, überprüfen Sie zunächst die Dioptrieeinstellung des Sucherokulars. Stellen Sie den Dioptrieknopf am Okular so ein, daß die Anzeigen im Sucher scharf zu sehen sind.

Ziehen Sie hierzu den Sucher heraus.

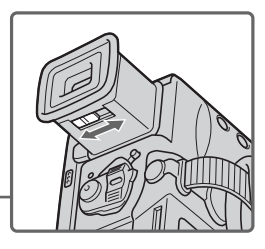

#### **Hinweis**

Das Sucherbild erscheint nur, wenn Sie den Sucher vollständig (bis zum Klicken) herausgezogen haben.

## **Prise de vues avec l'écran LCD**

Appuyez sur OPEN pour ouvrir l'écran LCD. Le panneau LCD s'incline de 90 degrés environ dans le sens du viseur et de 180 degrés environ dans le sens de l'objectif.

Si vous tournez le panneau LCD pour le mettre dans l'autre sens, l'indicateur  $\odot$  apparaîtra dans le viseur et sur l'écran LCD (**mode Miroir**).

Lorsque vous fermez l'écran LCD, mettez le panneau d'abord à la verticale de manière à entendre un déclic, puis rabattez-le contre le camescope.

#### **Remarques**

- •Lorsque vous filmez avec l'écran LCD, l'autonomie de la batterie est plus courte qu'avec le viseur.
- •Le viseur s'éteint automatiquement, sauf dans le mode Miroir, lorsque vous utilisez l'écran LCD.

#### **Si vous utilisez l'écran LCD en extérieur au soleil**

L'image sera à peine visible. Dans ce cas, il est préférable d'utiliser le viseur.

**Pour ajuster l'angle du panneau LCD** Ouvrez d'abord le panneau LCD à 90 degrés.

#### **Image en mode Miroir**

L'image sur l'écran LCD est inversée comme une image miroir, mais elle est enregistrée normalement.

**Pendant la prise de vues en mode Miroir** ZERO SET MEMORY de la télécommande ne fonctionne pas.

#### **Indicateurs en mode Miroir**

L'indicateur "STBY" apparaît sous la forme IIO et "REC" sous la forme  $\bullet$ . Certains indicateurs sont inversés et d'autres n'apparaissent pas du tout.

#### **Lorsque vous appuyez sur FN**

L'indicateur  $\circledcirc$  n'apparaît pas sur l'écran LCD ni dans le viseur.

#### **Dans le mode Miroir**

Le bouton FN apparaît inversé dans le viseur.

## **Aufnahme**

#### **Aufnehmen mit dem LCD-Schirm**

Drücken Sie OPEN, um den LCD-Schirm herauszuklappen.

Der LCD-Schirm kann um bis etwa 90 Grad zum Sucher und bis etwa 180 Grad zum Objektiv gedreht werden.

Wenn Sie den LCD-Schirm zum Motiv hin umdrehen, erscheint das Symbol  $\textcircled{\tiny{\odot}}$  im Sucher und auf dem LCD-Schirm (**Spiegelmodus**).

Wenn Sie den LCD-Schirm schließen wollen, stellen Sie ihn zuerst in die Vertikalposition (so daß er einrastet), und klappen Sie ihn dann in das Camcordergehäuse zurück.

#### **Hinweise**

- •Wenn Sie mit dem LCD-Schirm aufnehmen, verkürzt sich die Akkubetriebszeit.
- •In allen Modi außer dem Spiegelmodus wird der Sucher automatisch ausgeschaltet, sobald Sie den LCD-Schirm verwenden.

#### **Bei Außenaufnahmen im Sonnenlicht**

Bei Sonnenlicht ist das Bild auf dem LCD-Schirm manchmal nicht gut zu sehen. Verwenden Sie dann möglichst den Sucher.

#### **Wenn Sie den Winkel des LCD-Schirms einstellen wollen**

Achten Sie darauf, daß der LCD-Schirm ganz (um 90 Grad) herausgeklappt ist.

#### **Hinweis zum Spiegelmodus**

Das Bild auf dem LCD-Schirm erscheint zwar spiegelbildlich, es wird jedoch normal auf das Band aufgezeichnet.

#### **Deaktivierte Taste im Spiegelmodus**

Wenn Sie im Spiegelmodus aufnehmen, arbeitet die Taste ZERO SET MEMORY auf der Fernbedienung nicht.

#### **Die Anzeigen im Spiegelmodus**

Statt STBY wird im Spiegelmodus IIO und statt REC wird  $\bullet$  angezeigt. Einige Anzeigen erscheinen spiegelbildlich, andere erscheinen überhaupt nicht.

#### **Wenn Sie FN drücken**

Das Symbol  $\circledcirc$  erscheint nicht auf dem LCD-Schirm und nicht im Sucher.

**Hinweis zu Anzeige FN im Spiegelmodus** Im Spiegelmodus erscheint die Anzeige FN spiegelbildlich.

#### **Réglage de la luminosité de l'écran LCD**

- **(1)**Dans le mode CAMERA ou MEMORY (DCR-PC5E seulement) appuyez sur FN et sélectionnez PAGE2 (p. 20). Dans le mode PLAYER, appuyez sur FN pour afficher PAGE1.
- **(2)**Appuyez sur LCD BRT. L'écran de réglage de la luminosité apparaît.
- **(3)**Ajustez la luminosité de l'écran LCD avec  $-/-$ .
	- : pour assombrir l'écran
	- + : pour éclaircir l'écran
- **(4)** Appuyez sur  $\Rightarrow$  OK pour revenir à PAGE1/ PAGE2.

## **Aufnahme**

#### **Einstellen der Helligkeit des LCD-Schirms**

- **(1)**Wenn sich der Camcorder im Modus CAMERA/MEMORY (MEMORY nur bei DCR-PC5E) befindet, drücken Sie FN, um PAGE2 zu wählen (Seite 20). Wenn sich der Camcorder im PLAYER-Modus befindet, drücken Sie FN, um PAGE1 zu wählen.
- **(2)**Drücken Sie LCD BRT. Das Menü zum Einstellen der Helligkeit des LCD-Schirms erscheint.
- **(3)** Stellen Sie die Helligkeit des LCD-Schirms mit  $-\prime$  + ein.
	- : dunkler
	- $+ \cdot$  heller
- **(4)** Drücken Sie  $\rightleftarrows$  OK, um zur Seite PAGE1/ PAGE2 zurückzukehren.

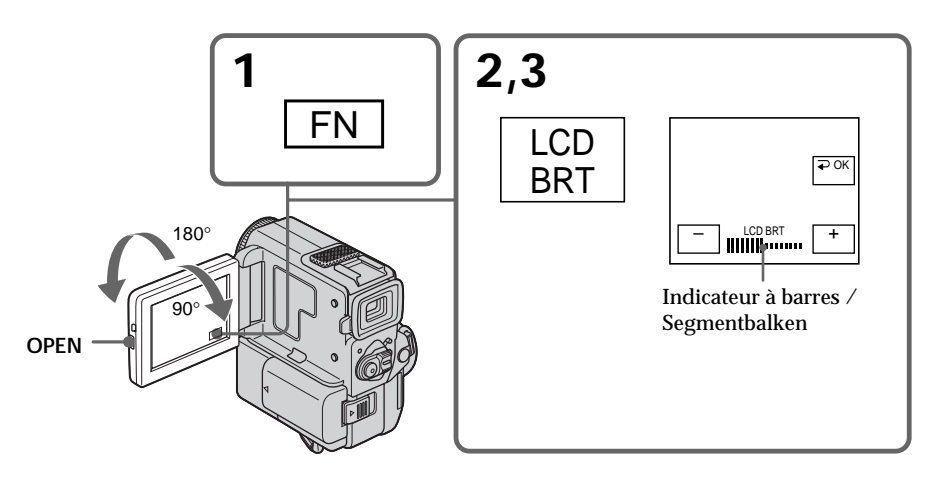

#### **Pour revenir à FN**

Appuyez sur EXIT.

#### **Rétroéclairage de l'écran LCD**

Vous pouvez changer la luminosité du rétroéclairage. Sélectionnez LCD B.L. dans les réglages de menu (p. 105).

**Si vous réglez le rétroéclairage ou la luminosité de l'écran LCD** L'image enregistrée n'en sera pas affectée.

#### **Zum Zurückschalten auf FN** Drücken Sie EXIT.

#### **Ändern der Hintergrundbeleuchtung des LCD-Schirms**

Mit dem Menüparameter LCD B.L. können Sie die Helligkeit der LCD-Hintergrundbeleuchtung ändern (Seite 105).

**Hinweis zur Helligkeitseinstellung des LCD-Schirms und der Hintergrundbeleuchtung** Diese Einstellungen beeinflussen das aufgenommene Bild nicht.

## **Aufnahme**

## **Utilisation du zoom**

Déplacez lentement le levier de zoom pour un zooming lent et déplacez-le plus vite pour un zooming rapide.

Utilisez le zoom avec parcimonie pour obtenir des films d'aspect professionnel.

Côté "T" : téléobjectif (le sujet se rapproche) Côté "W" : grand angle (le sujet s'éloigne)

## **Verwendung des Zooms**

Durch leichtes Drücken auf die Zoomtaste wird langsam und durch festes Drücken schnell gezoomt. Von zu häufigem Gebrauch des Zooms wird jedoch abgeraten, da sonst ein unruhiger, unprofessioneller Eindruck entsteht.

T-Seite: zum Vorfahren in den Telebereich (Motiv rückt näher)

W-Seite: zum Zurückfahren in den Weitwinkelbereich (Motiv erscheint weiter entfernt)

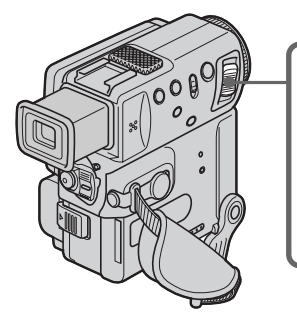

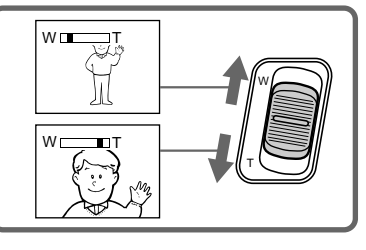

**Pour utiliser un rapport de focal supérieur 10**× Un zooming supérieur à 10× s'effectue numériquement si vous réglez D ZOOM sur 20× ou 40× dans les réglages de menu. Le zoom numérique a été réglé sur OFF par défaut (p. 105).

Le côté à la droite de la barre indique la zone de zoom numérique.

La zone de zoom numérique apparaît lorsque vous réglez D ZOOM sur 20× ou 40× . / Wenn der Menüparameter D ZOOM auf 20× oder 40× gesetzt ist, erscheint rechts im Balken der digitale Zoombereich.

**Hinweis zu Zoomfaktoren über 10**× Wenn der Menüparameter D ZOOM auf 20× oder 40× gesetzt ist, wird ab 10× digital gezoomt. Im Ausgangszustand ist D ZOOM auf OFF gesetzt (Seite 105).

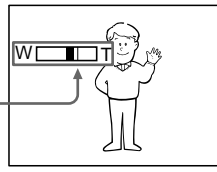

#### **Pour filmer un sujet rapproché**

Si vous n'obtenez pas une image nette, poussez le levier de zoom vers "W" jusqu'à ce que l'image soit nette. Vous pouvez filmer un sujet à 80 cm environ de la surface de l'objectif en position téléobjectif, ou à 1 cm environ en position grand angle.

#### **Remarques sur le zoom numérique**

- •Le zoom numérique s'active lorsque le grossissement est supérieur à 10×.
- •La qualité de l'image diminue lorsque vous atteignez le côté "T".
- •Vous ne pouvez pas utiliser le zoom numérique lorsque le commutateur POWER est réglé sur MEMORY (DCR-PC5E seulement).

#### **Indicateurs s'affichant dans le mode d'enregistrement**

Ces indicateurs ne s'enregistrent pas sur la bande.

## **Aufnahme**

#### **Beim Aufnehmen von nahen Motiven**

Wenn sich das Motiv nicht scharfstellen läßt, stellen Sie das Zoom etwas in Richtung "W" zurück, bis das Bild scharf ist. Im Telebereich kann bis auf 80 cm und im Weitwinkelbereich bis auf 1 cm an das Motiv herangegangen werden (gemessen von der Objektiv-Oberfläche).

#### **Hinweise zum Digitalzoom**

- •Ab 10× erfolgt das Zoomen digital.
- Je weiter Sie in den Telebereich ("T") vorfahren, um so mehr verschlechtert sich die Bildqualität.
- •Wenn der POWER-Schalter auf MEMORY steht, kann das Digitalzoom nicht verwendet werden (nur DCR-PC5E).

### **Anzeigen während der Aufnahme**

Die Anzeigen werden nicht auf das Band aufgezeichnet.

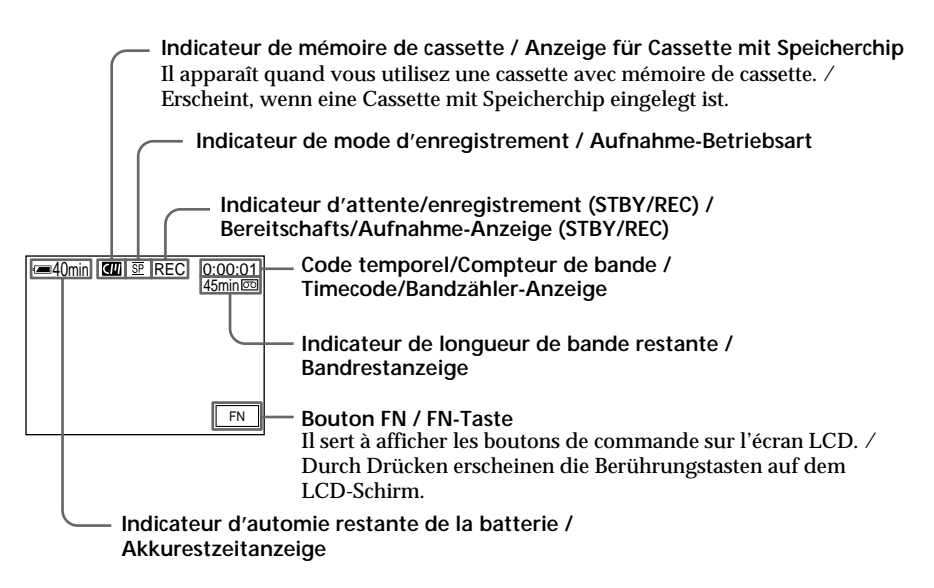

## **Prise de vues**

#### **Code temporel**

Le code temporel indique le temps d'enregistrement ou de lecture sous la forme "0:00:00" (heures, minutes, secondes) en mode CAMERA et "0:00:00:00" (heures, minutes, secondes, images) en mode PLAYER. Vous ne pouvez pas réinscrire uniquement le code temporel.

**Indicateur de longueur de bande restante** L'indicateur peut ne pas être précis sur certaines cassettes.

**Enregistrement de la date et de l'heure** La date et l'heure de l'enregistrement n'apparaissent pas sur l'écran LCD pendant l'enregistrement. Elles s'enregistrent automatiquement sur la bande et apparaissent si vous appuyez sur la touche DATA CODE lors de la lecture (p. 36).

## **Prise de vues de sujets à contrejour (BACK LIGHT)**

Utilisez la fonction de compensation de contrejour pour filmer un sujet se trouvant devant une source de lumière ou un sujet devant un arrièreplan de couleur claire.

Appuyez sur BACK LIGHT dans le mode CAMERA ou Enregistrement en mémoire (DCR-PC5E seulement). L'indicateur  $\boxtimes$  apparaît dans le viseur ou sur l'écran LCD.

Appuyez une nouvelle fois sur BACK LIGHT pour annuler la fonction.

## **Aufnahme**

#### **Timecode-Anzeige**

Der Timecode wird im folgenden Format angezeigt: "0:00:00" (Stunden:Minuten: Sekunden) im CAMERA-Modus bzw. "0:00:00:00" (Stunden:Minuten:Sekunden: Bildnummer) im PLAYER-Modus. Ein ausschließliches Aufnehmen des Timecodes ist nicht möglich.

#### **Bandrestanzeige**

Die Genauigkeit dieser Anzeige hängt vom Band ab.

#### **Aufnahmedatum und -zeit**

Während der Aufnahme erscheint die Aufnahmezeit und das Aufnahmedatum nicht im Display. Diese Informationen werden jedoch automatisch auf das Band aufgezeichnet. Wähend der Wiedergabe können Sie die Informationen anzeigen, indem Sie die DATA CODE-Taste drücken (Seite 36).

### **Gegenlichtaufnahmen (BACK LIGHT)**

Wenn sich das Motiv vor einer Lichtquelle oder einem hellen Hintergrund befindet, schalten Sie wie folgt die Gegenlichtfunktion ein:

Drücken Sie im Modus CAMERA/Memory Camera (Memory Camera nur bei DCR-PC5E) die Taste BACK LIGHT . Das Symbol  $\overline{\mathbb{Z}}$  erscheint dann im Sucher bzw. auf dem LCD-Schirm. Zum Abschalten der Funktion drücken Sie BACK LIGHT erneut.

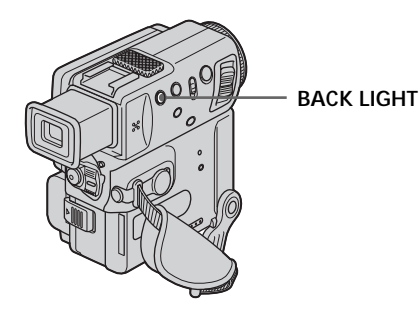

**Si vous appuyez sur EXPOSURE, MANUAL ou SPOT METER pendant la prise de vues de sujets à contre-jour** La fonction de compensation de contre-jour sera

annulée.

**Wenn bei aktivierter Gegenlichtfunktion EXPOSURE, MANUAL und SPOT METER gedrückt wird** Die Gegenlichtfunktion wird ausgeschaltet.

### **Prise de vues dans l'obscurité (NightShot/Super NightShot)**

La fonction NightShot permet de filmer un sujet dans l'obscurité. Par exemple, en utilisant cette fonction vous pourrez filmer la vie d'animaux nocturnes de manière satisfaisante.

Après avoir mis le camescope en mode CAMERA ou Enregistrement en mémoire (DCR-PC5E seulement), réglez NIGHTSHOT sur ON. Les indicateurs @ et "NIGHTSHOT" clignotent sur l'écran LCD ou dans le viseur. Pour annuler la fonction NightShot, réglez NIGHTSHOT sur OFF.

## **Aufnahme**

## **Aufnehmen bei Dunkelheit (NightShot/Super NightShot)**

In der NightShot-Funktion erhalten Sie auch bei Dunkelheit befriedigende Bilder. Die Funktion eignet sich beispielsweise für nächtliche Tierbeobachtungen.

Schieben Sie NIGHTSHOT auf ON, während sich der Camcorder im Modus CAMERA/Memory Camera (Memory Camera nur bei DCR-PC5E) befindet.

 und "NIGHTSHOT" blinken auf dem LCD-Schirm und im Sucher. Zum Abschalten der NightShot-Funktion schieben Sie NIGHTSHOT auf OFF.

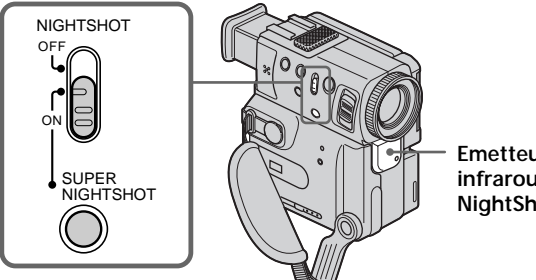

**Emetteur de lumière infrarouge / NightShot-Strahler**

## **Utilisation de Super NightShot**

Ce mode rend les sujets filmés dans l'obscurité 16 fois plus lumineux que ceux filmés en mode NightShot.

- **(1)**Réglez NIGHTSHOT sur ON dans le mode CAMERA. L'indicateur @ apparaît dans le viseur ou sur l'écran LCD.
- **(2)**Appuyez sur SUPER NIGHTSHOT jusqu'à ce que les indicateurs S<sup>o</sup> et "SUPER NIGHTSHOT" apparaissent. Pour annuler le mode Super NightShot appuyez sur SUPER NIGHTSHOT.

### **Utilisation de l'éclairage NightShot**

L'image sera plus claire si cette fonction est validée. Pour la valider, réglez N.S.LIGHT sur ON dans les réglages de menu (p. 105).

#### **Verwendung des Super NightShot-Modus**

Im NightShot des Super NightShot-Modus werden die Bilder mehr als 16-mal heller als im NightShot-Modus.

- **(1)** Schieben Sie NIGHTSHOT auf ON, während sich der Camcorder im CAMERA-Modus befindet. Die Anzeige @ erscheint im Sucher bzw. auf dem LCD-Schirm.
- **(2)**Drücken Sie SUPER NIGHTSHOT. Die Anzeigen S<sup>o</sup> und "SUPER NIGHTSHOT" erscheinen. Durch erneutes Drücken von SUPER NIGHTSHOT wird der Super NightShot-Modus wieder abgeschaltet.

### **Verwendung der NightShot-Leuchte**

Zum Aktivieren der NightShot-Leuchte setzen Sie den Menüparameter N.S.LIGHT auf ON (Seite 105). Sie erhalten dann ein klareres Bild.

#### **Remarques**

- •N'utilisez pas la fonction NightShot dans des endroits bien éclairés (par ex. en extérieur le jour). Le camescope fonctionnera mal.
- •Si vous laissez le réglage NIGHTSHOT sur ON pendant l'enregistrement normal, les couleurs de l'image enregistrée ne seront pas correctes ou naturelles.
- •Si la mise au point est difficile dans le mode d'autofocus lorsque vous utilisez la fonction NightShot, faites la mise au point manuellement.
- •Ne couvrez pas l'émetteur de lumière infrarouge lorsque vous utilisez la fonction NightShot.

**Lorsque vous utilisez la fonction NightShot, vous ne pouvez pas utiliser les fonctions suivantes:**

- Exposition
- Programmes d'exposition automatique
- Balance des blancs

#### **Vitesse d'obturation dans le mode Super NightShot**

La vitesse d'obturation change automatiquement en fonction de la luminosité de l'arrière-plan. Le mouvement de l'image est plus lent dans ce mode.

#### **Lorsque vous utilisez la fonction Super NightShot, vous ne pouvez pas employer les fonctions suivantes:**

- Exposition
- Programmes d'exposition automatique
- Fondu
- Effet numérique
- Balance des blancs

#### **Dans le mode MEMORY (DCR-PC5E seulement)** La fonction Super NightShot n'agit pas.

#### **Eclairage NightShot**

L'éclairage utilisé pour la prise de vues nocturne est une lumière infrarouge qui n'est pas visible. La portée maximale de cet éclairage est de 3 mètres environ.

**Lors de l'enregistrement en mode Miroir avec une batterie NP-F10/FS11**

L'éclairage NightShot ne fonctionne pas.

#### **Hinweise**

- •Verwenden Sie die NightShot-Funktion nicht in heller Umgebung (z.B. nicht bei Außenaufnahmen am Tag), da es sonst zu Störungen kommen kann.
- •Wenn in normalen Aufnahmesituationen NIGHTSHOT auf ON gesetzt ist, weist das Bild Farbverfälschungen auf.
- •Wenn der Autofocus bei aktivierter NightShot-Funktion das Bild nicht richtig scharfstellt, fokussieren Sie manuell.
- •Achten Sie bei Verwendung der NightShot-Funktion darauf, daß der NightShot-Strahler nicht verdeckt ist.

#### **Bei aktivierter NightShot-Funktion stehen die folgenden Funktionen nicht zur Verfügung:** – Exposure

- 
- PROGRAM AE
- Weißabgleich

## **Die Verschlußzeit im Super NightShot-Modus** Die Verschlußzeit wird automatisch je nach der

Helligkeit eingestellt. Die Bewegungen im Bild verlangsamen sich.

#### **Im Super NightShot-Modus stehen die folgenden Funktionen nicht zur Verfügung:**

- Exposure
- PROGRAM AE
- Fader
- Digital Effect
- Weißabgleich

#### **Im MEMORY-Modus (nur DCR-PC5E)**

Der Super NightShot-Modus steht nicht zur Verfügung.

#### **Hinweis zur NightShot-Leuchte**

Die NightShot-Leuchte (NightShot Light) arbeitet mit unsichtbaren Infrarotstrahlen und ermöglicht Aufnahmen bis zu einem Maximalabstand von etwa 3 m.

#### **Hinweis zum Aufnehmen im Spiegelmodus mit dem Akku NP-F10/FS11**

In diesem Fall arbeitet die NightShot-Leuchte nicht.

#### **Enregistrement avec le retardateur**

Vous pouvez enregistrer des photos en utilisant le retardateur. Ce mode est utile pour se photographier soi-même.

- **(1)**Dans le mode d'attente, appuyez sur FN et sélectionnez PAGE3 (p. 20).
- **(2)**Appuyez sur SELFTIMER. L'indicateur  $\bigcirc$  (retardateur) apparaît sur l'écran LCD ou dans le viseur.

**(3)**Appuyez sur START/STOP. La minuterie du retardateur se met en marche à compter de 10 et des bips sont audibles. Les deux dernières secondes, les bips deviennent plus rapides, puis l'enregistrement commence.

## **Aufnahme**

### **Aufnehmen mit dem Selbstauslöser**

Mit dem Selbstauslöser können Sie die Aufnahme automatisch starten. Dies ist vor allem dann nützlich, wenn Sie sich selbst aufnehmen wollen.

- **(1)**Wählen Sie im Standby-Modus durch Drücken von FN die Seite PAGE3 (Seite 20).
- **(2)**Drücken Sie SELFTIMER. Das Selbstauslösersymbol  $\Diamond$  erscheint auf dem LCD-Schirm und im Sucher.
- **(3)**Drücken Sie START/STOP. Während der Selbstauslöser nun von 10 zurückzählt, sind Pieptöne zu hören. In den letzten beiden Sekunden beschleunigt sich die Pieptonfolge, danach wird die Aufnahme automatisch gestartet.

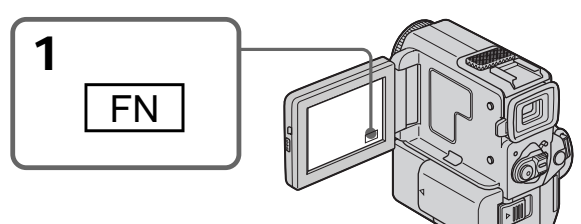

#### **Pour arrêter le retardateur pendant l'enregistrement**

Appuyez sur START/STOP.

Il est plus commode d'utiliser la télécommande pour arrêter le retardateur.

#### **Pour annuler l'enregistrement avec le retardateur**

Lorsque le camescope est en mode d'attente, appuyez sur SELFTIMER de sorte que l'indicateur  $\bigcirc$  disparaisse de l'écran LCD ou du viseur.

#### **Pour enregistrer des photos sur une cassette en utilisant le retardateur** Appuyez sur PHOTO à l'étape 3 (p. 44).

#### **Remarque**

Le mode d'enregistrement avec le retardateur est automatiquement annulé lorsque:

- L'enregistrement est terminé.
- Le commutateur POWER est réglé sur OFF ou PLAYER.

### **Zum Stoppen der Aufnahme**

Drücken Sie START/STOP. Meist ist es zweckmäßig, hierzu die Fernbedienung zu verwenden.

#### **Zum vorzeitigen Abschalten des Selbstauslösers**

Drücken Sie im Standby-Modus die Taste SELFTIMER, so daß  $\circ$ ) auf dem LCD-Schirm und im Sucher erlischt.

#### **So können Sie Standbilder mit dem Selbstauslöser auf das Band aufzeichnen**

Drücken Sie im Schritt 3 die Taste PHOTO (siehe Seite 44).

#### **Hinweis**

In den folgenden Fällen wird der Selbstauslöser automatisch ausgeschaltet:

- Wenn die vom Selbstauslöser gestartete Aufnahme beendet ist.
- Wenn der POWER-Schalter auf OFF oder PLAYER gestellt wird.

## **Recherche de fin d'enregistrement (END SEARCH)**

Cette fonction permet de localiser la fin du passage enregistré juste après l'enregistrement.

- **(1)**Dans le mode d'attente, appuyez sur FN pour afficher PAGE1 (p. 20).
- **(2)**Appuyez sur END SCH. Les 5 dernières secondes du passage enregistré sont reproduites puis la lecture s'arrête. Vous pouvez écouter le son par le haut-parleur ou le casque.

### **Pour revenir à FN**

Appuyez sur EXIT.

### **Pour arrêter la recherche**

Appuyez une nouvelle fois sur END SCH.

#### **Remarque**

Si une partie du passage enregistré est vierge, la recherche de fin d'enregistrement risque de ne pas fonctionner correctement (p. 154).

#### **Recherche de fin d'enregistrement**

Quand vous utilisez une cassette sans mémoire de cassette, la recherche de fin d'enregistrement ne fonctionnera pas si vous éjectez la cassette après un enregistrement. Si vous utilisez une cassette avec mémoire de cassette, la recherche de fin d'enregistrement fonctionnera même après l'éjection de la cassette.

## **Die END SEARCH-Funktion**

Mit dieser Funktion können Sie das Ende der existierenden Bandaufzeichnung aufsuchen.

- **(1)**Drücken Sie im Standby-Modus FN, so daß die Seite PAGE1 angezeigt wird (Seite 20).
- **(2)**Drücken Sie END SCH. Die letzten 5 Sekunden der existierenden

Bandaufzeichnung werden wiedergegeben, danach stoppt das Band. Den Ton können Sie über Lautsprecher oder Kopfhörer mithören.

## **Zum Zurückschalten auf FN**

Drücken Sie EXIT.

## **Zum Stoppen des Suchvorgangs**

Drücken Sie END SCH erneut.

#### **Hinweis**

Wenn die Aufzeichnung eine Leerstelle enthält, arbeitet die End Search-Funktion möglicherweise nicht einwandfrei (siehe Seite 154).

#### **Die End Search-Funktion**

Mit einer Cassette ohne Speicherchip arbeitet die End Search-Funktion nicht mehr, wenn Sie die Cassette nach dem Aufnehmen einmal herausgenommen und wieder eingelegt haben. Wird dagegen eine Cassette mit Speicherchip verwendet, steht die End Search-Funktion auch nach dem Herausnehmen und Wiedereinlegen noch zur Verfügung.

**— Lecture – Opérations de base —**

## **Lecture d'une cassette**

Vous pouvez revoir un enregistrement sur l'écran LCD. Si vous fermez le panneau LCD, vous pourrez contrôler l'image de lecture dans le viseur. Pour contrôler les opérations, vous pouvez aussi utiliser la télécommande fournie avec le camescope.

- **(1)**Installez la source d'alimentation et insérez une cassette enregistrée.
- **(2)**Tout en appuyant sur le petit bouton vert, réglez le commutateur POWER sur PLAYER. Le voyant de tournage s'allume.
- **(3)**Appuyez sur OPEN pour ouvrir le panneau LCD.
- **(4)** Appuyez sur  $\overline{\bullet\bullet\bullet}$  pour rembobiner la bande.
- **(5)** Appuyez sur  $\blacktriangleright$  **II** pour commencer la lecture.
- **(6)**Ajustez le volume en effectuant les opérations suivantes.
	- 1 Appuyez sur FN pour faire apparaître PAGE1 (p. 20).
	- 2 Appuyez sur VOL. L'écran de réglage du volume apparaît.
	- 3 Appuyez sur –/+ pour régler le volume.
		- : pour diminuer le volume + : pour augmenter le volume
- $(7)$  Appuyez sur  $\Rightarrow$  OK pour revenir à PAGE1.

**— Grundlegender Wiedergabebetrieb —**

## **Wiedergabe**

Die Videoaufzeichnung kann auf dem LCD-Schirm wiedergegeben werden. Bei geschlossenem LCD-Schirm erscheint das Wiedergabebild im Sucher. Zur Steuerung der Wiedergabefunktion können Sie auch die beim Camcorder mitgelieferte Fernbedienung verwenden.

- **(1)**Bringen Sie die Stromquelle an, und legen Sie die Cassette ein.
- **(2)** Halten Sie die kleine grüne Taste gedrückt, und stellen Sie den POWER-Schalter auf PLAYER. Die Kontrollampe leuchtet auf.
- **(3)**Drücken Sie OPEN, um den LCD-Schirm zu öffnen.
- **(4)**Drücken Sie , um das Band zurückzuspulen.
- **(5)** Drücken Sie ► II, um die Wiedergabe zu starten.
- **(6)** Stellen Sie die Lautstärke ein, indem Sie die folgenden Schritte ausführen:
	- 1 Drücken Sie FN, um die Seite PAGE1 anzuzeigen (Seite 20).
	- 2 Drücken Sie VOL. Das Menü zum Einstellen der Lautstärke erscheint.
	- 3 Drücken Sie –/+, um die Lautstärke einzustellen.
		- : geringere Lautstärke
		- + : höhere Lautstärke
- **(7)** Drücken Sie **→** OK, um zur Seite PAGE1 zurückzukehren.

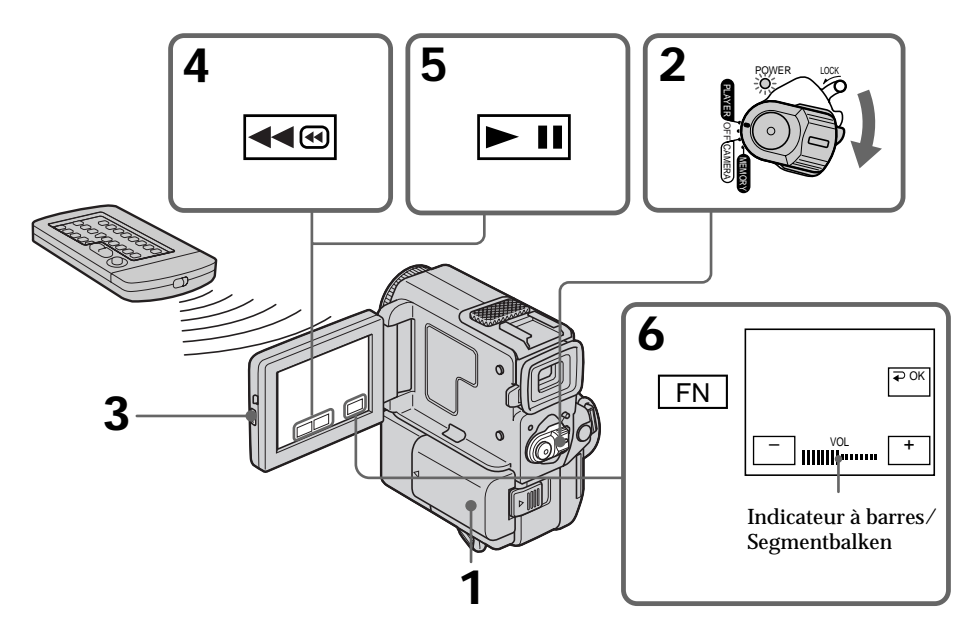

## **Pour revenir à FN**

Appuyez sur EXIT.

**Pour arrêter la lecture** Appuyez sur  $\blacksquare$ .

#### **Si vous utilisez l'écran LCD**

Vous pouvez retourner le panneau LCD et le rabattre contre le camescope de sorte que l'écran LCD soit tourné vers l'extérieur.

**Zum Zurückschalten auf FN** Drücken Sie EXIT.

#### **Zum Stoppen der Wiedergabe** Drücken Sie  $\blacksquare$

**Bildwiedergabe auf dem LCD-Schirm** Sie können den herausgeklappten LCD-Schirm umdrehen und wieder in den Camcorder zurückklappen, so daß der Schirm nach außen weist.

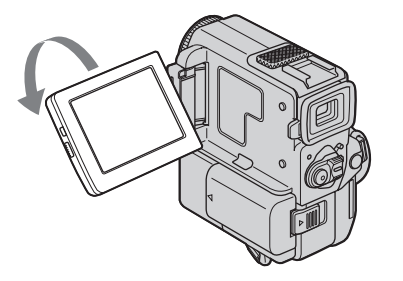

**Si le camescope reste sous tension très longtemps** Il deviendra chaud. C'est normal.

**Pour ouvrir et fermer le panneau LCD** Vous devez le mettre d'abord à la verticale.

**Pour regarder l'image dans le viseur**

Tournez le panneau LCD et rabattez-le contre le camescope avec l'écran LCD dirigé vers l'extérieur, puis tirez sur le viseur jusqu'à ce qu'il s'encliquette. Dans ce cas, l'image n'apparaîtra pas sur l'écran LCD.

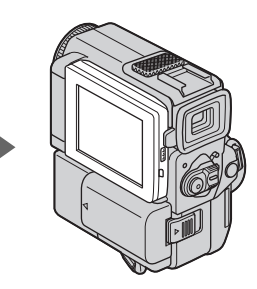

#### **Wenn der Camcorder längere Zeit eingeschaltet ist** Der Camcorder kann sich etwas erwärmen. Es handelt sich dabei nicht um eine Störung.

**Wenn Sie den LCD-Schirm öffnen/schließen wollen**

Stellen Sie ihn vertikal.

#### **Wenn Sie das Bild im Sucher kontrollieren wollen**

Drehen Sie den LCD-Schirm um, klappen Sie ihn nach außen weisend in das Camcordergehäuse zurück, und ziehen Sie den Sucher ganz bis zum Klicken heraus. Das Bild erscheint in diesem Fall nicht auf dem LCD-Schirm.

### **Pour contrôler l'affichage des indicateurs**

Appuyez sur DISPLAY/TOUCH PANEL du camescope ou sur DISPLAY de la télécommande fournie avec le camescope. Les indicateurs disparaissent de l'écran LCD.

Appuyez une nouvelle fois sur DISPLAY/ TOUCH PANEL pour les faire apparaître.

### **Utilisation du code de données**

Le camescope enregistre automatiquement non seulement des images mais aussi d'autres données concernant l'enregistrement (date/heure ou certains réglages effectués lors de l'enregistrement) **(Code de données)**. Procédez de la façon suivante pour afficher le code de données en utilisant l'écran tactile ou la télécommande.

#### **Ecran tactile**

- **(1)**Dans le mode de lecture, appuyez sur FN et sélectionnez PAGE3.
- **(2)**Appuyez sur DATA CODE.

## **Wiedergabe**

#### **Zum Abbilden der Funktionsanzeigen**

Drücken Sie DISPLAY/TOUCH PANEL am Camcorder oder DISPLAY an der mitgelieferten Fernbedienung.

Die Anzeigen auf dem LCD-Schirm erlöschen. Durch erneutes Drücken von DISPLAY/TOUCH PANEL erscheinen die Anzeigen wieder.

#### **Verwendung der Data Code-Funktion**

Der Camcorder zeichnet automatisch das Datum, die Uhrzeit und verschiedene Einstellzustände zusammen mit dem Bild auf das Band auf **(Data Code-Funktion).**

Führen Sie mit den Berührungstasten oder mit den Tasten der Fernbedienung die folgenden Schritte aus, um die Data Code-Informationen anzuzeigen.

#### **Berührungstasten**

- **(1)**Drücken Sie im Wiedergabemodus die Taste FN, und wählen Sie die Seite PAGE3.
- **(2)**Drücken Sie DATA CODE.

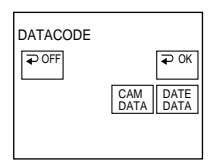

- **(3)** Sélectionnez CAM DATA ou DATE DATA, puis appuyez sur  $\Rightarrow$  OK.
- **(4)**Appuyez sur EXIT.

#### **Utilisation de la télécommande**

Appuyez sur DATA CODE de la télécommande dans le mode de lecture.

L'affichage change de la façon suivante: Date/heure  $\rightarrow$  divers réglages (stabilisateur, exposition, balance des blancs, gain, vitesse d'obturation, ouverture)  $\rightarrow$  pas d'indicateur

#### **Si vous ne voulez pas afficher les divers réglages**

Réglez DATA CODE sur DATE dans les réglages de menu avec la télécommande (p. 105).

- **(3)**Wählen Sie CAM DATA oder DATE DATA, und drücken Sie  $\Rightarrow$  OK.
- **(4)**Drücken Sie EXIT.

#### **Fernbedienung**

Während der Wiedergabe können Sie durch Drücken der DATA CODE-Taste auf der Fernbedienung zwischen verschiedenen Anzeigen umschalten. Die Anzeige wird in der folgenden Reihenfolge umgeschaltet:  $Datum/Uhrzeit \rightarrow Verschiedene$ Einstellzustände (SteadyShot, Belichtung, Weißabgleich, Verstärkung, Verschlußzeit,

 $B$ lende)  $\rightarrow$  Keine Anzeige

#### **Wenn die Einstellzustände nicht angezeigt werden sollen**

Setzen Sie mit der Fernbedienung den Menüparameter DATA CODE auf DATE (Seite 105).
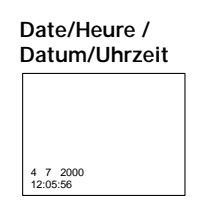

- **[a]** Indicateur de débrayage du stabilisateur
- **[b]** Indicateur de mode d'exposition
- **[c]** Indicateur de balance des blancs
- **[d]** Indicateur de gain
- **[e]** Indicateur de vitesse d'obturation
- **[f]** Indicateur d'ouverture

#### **Données d'enregistrement**

Les données d'enregistrement regroupent diverses informations sur l'enregistrement. Ces données ne sont pas affichées pendant l'enregistrement proprement dit.

**Lorsque vous utilisez le code de données, des tirets (-- -- --) apparaissent si:**

- •Un passage vierge de la cassette est reproduit.
- •La cassette ne peut pas être lue parce qu'elle est parasitée ou endommagée.
- •La cassette a été enregistrée avec un camescope sur lequel la date et l'heure n'avaient pas été réglées.

#### **Code de données**

Lorsque vous raccordez le camescope à un téléviseur, le code de données est affiché sur l'écran du téléviseur (p. 40).

## **Divers modes de lecture**

Pour utiliser les boutons de commande vidéo, réglez le commutateur POWER sur PLAYER.

#### **Pour faire un arrêt sur image (pause de lecture)**

Appuyez sur  $\sqrt{\frac{1}{1}}$  /II pendant la lecture. Pour poursuivre la lecture, appuyez à nouveau sur  $\blacktriangleright$  II/II.

### **Pour avancer la bande**

Appuyez sur <del>De</del> /D pendant l'arrêt de la lecture. Pour revenir à la lecture normale, appuyez sur  $\blacktriangleright$   $\blacksquare$ / $\blacktriangleright$ .

### **Pour rembobiner le bande**

Appuyez sur  $\sqrt{m}$  /  $\blacktriangleleft$  pendant l'arrêt de la lecture. Pour revenir à la lecture normale, appuyez sur  $\boxed{\blacktriangleright}$   $\boxed{\blacktriangleright}$ .

#### **Divers réglages / Verschiedene Einstellzustände**

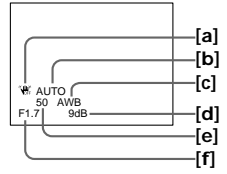

- **[a]** Bildstabilisierer ausgeschaltet
- **[b]** Anzeige für Belichtungskorrekturmodus
- **[c]** Anzeige für Weißabgleich
- **[d]** Verstärkungsanzeige
- **[e]** Verschlußzeitanzeige
- **[f]** Blendenanzeige

#### **Die Data Code-Informationen**

Die Data Code-Informationen werden nur während der Wiedergabe, nicht jedoch während der Aufnahme in das Bild eingeblendet.

#### **In folgenden Fällen liefert die Data Code-Funktion die Anzeige -- -- --:**

- •Eine Leerstelle auf dem Band wird wiedergegeben.
- •Das Band kann nicht gelesen werden, da es Rauschen enthält oder beschädigt ist.
- •Beim Aufnehmen waren Datum und Uhrzeit am Camcorder nicht eingestellt.

#### **Die Data Code-Informationen**

Wenn der Camcorder an einen Fernseher angeschlossen ist, erscheinen die Data Code-Informationen auf dem Fernsehschirm (Seite 40).

### **Die verschiedenen Wiedergabemodi**

Stellen Sie den POWER-Schalter auf PLAYER, bevor Sie die folgenden Bandlauftasten drücken.

### **Anzeigen eines Standbildes (Wiedergabe-Pause)**

Drücken Sie während der Wiedergabe die Taste **► II**/II. Zum Fortsetzen der Wiedergabe drücken Sie **► II** /II erneut.

#### **Vorspulen des Bandes**

Drücken Sie im Stoppmodus die Taste  $\blacktriangleright \blacktriangleright \blacktriangleright$ . Zum Zurückschalten auf normale Wiedergabe drücken Sie  $\boxed{\blacksquare\blacksquare}$ / $\blacktriangleright$ .

### **Zurückspulen des Bandes**

Drücken Sie im Stoppmodus die Taste <am /<< Zum Zurückschalten auf normale Wiedergabe drücken Sie  $\boxed{\phantom{2}1}$ / $\blacktriangleright$ .

### **Pour changer de sens de lecture**

Appuyez sur  $\leq$  de la télécommande pendant la lecture pour inverser le sens de la lecture. Pour revenir à la lecture normale, appuyez sur  $\blacktriangleright$ .

#### **Pour localiser une scène en regardant l'image (recherche visuelle)**

Appuyez sur  $\left| \right|$  /  $\left| \right|$  ou  $\left| \right| \rightarrow \infty$  pendant la lecture et maintenez la pression. Pour revenir à la lecture normale, relâchez la touche.

#### **Pour contrôler l'image pendant l'avance ou le rembobinage de la bande (recherche rapide)**

Appuyez et maintenez la pression sur  $\sqrt{40}$  / $\blacktriangleleft$ pendant le rembobinage ou sur  $\blacktriangleright$  / $\blacktriangleright$ pendant l'avance. Pour continuer à avancer ou rembobiner la bande, relâchez la touche.

#### **Pour regarder l'image au ralenti (lecture au ralenti)**

Appuyez sur  $\blacktriangleright$  de la télécommande pendant la lecture. Pour la lecture au ralenti en sens inverse, appuyez sur  $\lt$ , puis sur  $\blacktriangleright$  de la télécommande. Pour revenir à la lecture normale, appuyez sur  $\blacktriangleright$ .

#### **Pour regarder l'image à double vitesse**

Appuyez sur ×2 de la télécommande pendant la lecture. Pour la lecture à double vitesse en sens inverse, appuyez sur  $<$  puis sur  $\times$ 2 de la télécommande. Pour revenir à la lecture normale, appuyez sur $\blacktriangleright$ .

### **Pour regarder les images une à une**

Appuyez sur II de la télécommande dans le mode de pause de lecture. Pour la lecture image par image en sens inverse, appuyez sur <II. Pour revenir à la lecture normale, appuyez sur  $\blacktriangleright$  II / $\blacktriangleright$ .

## **Wiedergabe**

#### **Umkehren der Wiedergaberichtung**

Drücken Sie während der Wiedergabe die Taste an der Fernbedienung. Zum Zurückschalten auf normale Wiedergabe drücken Sie  $\blacktriangleright$ .

### **Suchen einer Szene (Bildsuchlauf)**

Halten Sie während der Wiedergabe <ameer oder <del>D</del> /N gedrückt. Zum Zurückschalten auf normale Wiedergabe lassen Sie die Taste los.

### **Anzeigen des Bildes beim Vor- oder Rückspulen (Zeitraffer)**

Halten Sie während des Rückspulens die Taste  $\sqrt{4}$ bzw. während des Vorspulens die Taste <del>D</del> <sup>/</sup> D gedrückt. Zum Zurückschalten auf den normalen (bildlosen) Rück- bzw. Vorspulbetrieb lassen Sie die Taste los.

### **Wiedergabe mit langsamer Geschwindigkeit (Zeitlupe)**

Drücken Sie während der Wiedergabe die Taste  $\blacktriangleright$  an der Fernbedienung. Für Zeitlupenbetrieb in Rückwärtsrichtung drücken Sie  $<$  und dann  $\blacktriangleright$  an der Fernbedienung. Zum Zurückschalten auf normale Wiedergabe drücken Sie >.

### **Wiedergabe mit doppelter Geschwindigkeit**

Drücken Sie während der Wiedergabe die Taste ×2 an der Fernbedienung. Um mit doppelter Geschwindigkeit in Rückwärtsrichtung wiederzugeben, drücken Sie  $<$  und dann  $\times 2$  an der Fernbedienung. Zum Zurückschalten auf normale Wiedergabe drücken Sie  $\blacktriangleright$ .

### **Schrittweises Weiterschalten der Bilder**

Drücken Sie während der Wiedergabe-Pause die Taste II► (für Vorwärtsrichtung) oder <II (für Rückwärtsrichtung) an der Fernbedienung. Zum Zurückschalten auf normale Wiedergabe drücken Sie  $\Box$ / $\blacktriangleright$ .

## **Pour localiser la dernière scène enregistrée (END SEARCH)**

Appuyez sur END SEARCH pendant l'arrêt de la lecture. Les 5 dernières secondes du passage enregistré sont reproduites et la lecture s'arrête.

#### **Boutons de commande vidéo**

Les marques sur le camescope et sur la télécommande fournie avec le camescope sont différentes.

 $\text{Camescope}$  :  $\blacktriangleright$  II,  $\blacktriangleleft$   $\text{O}$ ,  $\blacktriangleright$   $\blacktriangleright$   $\text{O}$ Télécommande :  $\blacktriangleright$ , II, 44,  $\blacktriangleright$ 

#### **Dans tous ces modes de lecture**

- •Le son est coupé.
- •Une rémanence de l'image antérieure peut apparaître sous forme d'image en mosaïque pendant la lecture.

**Si la pause de lecture dure plus de 5 minutes** Le camescope s'arrêtera automatiquement. Pour revenir à la lecture, appuyez sur  $\boxed{\blacktriangleright}$   $\boxed{\blacktriangleright}$ .

#### **Lecture au ralenti**

La lecture au ralenti s'effectue sans saccades sur le camescope; mais vous ne pourrez pas utiliser cette fonction pour un signal fourni par la prise DV OUT.

#### **Quand vous reproduisez une cassette en sens inverse**

Des lignes horizontales apparaissent au centre ou en haut et en bas de l'écran. Ce n'est pas une anomalie.

## **Aufsuchen der letzten Aufnahmeszene (END SEARCH)**

Drücken Sie im Stoppmodus die Taste END SEARCH. Die letzten 5 Sekunden der vorausgegangenen Aufnahme werden dann wiedergegeben, anschließend stoppt der Camcorder.

#### **Bandlauftasten**

Die Kennzeichnung der Funktionstasten am Camcorder unterscheidet sich von der auf der mitgelieferten Fernbedienung.

 $Camcorder: \blacktriangleright \blacksquare, \blacktriangleright \blacksquare, \blacktriangleright \blacksquare$ Fernbedienung:  $\blacktriangleright$ , II, 44,  $\blacktriangleright$ 

#### **Hinweise zum Ton**

- •Bei den obigen Wiedergabemodi wird der Ton stummgeschaltet.
- •Während der Wiedergabe erscheint möglicherweise das vorausgegangene Bild als Mosaik.

**Wenn der Camcorder länger als 5 Minuten auf Wiedergabe-Pause geschaltet bleibt** In diesem Fall schaltet der Camcorder automatisch in den Stoppmodus um. Zum Fortsetzen der Wiedergabe drücken Sie  $\blacktriangleright$  II / $\blacktriangleright$  .

#### **Hinweis zur Zeitlupen-Wiedergabe**

Das Band kann mit diesem Camcorder ohne Bildstörungen in Zeitlupe wiedergegeben werden. Über die **i** DV OUT-Buchse ist keine Zeitlupen-Wiedergabe möglich.

#### **Hinweis zur Rückwärts-Wiedergabe**

Bei der Rückwärts-Wiedergabe erscheinen oben und unten im Bild horizontale Störstreifen. Es handelt sich nicht um einen Defekt des Geräts.

## **Visionnage de l'enregistrement sur un téléviseur**

Raccordez votre camescope à un téléviseur ou à un magnétoscope avec le cordon de liaison audio/vidéo fourni avec le camescope pour regarder vos films sur l'écran du téléviseur. Pour ce faire, vous utiliserez les mêmes boutons de commande que pour le visionnage sur l'écran LCD. Il est conseillé de raccorder l'adaptateur secteur (p. 18) pour alimenter le camescope par une prise secteur pour regarder vos films sur un téléviseur. Consultez aussi le mode d'emploi du téléviseur ou du magnétoscope pour les détails.

Ouvrez le cache de la prise et raccordez le camescope au téléviseur à l'aide du cordon de liaison audio/vidéo. Réglez ensuite le sélecteur Téléviseur/Magnétoscope du téléviseur sur Magnétoscope.

## **Wiedergabe auf einem TV-Gerät**

Wenn Sie das Band auf Ihrem TV-Gerät wiedergeben wollen, verbinden Sie den Camcorder über das mitgelieferte A/V-Kabel mit Ihrem TV-Gerät oder Ihrem Videorecorder. Bedienen Sie die Wiedergabe-Steuertasten am Camcorder in gleicher Weise wie bei der Wiedergabe auf dem LCD-Schirm. Bei Wiedergabe auf dem TV-Schirm empfehlen wir, den Camcorder mit dem Netzadapter zu betreiben (Seite 18). Lesen Sie bitte auch die Anleitung Ihres TV-Geräts oder Videorecorders.

Öffnen Sie die Buchsenabdeckung am Camcorder, und verbinden Sie dann den Camcorder über das A/V-Kabel mit dem TV-Gerät. Stellen Sie den TV/VCR-Wähler am TV-Gerät auf VCR.

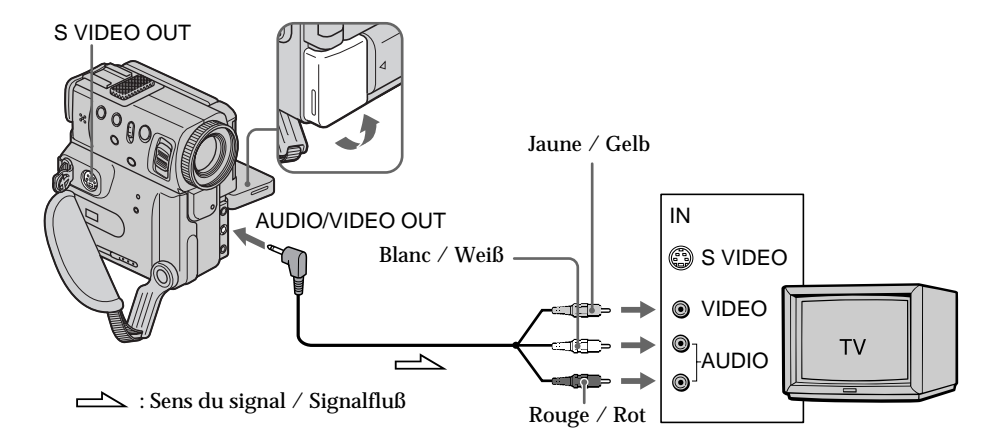

## **Si le téléviseur est déjà raccordé à un magnétoscope**

Raccordez le camescope à l'entrée LINE IN du magnétoscope en utilisant le cordon de liaison audio/vidéo fourni avec le camescope. Réglez le sélecteur d'entrée du magnétoscope sur LINE.

## **Wenn Ihr TV-Gerät bereits an einen Videorecorder angeschlossen ist**

Schließen Sie den Camcorder über das mitgelieferte A/V-Kabel an die LINE IN-Buchsen des Videorecorders an, und stellen Sie den Eingangswähler am Videorecorder auf LINE.

## **Visionnage de l'enregistrement sur un téléviseur**

## **Si le téléviseur ou le magnétoscope est monophonique**

Raccordez la fiche jaune du cordon de liaison audio/vidéo à la prise d'entrée vidéo et la fiche blanche ou la fiche rouge à la prise d'entrée audio du magnétoscope ou du téléviseur. Si vous raccordez la fiche blanche, le son sera fourni par le canal gauche (L). Si vous raccordez la fiche rouge, le son sera fourni par le canal droit (R).

### **Si votre téléviseur/magnétoscope a un connecteur à 21 broches (EUROCONNECTOR)**

Utilisez l'adaptateur à 21 broches fourni avec le camescope.

## **Wiedergabe auf einem TV-Gerät**

## **Bei einem Mono-Fernseher oder -Videorecorder**

Schließen Sie den gelben Stecker des A/V-Kabels an den Videoeingang und den weißen oder den roten Stecker an den Audioeingang des TV-Geräts bzw. Videorecorders an. Der weiße Stecker liefert den Ton des linken Kanals (L), der rote den des rechten Kanals (R).

## **Wenn Ihr Fernseher/ Videorecorder eine 21pol EUROCONNECTOR-Buchse besitzt**

Verwenden Sie den beim Camcorder mitgelieferten 21pol Adapter.

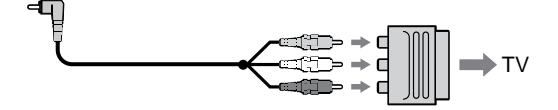

#### **Si votre téléviseur ou magnétoscope a une prise S VIDEO**

Reliez cette prise à celle du camescope à l'aide d'un cordon S-vidéo (non fourni) pour obtenir des images de meilleure qualité. Avec cette liaison, vous n'avez pas besoin de brancher la fiche jaune (vidéo) du cordon de liaison audio/ vidéo. Branchez le cordon S-vidéo (non fourni) sur les prises S VIDEO du camescope et du téléviseur ou magnétoscope.

Cette liaison produit des images au format DV de meilleure qualité.

**Pour afficher les indicateurs sur un téléviseur** Réglez DISPLAY sur V-OUT/LCD dans les réglages de menu (p. 105). Appuyez ensuite sur DISPLAY/TOUCH PANEL du camescope. Pour éteindre les indicateurs, appuyez une nouvelle fois sur DISPLAY/ TOUCH PANEL du camescope.

**Wenn Ihr Fernseher oder Videorecorder mit einer S VIDEO-Buchse ausgestattet ist** Verwenden Sie zum Anschluß ein S-Videokabel (nicht mitgeliefert). Sie erhalten dann eine bessere Bildqualität. Der gelbe Stecker (Video) des A/V-Kabels braucht in diesem Fall nicht eingesteckt zu werden. Schließen Sie das S-Videokabel (nicht mitgeliefert) an die S VIDEO-Buchsen Ihres Camcorders und Ihres Fernsehers bzw. Videorecorders an.

#### **Zum Einblenden der Bildschirmanzeigen in den TV-Schirm**

Setzen Sie den Menüparameter DISPLAY auf V-OUT/LCD (Seite 105).

Drücken Sie dann DISPLAY/TOUCH PANEL am Camcorder. Durch erneutes Drücken dieser Taste können Sie die Anzeigen wieder ausblenden.

**— Opérations d'enregistrement avancées —**

## **Enregistrement d'images fixes sur une cassette – Enregistrement de photos**

Vous pouvez enregistrer une image fixe, comme une photographie. Ce mode est utile si vous voulez imprimer l'image sur une imprimante vidéo (non fournie).

Vous pouvez enregistrer environ 510 images en mode SP et environ 765 images en mode LP sur une cassette de 60 minutes.

Votre camescope peut aussi enregistrer des photos sur des "Memory Stick"s (p. 118) (DCR-PC5E seulement).

- **(1)**Réglez le commutateur POWER sur CAMERA.
- **(2)**Après avoir mis le camescope en mode d'attente, appuyez légèrement sur PHOTO et maintenez la pression jusqu'à ce qu'une image fixe apparaisse. L'indicateur CAPTURE s'affiche. L'enregistrement ne commence pas encore à ce moment.

Pour changer d'image, relâchez PHOTO, resélectionnez l'image, appuyez légèrement sur PHOTO et maintenez la pression.

**(3)**Appuyez à fond sur PHOTO. L'image fixe visible dans le viseur ou sur l'écran LCD est enregistrée pendant sept secondes environ. Le son est également enregistré pendant ces sept secondes. La photo que vous prenez apparaît dans le viseur ou sur l'écran LCD jusqu'à ce que l'enregistrement soit terminé.

**— Fortgeschrittener Aufnahmebetrieb —**

## **Aufnehmen eines Standbildes auf Band – Tape Photo-Aufnahme**

Der Camcorder ermöglicht die Aufnahme eines Standbildes. Diese Funktion ist beispielsweise dann nützlich, wenn Sie ein Bild mit einem Videodrucker (nicht mitgeliefert) ausdrucken wollen.

Auf ein 60-Minuten-Band können im SP-Modus etwa 510 Bilder und im LP-Modus etwa 765 Bilder aufgenommen werden.

Darüber hinaus können auch Standbilder in einem *Memory Stick* (nur DCR-PC5E) gespeichert werden (Seite 118).

- **(1)** Stellen Sie den POWER-Schalter auf CAMERA.
- **(2)** Halten Sie im Standby-Modus die Taste PHOTO leicht gedrückt, bis ein Standbild erscheint. Die Anzeige CAPTURE wird eingeblendet, die Aufnahme beginnt jedoch noch nicht.

Wenn das Standbild nicht Ihren Vorstellungen entspricht, lassen Sie PHOTO los, wählen Sie ein anderes Standbild, und halten Sie dann erneut PHOTO leicht gedrückt.

**(3)**Drücken Sie fester auf PHOTO. Das im Sucher oder auf dem LCD-Schirm angezeigte Standbild wird etwa sieben Sekunden lang zusammen mit dem Ton aufgezeichnet.

Das Standbild wird bis zum Ende der Aufzeichnung im Sucher bzw. auf dem LCD-Schirm angezeigt.

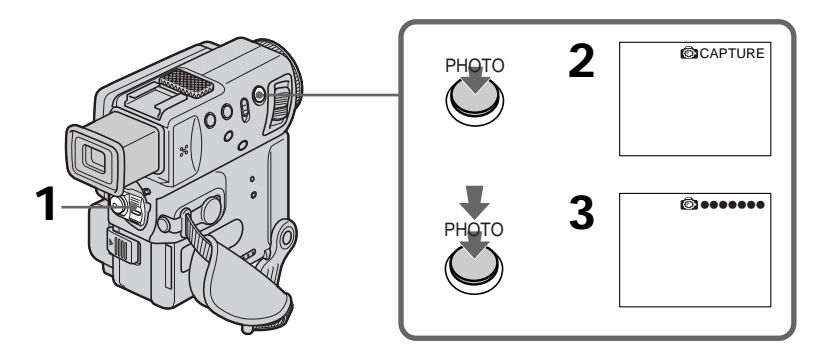

## **Enregistrement d'images fixes sur une cassette – Enregistrement de photos**

## **Remarques**

- •Pendant l'enregistrement d'une photo sur une cassette, vous ne pouvez pas changer de mode ni de réglage.
- •Pendant l'enregistrement d'une photo, ne bougez pas le camescope, sinon l'image ne sera pas stable.
- •L'enregistrement de photos n'est pas possible: – lorsque vous sélectionnez ou utilisez le fondu
	- lorsque vous sélectionnez ou utilisez un effet numérique

## **Lors de la photographie d'un sujet en mouvement**

L'image risque d'être floue si elle est reproduite sur un autre appareil.

### **Pour prendre une photo en utilisant la télécommande**

Appuyez sur PHOTO de la télécommande. L'image qui apparaît dans le viseur ou sur l'écran LCD est immédiatement enregistrée.

## **Pour prendre une photo pendant la prise de vues normale en mode CAMERA**

Appuyez à fond sur PHOTO. L'image sera enregistrée durant sept secondes environ, puis le camescope reviendra au mode d'attente. Vous ne pouvez pas sélectionner une autre image avant de prendre la photo.

## **Pour enregistrer des images fixes nettes et plus stables**

Il est conseillé de les enregistrer sur des "Memory Stick" (DCR-PC5E seulement).

## **Aufnehmen eines Standbildes auf Band – Tape Photo-Aufnahme**

#### **Hinweise**

- •Während der Tape Photo-Aufnahme kann der Modus und die Einstellung nicht geändert werden.
- •Halten Sie beim Aufnehmen des Standbildes den Camcorder ruhig, damit das Bild nicht verwackelt.
- •In folgenden Fällen arbeitet die Tape Photo-Aufnahme nicht:
	- Während die Fader-Funktion aktiviert oder verwendet wird
	- Während die Digital Effect-Funktion aktiviert oder verwendet wird

## **Wenn sich bei der Tape Photo-Aufnahme das Motiv bewegt**

Bei der Wiedergabe auf einem anderen Gerät ist das Bild möglicherweise unscharf.

## **So können Sie mit der Fernbedienung ein Standbild aufnehmen**

Drücken Sie PHOTO auf der Fernbedienung. Der Camcorder nimmt dann das gerade auf dem LCD-Schirm oder im Sucher angezeigte Bild auf.

## **So können Sie während der normalen**

**CAMERA-Aufnahme ein Standbild aufnehmen** Drücken Sie fest auf die Taste PHOTO. Der Camcorder nimmt dann sieben Sekunden lang ein Standbild auf und schaltet anschließend auf Standby. Es ist jedoch nicht möglich, ein anderes Standbild zu wählen.

### **So können Sie ein klareres und stabileres Standbild aufnehmen**

Nehmen Sie das Bild auf den *Memory Stick* auf (nur DCR-PC5E).

## **Enregistrement de photos avec le retardateur**

Vous pouvez enregistrer des photos en utilisant le retardateur. La télécommande peut être utilisée pour cette opération.

- **(1)**Réglez le commutateur POWER sur CAMERA.
- **(2)**Appuyez sur FN et sélectionnez PAGE3 (p. 20).
- **(3)**Appuyez sur SELFTIMER. L'indicateur  $\bigcirc$  (retardateur) apparaît sur l'écran LCD ou dans le viseur.
- **(4)**Appuyez à fond sur PHOTO. La minuterie du retardateur se met en marche à compter de 10 et des bips sont audibles. Les deux dernières secondes les bips deviennent plus rapides, puis l'enregistrement commence.

## **Aufnehmen eines Standbildes auf Band – Tape Photo-Aufnahme**

## **Aufnehmen mit dem Selbstauslöser**

Ein Standbild kann mit dem Selbstauslöser aufgenommen werden. Den Selbstauslöser können Sie auch von der Fernbedienung aus aktivieren.

- **(1)** Stellen Sie den POWER-Schalter auf CAMERA.
- **(2)**Drücken Sie auf FN, um die Seite PAGE3 zu wählen (Seite 20).
- **(3)**Drücken Sie SELFTIMER. Das Selbstauslösersymbol  $\bullet$  erscheint auf dem LCD-Schirm bzw. im Sucher.
- **(4)**Drücken Sie fest auf PHOTO. Während der Selbstauslöser nun von 10 zurückzählt, sind Pieptöne zu hören. In den letzten beiden Sekunden beschleunigt sich die Pieptonfolge, danach wird die Aufnahme automatisch gestartet.

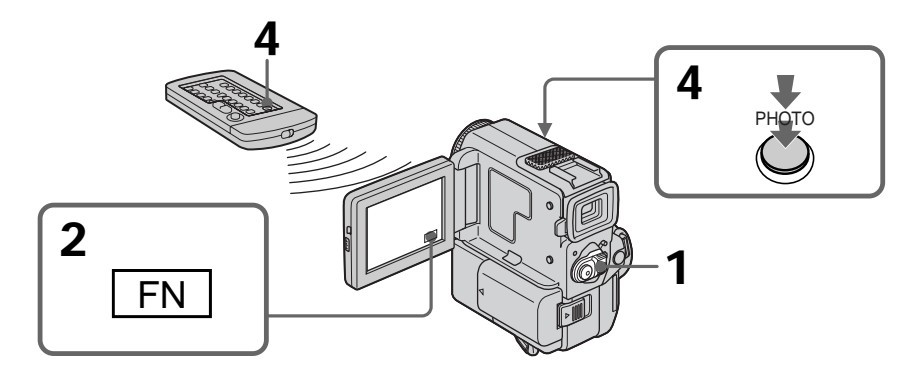

## **Pour arrêter le retardateur pendant l'enregistrement d'une photo**

Pendant que le camescope est en mode d'attente, appuyez sur SELFTIMER de sorte que l'indicateur  $\bigcirc$  disparaisse de l'écran LCD ou du viseur. Il n'est pas possible d'annuler le retardateur par la télécommande.

#### **Remarque**

Le mode d'enregistrement de photos avec le retardateur est automatiquement annulé lorsque:

- •L'enregistrement de photos est terminé.
- •Le commutateur POWER est réglé sur OFF ou PLAYER.

### **Zum Abschalten des Selbstauslösers**

Drücken Sie im Standby-Modus die Taste SELFTIMER, so daß das Symbol  $\circlearrowright$  auf dem LCD-Schirm bzw. im Sucher erlischt. Von der Fernbedienung aus kann der Selbstauslöser nicht abgeschaltet werden.

#### **Hinweis**

In folgenden Fällen wird der Selbstauslöser automatisch abgeschaltet:

- •Wenn der Selbstauslöser die Standbildaufnahme ausgeführt hat.
- •Wenn der POWER-Schalter auf OFF oder PLAYER gestellt wird.

## **Impression d'une photo**

Vous pouvez imprimer une photo sur une imprimante vidéo (non fournie). Raccordez l'imprimante vidéo à l'aide du cordon de liaison audio/vidéo fourni avec le camescope. Raccordez le cordon à la prise AUDIO/VIDEO OUT du camescope et la fiche jaune du cordon à l'entrée vidéo de l'imprimante. Reportez-vous aussi au mode d'emploi de l'imprimante vidéo.

## **Aufnehmen eines Standbildes auf Band – Tape Photo-Aufnahme**

## **Ausdrucken des Standbildes**

Wenn Sie das mit dem Camcorder aufgenommene Standbild mit einem Videodrucker (nicht mitgeliefert) ausdrucken wollen, schließen Sie den Videodrucker über das mitgelieferte A/V-Kabel an den Camcorder an. Stecken Sie den Stecker am einen Ende des Kabels in die AUDIO/VIDEO OUT-Buchse des Camcorders und den gelben Stecker am anderen Ende des Kabels in den Videoeingang (VIDEO) des Videodruckers. Lesen Sie bitte auch die Anleitung des Videodruckers durch.

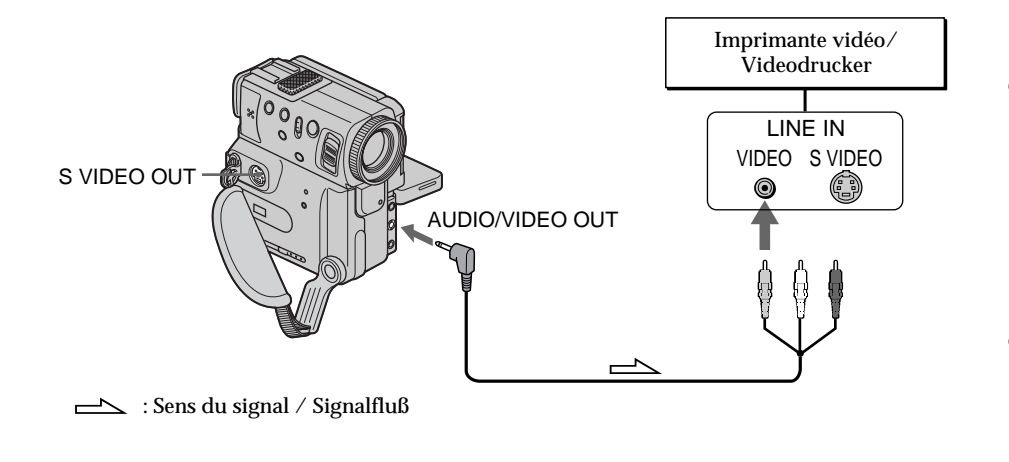

#### **Si l'imprimante vidéo est équipée d'une entrée S-vidéo**

Utilisez le cordon de liaison S-vidéo (non fourni). Raccordez-le à la prise S VIDEO OUT du camescope et à la prise S-vidéo de l'imprimante.

#### **Wenn der Videodrucker eine S-Videobuchse besitzt**

Verbinden Sie die S VIDEO OUT-Buchse des Camcorders über ein S-Videokabel (nicht mitgeliefert) mit dem S-Videoeingang des Videodruckers.

## **Réglage manuel de la balance des blancs**

Vous pouvez régler manuellement la balance des blancs. Ce réglage permet d'avoir des sujets qui apparaissent vraiment blancs et d'obtenir un meilleur équilibre des couleurs. Normalement, la balance des blancs se règle automatiquement.

- **(1)**Dans le mode CAMERA ou Enregistrement en mémoire (DCR-PC5E seulement), appuyez sur FN pour afficher PAGE1 (p. 20).
- **(2)** Sélectionnez WHT BAL dans  $\overline{u}$  des réglages de menu pour sélectionner le mode de balance des blancs souhaité (p. 105).
	- HOLD : Prise de vues d'un sujet ou d'une surface monochrome
	- (OUTDOOR) :
	- •Prise de vues au coucher/lever du soleil, juste après le coucher/lever du soleil, avec enseignes lumineuses ou feux d'artifices
	- •Prise de vues sous une lampe fluorescente de couleur correspondante

 $\frac{1}{2}$  (INDOOR):

- •Changement rapide des conditions d'éclairage
- •Eclairage trop lumineux comme dans un studio photographique
- •Eclairage par des lampes au sodium ou au mercure

## **Manueller Weißabgleich**

Durch den manuellen Weißabgleich wird sichergestellt, daß weiße Bildteile neutral weiß aufgenommen werden und das Bild keinen Farbstich besitzt. Normalerweise wird der Weißabgleich automatisch eingestellt.

- **(1)**Drücken Sie im Modus CAMERA/Memory Camera (Memory Camera nur bei DCR-PC5E) FN, um die Seite PAGE1 anzuzeigen (Seite 20).
- **(2)**Wählen Sie mit dem Menüparameter WHT BAL (bei **)** den gewünschten Weißabgleichmodus (Seite 105).
	- HOLD : Beim Aufnehmen eines einfarbigen Motivs oder Hintergrunds.
	- (OUTDOOR) :
	- •Beim Aufnehmen während/nach Sonnenuntergang und Sonnenaufgang sowie beim Aufnehmen von Leuchtreklame und Feuerwerk.
	- •Bei Beleuchtung durch Spezial-Leuchtstoffröhren.

 $\frac{1}{200}$  (INDOOR):

- •Bei sich schnell ändernden Beleuchtungsverhältnissen.
- •Bei sehr hellen, beispielsweise durch Studiolampen beleuchteten Szenen.
- •Bei Szenen, die durch Natrium- oder Quecksilberdampflampen beleuchtet werden.

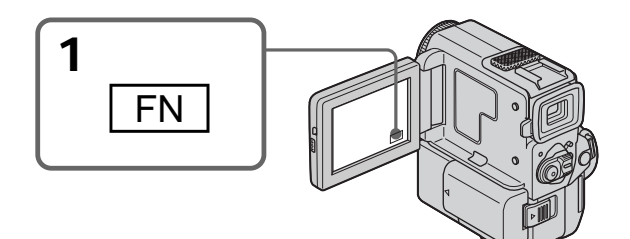

**Pour revenir à FN**

Appuyez sur EXIT.

## **Pour revenir au mode de réglage de la balance des blancs automatique**

Réglez WHT BAL sur AUTO dans les réglages de menu (p. 105).

## **Zum Zurückschalten auf FN** Drücken Sie EXIT.

## **Zum Zurückschalten auf automatischen Weißabgleich**

Setzen Sie den Menüparameter WHT BAL auf AUTO (Seite 105).

m.

## **Réglage manuel de la balance des blancs**

#### **Prise de vues dans une pièce éclairée par la lumière d'un téléviseur** Il est conseillé d'enregistrer dans le mode de prise de vues en intérieur = Q.

**Prise de vues sous un éclairage fluorescent** Utilisez le mode de balance des blancs automatique ou le mode de verrouillage de la balance des blancs. Votre camescope peut ne pas régler la balance des blancs correctement dans le mode de prise de vues en intérieur =  $\&$ .

#### **Dans le mode de réglage automatique de la balance des blancs**

Dirigez le camescope vers une surface blanche pendant 10 secondes environ après avoir mis le commutateur POWER sur CAMERA pour obtenir une meilleure balance des blancs si:

- •vous avez détaché la batterie du camescope.
- •vous avez apporté votre camescope de l'intérieur à l'extérieur ou vice versa.

#### **Dans le mode de verrouillage de la balance des blancs**

Réglez la balance des blancs sur AUTO et revenez à HOLD quelques secondes plus tard si:

- •vous avez changé de programme d'exposition automatique.
- •vous avez apporté votre camescope de l'intérieur à l'extérieur ou vice versa.

## **Manueller Weißabgleich**

#### **Beim Aufnehmen in einem Studio mit Studioleuchten** Es wird empfohlen, den INDOOR-Modus  $(\frac{1}{2}, \frac{1}{2})$

zu verwenden.

#### **Bei Beleuchtung durch Leuchtstoffröhren** Schalten Sie auf automatischen Weißabgleich oder verwenden Sie den HOLD-Modus. Der INDOOR-Modus (=Q=) liefert in diesem Fall nicht den richtigen Weißabgleichwert.

#### **Hinweis zum automatischen Weißabgleich** Um einen optimalen Weißabgleich zu erhalten, sollten Sie den Camcorder in den folgenden Fällen etwa 10 Sekunden lang auf ein weißes Objekt richten, nachdem Sie den POWER-Schalter auf CAMERA gestellt haben.

- •Wenn der Akku gewechselt wurde.
- •Wenn von Innen- zur Außenaufnahme oder umgekehrt übergegangen wird.

#### **Hinweis zum Hold-Weißabgleichmodus**

Um einen optimalen Weißabgleich zu erhalten, sollten Sie in folgenden Fällen den Weißabgleichmodus einmal auf AUTO und nach einigen Sekunden wieder auf HOLD stellen:

- •Wenn der PROGRAM AE-Modus geändert wurde.
- •Wenn von Innen- zur Außenaufnahme oder umgekehrt übergegangen wird.

## **Utilisation du mode grand écran**

Vous pouvez enregistrer en format 16:9 pour regarder vos films sur un téléviseur grand écran (16:9WIDE).

Des bandes noires apparaîtront en haut et en bas de l'écran pendant l'enregistrement en mode 16:9WIDE **[a]**. L'image sera comprimée horizontalement pendant la lecture sur un téléviseur normal **[b]** ou sur un téléviseur grand écran **[c]**. Si vous réglez le mode d'écran du téléviseur grand écran sur le format intégral, vous obtiendrez des images normales **[d]**.

## **Aufnehmen im Breitbildformat (Wide)**

Sie können mit dem Camcorder im 16:9- Breitbildformat (16:9WIDE) aufnehmen, um das Band später auf einem Breitbildfernseher wiederzugeben.

Beim Aufnehmen im 16:9WIDE-Modus erscheinen schwarze Streifen am oberen und unteren Rand **[a]**. Das Wiedergabebild auf einem normalen Fernseher **[b]** und einem Breitbildfernseher **[c]** ist horizontal gestaucht. Wenn Sie den Breitbildfernseher in den "Full"-Modus schalten, erscheint das Bild bildschirmfüllend und unverzerrt **[d]**.

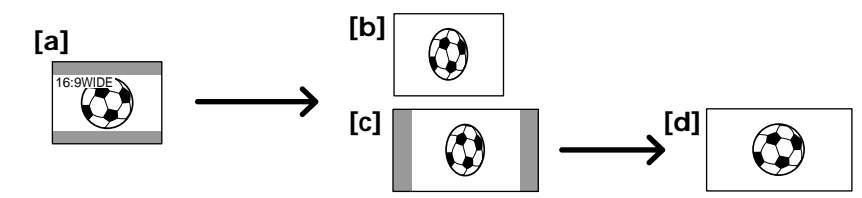

- **(1)**Dans le mode d'attente, appuyez sur FN pour afficher PAGE1 (p. 20).
- **(2)**Appuyez sur MENU, puis réglez 16:9WIDE  $\overline{\text{S}}$  dans  $\overline{\text{S}}$  des réglages de menu (p. 105).
- **(1)**Drücken Sie im Standby-Modus FN, so daß die Seite PAGE1 erscheint (Seite 20).
- **(2)**Drücken Sie MENU, und setzen Sie dann den Menüparameter 16:9WIDE (bei **G**) auf ON (Seite 105).

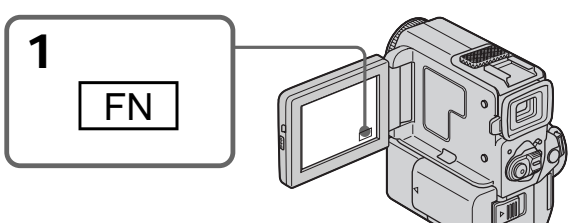

## **Pour revenir à FN**

Appuyez sur EXIT.

## **Pour annuler le mode grand écran**

Réglez 16:9WIDE sur OFF dans les réglages de menu.

**Dans le mode grand écran vous ne pouvez pas sélectionner les fonctions suivantes:**

- Vieux film
- Bounce

### **Pendant l'enregistrement**

Vous ne pouvez pas changer ni annuler le mode grand écran. Pour annuler le mode grand écran, mettez d'abord le camescope en mode d'attente et réglez 16:9WIDE sur OFF dans les réglages de

### **Zum Zurückschalten auf FN** Drücken Sie EXIT.

## **Zum Abschalten des Breitbildmodus**

Stellen Sie den Menüparameter 16:9WIDE auf OFF.

**Im Breitbildmodus stehen die folgenden Funktionen nicht zur Verfügung:** – Old Movie

– Bounce

### **Während der Aufnahme**

Die Breitbildmodus kann nicht ein- oder ausgeschaltet werden. Wenn Sie den Breitbildmodus ausschalten wollen, schalten Sie den Camcorder zunächst auf Bereitschaft und stellen Sie dann den Menüparameter 16:9WIDE auf OFF.

# **Utilisation du fondu**

Vous pouvez faire des entrées ou sorties en fondu pour donner un aspect professionnel à vos films.

## **Verwendung der Fader-Funktion**

Die Fader-Funktion ermöglicht ein professionelles Ein- und Ausblenden.

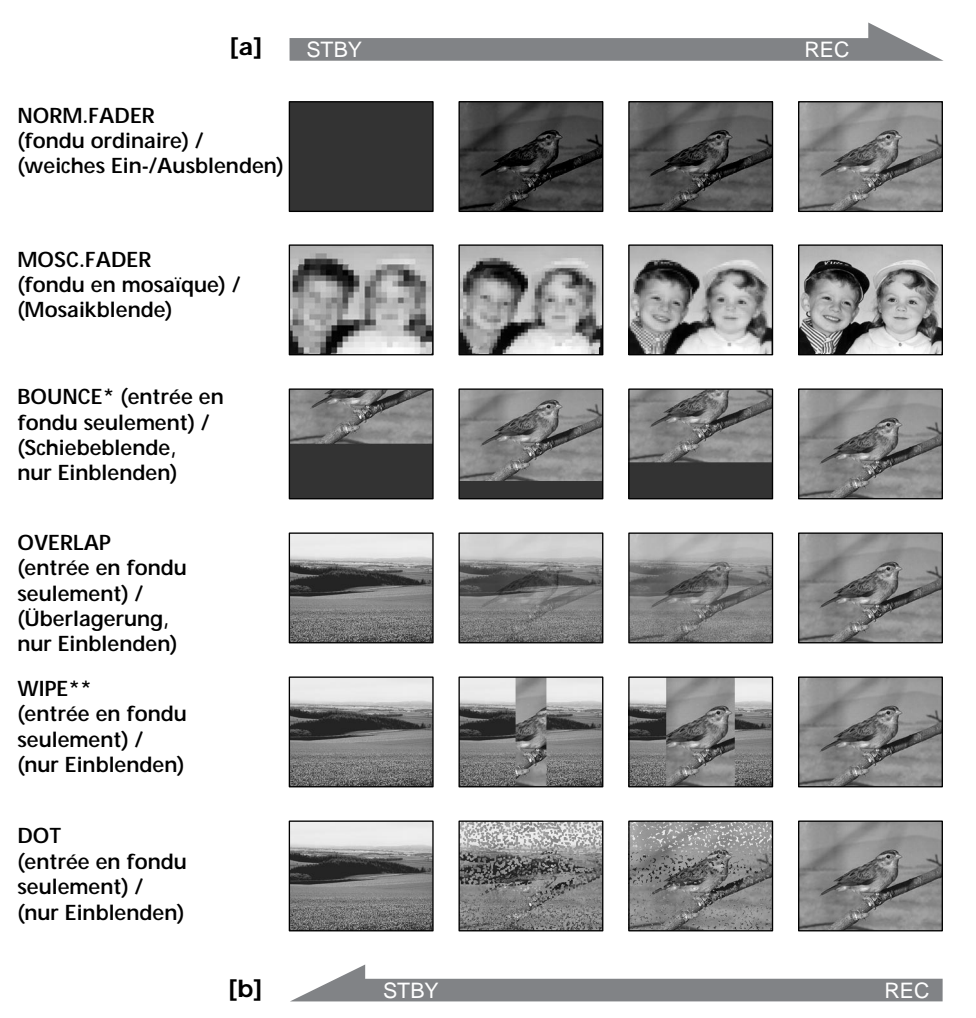

#### **MONOTONE**

Pendant l'entrée en fondu, l'image en noir et blanc apparaît lentement en couleur. Pendant la sortie en fondu, l'image en couleur apparaît lentement en noir et blanc.

- **\*** Vous ne pouvez utiliser cette fonction que lorsque D ZOOM est réglée sur OFF dans les réglages de menu.
- **\*\*** Le son ne diminue pas pendant le fondu.

#### **MONOTONE**

Beim Einblenden wird aus einem Schwarzweißbild langsam ein Farbbild. Beim Ausblenden wird aus einem Farbbild langsam ein Schwarzweißbild.

- **\*** Diese Funktion steht nur zur Verfügung, wenn der Menüparameter D ZOOM auf OFF gesetzt ist.
- **\*\*** Der Ton wird nicht ausgeblendet.

## **Utilisation du fondu**

- **(1) Pendant l'entrée en fondu [a]** Dans le mode d'attente, appuyez sur FN pour afficher PAGE1 (p. 20). **Pendant la sortie en fondu [b]** Dans le mode d'enregistrement, appuyez sur FN pour afficher PAGE1 (p. 20).
- **(2)**Appuyez sur FADER. L'écran de sélection du mode de fondu apparaît.
- **(3)** Sélectionnez le mode de fondu souhaité.
- $(4)$  Appuyez sur  $\Rightarrow$  OK pour revenir à PAGE1, et appuyez sur EXIT pour revenir à FN. L'indicateur de fondu sélectionné clignote.
- **(5)**Appuyez sur START/STOP. Après avoir effectué l'entrée ou la sortie en fondu, le camescope revient automatiquement au mode normal.

## **Verwendung der Fader-Funktion**

**(1) Zum Einblenden [a]**

Drücken Sie im Standby-Modus FN, um die Seite PAGE1 anzuzeigen (Seite 20). **Zum Ausblenden [b]** Drücken Sie während der Aufnahme FN, um

die Seite PAGE1 anzuzeigen (Seite 20).

- **(2)**Drücken Sie FADER. Das Menü zur Wahl des Fader-Modus erscheint.
- **(3)**Wählen Sie den gewünschten Fader-Modus.
- **(4)**Drücken Sie OK, um zur Seite PAGE1 zurückzukehren, und drücken Sie anschließend EXIT, um zu FN zurückzukehren. Der gewählte Fadermodus blinkt.
- **(5)**Drücken Sie START/STOP. Wenn der Ein-/ Ausblendvorgang beendet ist, schaltet der Camcorder automatisch in den Normalmodus zurück.

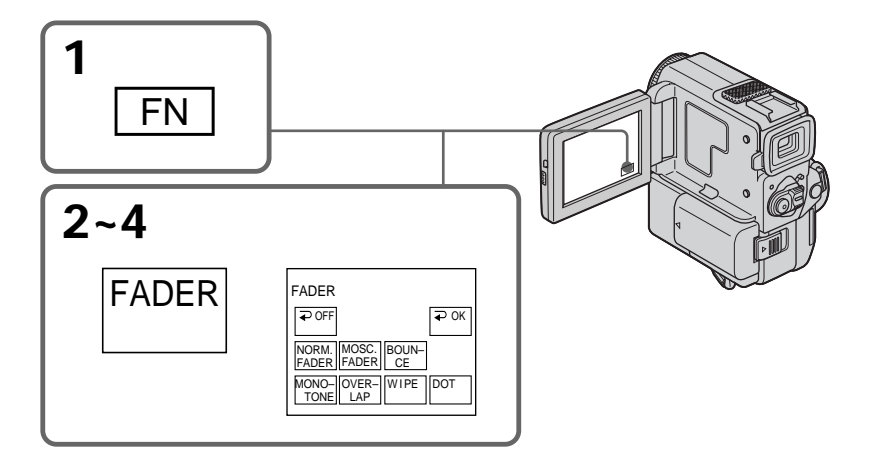

### **Pour annuler la fonction de fondu**

Après une entrée ou une sortie en fondu: Le camescope revient automatiquement au mode normal.

Avant l'exécution d'une entrée ou sortie en fondu: Avant d'appuyer sur START/STOP, appuyez sur  $\Rightarrow$  OFF pour revenir à PAGE1, et appuyez sur EXIT pour revenir à FN.

### **Zum Abschalten der Fader-Funktion**

Nach der Ein-/Ausblendung: Der Camcorder schaltet automatisch auf Normalbetrieb zurück. Vor der Ein-/Ausblendung: Bevor Sie START/ STOP drücken, drücken Sie OFF, um zur Seite PAGE1 zurückzukehren, und drücken Sie anschließend EXIT, um zu FN zurückzukehren.

#### **Remarque**

Vous ne pouvez pas utiliser les fonctions suivantes pendant un fondu et vous ne pouvez pas faire de fondu lorsque vous utilisez les fonctions suivantes.

- Effets numériques
- Mode Faible éclairement des programmes d'exposition automatique (fonctions Overlap, Wipe et Dot seulement)
- Super NightShot
- Enregistrement de photos sur cassette

#### **Lorsque l'indicateur OVERLAP, WIPE ou DOT est affiché**

Le camescope mémorise automatiquement l'image enregistrée sur la bande.

Selon l'état de la bande, l'image obtenue sera plus ou moins nette à ce moment.

#### **Lorsque vous sélectionnez la fonction BOUNCE, vous ne pouvez pas utiliser les fonctions suivantes:**

- Exposition
- Mise au point
- Zoom
- Effets d'image

#### **Remarque sur la fonction BOUNCE**

L'indicateur BOUNCE n'apparaît pas dans les modes ou avec les fonctions suivantes:

- D ZOOM réglée sur 20× ou 40× dans les réglages de menu
- Mode grand écran 16:9
- Effets d'image
- Programmes d'exposition automatique

#### **Dans le mode MEMORY (DCR-PC5E seulement)** Vous ne pouvez pas utiliser le fondu.

#### **Hinweis**

Bei aktivierter Fader-Funktion können die folgenden Funktionen nicht verwendet werden. Umgekehrt kann auch die Fader-Funktion nicht verwendet werden, wenn eine der folgenden Funktionen aktiviert ist.

- Digital Effect
- Low Lux-Modus der PROGRAM AE-Funktion (nur Overlap, Wipe oder Dot)
- Super NightShot
- Tape Photo-Aufnahme

#### **Wenn die OVERLAP, WIPE oder DOT-Anzeige blinkt**

Der Camcorder speichert das auf dem Band aufgezeichnete Bild ab. Abhängig vom Bandzustand ist das Bild möglicherweise nicht ganz klar.

#### **Wenn die Bounce-Funktion aktiviert ist, stehen die folgenden Funktionen nicht zur Verfügung:**

- Exposure
- Fokussieren
- Zoom
- Picture Effect

#### **Hinweis zur Bounce-Funktion**

Bei den folgenden Einstellungen bzw. Funktionen erscheint die BOUNCE-Anzeige nicht:

- Der Menüparameter D ZOOM ist auf 20× oder 40× gesetzt.
- $-16:9$  Wide
- Picture Effect
- PROGRAM AE

#### **Im MEMORY-Modus (nur DCR-PC5E)** Die Fader-Funktion kann nicht verwendet werden.

## **Utilisation d'effets spéciaux – Effets d'image**

Vous pouvez truquer numériquement les images filmées pour obtenir des effets spéciaux comme dans les films ou les émissions télévisées.

- **NEG. ART [a] :** La couleur et la luminosité de l'image sont inversées. **SEPIA :** L'image prend la couleur sépia. **B&W :** L'image devient monochrome (noir et blanc). **SOLARIZE [b] :** L'intensité lumineuse est plus
- grande et l'image ressemble à une illustration. **PASTEL [c] :** Le contraste de l'image est
- accentué et l'image ressemble à un dessin animé.
- **MOSAIC [d] :** L'image est en mosaïque.

## **Verwendung der Spezialeffekte – Picture Effect**

Sie können Ihre Aufnahmen mit Spezialeffekten, wie man sie z.B. aus Filmen und aus dem Fernsehen kennt, aufbereiten.

**NEG. ART [a]** : Das Bild erscheint als Farbnegativ. **SEPIA** : Das Bild ist sepiabraun wie eine alte Fotografie. **B&W** : Das Bild wird monochrom (schwarzweiß). **SOLARIZE [b]** : Die Lichtintensität wird verstärkt. Das Bild wirkt wie eine Zeichnung. **PASTEL [c]** : Der Bildkontrast wird angehoben, so daß ein Trickfilmähnlicher Effekt entsteht. **MOSAIC [d]** : Das Bild zerfällt zu einem Mosaik.

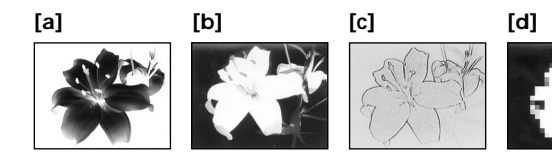

- **(1)**Dans le mode CAMERA, appuyez sur FN pour afficher PAGE1 (p. 20).
- **(2)**Appuyez sur MENU, puis sélectionnez P EFFECT dans **des** réglages de menu pour sélectionner le mode d'effet d'image souhaité (p. 105).
- **(1)**Drücken Sie im CAMERA-Modus FN, um Seite PAGE1 anzuzeigen (Seite 20).
- **(2)**Drücken Sie MENU, und wählen Sie dann mit dem Menüparameter P EFFECT (bei m) den gewünschten Effekt (Seite 105).

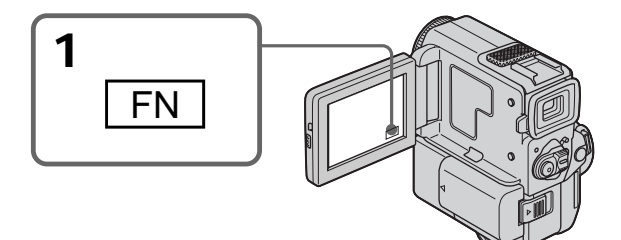

## **Pour revenir à FN**

Appuyez sur EXIT.

## **Pour désactiver les effets d'image**

Sélectionnez OFF dans P EFFECT des réglages de menu.

### **Lorsque vous utilisez un effet d'image**

Vous ne pouvez pas sélectionner la fonction vieux film avec DIG EFFT.

**Lorsque vous éteignez le camescope** Il revient automatiquement au mode normal.

#### **Zum Zurückschalten auf FN** Drücken Sie EXIT.

### **Zum Ausschalten der Picture Effect-Funktion**

Setzen Sie den Menüparameter P EFFECT auf OFF.

### **Bei aktivierter Picture Effect-Funktion**

Mit der Taste DIG EFFT kann die Funktion "Old Movie" nicht gewählt werden.

#### **Nach dem Ausschalten des Camcorders** Der Camcorder schaltet automatisch auf Normalbetrieb zurück.

## **Utilisation d'effets spéciaux – Effets numériques**

Ces diverses fonctions numériques vous permettent d'ajouter des effets spéciaux aux images enregistrées. Le son est enregistré normalement lorsqu'un effet numérique est appliqué.

#### **STILL**

Permet de superposer une image fixe à une image animée.

#### **FLASH (FLASH MOTION)**

Permet d'enregistrer des images fixes à intervalle constant.

#### **LUMI. (LUMINANCEKEY)**

Permet d'incruster une image animée dans une partie plus lumineuse d'une image fixe.

#### **TRAIL**

Permet d'obtenir un effet de traînage avec une image rémanente.

#### **SLOW SHTR (SLOW SHUTTER)**

Permet de ralentir la vitesse d'obturation. Le mode d'obturation lente est adapté à l'enregistrement d'images sombres. Mais l'image risque d'être moins nette.

#### **OLD MOVIE**

Permet d'ajouter un effet vieux film. Le camescope se règle automatiquement sur le mode grand écran, et sur l'effet SEPIA et la vitesse d'obturation appropriée.

## **Verwendung der Spezialeffekte – Digital Effect**

Mit den verschiedenen Digital Effect-Funktionen können Sie Ihre Aufnahmen noch interessanter gestalten. Der Ton wird normal aufgezeichnet.

#### **STILL**

Ein Standbild wird mit einem bewegten Bild überlagert.

#### **FLASH (FLASH MOTION)**

Standbilder werden in konstanten Intervallen nacheinander aufgenommen.

#### **LUMI. (LUMINANCEKEY)**

Die hellen Teile eines Standbildes werden durch ein bewegtes Bild ersetzt.

#### **TRAIL**

Das Aufnahmebild wird mit einem Nachleuchtschweif versehen.

#### **SLOW SHTR (SLOW SHUTTER)**

Es wird mit längerer Verschlußzeit aufgenommen, um dunkle Szenen aufzuhellen. Dabei leidet jedoch möglicherweise die Bildschärfe.

#### **OLD MOVIE**

Das Bild wird mit einer nostalgischen Atmosphäre verfremdet. Der Camcorder schaltet dabei automatisch in den Breitbildmodus (Wide), wählt den Effekt SEPIA und stellt eine geeignete Verschlußzeit ein.

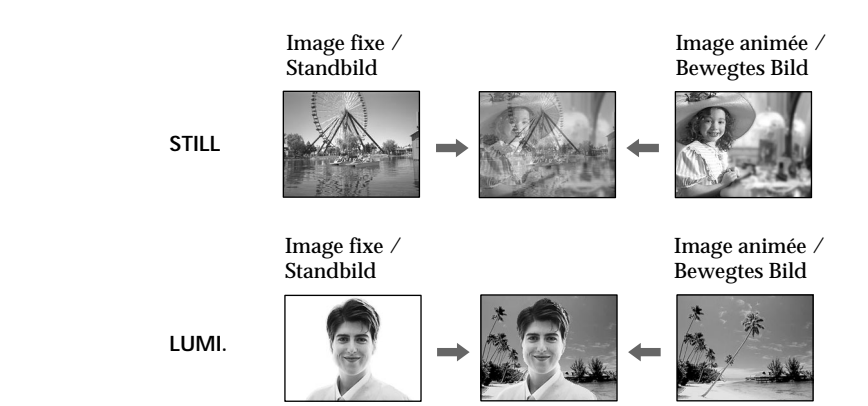

## **Utilisation d'effets spéciaux – Effets numériques**

- **(1)**Après avoir mis le camescope en mode CAMERA, appuyez sur FN pour afficher PAGE1 (p. 20).
- **(2)**Appuyez sur DIG EFFT. L'écran de sélection du mode d'effet numérique apparaît.
- **(3)** Sélectionnez un mode d'effet numérique. Dans les modes STILL et LUMI., l'image fixe est mémorisée.
- **(4)**Appuyez sur –/+ pour ajuster l'effet.

#### **Paramètres à ajuster**

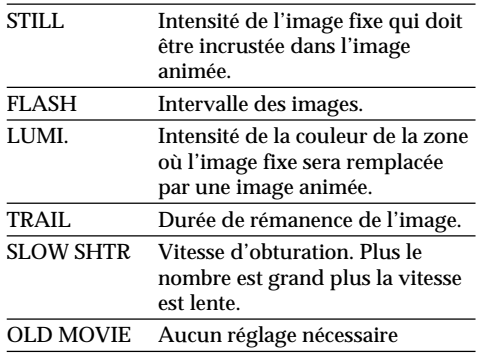

 $(5)$  Appuyez sur  $\Rightarrow$  OK pour revenir à PAGE1.

## **Verwendung der Spezialeffekte – Digital Effect**

- **(1)**Drücken Sie im CAMERA-Modus die Taste FN, um die Seite PAGE1 anzuzeigen (Seite 20).
- **(2)**Drücken Sie DIG EFFT. Das Menü zur Wahl des Digitaleffektes erscheint.
- **(3)**Wählen Sie den gewünschten Digitaleffekt. Im STILL- und LUMI.-Modus wird das Standbild in den Speicher abgelegt.
- **(4)**Drücken Sie –/+, um den Effekt einzustellen.

#### **Folgende Effektparameter können variiert werden**

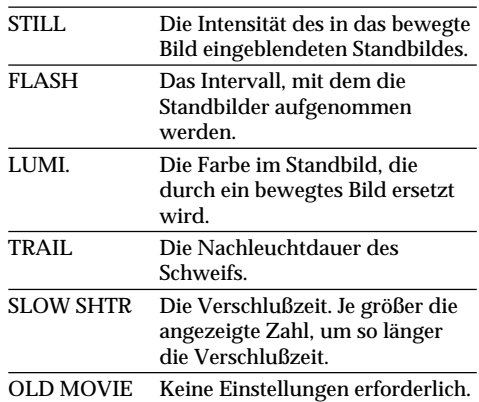

#### **(5)** Drücken Sie ⊇ OK, um zur Seite PAGE1 zurückzukehren.

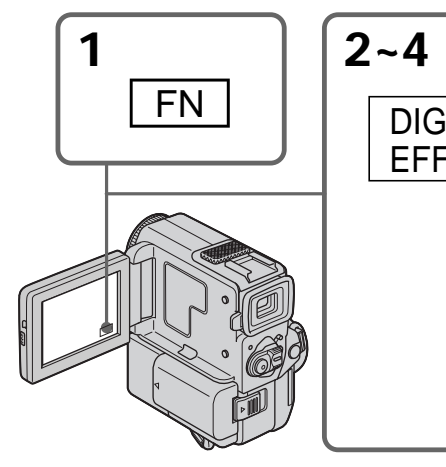

 $2 - 4$ 

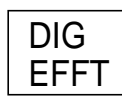

DIG EFFT **STILL** SLOW **SHTR** OLD **MOVIE** OFFI I<del>√</del>POK FLASH LUMI. TRAI

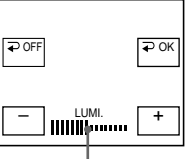

L'indicateur à barres apparaît lors du réglage des modes d'effets numériques suivants: STILL, FLASH, LUMI., TRAIL./ Die Segmentbalken erscheinen bei den folgenden Digitaleffekten: STILL, FLASH, LUMI., TRAIL.

### **Zum Zurückschalten auf FN** Drücken Sie EXIT.

#### **Zum Abschalten der Digital Effect-Funktion**

Drücken Sie OFF, um zur Seite PAGE1 zurückzukehren.

**Pour revenir à FN** Appuyez sur EXIT.

### **Pour annuler l'effet numérique**

Appuyez sur  $\Rightarrow$  OFF pour revenir à PAGE1.

## **Utilisation d'effets spéciaux – Effets numériques**

#### **Remarques**

- •Les fonctions suivantes n'agissent pas avec l'effet numérique:
	- Fondu
	- Mode Faible éclairement des programmes d'exposition automatique
	- Enregistrement de photos sur cassette – Super NightShot
- •Les fonctions suivantes n'agissent pas dans le mode d'obturation lente:
	- Programmes d'exposition automatique
- •Les fonctions suivantes n'agissent pas dans le mode vieux film:
	- Mode grand écran 16:9
	- Effets d'image
	- Programmes d'exposition automatique

#### **A la mise hors tension du camescope**

L'effet numérique sélectionné est automatiquement annulé.

#### **A l'enregistrement dans le mode d'obturation lente**

Il se peut que l'autofocus ne soit pas très efficace. Faites la mise au point manuellement en utilisant un pied photographique.

#### **Vitesse d'obturation**

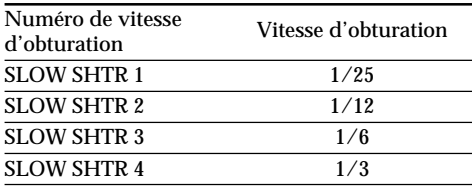

## **Verwendung der Spezialeffekte – Digital Effect**

#### **Hinweise**

- •Bei aktivierter Digital Effect-Funktion stehen die folgenden Funktionen nicht zur Verfügung:
	- Fader
	- Low Lux-Modus der PROGRAM AE-
	- Funktion
	- Tape Photo-Aufnahme
	- Super NightShot
- •Im Slow Shutter-Modus steht die folgende Funktion nicht zur Verfügung: – PROGRAM AE
- •Im Old Movie-Modus stehen die folgenden Funktionen nicht zur Verfügung:
	- 16:9 Wide
	- Picture Effect
	- PROGRAM AE

#### **Beim Ausschalten des Camcorders**

Die Digital Effect-Funktion wird automatisch abgeschaltet.

#### **Beim Aufnehmen im Slow Shutter-Modus**

Der Autofocus arbeitet möglicherweise nicht einwandfrei. Verwenden Sie ein Stativ, und fokussieren Sie manuell.

#### **Die Slow Shutter-Verschlußzeiten**

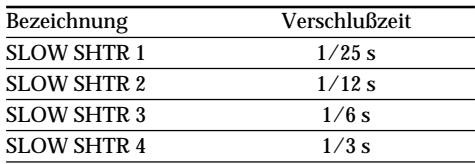

## **Utilisation de la fonction PROGRAM AE**

Vous pouvez sélectionner le mode d'exposition automatique (PROGRAM AE) le mieux adapté aux conditions de la prise de vues.

## **Mode Projecteur**

Ce mode empêche que les personnes filmées, par exemple au théâtre aient des visages trop blancs.

## **Mode Portrait**

Ce mode permet de bien faire ressortir le sujet, des personnes ou des fleurs, sur un fond doux.

## **Mode Sport**

Ce mode réduit le bougé lors de la prise de vues de sujets aux mouvements rapides, comme au golf ou au tennis.

### **Mode Plage et ski**

Ce mode empêche que les visages des personnes apparaissent trop sombres sous une lumière intense ou une lumière réfléchie, en particulier à la plage en été ou sur les pistes de ski.

### **e** Mode Crépuscule et nuit

Ce mode permet d'obtenir une meilleure atmosphère lors de la prise de vues de couchers du soleil, de vues nocturnes, de feux d'artifice et d'enseignes lumineuses.

### **Mode Paysage**

Ce mode doit être utilisé pour filmer des sujets lointains, comme des montagnes et empêche le camescope de faire la mise au point sur le verre ou le maillage métallique d'une vitre lorsque vous filmez un sujet derrière une vitre ou un écran.

#### Ŷ **Mode Faible éclairement**

Ce mode rend les sujets insuffisamment éclairés plus lumineux.

## **Verwendung der PROGRAM AE-Funktion**

Im PROGRAM AE-Betrieb (AE=Auto Exposure) stehen Ihnen verschiedene Programme, die auf bestimmte Aufnahmesituationen zugeschnitten sind, zur Auswahl.

## **(Spotlight-Modus)**

Dieser Modus verhindert, daß Gesichter zu hell erscheinen, wenn die Szene durch Scheinwerfer oder sonstige helle Lichtquellen beleuchtet wird, wie es beispielsweise im Theater der Fall sein kann.

## **(Softporträt-Modus)**

Dieser Modus bildet das Motiv scharf vor unscharfem Hintergrund ab und eignet sich beispielsweise für Porträtaufnahmen und zum Aufnehmen von Blumen.

### **(Sport-Modus)**

Dieser Modus ermöglicht auch bei schnellen Bewegungen (Tennis, Golf usw.) scharfe Aufnahmen.

### **(Strand & Ski-Modus)**

Dieser Modus verhindert, daß Gesichter zu dunkel aufgenommen werden, wenn die Szene starkem Sonneneinfall und Lichtreflexionen (beispielsweise am Strand oder beim Skisport) ausgesetzt ist.

#### **(Sonnenuntergang & Mond-Modus)**

Dieser Modus stellt sicher, daß beim Aufnehmen von Sonnenuntergängen sowie beim Aufnehmen von Feuerwerk, Leuchtreklamen und sonstigen Nachtaufnahmen die natürliche Atmosphäre erhalten bleibt.

#### **(Landschafts-Modus)**

Dieser Modus ist vorteilhaft zum Aufnehmen von weit entfernten Motiven (wie Bergen usw.). Bei Aufnahmen durch ein Fenster oder einen Maschendraht verhindert dieser Modus, daß der Camcorder auf das Glas bzw. den Draht scharfstellt.

### **(Low Lux-Modus)**

Dieser Modus hellt die Szene auf, so daß Sie auch bei geringer Beleuchtung aufnehmen können.

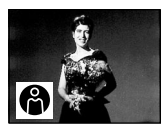

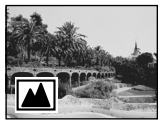

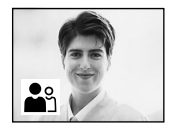

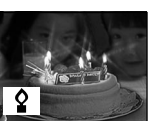

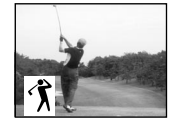

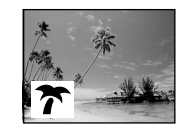

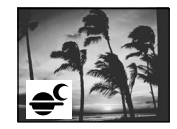

## **Utilisation de la fonction PROGRAM AE**

- **(1)**Dans le mode d'attente ou Enregistrement en mémoire (DCR-PC5E seulement) appuyez sur FN pour afficher PAGE1 (p. 20).
- **(2)**Appuyez sur MENU, puis sélectionnez le mode d'exposition automatique souhaité dans des réglages de menu (p. 105).

**1**

## **Verwendung der PROGRAM AE-Funktion**

- **(1)**Drücken Sie im Modus Standby/Memory Camera (Memory Camera-Modus nur bei DCR-PC5E) die Taste FN, um die Seite PAGE1 anzuzeigen (Seite 20).
- **(2)**Drücken Sie MENU, und wählen Sie dann mit dem Menüparameter PROGRAM AE (bei **III**) den gewünschten Modus (Seite 105).

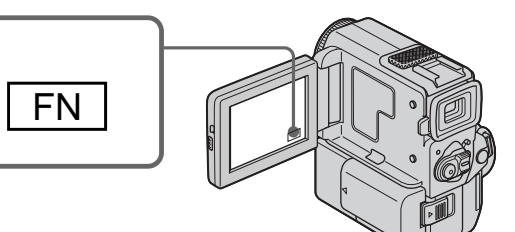

## **Pour revenir à FN**

Appuyez sur EXIT.

### **Pour annuler la fonction PROGRAM AE**

Sélectionnez AUTO dans PROGRAM AE des réglages de menu.

#### **Remarques**

- •Dans les modes Projecteur, Sport et Plage et ski, vous ne pouvez pas faire de gros plans parce que le camescope fait la mise au point sur les sujets à distance moyenne ou lointains seulement.
- •Dans les modes Crépuscule et nuit et Paysage, le camescope fait la mise au point sur les sujets lointains seulement.
- •Les fonctions suivantes ne peuvent pas être utilisées avec un programme d'exposition automatique:
	- Obturation lente
	- Effet vieux film
	- Fondu Bounce
- •Les fonctions suivantes ne peuvent pas être utilisées avec le mode Faible éclairement.
	- Effets numériques
	- Superposition d'images
	- Transition Overlap
	- Transition Wipe
	- Transition DOT

clignote).

- •Lorsque NIGHTSHOT est réglé sur ON, la fonction PROGRAM AE n'agit pas. (L'indicateur clignote.)
- •Pendant la prise de vues en mode d'enregistrement en mémoire (DCR-PC5E seulement), les modes Faible éclairement et Sports ne fonctionnent pas. (L'indicateur

### **Zum Zurückschalten auf FN** Drücken Sie EXIT.

## **Zum Abschalten der PROGRAM AE-Funktion**

Setzen Sie den Menüparameter PROGRAM AE auf AUTO.

#### **Hinweise**

- •In den Modi Spotlight, Sport und Strand & Ski stellt der Camcorder nur auf weiter entfernte Motive scharf. Nahaufnahmen sind nicht möglich.
- •In den Modi Sonnenuntergang & Mond und Landschaft stellt der Camcorder nur auf sehr weit entfernte Motive scharf.
- •In den PROGRAM AE-Modi stehen die folgenden Funktionen nicht zur Verfügung:
	- Slow Shutter
	- Old Movie
	- Bounce
- •Im Low Lux-Modus stehen die folgenden Funktionen nicht zur Verfügung:
	- Digital Effect
	- Memory Overlap
	- Overlap
	- Wipe
- Dot
- •Wenn NIGHTSHOT auf ON gesetzt ist, arbeitet die PROGRAM AE-Funktion nicht (die Anzeige blinkt).
- •Beim Aufnehmen im Memory Camera-Modus (nur DCR-PC5E) arbeitet der Low Lux- und Sport-Modus nicht (die Anzeige blinkt).

## **Utilisation de la fonction PROGRAM AE**

**Lorsque WHT BAL est réglé sur AUTO dans les réglages de menu** La balance des blancs est réglée même si la fonction PROGRAM AE est sélectionnée.

**Même si la fonction PROGRAM AE est sélectionnée** Vous pouvez régler l'exposition.

**Si vous filmez sous un tube à décharge comme une lampe fluorescente, une lampe au sodium ou une lampe au mercure**

Un scintillement ou changement de couleur peut apparaître dans les modes suivants. Si c'est le cas, désactivez la fonction PROGRAM AE.

- Mode Portrait
- Mode Sports

## **Verwendung der PROGRAM AE-Funktion**

#### **Wenn der Menüparameter WHT BAL auf AUTO gesetzt ist** Der Weißabgleich wird auch bei aktivierter PROGRAM AE-Funktion automatisch eingestellt.

#### **Bei aktivierter PROGRAM AE-Funktion**

Die Belichtung kann mit Exposure manuell geändert werden.

#### **Wenn die Aufnahmeszene durch Leuchtstoffröhren, Natriumdampf-,**

**Quecksilberdampflampen o.ä. beleuchtet wird** In den folgenden PROGRAM AE-Modi kann es zu Flimmern und Farbverfälschungen kommen. Schalten Sie diese Modi dann aus.

- Softporträt-Modus
- Sport-Modus

## **Réglage manuel de l'exposition**

Vous pouvez régler vous-même l'exposition. Il est conseillé d'ajuster l'exposition manuellement dans les cas suivants:

- •Le sujet est à contre-jour
- •Le sujet est lumineux et le fond sombre
- •Pour obtenir une image fidèle de sujets sombres (scènes nocturnes)
- **(1)**Dans le mode CAMERA ou Enregistrement en mémoire (DCR-PC5E seulement), appuyez sur FN pour afficher PAGE1 (p. 20).
- **(2)**Appuyez sur EXPOSURE. L'écran de réglage de l'exposition apparaît.
- **(3)**Appuyez sur MANUAL, puis ajustez l'exposition avec –/+.
	- : pour assombrir l'image
	- + : pour éclaircir l'image
- $(4)$  Appuyez sur  $\Rightarrow$  OK pour revenir à PAGE1.

## **Manuelle Belichtungskorrektur (Exposure)**

In den folgenden Fällen empfiehlt es sich, die Belichtung manuell zu korrigieren, da die Automatik nicht den optimalen Wert einstellt:

- •Motiv im Gegenlicht.
- •Helles Motiv vor dunklem Hintergrund.
- •Um bei Nachtszenen usw. die dunkle Atmosphäre zu erhalten.
- **(1)**Drücken Sie im CAMERA/Memory Camera-Modus (Memory Camera-Modus nur bei DCR-PC5E) auf FN, um die Seite PAGE1 anzuzeigen (Seite 20).
- **(2)**Drücken Sie EXPOSURE. Das Menü zur manuellen Belichtungskorrektur erscheint.
- **(3)**Drücken Sie MANUAL, und stellen Sie dann die Belichtung mit –/+ ein.
	- : dunkler
	- + : heller
- **(4)** Drücken Sie **□** OK, um zur Seite PAGE1 zurückzukehren.

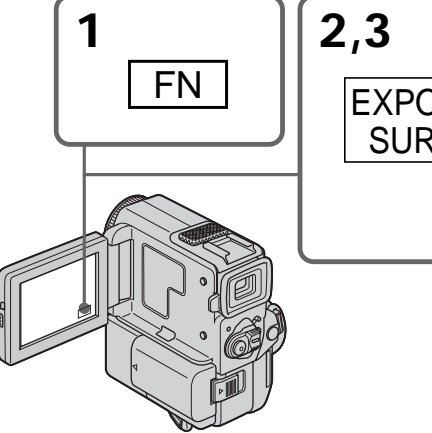

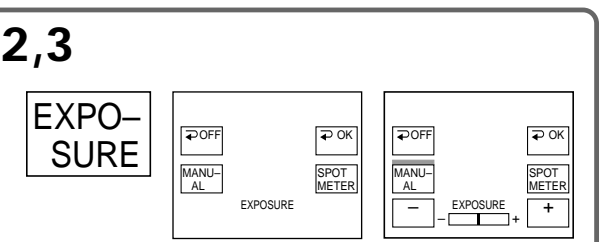

**Pour revenir à FN** Appuyez sur EXIT.

### **Pour revenir au mode d'exposition automatique**

Appuyez sur  $\Rightarrow$  OFF pour revenir à PAGE1.

#### **Remarque**

Lorsque vous ajustez manuellement l'exposition, la compensation de contre-jour ne fonctionne pas.

**60** mode d'exposition automatique. **Si vous changez le mode d'exposition automatique ou réglez NIGHTSHOT sur ON** Le camescope reviendra automatiquement au

#### **Zum Zurückschalten auf FN** Drücken Sie EXIT.

### **Zum Zurückschalten auf automatische Belichtung**

Drücken Sie OFF, um zur Seite PAGE1 zurückzukehren.

#### **Hinweis**

Bei der manuellen Belichtungkorrektur steht die Backlight-Funktion nicht zur Verfügung.

**Wenn der PROGRAM AE-Modus umgeschaltet oder NIGHTSHOT auf ON gestellt wird** Der Camcorder schaltet selbsttätig auf automatische Belichtung zurück.

## **Utilisation du mode Spotmètre – Spotmètre flexible**

Avec le spotmètre, la mise au point peut se faire automatiquement sur un point précis du sujet photographié. Utilisez le mode Spotmètre en particulier dans les situations suivantes:

- •Le sujet est à contre-jour
- •Le contraste entre le sujet et l'arrière-plan est extrêmement marqué, par exemple lorsque vous photographiez une personne sur une scène éclairée par des projecteurs.
- **(1)**Dans le mode CAMERA ou Enregistrement en mémoire (DCR-PC5E seulement), appuyez sur FN pour afficher PAGE1 (p. 20).
- **(2)**Appuyez sur EXPOSURE. L'écran de réglage de l'exposition apparaît.
- **(3)**Appuyez sur SPOT METER. L'écran SPOT METER apparaît.
- **(4)**Appuyez sur la partie souhaitée de l'image dans le cadre apparaissant sur l'écran LCD. L'indicateur SPOT METER clignote sur l'écran LCD. Lorsque l'indicateur s'allume, l'exposition du point sélectionné est bonne.
- $(5)$  Appuyez sur  $\Rightarrow$  OK pour revenir à PAGE1.

## **Verwendung der flexiblen Punktbelichtungsmessung – Spot Meter**

Die Spot Meter-Funktion stellt die Belichtung automatisch auf die gewünschte Stelle ein. Dies ist in folgenden Fällen vorteilhaft:

- •Motiv im Gegenlicht.
- •Szenen mit extremem Helligkeitsunterschied zwischen Motiv und Hintergrund (beispielsweise bei Bühnenaufnahmen mit Scheinwerferlicht).
- **(1)**Drücken Sie im Modus CAMERA/Memory Camera (Memory Camera nur bei DCR-PC5E) auf FN, um die Seite PAGE1 anzuzeigen (Seite 20).
- **(2)**Drücken Sie EXPOSURE. Das Belichtungseinstellmenü erscheint.
- **(3)**Drücken Sie SPOT METER. Das SPOT METER-Menü erscheint.
- **(4)**Drücken Sie innerhalb des Rahmens auf dem LCD-Schirm auf die gewünschte Stelle. Die SPOT METER-Anzeige auf dem LCD-Schirm blinkt. Wenn das Blinken aufhört, ist die Belichtung auf die gewünschte Stelle eingestellt.
- **(5)** Drücken Sie ⊃ OK, um zur Seite PAGE1 zurückzukehren.

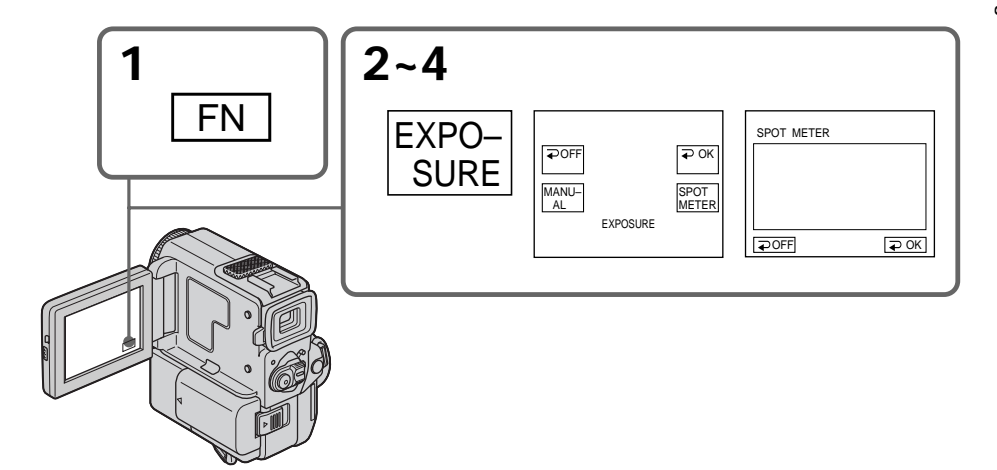

#### **Pour revenir à FN** Appuyez sur EXIT.

#### **Pour revenir au mode d'exposition automatique**

Appuyez sur  $\Rightarrow$  OFF pour revenir à PAGE1.

#### **Zum Zurückschalten auf FN** Drücken Sie EXIT.

## **Zum Zurückschalten auf automatische Belichtung**

Drücken Sie OFF, um zur Seite PAGE1 zurückzukehren.

## **Utilisation du mode Spotmètre – Spotmètre flexible**

#### **Remarques**

- •Lorsque vous utilisez le mode Spotmètre, la fonction de compensation de contre-jour ne peut pas être utilisée.
- •Lorsque vous avez réglé l'exposition, celle-ci ne change plus.

#### **Si vous changez de mode PROGRAM AE ou réglez NIGHTSHOT sur ON**

Le camescope reviendra automatiquement au mode d'exposition automatique.

## **Verwendung der flexiblen Punktbelichtungsmessung – Spot Meter**

#### **Hinweise**

- •Im Spot Meter-Belichtungsmodus arbeitet die Gegenlichtfunktion nicht.
- •Die einmal eingestellte Belichtung wird gehalten.

**Wenn Sie den PROGRAM AE-Modus ändern oder NIGHTSHOT auf ON schieben** Der Camcorder schaltet auf automatische Belichtung zurück.

## **Mise au point manuelle**

Dans les situations suivantes vous obtiendrez de meilleurs résultats avec la mise au point manuelle.

- •Lorsque l'autofocus n'est pas adapté à la prise de vues de:
	- sujets derrière une vitre couverte de gouttelettes d'eau
	- sujets avec rayures horizontales
	- sujets faiblement contrastés comme un mur ou le ciel
- •Lorsque vous voulez faire la mise au point sur un sujet en arrière plan après avoir filmé un premier plan.
- •Lorsque vous filmez un sujet stationnaire avec un pied photographique.

## **Manuelles Fokussieren**

In folgenden Fällen ist ein manuelles Fokussieren vorteilhaft:

- •In Aufnahmesituationen, in denen der Autofocus nicht einwandfrei arbeitet, wie beispielsweise
	- Motiv hinter Fensterglas mit Regentropfen
	- Motiv mit horizontalen Streifen
	- Motiv mit geringem Kontrast (Wand, Himmel usw.)
- •Wenn Sie zunächst auf das Motiv im Vorderund dann auf den Hintergrund scharfstellen wollen.
- •Wenn Sie ein stationäres Motiv mit einem Stativ aufnehmen.

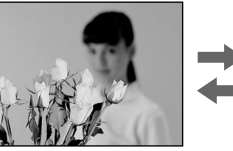

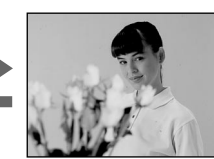

- **(1)**Appuyez légèrement sur FOCUS dans le mode CAMERA ou Enregistrement en mémoire (DCR-PC5E seulement). L'indicateur 9 apparaît.
- **(2)**Tournez la bague de réglage pour faire la mise au point.
- **(1)**Drücken Sie im Modus CAMERA/Memory Camera (Memory Camera nur bei DCR-PC5E) leicht auf FOCUS. Das Symbol  $\textcircled{e}$  erscheint. **(2)** Stellen Sie das Bild am Fokussierring scharf.
- 

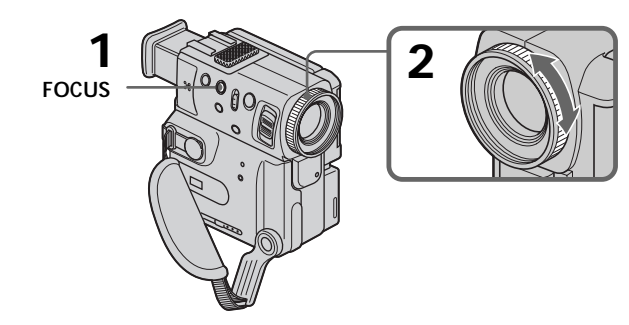

## **Pour revenir à l'autofocus**

Appuyez légèrement sur FOCUS pour éteindre l'indicateur  $\mathbb{R}$ ,  $\triangle$  ou  $\mathbb{R}$ .

## **Zum Zurückschalten auf Autofocus**

Drücken Sie leicht auf FOCUS, so daß die Symbole  $\mathbb{R}$ , **u** und  $\mathbb{L}$  erlöschen.

## **Mise au point manuelle**

#### **Pour filmer un sujet très éloigné**

Appuyez sur FOCUS pour faire la mise au point sur INFINITY. L'objectif se concentre sur l'infini et l'indicateur  $\triangle$  apparaît. Lorsque vous relâchez la touche FOCUS, la mise au point redevient manuelle. Utilisez ce mode quand le camescope fait la mise au point sur un sujet rapproché alors que vous essayez de filmer un sujet éloigné.

**Pour une mise au point plus précise** Il est plus facile d'obtenir une image nette en mettant d'abord le zoom en position "W" (grand angle) puis en faisant la mise au point en position "T" (téléobjectif).

#### **Si vous filmez tout près du sujet**

Faites la mise au point en position "W" (grand angle).

#### **L'indicateur** 9 **change de la façon suivante:**

- **A** lorsque vous filmez un sujet très éloigné.
- **la lorsque le sujet est trop près pour que vous** puissiez faire la mise au point.

## **Manuelles Fokussieren**

#### **Zum Aufnehmen von sehr weit entfernten Motiven**

Drücken Sie FOCUS ganz nach unten auf INFINITY. Die Anzeige ▲ erscheint. Während der Schalter in dieser Position gehalten wird, verbleibt das Objektiv in der Einstellung "unendlich". Beim Loslassen wird auf manuellen Fokussierbetrieb zurückgeschaltet. Wenn Sie ein weit entferntes Motiv aufnehmen wollen, können Sie mit dieser Funktion verhindern, daß der Camcorder auf ein Motiv im Vordergrund scharfstellt.

#### **Zum exakteren Fokussieren**

Fokussieren Sie im Telebereich ("T"), nehmen Sie dann aber im Weitwinkelbereich ("W") auf.

#### **Beim Aufnehmen von sehr nahen Motiven**

Fahren Sie mit dem Zoom ganz in den Weitwinkelbereich ("W") und stellen Sie das Bild dann scharf.

#### **Das Symbol** 9 **ändert sich wie folgt:**

- Wenn ein sehr weit entferntes Motiv aufgenommen wird.
- Wenn sich das Motiv zu dicht vor der Kamera befindet, so daß kein Fokussieren möglich ist.

## **Lecture d'une cassette avec effets d'image**

Pendant la lecture, vous pouvez ajouter des effets d'image à une scène en utilisant les fonctions NEG. ART, SEPIA, B&W, et SOLARIZE.

- **(1)**Pendant la lecture ou la pause de lecture, appuyez sur FN pour afficher PAGE1 (p. 20).
- **(2)**Appuyez sur MENU, puis sélectionnez P EFFECT dans **des** réglages de menu pour sélectionner le mode d'effet d'image souhaité (p. 105).

Reportez-vous à la page 52 pour les détails sur chaque effet d'image.

## **— Fortgeschrittener Wiedergabebetrieb —**

## **Verwendung der Picture Effect-Funktion bei der Wiedergabe**

Auch bei der Wiedergabe können Sie Ihren Videofilm noch mit den Bildeffekten NEG.ART, SEPIA, B&W und SOLARIZE aufbereiten.

- **(1)**Drücken Sie im Wiedergabe- oder Wiedergabe-Pausen-Modus auf FN, um die Seite PAGE1 anzuzeigen (Seite 20).
- **(2)**Drücken Sie MENU, und wählen Sie dann mit dem Menüparameter P EFFECT (bei **W**) den gewünschten Bildeffekt (Seite 105). Einzelheiten zu den Bildeffekten finden Sie auf Seite 52.

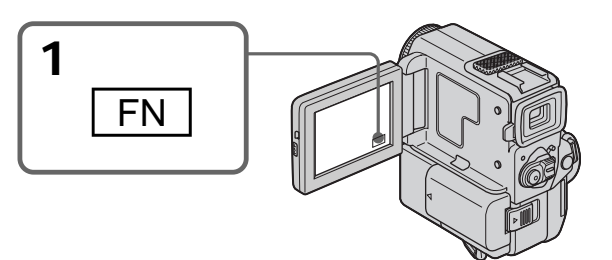

## **Pour revenir à FN**

Appuyez sur EXIT.

## **Pour annuler l'effet d'image**

Réglez P EFFECT sur OFF dans les réglages de menu.

### **Remarques**

- •Vous ne pouvez pas truquer les images fournies par une source externe en utilisant les effets d'image.
- •Pour enregistrer les images truquées avec les effets d'image, enregistrez-les sur un magnétoscope en utilisant le camescope comme lecteur.

**Images truquées avec les effets d'image** Les images auxquelles des effets d'image ont été appliqués ne sont pas fournies par la prise  $\mathbf{j}$  DV OUT.

### **Si vous réglez le commutateur POWER sur OFF ou arrêtez la lecture**

L'effet d'image sera automatiquement annulé.

### **Zum Zurückschalten auf FN** Drücken Sie EXIT.

## **Zum Abschalten der Picture Effect-Funktion**

Setzen Sie den Menüparameter P EFFECT auf OFF.

## **Hiweise**

- •Von einem externen Gerät zugespielte Szenen können nicht mit der Picture Effect-Funktion aufbereitet werden.
- •Wenn Sie eine mit der Picture Effect-Funktion aufbereitete Szene aufnehmen wollen, schließen Sie einen Videorecorder an den Camcorder an. Verwenden Sie den Camcorder als Zuspieler und den Videorecorder als Aufnahmegerät.

## Hinweis zum Ausgangssignal der **i** DV OUT-**Buchse**

Das mit der Picture Effect-Funktion aufbereitete Bild wird nicht über die **j** DV OUT-Buchse ausgegeben.

**Wenn der POWER-Schalter auf OFF gestellt oder die Wiedergabe gestoppt wird** Die Picture Effect-Funktion wird automatisch abgeschaltet.

## **Lecture d'une cassette avec effets numériques**

Pendant la lecture, vous pouvez ajouter des effets numériques à une scène en utilisant les fonctions STILL (incrustation d'une image fixe), FLASH (effet stroboscopique), LUMI. (incrustation en luminance) et TRAIL (effet de traînage).

- **(1)**Pendant la lecture ou la pause de lecture, appuyez sur FN et sélectionnez PAGE2 (p. 20).
- **(2)**Appuyez sur DIG EFFT. L'écran de sélection du mode d'effet numérique apparaît.
- **(3)** Sélectionnez le mode d'effet numérique souhaité. Dans le mode STILL ou LUMI., l'image affichée au moment où vous avez sélectionné le mode est mémorisée.
- **(4)**Appuyez sur –/+ pour ajuster l'effet. Reportez-vous à la page 54 pour les détails.
- **(5)** Appuyez sur  $\Rightarrow$  OK pour revenir à PAGE2.

## **Verwendung der Digital Effect-Funktion bei der Wiedergabe**

Auch bei der Wiedergabe können Sie Ihren Videofilm noch mit den Digitaleffekten STILL, FLASH, LUMI. und TRAIL aufbereiten.

- **(1)**Drücken Sie im Wiedergabe/Wiedergabe-Pausen-Modus auf FN, um die Seite PAGE2 zu wählen (Seite 20).
- **(2)**Drücken Sie DIG EFFT. Das Menü zur Wahl des Digitaleffektes erscheint.
- **(3)**Wählen Sie den gewünschten Digitaleffekt. Wenn Sie den Effekt STILL oder LUMI. wählen, wird das momentane Bild als Standbild in den Speicher abgelegt.
- **(4)**Drücken Sie –/+, um den Effekt einzustellen. Einzelheiten hierzu finden Sie auf Seite 54.
- **(5)** Drücken Sie ⊃ OK, um zur Seite PAGE2 zurückzukehren.

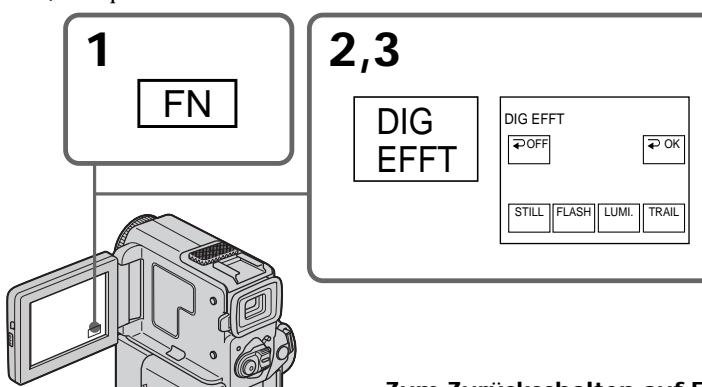

**Pour revenir à FN** Appuyez sur EXIT.

## **Pour annuler l'effet numérique**

Appuyez sur  $\Rightarrow$  OFF pour revenir à PAGE2.

#### **Remarques**

- •Vous ne pouvez pas truquer les images fournies par une source externe en utilisant les effets numériques.
- •Pour enregistrer les images truquées avec les effets numériques, enregistrez-les sur un magnétoscope en utilisant le camescope comme **lecteur**

**Images truquées avec les effets numériques** Les images auxquelles des effets numériques ont été appliqués ne sont pas fournies par la prise **DV OUT.** 

#### **Si vous réglez le commutateur POWER sur OFF ou arrêtez la lecture**

**66** L'effet numérique sera automatiquement annulé.

#### **Zum Zurückschalten auf FN** Drücken Sie EXIT.

#### **Zum Abschalten der Digital Effect-Funktion**

Drücken Sie OFF, um zur Seite PAGE2 zurückzukehren.

**Hiweise**

- •Von einem externen Gerät zugespielte Szenen können nicht mit der Digital Effect-Funktion aufbereitet werden.
- •Wenn Sie eine mit der Digital Effect-Funktion aufbereitete Szene aufnehmen wollen, schließen Sie einen Videorecorder an den Camcorder an. Verwenden Sie den Camcorder als Zuspieler und den Videorecorder als Aufnahmegerät.

#### Hinweis zum Ausgangssignal der **i** DV OUT-**Buchse**

Das mit der Digital Effect-Funktion aufbereitete Bild wird nicht über die i DV OUT-Buchse ausgegeben.

**Wenn der POWER-Schalter auf OFF gestellt oder die Wiedergabe gestoppt wird** Die Digital Effect-Funktion wird automatisch abgeschaltet.

## **Agrandissement d'images enregistrées sur une cassette – PB ZOOM**

Vous pouvez agrandir les images animées que vous avez enregistrées sur une cassette.

- **(1)**Dans le mode de lecture ou pause de lecture, appuyez sur FN et sélectionnez PAGE2.
- **(2)**Appuyez sur PB ZOOM. L'écran PB ZOOM apparaît.
- **(3)**Appuyez sur la partie de l'image que vous voulez agrandir dans le cadre apparaissant sur l'écran PB ZOOM.

La partie sur laquelle vous appuyez vient au centre de l'écran et l'image est agrandie deux fois. Si vous appuyez sur une autre partie, celle-ci vient au centre de l'écran.

## **Vergrößern von Aufnahmebildern des Bandes – PB ZOOM**

Auf Band aufgezeichnete Bilder können Sie wie folgt vergrößern.

- **(1)**Drücken Sie im Modus Wiedergabe/ Wiedergabe-Pause auf FN, um die Seite PAGE2 zu wählen.
- **(2)**Drücken Sie PB ZOOM. Das PB ZOOM-Menü erscheint.
- **(3)**Drücken Sie im PB ZOOM-Menü auf die Stelle, die Sie vergrößern wollen. Die Stelle verschiebt sich zur Bildschirmmitte, und das Bild wird um den Faktor 2 vergrößert. Durch Drücken auf eine andere Stelle können Sie das Bild verschieben.

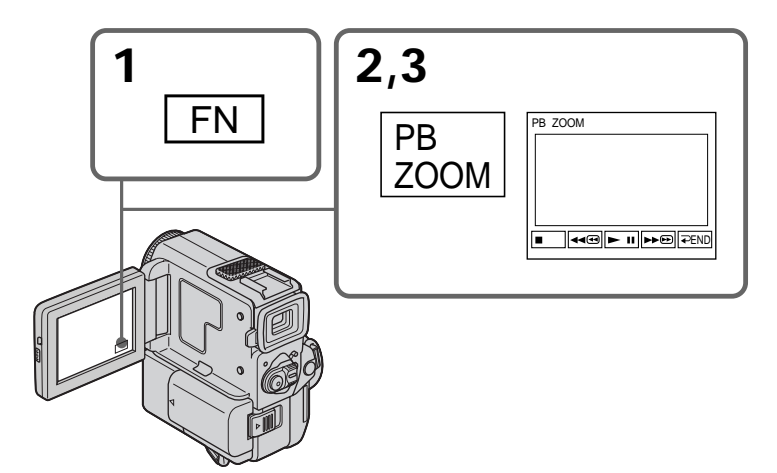

## **Pour annuler la fonction PB ZOOM**

Appuyez sur  $\Rightarrow$  END.

#### **Remarque**

Vous ne pouvez pas utiliser la fonction PB ZOOM pour les images transmises au camescope par un autre appareil.

**Lorsque vous affichez les réglages de menu ou un titre**

La fonction PB ZOOM n'agit pas.

**La fonction PB ZOOM est automatiquement annulée lorsque :**

- Le commutateur POWER est réglé sur OFF
- La lecture est arrêtée

#### **So wird die PB Zoom-Funktion abgeschaltet** Drücken Sie END.

#### **Hinweis**

Extern zugespielte Bilder können nicht mit der PB Zoom-Funktion dieses Camcorders vergrößert werden.

**Während Menüeinstellungen oder Titel angezeigt werden** Die PB Zoom-Funktion arbeitet nicht.

#### **In folgenden Fällen wird die PB Zoom-Funktion automatisch abgeschaltet:**

- Wenn der POWER-Schalter auf OFF gestellt wird.
- Wenn die Wiedergabe gestoppt wird.

### **Agrandissement d'images enregistrées sur une cassette – PB ZOOM**

#### **Images agrandies avec PB ZOOM**

Les images agrandies avec la fonction PB ZOOM ne sont pas fournies par la prise **b** DV OUT.

#### **Dans le mode PB ZOOM**

Si vous appuyez sur la touche DISPLAY/ TOUCH PANEL, le cadre sur l'écran PB ZOOM disparaîtra.

La fonction PB ZOOM n'agit pas lorsque le cadre n'apparaît pas.

#### **Pourtour de l'image agrandie**

Le pourtour de l'image agrandie ne peut pas être affiché au centre de l'écran.

### **Vergrößern von Aufnahmebildern des Bandes – PB ZOOM**

Hinweis zum Ausgangssignal der **j**, DV OUT-**Buchse**

Das mit der PB Zoom-Funktion aufbereitete Bild wird nicht über die DV OUT-Buchse ausgegeben.

#### **Im folgenden Fall arbeitet die PB Zoom-Funktion nicht**

Wenn Sie die DISPLAY/TOUCH PANEL-Taste drücken, verschwindet das PB ZOOM-Menü mit dem Zoomrahmen, und die PB Zoom-Funktion arbeitet nicht.

**Der Randbereich des vergrößerten Bildes** Der Randbereich des vergrößerten Bildes kann nicht in die Mitte verschoben werden.

## **Localisation rapide d'une scène par la mémorisation du point zéro**

Lorsque vous utilisez cette fonction, le camescope recherche le passage souhaité dans un sens ou l'autre jusqu'à ce que le compteur de bande atteigne la valeur "0:00:00" et s'arrête à ce point. Vous pouvez effectuer cette opération à l'aide de la télécommande.

- **(1)**Pendant la lecture, appuyez sur DISPLAY de la télécommande si le compteur de bande n'apparaît pas sur l'écran LCD ni dans le viseur.
- **(2)**Appuyez sur ZERO SET MEMORY au point que vous voulez localiser par la suite. Le compteur de bande indique "0:00:00" et l'indicateur ZERO SET MEMORY clignote.
- **(3)** Appuyez sur lorsque vous voulez arrêter la lecture.
- **(4)** Appuyez sur  $\blacktriangleleft$  pour rembobiner la bande jusqu'au point zéro du compteur de bande. La bande s'arrête automatiquement quand le compteur de bande atteint approximativement zéro. L'indicateur ZERO SET MEMORY disparaît et le code temporel apparaît.
- **(5)** Appuyez sur  $\blacktriangleright$ . La lecture commence.

## **Schnelles Aufsuchen einer Bandstelle mit der Zero Set Memory-Funktion**

Mit Hilfe der Zero Set Memory-Funktion können Sie die Bandstelle, an der Sie zuvor den Bandzähler auf "0:00:00" gestellt haben, automatisch in Vorwärts- oder Rückwärtsrichtung aufsuchen. Zur Bedienung der Zero Set Memory-Funktion können Sie die Fernbedienung verwenden.

- **(1)**Drücken Sie während der Wiedergabe die Taste DISPLAY auf der Fernbedienung, falls der Zähler nicht auf dem LCD-Schirm oder im Sucher erscheint.
- **(2)**Drücken Sie an der Stelle, die Sie später wiederfinden möchten, die Taste ZERO SET MEMORY auf der Fernbedienung. Der Bandzähler zeigt "0:00:00" an, und die ZERO SET MEMORY-Anzeige blinkt.
- **(3)** Drücken Sie ■, um die Wiedergabe zu stoppen.
- **(4)** Drücken Sie <<<br>**4**, um das Band zurückzuspulen. Das Band stoppt automatisch in etwa am Zähler-Nullpunkt. Die ZERO SET MEMORY-Anzeige erlischt dann, und der Timecode wird angezeigt.
- **(5)**Drücken Sie N. Die Wiedergabe beginnt.

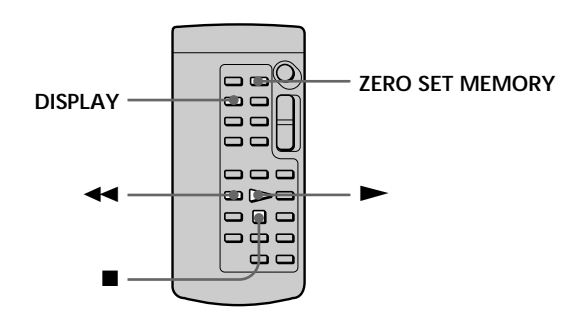

## **Localisation rapide d'une scène par la mémorisation du point zéro**

#### **Remarques**

- •La fonction de mémorisation du point zéro sera annulée si vous appuyez sur ZERO SET MEMORY avant de rembobiner la bande.
- •Il peut y avoir une différence de quelques secondes entre le code temporel et le compteur de bande.
- •La fonction de mémorisation du point zéro n'agira pas s'il y a un passage vierge entre les scènes.
- •L'indicateur ZERO SET MEMORY disparaît lorsque vous appuyez sur FN.

**La mémorisation du point zéro fonctionne aussi en mode d'attente d'enregistrement** Quand vous insérez une scène au milieu d'une cassette enregistrée, appuyez sur ZERO SET MEMORY au point où vous souhaitez terminer l'insertion. Rembobinez la bande jusqu'au point d'insertion et commencez l'enregistrement. L'enregistrement s'arrête automatiquement au point zéro du compteur de bande, puis le camescope revient au mode d'attente.

### **Schnelles Aufsuchen einer Bandstelle mit der Zero Set Memory-Funktion**

#### **Hinweise**

- •Wenn Sie vor dem Rückspulstart die Taste ZERO SET MEMORY erneut drücken, wird die Zero Set Memory-Funktion abgeschaltet.
- •Timecode- und Bandzähleranzeigen können sich um einige Sekunden unterscheiden.
- •Wenn das Band Leerstellen enthält, arbeitet die Zero Set Memory-Funktion möglicherweise nicht.
- •Wenn Sie FN drücken, erlischt die ZERO SET MEMORY-Anzeige.

**Die Zero Set Memory-Funktion kann auch im Aufnahme-Standbybetrieb verwendet werden** Wenn Sie eine neue Szene in ein bereits bespieltes Band einfügen wollen, drücken Sie ZERO SET MEMORY am gewünschten Einfüg-Endpunkt. Spulen Sie das Band zum gewünschten Einfüg-Startpunkt, und starten Sie die Aufnahme. Am Zähler-Nullpunkt endet die Aufnahme automatisch, und der Camcorder schaltet auf Standby zurück.

## **Recherche d'un enregistrement d'après le titre – Recherche de titre**

**CM** only

Si vous utilisez une cassette avec mémoire de cassette, vous pourrez rechercher une scène d'après le titre. Vous devez utiliser la télécommande pour effectuer cette opération.

- **(1)** Réglez le commutateur POWER sur PLAYER.
- **(2)** Appuyez sur FN pour afficher PAGE1 (p. 20).
- **(3)** Appuyez sur MENU et réglez CM SEARCH sur ON dans **de** des réglages de menu (p. 105). Le réglage par défaut est ON.
- **(4)**Appuyez à plusieurs reprises sur SEARCH MODE de la télécommande jusqu'à ce que l'indicateur de recherche de titre apparaisse. L'indicateur change de la façon suivante: TITLE SEARCH  $\rightarrow$  DATE SEARCH  $\rightarrow$  $PHOTO$  SEARCH  $\rightarrow$  PHOTO SCAN
- **(5)** Appuyez sur  $\blacktriangleright\blacktriangleleft$  ou  $\blacktriangleright\blacktriangleright\blacktriangleright$  de la télécommande pour sélectionner le titre pour la lecture.

La lecture de la scène ayant le titre sélectionné commence automatiquement.

## **Titel-Suchbetrieb – Title Search**

 $CM$ only

Wenn Sie eine Cassette mit Speicherchip verwenden, können Sie die Bandstellen der eingeblendeten Titel automatisch aufsuchen. Für den folgenden Vorgang wird die Fernbedienung benötigt.

- **(1)** Stellen Sie den POWER-Schalter auf PLAYER.
- **(2)**Drücken Sie FN, so daß die Seite PAGE1 angezeigt wird (Seite 20).
- **(3)**Drücken Sie MENU, und setzen Sie den Menüparameter CM SEARCH (bei <a>[70]</a> auf ON (Seite 105). Werksseitig ist der Parameter auf ON gesetzt.
- **(4)**Drücken Sie SEARCH MODE auf der Fernbedienung wiederholt, bis die Title Search-Anzeige erscheint. Die Anzeige ändert sich in der folgenden Reihenfolge: TITLE SEARCH  $\rightarrow$  DATE SEARCH  $\rightarrow$
- $PHOTO$  SEARCH  $\rightarrow$  PHOTO SCAN **(5)** Drücken Sie **I<4** oder ▶▶ auf der Fernbedienung, um den gewünschten Titel zu wählen.

Die Wiedergabe beginnt automatisch an der Szene mit dem gewählten Titel.

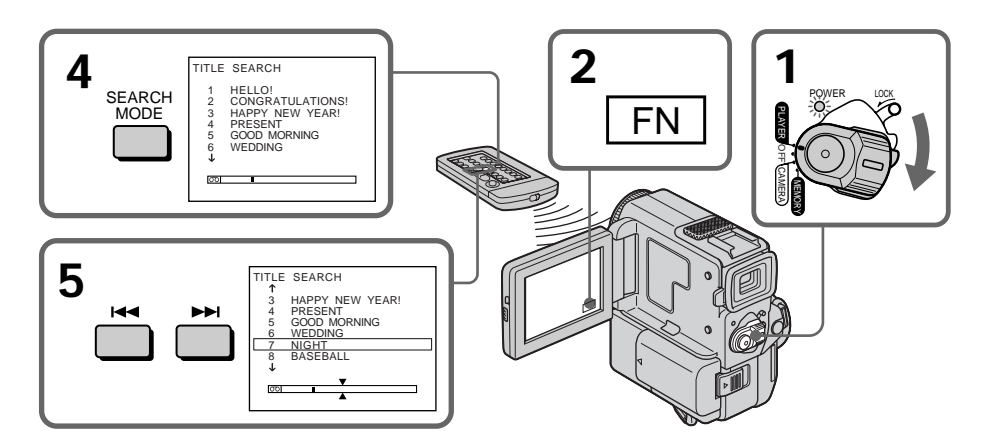

## **Recherche d'un enregistrement d'après le titre – Recherche de**

### **Pour arrêter la recherche**

Appuyez sur ■ de la télécommande.

#### **Si vous utilisez une cassette sans mémoire de cassette**

Vous ne pourrez ni incruster ni rechercher un titre.

#### **Indicateur**

- La barre dans  $\boxed{ \circlearrowright \quad}$  indique la position actuelle sur la bande.
- La marque  $\bar{x}$  dans  $\bar{0}$   $\bar{0}$  indique la position que vous essayez de rechercher.

#### **Si la bande contient un passage vierge entre les scènes enregistrées**

La recherche de titre risque de ne pas fonctionner normalement.

**Pour incruster un titre** Reportez-vous à la page 96.

## **titre Titel-Suchbetrieb – Title Search**

### **Zum Stoppen des Suchvorgangs**

Drücken Sie ■ auf der Fernbedienung.

**Wenn eine Cassette ohne Speicherchip verwendet wird** Es ist keine Titeleinblendung und keine Titelsuche möglich.

#### **Hinweise zur Anzeige**

- Am Strich in der Anzeige  $\overline{00}$  kann die momentane Bandstelle erkannt werden.
- Die Markierung  $\bar{x}$  in der Anzeige  $\overline{00}$  gibt den Such-Zielpunkt an.

**Wenn das Band eine Leerstelle enthält** Die Title Search-Funktion arbeitet nicht einwandfrei.

#### **Zum Einblenden eines Titels** Siehe Seite 96.
## **Recherche d'un enregistrement d'après la date – Recherche de date**

Vous pouvez localiser automatiquement le point où la date d'enregistrement change et commencer la lecture à partir de ce point. Utilisez une cassette avec mémoire de cassette pour faciliter la recherche. Vous devez utiliser la télécommande pour effectuer cette opération. Cette fonction vous permet de voir où les dates changent ou de faire des montages en fonction des dates d'enregistrement.

## **Recherche de la date en utilisant la mémoire de cassette**

Vous pouvez utiliser cette fonction seulement à la lecture d'une cassette avec mémoire de cassette (p. 154).

- **(1)** Réglez le commutateur POWER sur PLAYER.
- **(2)** Appuyez sur FN pour afficher PAGE1 (p. 20).
- **(3)** Appuyez sur MENU, puis réglez CM SEARCH sur ON dans **du** des réglages de menu (p. 105). Le réglage par défaut est ON.
- **(4)**Appuyez à plusieurs reprises sur SEARCH MODE de la télécommande jusqu'à ce que l'indicateur de recherche de date apparaisse. L'indicateur change comme suit: TITLE SEARCH  $\rightarrow$  DATE SEARCH  $\rightarrow$ PHOTO SEARCH  $\rightarrow$  PHOTO SCAN
- **(5)** Appuyez sur  $\blacktriangleright\blacktriangleleft\neq$  ou  $\blacktriangleright\blacktriangleright\blacktriangleright\neq$  de la télécommande pour sélectionner la date de lecture. La lecture commencera automatiquement au début de la scène enregistrée à la date sélectionnée.

# **Datums-Suchbetrieb – Date Search**

Der Camcorder kann automatisch die Bandstelle aufsuchen, an der sich das Aufnahmedatum ändert. Diese Funktion erweist sich beim Überprüfen und beim Editieren des Bandes als praktisch. Wir empfehlen, für diese Funktion eine Cassette mit Speicherchip zu verwenden. Für den folgenden Vorgang benötigen Sie die Fernbedienung.

## **Unter Verwendung des Speicherchips**

Wenn Sie eine Cassette mit Speicherchip (Seite 154) verwenden, können Sie das Datum bequem im Menü auswählen.

- **(1)** Stellen Sie den POWER-Schalter auf PLAYER.
- **(2)**Drücken Sie FN, so daß die Seite PAGE1 angezeigt wird (Seite 20).
- **(3)**Drücken Sie MENU, und setzen Sie den Menüparameter CM SEARCH (bei (T) auf ON (Seite 105). Werksseitig ist der Parameter auf ON gesetzt.
- **(4)**Drücken Sie SEARCH MODE auf der Fernbedienung wiederholt, bis die Date Search-Anzeige erscheint. Die Anzeige ändert sich in der folgenden Reihenfolge: TITLE SEĂRCH  $\rightarrow$  DATE SEARCH $\rightarrow$  $PHOTO$  SEARCH  $\rightarrow$  PHOTO SCAN
- **(5)** Drücken Sie **I<4** oder ►■ auf der Fernbedienung, um das gewünschte Datum zu wählen. Die Wiedergabe an der betreffenden Bandstelle beginnt automatisch.

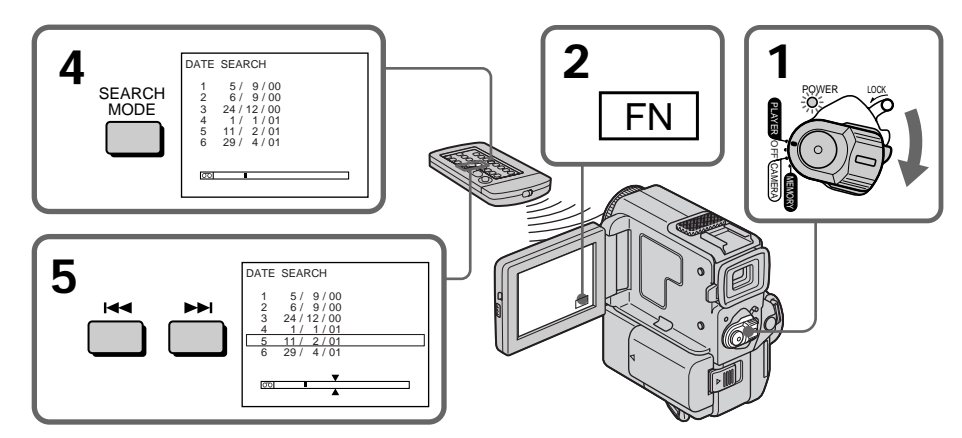

**Pour arrêter la recherche** Appuyez sur ■ de la télécommande. **Recherche d'un enregistrement d'après la date – Recherche de date**

## **Recherche de la date sans utiliser la mémoire de cassette**

- **(1)** Réglez le commutateur POWER sur PLAYER.
- **(2)** Appuyez FN pour afficher PAGE1 (p. 20).
- **(3)** Appuyez sur MENU et réglez CM SEARCH sur OFF dans **du** des réglages de menu (p. 105).
- **(4)**Appuyez à plusieurs reprises sur SEARCH MODE de la télécommande jusqu'à ce que l'indicateur de recherche de date apparaisse. L'indicateur change comme suit: TITI E SEARCH  $\rightarrow$  DATE SEARCH  $\rightarrow$  $PHOTO$  SEARCH  $\rightarrow$  PHOTO SCAN
- **(5)** Appuyez sur  $\blacktriangleleft$  de la télécommande pour rechercher la date précédente ou sur **>>** de la télécommande pour rechercher la date suivante. La lecture commencera automatiquement au point où la date change. A chaque pression de  $\blacktriangleright\blacktriangleleft$  ou  $\blacktriangleright\blacktriangleright$ , le camescope recherche la date précédente ou suivante.

#### **Pour arrêter la recherche**

Appuyez sur ■ de la télécommande ou du camescope.

#### **Remarque**

Si l'enregistrement effectué en une journée est inférieur à deux minutes, le camescope ne pourra vraisemblablement pas localiser le point où la date change.

#### **Indicateur**

- La barre dans  $\circledcirc$  indique le point actuel sur la bande.
- La marque  $\sqrt{\frac{1}{2}}$  dans  $\boxed{00}$  indique la position que vous essayez de rechercher.

#### **Si la cassette enregistrée contient un passage vierge entre les scènes enregistrées**

La recherche de date risque de ne pas fonctionner normalement.

#### **Mémoire de cassette**

La mémoire de cassette peut contenir jusqu'à six données de date d'enregistrement.

Pour rechercher une date parmi sept dates ou plus, utilisez la "Recherche d'une date sans utiliser la mémoire cassette".

## **Datums-Suchbetrieb – Date Search**

## **Ohne Verwendung des Speicherchips**

- **(1)** Stellen Sie den POWER-Schalter auf PLAYER.
- **(2)**Drücken Sie FN, so daß die Seite PAGE1 angezeigt wird (Seite 20).
- **(3)**Drücken Sie MENU, und setzen Sie den Menüparameter CM SEARCH (bei (T) auf OFF (Seite 105).
- **(4)**Drücken Sie SEARCH MODE auf der Fernbedienung wiederholt, bis die Date Search-Anzeige erscheint. Die Anzeige ändert sich in der folgenden Reihenfolge: TITLE SEARCH  $\rightarrow$  DATE SEARCH  $\rightarrow$  $PHOTO$  SEARCH  $\rightarrow$  PHOTO SCAN
- **(5)** Drücken Sie **I<4** auf der Fernbedienung zum Aufsuchen eines vorausgegangenen Datums bzw.  $\blacktriangleright$  zum Aufsuchen eines nachfolgenden Datums. An der Stelle, an der sich das Datum ändert, beginnt automatisch die Wiedergabe. Bei jedem Drücken von  $\blacktriangleleft$ oder  $\rightarrow$  sucht der Camcorder die jeweils nächste Datumsgrenze in Rückwärts- bzw. Vorwärtsrichtung auf.

#### **Zum Stoppen des Suchvorgangs**

Drücken Sie ■ auf der Fernbedienung oder am Camcorder.

#### **Hinweis**

Wenn die Aufnahme an einem bestimmten Tag kürzer als 2 Minuten ist, findet der Camcorder die Datumsgrenze möglicherweise nicht.

#### **Hinweise zur Anzeige**

- Am Strich in der Anzeige  $\overline{00}$  kann die momentane Bandstelle erkannt werden.
- Die Markierung  $\bar{x}$  in der Anzeige  $\overline{ \circ \circ }$  gibt den Such-Zielpunkt an.

**Wenn das Band eine Leerstelle enthält** Die Date Search-Funktion arbeitet nicht einwandfrei.

**Kapazität des Cassetten-Speicherchips** Der Speicherchip kann bis zu sechs Aufnahmedatums-Informationen speichern. Wenn Sie unter sieben oder mehr Aufnahmedatums-Informationen suchen wollen, verfahren Sie wie unter "Ohne Verwendung des Speicherchips" angegeben.

# **Recherche d'une photo – Recherche de photos/ Balayage des photos**

Vous pouvez retrouver facilement une des photos que vous avez enregistrées sur une minicassette DV **(recherche de photos)** ou bien revoir les unes après les autres toutes les photos enregistrées et les afficher automatiquement pendant cinq secondes **(balayage des photos)** sans tenir compte de la mémoire de cassette. Utilisez la télécommande pour effectuer ces opérations.

Utilisez cette fonction pour vérifier ou effectuer un montage avec des images fixes.

## **Recherche d'une photo en utilisant la mémoire de cassette**

Vous pouvez utiliser cette fonction seulement à la lecture d'une cassette avec mémoire de cassette (p. 154).

- **(1)**Réglez le commutateur POWER sur PLAYER.
- **(2)**Appuyez sur FN pour afficher PAGE1 (p. 20).
- **(3)**Appuyez sur MENU et réglez CM SEARCH sur ON dans **de** des réglages de menu (p. 105). Le réglage par défaut est ON.
- **(4)**Appuyez à plusieurs reprises sur SEARCH MODE de la télécommande jusqu'à ce que l'indicateur de recherche de photo apparaisse. L'indicateur change comme suit: TITLE SEARCH  $\rightarrow$  DATE SEARCH  $\rightarrow$ PHOTO SEARCH  $\rightarrow$  PHOTO SCAN
- **(5)** Appuyez sur **E** mande pour sélectionner la date. La photo prise à la date sélectionnée est automatiquement affichée.

## **Photo-Suchbetrieb – Photo Search/ Photo Scan**

Unabhängig davon, ob die Cassette einen Speicherchip besitzt oder nicht, können Sie die Standbilder auf dem Mini-DV-Band aufsuchen **(Photo Search)** oder nacheinander jeweils 5 Sekunden anspielen **(Photo Scan)**. Diese Funktionen erleichtern das Editieren: Sie können sich einen schnellen Überblick über die vorhandenen Standbilder verschaffen und das gewünschte Bild schnell auffinden. Verwenden Sie für den folgenden Bedienungsvorgang die Fernbedienung.

## **Photosuche unter Verwendung des Speicherchips**

Das folgende Suchverfahren steht nur zur Verfügung, wenn die Cassette einen Speicherchip besitzt (Seite 154).

- **(1)** Stellen Sie den POWER-Schalter auf PLAYER.
- **(2)**Drücken Sie FN, so daß die Seite PAGE1 angezeigt wird (Seite 20).
- **(3)**Drücken Sie MENU, und setzen Sie den Menüparameter CM SEARCH (bei (T) auf ON (Seite 105). Werksseitig ist der Parameter auf ON gesetzt.
- **(4)**Drücken Sie SEARCH MODE auf der Fernbedienung wiederholt, bis die Photo Search-Anzeige erscheint. Die Anzeige ändert sich in der folgenden Reihenfolge: TITLE SEARCH  $\rightarrow$  DATE SEARCH  $\rightarrow$  $PHOTO$  SEARCH  $\rightarrow$  PHOTO SCAN
- **(5)** Drücken Sie  $\blacktriangleright\blacktriangleleft$  oder  $\blacktriangleright\blacktriangleright\blacktriangleright$  auf der Fernbedienung, um das gewünschte Standbild zu wählen. Der Camcorder gibt automatisch das betreffende Standbild wieder.

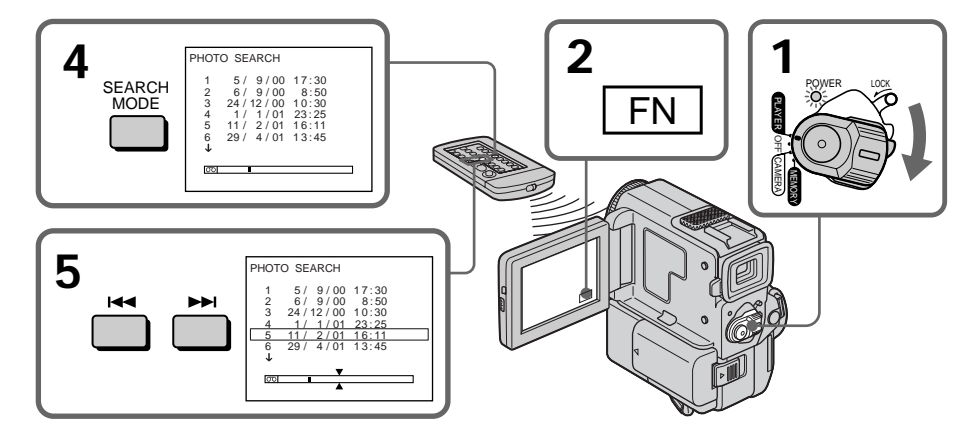

## **Recherche d'une photo – Recherche de photos/Balayage des photos**

## **Pour arrêter la recherche**

Appuyez sur  $\blacksquare$  de la télécommande.

## **Recherche d'une photo sans utiliser la mémoire de cassette**

- **(1)**Réglez le commutateur POWER sur PLAYER.
- **(2)**Appuyez sur FN pour afficher PAGE1 (p. 20).
- **(3)** Appuyez sur MENU et réglez CM SEARCH sur OFF dans **du** des réglages de menu (p. 105).
- **(4)**Appuyez à plusieurs reprises sur SEARCH MODE de la télécommande jusqu'à ce que l'indicateur de recherche de photo apparaisse. L'indicateur change de la façon suivante: TITLE SEARCH  $\rightarrow$  DATE SEARCH  $\rightarrow$  $PHOTO$  SEARCH  $\rightarrow$  PHOTO SCAN
- **(5)** Appuyez sur  $\blacktriangleleft$  ou  $\blacktriangleright$  de la télécommande pour sélectionner une photo. A chaque pression de  $\blacktriangleright$  ou  $\blacktriangleright$  le camescope recherche la photo précédente ou suivante et l'affiche automatiquement.

## **Pour arrêter la recherche**

Appuyez sur ■ de la télécommande ou du camescope.

#### **Indicateur**  $\overline{CD}$

- La barre dans  $\boxed{00}$  indique la position actuelle sur la bande.
- La marque  $\sum$  dans  $\boxed{ \circlearrowright \ }$  indique la position que vous essayez de rechercher.

#### **Si la bande contient un passage vierge entre les scènes enregistrées**

La recherche de photo risque de ne pas fonctionner correctement.

#### **Nombre de photos pouvant être recherchées avec la mémoire de cassette**

Un maximum de 12 photos peuvent être recherchées. Utilisez la fonction de balayage des photos pour rechercher des photos au-delà de ce nombre.

## **Photo-Suchbetrieb – Photo Search/Photo Scan**

## **Zum Stoppen des Suchvorgangs**

Drücken Sie ■ auf der Fernbedienung.

## **Photosuche ohne Verwendung des Speicherchips**

- **(1)** Stellen Sie den POWER-Schalter auf PLAYER.
- **(2)**Drücken Sie FN, um die Seite PAGE1 anzuzeigen (Seite 20).
- **(3)**Drücken Sie MENU, und setzen Sie den Menüparameter CM SEARCH (bei <a>[0]</a>)</a> auf OFF (Seite 105).
- **(4)**Drücken Sie SEARCH MODE auf der Fernbedienung wiederholt, bis die Photo Search-Anzeige erscheint. Die Anzeige ändert sich in der folgenden Reihenfolge: TITLE SEARCH  $\rightarrow$  DATE SEARCH  $\rightarrow$  $PHOTO$  SEARCH  $\rightarrow$  PHOTO SCAN
- **(5)** Drücken Sie **I<4** oder **▶▶I** auf der Fernbedienung, um das gewünschte Standbild zu wählen. Bei jedem Drücken einer dieser Tasten sucht der Camcorder das jeweils nächste Standbild in Rückwärts- bzw. Vorwärtsrichtung auf und gibt es wieder.

## **Zum Stoppen des Suchvorgangs**

Drücken Sie ■ auf der Fernbedienung oder am Camcorder.

#### **Hinweis zur Anzeige**

- Am Strich in der Anzeige  $\overline{\circ}$  kann die momentane Bandstelle erkannt werden.
- Die Markierung  $\bar{x}$  in der Anzeige  $\overline{00}$  gibt den Such-Zielpunkt an.

#### **Wenn das Band eine Leerstelle enthält** Die Photo Search-Funktion arbeitet nicht einwandfrei.

## **Anzahl der Photos, die mit dem Speicherchip aufgesucht werden können**

Bis zu 12 Photos können aufgesucht werden. Wenn Sie 13 oder mehr Photos aufsuchen wollen, verwenden Sie den Anspielbetrieb (Photo Scan).

## **Recherche d'une photo – Recherche de photos/Balayage des photos**

## **Balayage des photos**

- **(1)**Réglez le commutateur POWER sur PLAYER.
- **(2)**Appuyez à plusieurs reprises sur SEARCH MODE de la télécommande jusqu'à ce que l'indicateur de balayage des photos apparaisse.

L'indicateur change de la façon suivante: TITLE SEARCH  $\rightarrow$  DATE SEARCH  $\rightarrow$ PHOTO SEARCH  $\rightarrow$  PHOTO SCAN

 $(3)$  Appuyez sur  $\blacktriangleright$  ou  $\blacktriangleright$  de la télécommande. Chaque photo est reproduite automatiquement pendant 5 secondes environ.

## **Photo-Suchbetrieb – Photo Search/Photo Scan**

## **Anspielen der Photos**

- **(1)** Stellen Sie den POWER-Schalter auf PLAYER.
- **(2)**Drücken Sie SEARCH MODE auf der Fernbedienung, bis Photo Scan angezeigt wird.

Die Anzeige ändert sich in der folgenden Reihenfolge:

TITLE SEARCH  $\rightarrow$  DATE SEARCH  $\rightarrow$  $PHOTO$  SEARCH  $\rightarrow$  PHOTO SCAN

**(3)** Drücken Sie **E**<sup>4</sup> oder **►** auf der Fernbedienung. Die Standbilder werden automatisch nacheinander jeweils etwa fünf Sekunden angespielt.

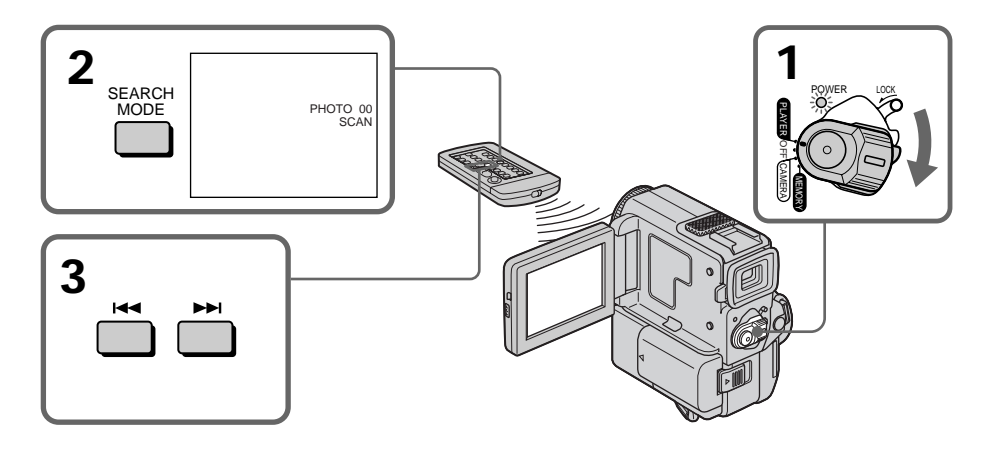

## **Pour arrêter le balayage**

Appuyez sur ■ de la télécommande ou du camescope.

## **Zum Stoppen des Anspielbetriebs**

Drücken Sie ■ auf der Fernbedienung oder am Camcorder.

## **Utilisation du cordon de liaison audio/vidéo**

Raccordez le camescope au magnétoscope avec le cordon de liaison audio/vidéo fourni avec le camescope.

Réglez le sélecteur d'entrée du magnétoscope sur LINE, si disponible.

Consultez aussi le mode d'emploi du magnétoscope.

- **(1)**Insérez une cassette vierge (ou une cassette que vous voulez réenregistrer) dans le magnétoscope et une cassette enregistrée dans le camescope.
- **(2)**Réglez le commutateur POWER sur PLAYER.
- **(3)**Reproduisez la cassette enregistrée dans le camescope.
- **(4)** Commencez l'enregistrement sur le magnétoscope. Consultez aussi le mode d'emploi du

magnétoscope.

S VIDEO OUT

**— Editierbetrieb —**

# **Überspielen eines Bandes**

## **Überspielen mit einem A/V-Kabel**

Schließen Sie den Camcorder über das mitgelieferte A/V-Kabel an einen Videorecorder an.

Stellen Sie den Eingangswähler (falls vorhanden) am Videorecorder auf LINE.

Einzelheiten entnehmen Sie bitte der Anleitung Ihres Videorecorders.

- **(1)**Legen Sie die Cassette (auf die aufgenommen werden soll) in den Videorecorder und die Zuspielcassette in den Camcorder ein.
- **(2)** Stellen Sie den POWER-Schalter auf PLAYER.
- **(3)**Geben Sie die Zuspielcassette mit dem Camcorder wieder.
- **(4)** Schalten Sie den Videorecorder auf Aufnahme.

Einzelheiten entnehmen Sie bitte der Anleitung Ihres Videorecorders.

IN

 $\implies$ : Sens du signal / Signalfluß

## **Lorsque la copie est terminée**

Appuyez sur ■ du camescope et du magnétoscope.

#### **Avant la copie**

Réglez DISPLAY sur LCD dans les réglages de menu. (Le réglage par défaut est LCD.)

#### **Pendant la copie d'une cassette**

Eteignez tous les indicateurs qui apparaissent sur l'écran LCD en appuyant sur les touches suivantes, sinon ces indicateurs seront aussi enregistrés.

Camescope: DISPLAY/TOUCH PANEL, DATA CODE Télécommande: DISPLAY, DATA CODE, SEARCH

## **Nach dem Überspielen**

Drücken Sie ■ sowohl am Camcorder als auch am Videorecorder.

**O** VIDEO

AUDIO

**VCR** 

ĦС

#### **Vor dem Überspielen**

AUDIO/VIDEO OUT **AUDIO** S VIDEO

Setzen Sie den Menüparameter DISPLAY auf LCD (LCD ist die Ausgangseinstellung).

#### **Während des Überspielens**

Drücken Sie die folgenden Tasten, um die Anzeigen auf dem LCD-Schirm auszuschalten, damit diese Anzeigen nicht mit überspielt werden.

Am Camcorder: DISPLAY/TOUCH PANEL, DATA CODE An der Fernbedienung: DISPLAY, DATA CODE, SEARCH

## **Copie d'une cassette**

**Vous pouvez faire des copies sur les types de magnétoscopes suivants**  $8 \text{ mm}$ ,  $Hi\overline{B}$  Hi8,  $Hj$  Digital 8,  $NHS$  VHS,  $SNI$ S-VHS, WHSEN VHSC, SWHSEN S-VHSC, **B** Betamax, Mini **DV** mini DV ou **DV** DV.

#### **Si votre magnétoscope est de type monophonique**

Raccordez la fiche jaune du cordon de liaison audio/vidéo à la prise d'entrée vidéo et la fiche blanche ou la fiche rouge à la prise d'entrée audio du magnétoscope ou du téléviseur. Si vous raccordez la fiche blanche, le son sera fourni par le canal gauche. Si vous raccordez la fiche rouge, le son sera fourni par le canal droit.

#### **Utilisez un cordon S-vidéo (non fourni) pour obtenir des images de haute qualité**

Avec cette liaison, vous n'avez pas besoin de brancher la fiche jaune (vidéo) du cordon de liaison audio/vidéo.

Branchez le cordon S-vidéo (non fourni) sur les prises S-VIDEO du camescope et du magnétoscope. Cette liaison produit des images au format DV de meilleure qualité.

## **Überspielen eines Bandes**

**Videorecorder der folgenden Formate können zum Überspielen verwendet werden** 8 mm (**8**), Hi8 (Hi8), Digital8(H), VHS (WHS), S-VHS (SWIS), VHSC (WISE), S-VHSC (SWISE), Betamax ( $\mathbf{B}$ ), Mini-DV ( $\mathbf{M}$ ini $\mathbf{N}$ ) und DV ( $\mathbf{N}$ ).

**Bei Verwendung eines Mono-Videorecorders** Schließen Sie den gelben Stecker des A/V-Kabels an den Videoeingang und den weißen oder den roten Stecker an den Audioeingang des TV-Geräts bzw. Videorecorders an. Der weiße Stecker liefert den Ton des linken Kanals (L), der rote den des rechten Kanals (R).

**Anschluß eines S-Videokabels (nicht mitgeliefert) für bessere Bildqualität** Wenn Sie die S VIDEO-Buchsen des Camcorders und des Videorecorders über ein S-Videokabel (nicht mitgeliefert) miteinander verbinden, erhalten Sie eine bessere Bildqualität. Den gelben Stecker (Video) des A/V-Kabels brauchen Sie dann nicht anzuschließen.

## **Utilisation du câble i.LINK (câble de liaison DV)**

Raccordez simplement le câble i.LINK (câble de liaison DV) (non fourni) aux prises  $\hat{L}$  DV OUT et DV IN/OUT des appareils DV. La liaison numérique à numérique permet la transmission de signaux vidéo et audio sous forme numérique et assure un montage de haute qualité. Mais vous ne pouvez pas copier les titres, ni afficher les indicateurs ou le contenu de la mémoire de cassette.

- **(1)**Insérez une cassette vierge (ou une cassette que vous voulez réenregistrer) dans le magnétoscope et une cassette enregistrée dans le camescope.
- **(2)**Préparez le magnétoscope pour l'enregistrement. Réglez le sélecteur d'entrée sur LINE. Consultez le mode d'emploi du magnétoscope pour les détails.
- **(3)**Réglez le commutateur POWER sur PLAYER.
- **(4)**Reproduisez la cassette enregistrée sur le camescope.
- **(5)** Commencez l'enregistrement sur le magnétoscope.

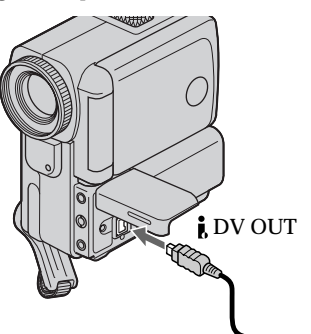

 $\implies$ : Sens du signal / Signalfluß

## **Lorsque la copie est terminée**

Appuyez sur ■ du camescope et du magnétoscope.

**Vous ne pouvez raccorder qu'un magnétoscope avec le câble i.LINK (câble de liaison DV).**

**Les fonctions suivantes n'agissent pas pendant le montage numérique :**

- Effet numérique
- PB ZOOM
- Effet d'image

#### **Si vous enregistrez pendant l'arrêt sur image** par la prise **i** DV OUT

**80** elle sera probablement instable. L'image enregistrée ne sera pas détaillée et, si vous la reproduisez sur un autre appareil vidéo,

## **Überspielen eines Bandes**

### **Überspielen mit einem i.LINK-Kabel (DV-Kabel)**

Schließen Sie das i.LINK-Kabel (DV-Kabel) (nicht mitgeliefert) an die **i** DV OUT-Buchse des Camcorders und die DV IN/OUT-Buchse eines DV-Geräts an. Da dieses Kabel die Video- und die Audiosignale digital überträgt, erhält man optimale Bild- und Tonqualität. Die Titel, die Funktionsanzeigen und die Daten des Cassetten-Speicherchips werden nicht mit übertragen.

- **(1)** Legen Sie die Cassette (auf die aufgenommen werden soll) in den Videorecorder und die Zuspielcassette in den Camcorder ein.
- **(2)** Bereiten Sie den Videorecorder für die Aufnahme vor. Stellen Sie den Eingangswähler auf LINE. Einzelheiten entnehmen Sie bitte der Anleitung des Videorecorders.
- **(3)** Stellen Sie den POWER-Schalter auf PLAYER.
- **(4)** Geben Sie die Zuspielcassette im Camcorder wieder.
- **(5)** Starten Sie am Videorecorder die Aufnahme.

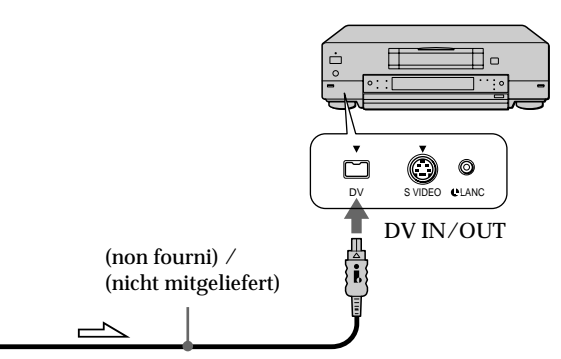

## **Nach dem Überspielen**

Drücken Sie ■ sowohl am Camcorder als auch am Videorecorder.

**Über ein i.LINK-Kabel (DV-Kabel) kann nur ein einziger Videorecorder angeschlossen werden.**

**Beim digitalen Überspielen stehen die folgenden Funktionen nicht zur Verfügung:**

- Digital Effect
- PB Zoom
- Picture Effect

**Wenn Sie ein Standbild im Wiedergabe-**Pausenbetrieb über die **i** DV OUT-Buchse **überspielen**

Die Bildqualität leidet. Wird das überspielte Bild mit einem anderen Videogerät wiedergegeben, kann es zittern.

# **Copie de scènes précises – Montage programmé numérique**

Vous pouvez copier des scènes précises,

sélectionnées au préalable (programmes), sur une cassette sans avoir à effectuer d'opérations sur le magnétoscope.

Les scènes peuvent être sélectionnées image par image.

## **Überspielen der gewünschten Szenen – Digitales programmgesteuertes Schneiden**

Die gewünschten Szenen können

programmgesteuert überspielt werden, ohne den Videorecorder zu bedienen.

Dabei können die Szenen bildgenau festgelegt werden.

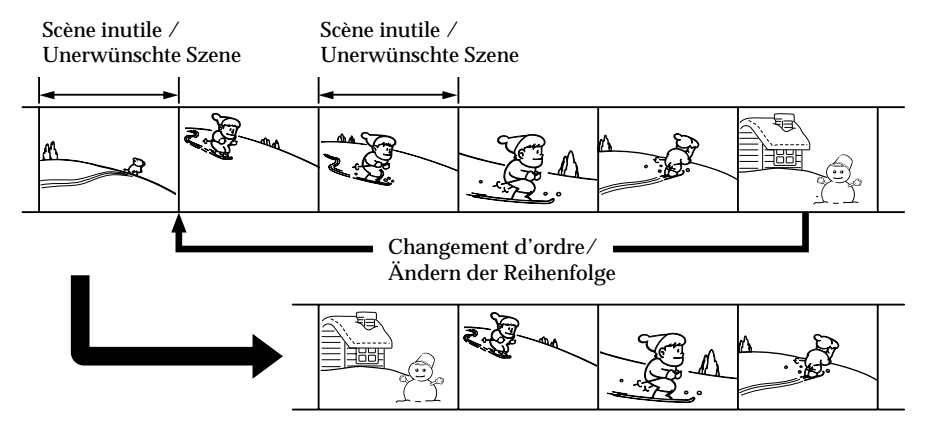

## **Avant d'effectuer le Montage programmé numérique**

- **Etape 1** Raccordez le camescope au magnétoscope (p. 81).
- **Etape 2** Préparez le magnétoscope (p. 82, 86).
- **Etape 3** Synchronisez le camescope et le magnétoscope (p. 87).

Si vous faites une nouvelle copie avec le même magnétoscope, les étapes 2 et 3 seront superflues.

## **Réalisation d'un Montage programmé numérique**

**Opération 1** Créez un programme (p. 90). **Opération 2** Effectuez le montage proprement dit (copie) (p. 92).

## **Etape 1: Raccordement au magnétoscope**

Vous pouvez raccorder le magnétoscope avec un cordon de liaison audio/vidéo ou un câble i.LINK (câble de liaison DV).

Lorsque vous utilisez un cordon de liaison audio/vidéo, raccordez les appareils comme indiqué à la page 78. Lorsque vous utilisez un câble i. LINK (câble de liaison DV), raccordez les appareils comme indiqué à la page 80.

## **Vorbereiten des digitalen programmgesteuerten Schnittbetriebs**

**Schritt 1** Den Camcorder an den Videorecorder anschließen (Seite 81).

**Schritt 2** Den Videorecorder für den Steuerbetrieb einstellen (Seite 82, 86).

**Schritt 3** Die Synchronisation zwischen Camcorder und Videorecorder einstellen (Seite 87).

Wenn Sie später mit demselben Videorecorder erneut schneiden wollen, können Sie die Schritte 2 und 3 überspringen.

#### **Ablauf des digitalen programmgesteuerten Schneidens Schritt 1** Erstellen des Programms (Seite 90).

**Schritt 2** Ausführen des digitalen Schneidens (Editieren) (Seite 92).

## **Schritt 1: Anschluß des Videorecorders**

Sie können wahlweise ein AV-Kabel oder ein i.LINK-Kabel (DV-Kabel) verwenden. Zum Anschließen eines AV-Kabels siehe Abbildung auf Seite 78 und zum Anschließen eines i.LINK-Kabels (DV-Kabels) siehe Abbildung auf Seite 80.

## **Etape 2 : Réglage du magnétoscope pour la copie avec le cordon de liaison audio/vidéo**

Pour éditer une cassette sur un magnétoscope, il faut envoyer les signaux de commande au capteur du magnétoscope. Si vous utilisez le cordon de liaison audio/vidéo, procédez comme indiqué ci-dessous (étapes 1 à 4) pour envoyer correctement les signaux de commande.

#### **(1) Réglage du code IR SETUP**

- 1 Réglez le commutateur POWER sur PLAYER sur le camescope.
- 2 Allumez le magnétoscope raccordé, puis réglez le sélecteur d'entrée sur LINE. Si vous raccordez un autre camescope, réglez le commutateur POWER sur VCR/VTR.
- 3 Appuyez sur FN pour afficher PAGE1 (p. 20).
- 4 Sélectionnez EDIT SET dans ETC des réglages de menu (p. 105). Appuyez sur EXEC.
- 5 Sélectionnez CONTROL, puis appuyez sur EXEC.
- 6 Sélectionnez IR, puis sélectionnez EXEC.
- $\overline{2}$  Sélectionnez IR SETUP, puis appuyez sur EXEC.
- 8 Sélectionnez le code IR SETUP de votre magnétoscope, puis appuyez sur EXEC. Voir la page suivante pour le code IR SETUP.

## **Überspielen der gewünschten Szenen – Digitales programmgesteuertes Schneiden**

## **Schritt 2: Einstellen des Videorecorders für Betrieb mit AV-Kabel**

Beim Schneiden mit einem Videorecorder müssen die Infrarot-Steuercodes zum Infrarotsensor des Videorecorders gesendet werden. Erfolgt der Anschluß über ein A/V-Kabel, führen Sie die folgenden Schritte (1) bis (4) aus, damit die Steuersignale korrekt übertragen werden.

#### **(1) Einstellen des IR SETUP-Codes**

- 1 Stellen Sie den POWER-Schalter am Camcorder auf PLAYER.
- 2 Schalten Sie den angeschlossenen Videorecorder ein, und stellen Sie den Eingangswähler auf LINE. Wenn Sie einen anderen Camcorder

angeschlossen haben, stellen Sie den POWER-Schalter auf VCR/VTR.

- 3 Drücken Sie auf FN, um die Seite PAGE1 anzuzeigen (Seite 20).
- 4 Wählen Sie im Menü bei FTC die Option EDIT SET (Seite 105).
- 5 Wählen Sie CONTROL, und drücken Sie EXEC.
- 6 Wählen Sie IR, und drücken Sie EXEC.
- 7 Wählen Sie IR SETUP, und drücken Sie EXEC.
- 8 Wählen Sie den IR SETUP-Code Ihres Videorecorders, und drücken Sie EXEC. Einzelheiten zu den IR SETUP-Codes finden Sie auf der folgenden Seite.

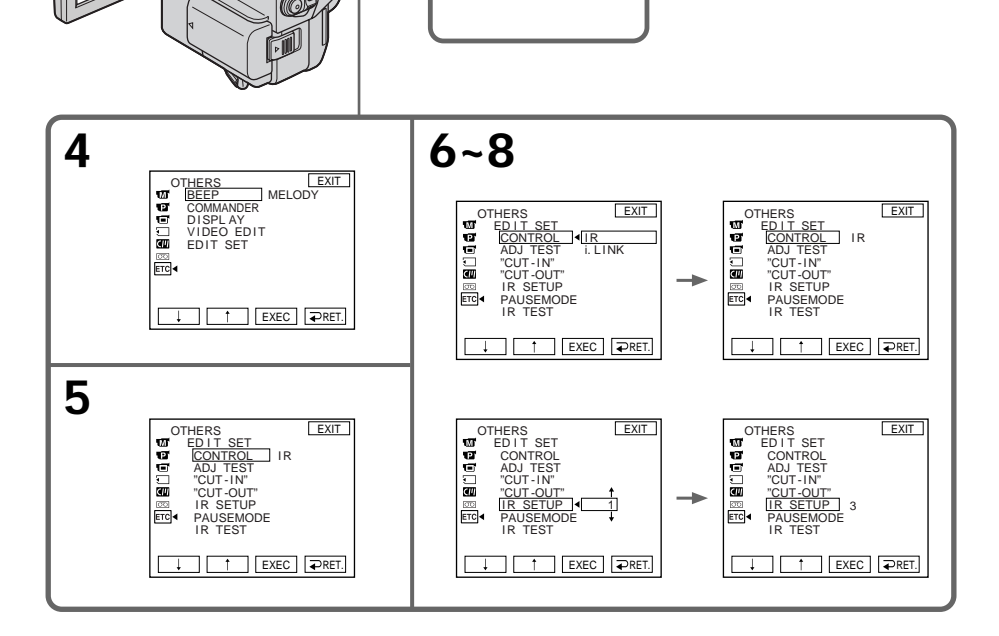

**1**

FN

## **Copie de scènes précises – Montage programmé numérique**

#### **A propos du code IR SETUP**

Un certain nombre de codes IR SETUP sont enregistrés dans la mémoire du camescope. Sélectionnez le code correspondant au magnétoscope que vous possédez. Le réglage par défaut est le code 1.

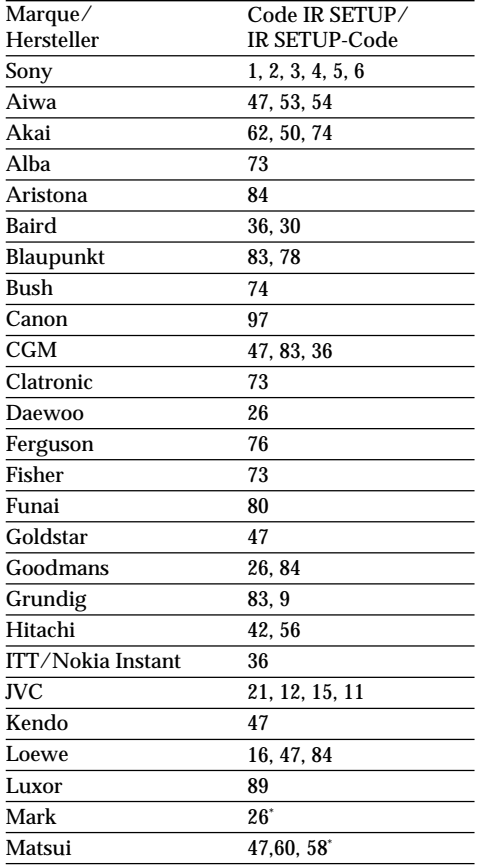

\* Téléviseur/Magnétoscope / 83, 58 Fernseher/Videorecorder

#### **Remarque sur le code IR SETUP**

Le Montage programmé numérique n'est pas possible si le magnétoscope n'a pas de code IR SETUP.

## **Überspielen der gewünschten Szenen – Digitales programmgesteuertes Schneiden**

#### **Die IR SETUP-Codes**

Die folgenden IR SETUP-Codes sind im Camcorder gespeichert. Wählen Sie je nach Ihrem Videorecorder den richtigen Code aus. Im werksseitigen Ausgangszustand ist der Code Nummer 1 gewählt.

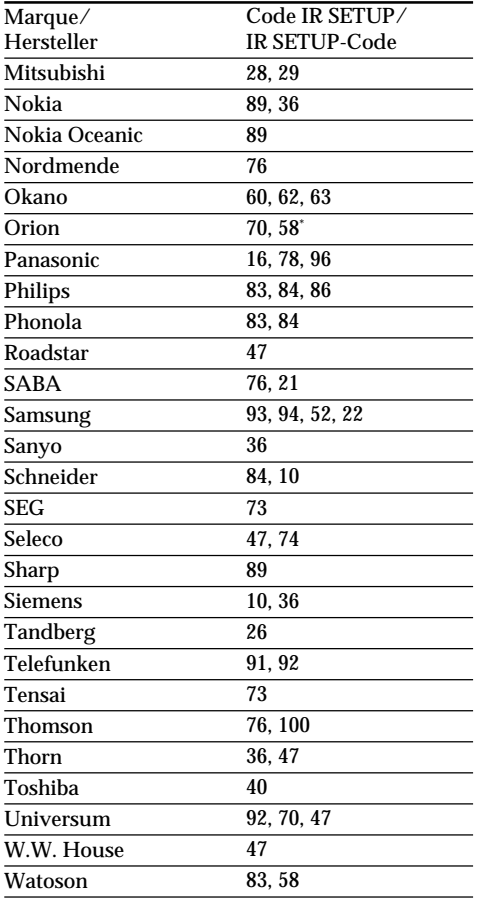

#### **Hinweis zum IR SETUP-Code**

Ein digitales programmgesteuertes Schneiden ist nur mit Videorecordern möglich, die mit den IR SETUP-Codes kompatibel sind.

## **Copie de scènes précises – Montage programmé numérique**

#### **(2) Réglage du mode d'annulation de la pause d'enregistrement sur le magnétoscope**

- 1 Sélectionnez PAUSEMODE, puis appuyez sur EXEC.
- 2 Sélectionnez le mode d'annulation de la pause d'enregistrement sur le magnétoscope, puis appuyez sur EXEC.

La touche qu'il faut utiliser dépend du magnétoscope.

Consultez le mode d'emploi du magnétoscope pour les détails.

## **Überspielen der gewünschten Szenen – Digitales programmgesteuertes Schneiden**

- **(2) Einstellen des Modus, mit dem die Aufnahme-Pause am Videorecorder abgeschaltet wird**
- 1 Wählen Sie PAUSEMODE, und drücken Sie EXEC.
- 2 Wählen Sie den Modus, mit dem die Aufnahme-Pause am Videorecorder abgeschaltet wird, und drücken Sie EXEC. Der zu wählende Modus hängt davon ab, mit welcher Taste des Videorecorders die Aufnahme-Pause abgeschaltet wird. Einzelheiten finden Sie in der Anleitung des Videorecorders.

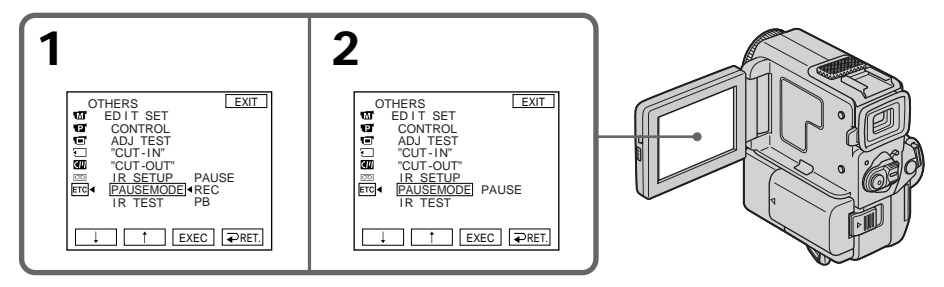

**Touches servant à annuler la pause d'enregistrement sur le magnétoscope** Les touches qu'il faut utiliser dépendent du magnétoscope. Pour annuler la pause d'enregistrement sur le magnétoscope:

- Sélectionnez "PAUSE" si la touche servant à annuler la pause d'enregistrement est II.
- Sélectionnez "REC" si la touche servant à annuler la pause d'enregistrement est  $\bullet$ .
- Sélectionnez "PB" si la touche servant à annuler la pause d'enregistrement est $\blacktriangleright$ .

## **(3) Positionnement du camescope et du magnétoscope**

Positionnez l'émetteur de rayons infrarouges du camescope face au capteur de télécommande du magnétoscope.

Posez les appareils à environ 30 cm l'un de l'autre et enlevez tout obstacle entre les deux appareils.

**Zusammenhang zwischen dem zu wählenden Modus und der Taste am Videorecorder** Der zu wählende Modus hängt davon ab, mit welcher Taste die Aufnahme-Pause am Videorecorder abgeschaltet wird:

- Wenn die Aufnahme-Pause mit der Taste II abgeschaltet wird, wählen Sie "PAUSE".
- Wenn die Aufnahme-Pause mit der Taste  $\bullet$ abgeschaltet wird, wählen Sie "REC".
- $\bullet$  Wenn die Aufnahme-Pause mit der Taste  $\blacktriangleright$ abgeschaltet wird, wählen Sie "PB".

#### **(3) Aufstellen und Ausrichten von Camcorder und Videorecorder**

Camcorder und Videorecorder müssen in einem Abstand von etwa 30 cm so aufgestellt werden, daß der Infrarotstrahler des Camcorders auf den Infrarotsensor des Videorecorders ausgerichtet ist. Achten Sie auch darauf, daß sich kein Hindernis zwischen den beiden Geräten befindet.

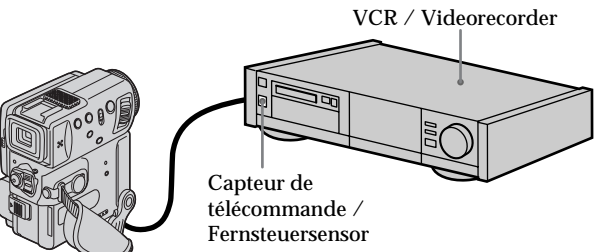

## **(4) Vérification du fonctionnement du magnétoscope**

- 1 Insérez une cassette enregistrable dans le magnétoscope, puis mettez le magnétoscope en pause d'enregistrement.
- 2 Sélectionnez IR TEST, puis appuyez sur EXEC.
- 3 Sélectionnez EXECUTE, puis appuyez sur EXEC.

Si l'enregistrement commence sur le magnétoscope, c'est que le réglage est correct. L'indicateur sélectionné pour annuler la pause d'enregistrement clignote sur l'écran LCD ou dans le viseur. Ensuite, l'indicateur "COMPLETE" apparaît.

## **Überspielen der gewünschten Szenen – Digitales programmgesteuertes Schneiden**

## **(4) Überprüfen des Videorecorderbetriebs**

- 1 Legen Sie eine bespielbare Cassette in den Videorecorder ein, und schalten Sie ihn auf Aufnahme-Pause.
- 2 Wählen Sie IR TEST, und drücken Sie EXEC.
- 3 Wählen Sie EXECUTE, und drücken Sie EXEC.

Wenn der Videorecorder mit der Aufnahme beginnt, stimmt die Einstellung. Auf dem LCD-Schirm blinkt der von Ihnen gewählte Modus, mit dem die Aufnahme-Pause am Videorecorder abgeschaltet wird. Anschließend ändert sich die Anzeige zu "COMPLETE".

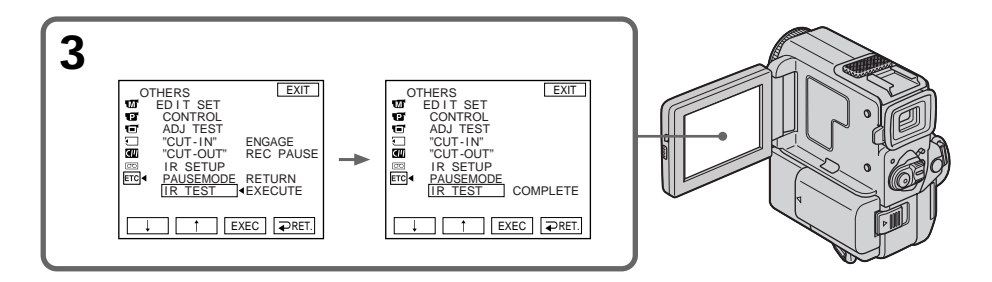

**Si le magnétoscope ne fonctionne pas correctement**

- •Réglez le code IR SETUP ou sélectionnez la touche servant à annuler la pause d'enregistrement sur le magnétoscope.
- •Posez le camescope et le magnétoscope à environ 30 cm l'un de l'autre.
- •Consultez le mode d'emploi du magnétoscope.

#### **Wenn der Videorecorder nicht einwandfrei funktioniert**

- •Stellen Sie den richtigen IR SETUP-Code ein bzw. wählen Sie je nach der Taste, mit der die Aufnahme-Pause des Videorecorders abgeschaltet wird, den richtigen Modus.
- •Stellen Sie Camcorder und Videorecorder etwa 30 cm voneinander entfernt auf.
- •Lesen Sie bitte auch in der Bedienungsanleitung des Videorecorders nach.

## **Etape 2 : Réglage du magnétoscope pour la copie avec le câble i.LINK (câble de liaison DV)**

Lorsque vous utilisez le câble i.LINK (câble de liaison DV) (non fourni), procédez de la façon suivante.

- **(1)**Réglez le commutateur POWER sur PLAYER sur le camescope.
- **(2)**Allumez le magnétoscope raccordé, puis réglez le sélecteur d'entrée sur l'entrée DV. Si vous raccordez un autre camescope numérique, réglez le commutateur POWER sur VCR/VTR.
- **(3)**Appuyez sur FN pour afficher PAGE1 (p. 20).
- $(4)$  Sélectionnez EDIT SET dans  $F_0$  des réglages de menu (p. 105).
- **(5)** Sélectionnez CONTROL, puis appuyez sur EXEC.
- **(6)** Sélectionnez i.LINK, puis sélectionnez EXEC.

## **Überspielen der gewünschten Szenen – Digitales programmgesteuertes Schneiden**

## **Schritt 2: Einstellen des Videorecorders für Betrieb mit i.LINK-Kabel (DV-Kabel)**

Wenn die Geräte über ein (nicht mitgeliefertes) i.LINK-Kabel (DV-Kabel) angeschlossen sind, führen Sie den folgenden Vorgang aus.

- **(1)** Stellen Sie den POWER-Schalter am Camcorder auf PLAYER.
- **(2)** Schalten Sie den angeschlossenen Videorecorder ein, und stellen Sie den Eingangswähler auf DV-Eingang. Wenn Sie einen digitalen Camcorder angeschlossen haben, stellen Sie den POWER-Schalter auf VCR/VTR.
- **(3)**Drücken Sie auf FN, um die Seite PAGE1 anzuzeigen (Seite 20).
- **(4)** Wählen Sie EDIT SET (bei FTC), und drücken Sie EXEC (Seite 105).
- **(5)**Wählen Sie CONTROL, und drücken Sie EXEC.
- **(6)**Wählen Sie i.LINK, und drücken Sie EXEC.

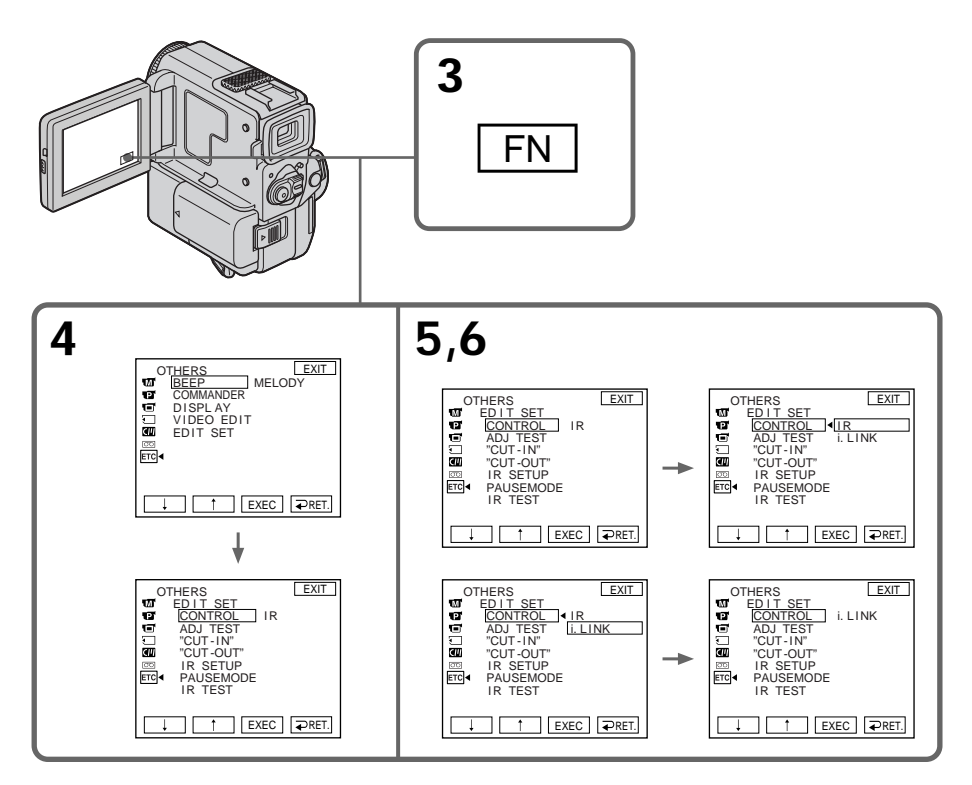

## **Etape 3: Synchronisation du magnétoscope**

Vous pouvez synchroniser le camescope et le magnétoscope pour qu'ils se mettent en marche et à l'arrêt en même temps.

Préparez un crayon et du papier pour prendre des notes.

Avant de commencer, éjectez la cassette du camescope.

- **(1)** Réglez le commutateur POWER sur PLAYER sur le camescope.
- **(2)**Insérez une cassette enregistrable dans le magnétoscope, puis mettez le magnétoscope en pause d'enregistrement. Lorsque vous sélectionnez i.LINK dans

CONTROL, les opérations précédentes sont superflues.

- **(3)** Sélectionnez ADJ TEST, puis appuyez sur EXEC.
- **(4)** Sélectionnez EXECUTE , puis appuyez sur EXEC.

IN et OUT sont enregistrés cinq fois sur une image pour calculer les valeurs numériques nécessaires à la synchronisation. L'indicateur "EXECUTING" clignote sur

l'écran LCD. Ensuite, l'indicateur "COMPLETE" apparaît.

- **(5)**Rembobinez la bande sur le magnétoscope et commencez la lecture. Notez la valeur numérique de chaque IN et la valeur numérique de chaque OUT.
- **(6)** Calculez la moyenne de toutes les valeurs numériques de chaque IN et la moyenne de toutes les valeurs numériques de chaque OUT.
- **(7)** Sélectionnez "CUT-IN", puis appuyez sur EXEC.

**(8)** Sélectionnez la valeur numérique moyenne IN, puis appuyez sur EXEC. La position de démarrage de l'enregistrement

est mémorisée.

- **(9)** Sélectionnez "CUT-OUT", puis appuyez sur EXEC.
- **(10)** Sélectionnez la valeur numérique moyenne OUT, puis appuyez sur EXEC. La position d'arrêt de l'enregistrement est mémorisée.
- $(11)$  Sélectionnez  $\Rightarrow$  RET. pour valider le réglage.

## **Schritt 3: Einstellen der Synchronisation des Videorecorders**

Durch das folgende Verfahren können Sie die Synchronisation zwischen Camcorder und Videorecorder einstellen.

Halten Sie einen Schreibstift und Papier für Notizen bereit, und nehmen Sie die Cassette aus dem Camcorder heraus, bevor Sie den folgenden Vorgang ausführen.

- **(1)** Stellen Sie den POWER-Schalter am Camcorder auf PLAYER.
- **(2)**Legen Sie eine bespielbare Cassette in den Videorecorder ein, und schalten Sie ihn auf Aufnahme-Pause. Wenn Sie die Option CONTROL auf i.LINK gesetzt haben, ist dies nicht erforderlich.
- **(3)**Wählen Sie ADJ TEST, und drücken Sie EXEC.
- **(4)**Wählen Sie EXECUTE, und drücken Sie EXEC.

Um die erforderlichen Berechnungen für die Synchronisierung ausführen zu können, werden fünfmal IN- und OUT-Marken aufgezeichnet.

Die Anzeige "EXECUTING" blinkt auf dem LCD-Schirm. Wenn der Vorgang beendet ist, erscheint "COMPLETE".

- **(5)** Spulen Sie das Band im Videorecorder zurück, und starten Sie die Zeitlupen-Wiedergabe. Notieren Sie den Anfangswert an jeder IN-Marke und den Endwert an jeder OUT-Marke.
- **(6)**Berechnen Sie den Durchschnittswert aller Anfangspunkte der IN-Marken und den Durchschnittswert aller Endpunkte der OUT-Marken.
- **(7)**Wählen Sie "CUT-IN", und drücken Sie EXEC.
- **(8)**Wählen Sie den Durchschnittswert der IN-Marken, und drücken Sie EXEC. Die berechnete Startposition für die Aufnahme ist damit eingestellt.
- **(9)**Wählen Sie "CUT-OUT", und drücken Sie EXEC.
- **(10)** Wählen Sie den Durchschnittswert der OUT-Marken, und drücken Sie EXEC. Die berechnete Endposition für die Aufnahme ist damit eingestellt.
- **(11)** Wählen Sie  $\Rightarrow$  RET., um den Einstellvorgang zu verlassen.

## **Copie de scènes précises – Montage programmé numérique**

## **Überspielen der gewünschten Szenen – Digitales programmgesteuertes Schneiden**

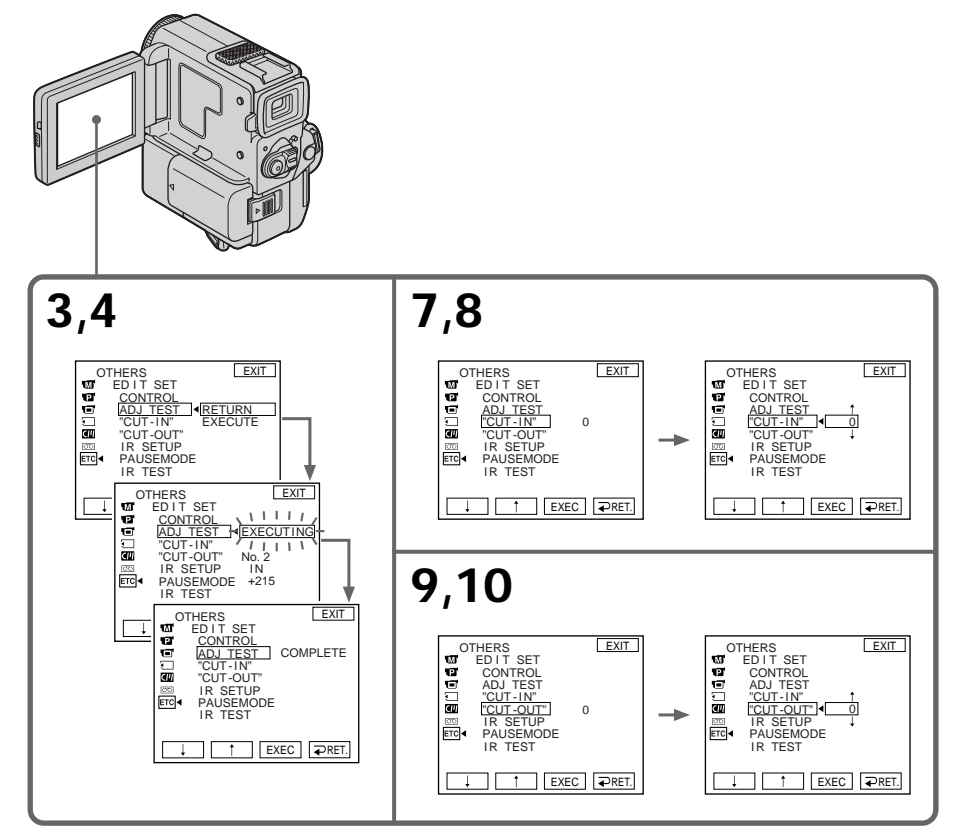

## **Pour revenir à FN**

Appuyez sur EXIT.

#### **Remarques**

- •Si vous commencez l'enregistrement tout au début de la bande, les premières secondes risquent de ne pas être enregistrées correctement. Laissez défiler la bande pendant 10 secondes environ avant de commencer l'enregistrement.
- •Lorsque vous avez terminé l'étape 3, l'image servant à synchroniser les appareils est enregistrée pendant 50 secondes environ.
- •Il n'est pas possible de copier les titres, les indicateurs ni le contenu de la mémoire de cassette.
- •Lors du montage vidéo numérique, les signaux de commande ne peuvent pas être envoyés par la prise LANC. Utilisez un câble i.LINK (câble de liaison DV).

## **Zum Zurückschalten auf FN**

Drücken Sie EXIT.

#### **Hinweise**

- •Wenn Sie direkt am Bandanfang mit der Aufnahme beginnen, sind die ersten Sekunden möglicherweise abgeschnitten. Deshalb sollten Sie am Bandanfang etwa 10 Sekunden lang abwarten, bevor Sie mit der Aufnahme beginnen.
- •Wenn Sie Schritt 3 ausgeführt haben, wird das Bild für die Synchronisationseinstellung etwa 50 Sekunden lang aufgezeichnet.
- •Titel, Funktionsanzeigen und Informationen des Cassetten-Speicherchips können nicht überspielt werden.
- •Beim Schneiden von digitalen Videosignalen können die Steuersignale nicht über LANC übertragen werden. Verwenden Sie zur Übertragung das i.LINK-Kabel (DV-Kabel).

## **Copie de scènes précises – Montage programmé numérique**

#### **Si le magnétoscope ne fonctionne pas correctement**

Assurez-vous que le code IR SETUP est correct et, au besoin, changez-le.

#### **Si vous utilisez un câble i.LINK (câble de liaison DV)**

Lors d'une liaison numérique à numérique, les signaux audio et vidéo sont transmis sous forme numérique, ce qui permet d'effectuer un montage de haute qualité.

#### **Si vous utilisez un câble i.LINK (câble de liaison DV)**

Avec certains magnétoscopes, la copie de cassette ne fonctionnera pas correctement. Dans ce cas, laissez le câble i.LINK raccordé et procédez comme indiqué à partir de l'étape 2 de la page 82.

## **Überspielen der gewünschten Szenen – Digitales programmgesteuertes Schneiden**

#### **Wenn der Videorecorder nicht einwandfrei funktioniert**

Vergewissern Sie sich, daß der IR SETUP-Code richtig eingestellt ist; ändern Sie die Einstellung gegebenenfalls.

#### **Bei Anschluß über ein i.LINK-Kabel (DV-Kabel)** Video- und Audiosignale werden digital übertragen, so daß mit optimaler Qualität überspielt wird.

## **Bei Anschluß über ein i.LINK-Kabel (DV-Kabel)**

Einige Videorecorder ermöglichen keine einwandfreie Schnittsteuerung über das i.LINK-Kabel.

Lassen Sie in einem solchen Fall das i.LINK-Kabel angeschlossen, und führen Sie den Vorgang auf Seite 82 ab Schritt 2 aus.

## **Opération 1: Création de programmes**

- **(1)**Insérez une cassette dans le camescope pour la lecture et une autre dans le magnétoscope pour l'enregistrement.
- **(2)**Appuyez sur FN pour afficher PAGE1 (p. 20).
- **(3)** Sélectionnez VIDEO EDIT dans FTC dans les réglages de menu (p. 105). Appuyez sur EXEC.
- **(4)**Recherchez le début de la première scène que vous voulez insérer en utilisant les touches de commande vidéo, puis mettez la lecture en pause (p.37).
- **(5)**Appuyez sur MARK IN sur l'écran LCD ou sur la touche MARK de la télécommande (DCR-PC5E seulement). Le point IN du premier programme est enregistré et la partie supérieure de la marque du programme devient bleu-clair.
- **(6)**Recherchez la fin de la première scène que vous voulez insérer à l'aide des touches de commande vidéo, puis mettez la lecture en pause (p. 37).
- **(7)**Appuyez sur MARK OUT sur l'écran LCD ou sur la touche MARK de la télécommande (DCR-PC5E seulement). Le point OUT du premier programme est

enregistré et la partie inférieure de la marque du programme devient bleu-clair.

**(8)**Répétez les étapes 4 à 7. Lorsqu'un programme est créé, sa marque devient bleu-clair.

Vous pouvez ainsi créer 20 programmes.

## **Überspielen der gewünschten Szenen – Digitales programmgesteuertes Schneiden**

## **Schritt 1: Erstellen des Programms**

- **(1)**Legen Sie das Zuspielband in den Camcorder und das Aufnahmeband in den Videorecorder ein.
- **(2)**Drücken Sie auf FN, um die Seite PAGE1 zu wählen (Seite 20).
- **(3)** Wählen Sie im Menü bei ETC die Option VIDEO EDIT (Seite 105), und drücken Sie EXEC.
- **(4)** Suchen Sie mit den Bandlauftasten den Anfang der als erstes zu überspielenden Szene auf, und schalten Sie auf Wiedergabe-Pause (Seite 37).
- **(5)**Drücken Sie MARK IN auf dem LCD-Schirm oder die MARK-Taste auf der Fernbedienung (nur DCR-PC5E). Der IN-Punkt des ersten Programmsegments ist damit eingestellt, und der obere Teil des Programmsegments färbt sich hellblau.
- **(6)** Suchen Sie mit den Bandlauftasten den Endpunkt der ersten Einfügszene auf, und schalten Sie auf Wiedergabe-Pause (Seite 37).
- **(7)**Drücken Sie MARK OUT auf dem LCD-Schirm oder die MARK-Taste auf der Fernbedienung (nur DCR-PC5E). Der OUT-Punkt des ersten Programmsegments ist damit eingestellt, und der untere Teil des Programmsegments färbt sich hellblau.
- **(8)**Wiederholen Sie die Schritte 4 bis 7. Die bereits festgelegten Programmsegmente sind hellblau.

Maximal 20 Segmente können programmiert werden.

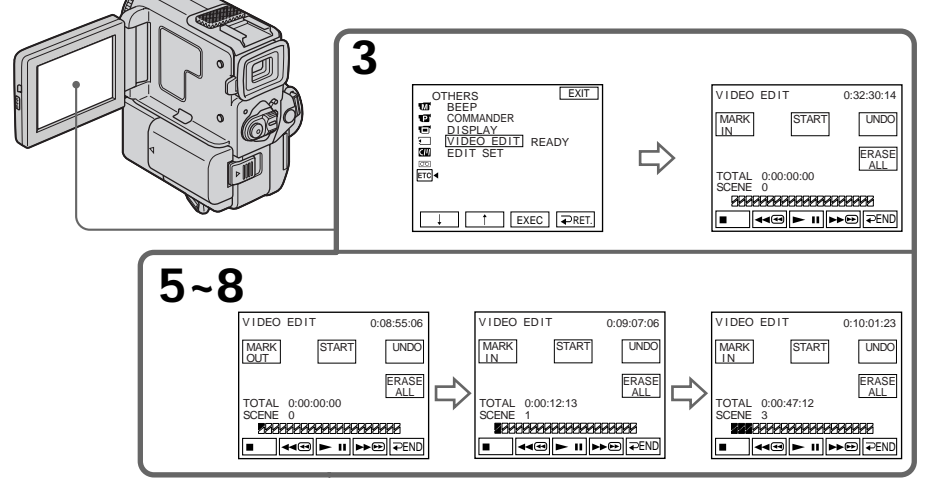

## **Copie de scènes précises – Montage programmé numérique**

## **Suppression du programme créé**

Supprimez le point OUT puis le point IN du dernier programme effectué.

- **(1)**Appuyez sur UNDO. La marque du dernier programme clignote sur l'écran LCD.
- **(2)**Appuyez sur EXEC. Le réglage est annulé.

**Pour annuler la suppression d'un programme** Appuyez sur CANCEL à l'étape 2.

## **Suppression de tous les programmes**

- **(1)** Sélectionnez VIDEO EDIT dans FTO des réglages de menu.
- **(2)**Appuyez sur ERASE ALL. Toutes les marques de programme clignotent sur l'écran LCD.
- **(3)**Appuyez sur EXEC. Les réglages sont annulés.

## **Pour annuler la suppression de tous les programmes**

Appuyez sur CANCEL à l'étape 3.

## **Pour terminer la création de programmes**

Appuyez sur  $\Rightarrow$  END.

Les programmes restent en mémoire jusqu'à ce que la cassette soit éjectée.

**Si la cassette contient un passage vierge** Il ne sera pas possible de marquer des points IN et OUT sur ce passage.

**S'il y a un passage vierge entre les points IN et OUT sur la cassette** Le code temporel ne sera pas indiqué correctement.

## **Überspielen der gewünschten Szenen – Digitales programmgesteuertes Schneiden**

## **Löschen eines Programmsegments**

Löschen Sie zuerst die OUT-Marke und dann die IN-Marke des letzten Programmsegments..

- **(1)**Drücken Sie UNDO. Das letzte Programmsegment blinkt auf dem LCD-Schirm.
- **(2)**Drücken Sie EXEC. Das Programmsegment wird gelöscht.

**Wenn Sie den Löschvorgang doch nicht ausführen wollen** Drücken Sie im Schritt 2 auf CANCEL.

## **Löschen aller Programmsegmente**

- **(1)**Wählen Sie im Menü die Option VIDEO EDIT  $($ bei  $E<sub>TO</sub>)$ .
- **(2)**Drücken Sie ERASE ALL. Alle Programmsegmente blinken auf dem LCD-Schirm.
- **(3)**Drücken Sie dann EXEC. Die Programmsegmente werden gelöscht.

**Wenn Sie doch nicht alle Programmsegmente löschen wollen** Drücken Sie im Schritt 3 auf CANCEL.

**So wird der Programmierbetrieb verlassen** Drücken Sie END. Das Programm bleibt gespeichert, bis die Cassette herausgenommen wird.

**Wenn das Band eine Leerstelle enthält** An einer Leerstelle kann keine IN- oder OUT-Marke gesetzt werden.

**Wenn zwischen IN- und OUT-Marke eine Leerstelle auf dem Band vorhanden ist** Der Time Code wird möglicherweise nicht korrekt angezeigt.

## **Opération 2: Montage programmé numérique (Copie d'une cassette)**

Assurez-vous que le camescope et le magnétoscope sont bien reliés et que le magnétoscope est en pause d'enregistrement. (Lorsque vous utilisez un câble i.LINK (câble de liaison DV), vous n'avez pas besoin de mettre le magnétoscope en pause d'enregistrement.) Si vous utilisez un autre camescope numérique, réglez le commutateur POWER sur VCR.

- **(1)** Sélectionnez VIDEO EDIT, puis appuyez sur START.
- **(2)**Appuyez sur EXEC.

Recherchez le début du premier programme, puis commencez la copie. L'indicateur "SEARCH" apparaît pendant la recherche et l'indicateur "EDITING" apparaît pendant le montage sur l'écran LCD. La marque du programme devient bleu-clair lorsque la copie est terminée. A la fin de la copie, le camescope et le magnétoscope s'arrêtent automatiquement.

## **Pour arrêter la copie pendant le montage**

Appuyez sur CANCEL.

## **Pour terminer le Montage programmé numérique**

Le camescope s'arrête de lui-même lorsque la copie est terminée. L'affichage VIDEO EDIT des réglages de menu réapparaît à ce moment. Appuyez sur  $\Rightarrow$  END pour terminer le Montage programmé numérique.

#### **Vous ne pouvez pas enregistrer sur le magnétoscope si:**

- •La cassette n'est pas insérée.
- •La cassette est terminée.
- •Le taquet d'interdiction d'enregistrement est tiré et la marque rouge est visible.
- •Le code IR SETUP n'est pas correct. (Lorsque IR est sélectionné.)
- •La touche d'annulation de la pause d'enregistrement n'est pas correcte (p. 82).
- •La programmation des scènes à copier n'a pas été effectuée.
- •i.LINK est sélectionné mais le câble i.LINK (câble de liaison DV) n'est pas raccordé.
- •Le magnétoscope raccordé n'est pas allumé.

## **Schritt 2: Ausführen des digitalen Schneidens (Überspielens)**

Vergewissern Sie sich, daß Camcorder und Videorecorder richtig angeschlossen sind und der Videorecorder auf Aufnahme-Pause geschaltet ist. (Wenn Sie zum Anschluß ein i.LINK-Kabel (DV-Kabel) verwendet haben, braucht der Videorecorder nicht auf Aufnahme-Pause geschaltet zu werden.) Wenn Sie einen weiteren Camcorder verwenden, stellen Sie den POWER-Schalter auf VCR.

**(1)**Wählen Sie VIDEO EDIT, und drücken Sie dann START.

**(2)**Drücken Sie EXEC.

Die erste Szene des Programms wird aufgesucht, und der Schnittvorgang beginnt. Auf dem LCD-Schirm erscheint während des Suchens die Anzeige "SEARCH" und während des Schneidens die Anzeige "EDITING".

Wenn die Szene überspielt ist, ändert sich die Farbe des Programmsegments zu hellblau. Am Ende des Schnittbetriebs schalten Camcorder und Videorecorder automatisch auf Stopp.

## **So wird der Schnittbetrieb gestoppt** Drücken Sie CANCEL.

#### **So wird der digitale programmgesteuerte Schnittbetrieb abgeschaltet**

Am Ende des Schnittbetriebs stoppt der Camcorder automatisch, und die Anzeige kehrt zu VIDEO EDIT zurück.

Drücken Sie dann END, um den Schnittbetrieb abzuschalten.

#### **In folgenden Fällen ist kein Aufnehmen mit dem Videorecorder möglich:**

- •Es ist keine Cassette eingelegt.
- •Das Band der Cassette ist am Ende angelangt.
- •Der Schreibschutz der Cassette ist aktiviert (rote Markierung sichtbar).
- •Der IR SETUP-Code ist nicht richtig eingestellt (wenn IR gewählt ist).
- •Der Modus ist nicht entsprechend der Taste, mit der die Aufnahme-Pause abgeschaltet wird, eingestellt (seite 82).
- •Es wurde kein Schnittprogramm erstellt.
- •Es wurde i.LINK gewählt, es ist jedoch kein i.LINK-Kabel (DV-Kabel) angeschlossen.
- •Der angeschlossene Videorecorder ist nicht eingeschaltet.

# **Doublage son**

Vous pouvez enregistrer un signal audio et l'ajouter au son original d'une cassette en raccordant un microphone. Le son original ne sera pas effacé.

Utilisez la télécommande pour cette opération.

## **Raccordement du microphone à la prise MIC**

# **Nachvertonung**

Wenn Sie ein Mikrofon anschließen, können Sie das Band nachvertonen. Der Originalton wird dabei nicht gelöscht.

Verwenden Sie zur Steuerung dieser Funktion die Fernbedienung.

## **Anschluß eines Mikrofons an die MIC-Buchse**

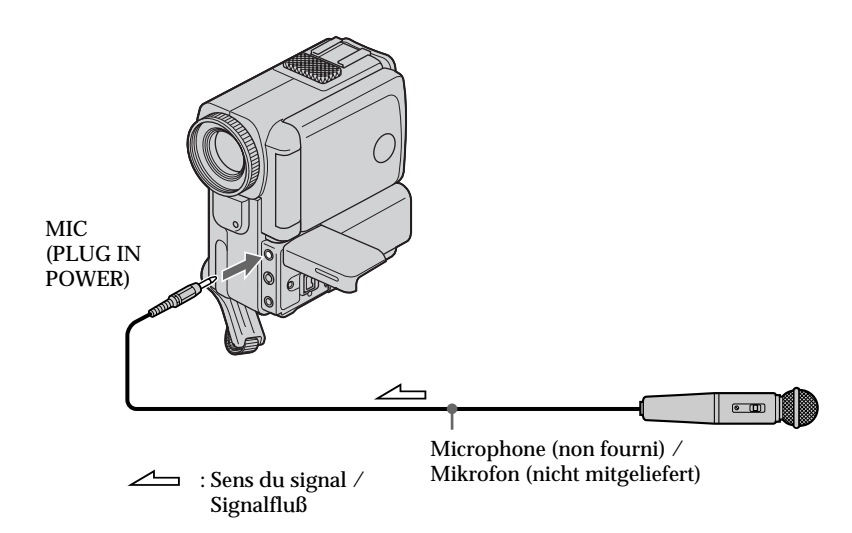

## **Doublage son avec le microphone intégré**

Aucun raccordement n'est nécessaire.

#### **Remarques**

•Lorsque vous doublez un son avec le microphone externe, vérifiez l'image et le son enregistrés en reliant la prise AUDIO/VIDEO OUT du camescope à un téléviseur. Le son enregistré ne sera pas restitué par le hautparleur.

Vérifiez le son en utilisant le téléviseur ou un casque.

•Lorsque vous doublez un son avec le microphone intégré, vérifiez l'image sur l'écran LCD ou dans le viseur. L'image enregistrée n'est pas fournie par la prise AUDIO/VIDEO OUT ni par la prise S VIDEO OUT. Vérifiez le son avec un casque.

## **Nachvertonen mit dem eingebauten Mikrofon**

Hierzu ist kein Anschluß erforderlich.

#### **Hinweise**

- •Wenn Sie mit dem externen Mikrofon nachvertonen, verbinden Sie die AUDIO/ VIDEO OUT-Buchse mit einem TV-Gerät, um das aufgenommene Bild und den aufgenommenen Ton zu überprüfen. Über den Lautsprecher des Camcorders ist der aufgenommene Ton nicht zu hören. Überprüfen Sie den Ton über den Kopfhörer oder die Lautsprecher des Fernsehers.
- •Wenn Sie mit dem eingebauten Mikrofon nachvertonen, überprüfen Sie das aufgenommene Bild auf dem LCD-Schirm oder im Sucher. Das Bild wird nicht über die AUDIO/VIDEO OUT-Buchse oder die S-VIDEO OUT-Buchse ausgegeben. Überprüfen Sie den Ton mit einem Kopfhörer.

## **Addition d'un nouveau son à une cassette enregistrée**

- **(1)**Insérez la cassette enregistrée dans le camescope.
- **(2)**Réglez le commutateur POWER sur PLAYER.
- **(3)**Localisez le point ou l'enregistrement doit  $commencer$  en appuyant sur  $\blacktriangleright$  de la télécommande. Puis, appuyez sur  $\mathbf{\Pi}$  au point où vous souhaitez commencer l'enregistrement pour mettre le camescope en mode de pause de lecture.
- **(4)**Appuyez sur AUDIO DUB de la télécommande. L'indicateur vert  $\bigoplus$  **II** apparaît sur l'écran LCD ou dans le viseur.
- $(5)$  Appuyez sur  $\overline{\phantom{a}}$  **du** camescope ou sur **II** de la télécommande et reproduisez en même temps le son que vous souhaitez enregistrer. Le nouveau son est enregistré sur la piste stéréo 2 (ST2) pendant la lecture. Pendant l'enregistrement du nouveau son, l'indicateur rouge  $\bullet$  apparaît sur l'écran LCD ou dans le viseur.
- **(6)** Appuyez sur du camescope ou de la télécommande au point où vous souhaitez terminer l'enregistrement.

## **Nachvertonung**

#### **Nachvertonungsvorgang**

- **(1)**Legen Sie die bespielte Cassette in den Camcorder ein.
- **(2)** Stellen Sie den POWER-Schalter auf PLAYER.
- **(3)**Drücken Sie N auf der Fernbedienung, um den Aufnahme-Startpunkt aufzusuchen, und schalten Sie den Camcorder an dieser Stelle durch Drücken von II auf Wiedergabe-Pause.
- **(4)**Drücken Sie AUDIO DUB an der Fernbedienung. Die grüne  $\bigoplus$ II-Anzeige erscheint auf dem LCD-Schirm bzw. im Sucher.
- **(5)** Drücken Sie ► **II** an Ihrem Camcorder oder II an der Fernbedienung, und starten Sie gleichzeitig die Nachvertonungsquelle. Das neue Tonsignal wird auf der Stereospur 2 (ST2) aufgezeichnet. Während das neue Tonsignal aufgezeichnet wird, erscheint die rote  $\sum_{n=1}^{\infty}$ -Anzeige auf dem LCD-Schirm bzw. im Sucher.
- **(6)** Drücken Sie am Camcorder oder an der Fernbedienung, wenn Sie die Aufnahme stoppen wollen.

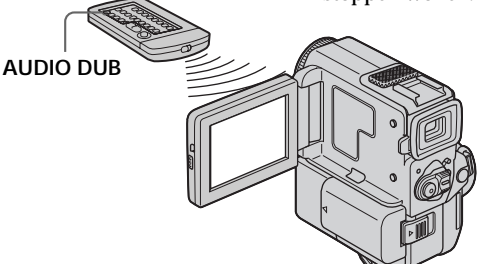

## **Contrôle du nouveau son enregistré**

#### **Pour écouter le son**

Ajustez l'équilibre entre le son original (ST1) et le nouveau son (ST2) en sélectionnant AUDIO MIX dans les réglages de menu (p. 105).

## **Wiedergabe des zusätzlichen Tons**

#### **Balanceeinstellung**

Die Balance zwischen dem Originalton (ST1) und dem zusätzlichen Ton (ST2) können Sie im Menü mit AUDIO MIX einstellen (Seite 105).

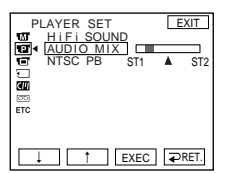

Cinq minutes après le débranchement de la source d'alimentation ou le retrait de la batterie rechargeable, AUDIO MIX revient au son original (ST1). Le réglage par défaut est ST1 (son original).

Etwa Fünf Minuten nach Abtrennen des Akkus bzw. der anderen Stromquelle wird AUDIO MIX auf ST1 (nur Originalton) zurückgesetzt. ST1 ist die werksseitige Voreinstellung.

**94**

## **Doublage son**

#### **Remarques**

- •Un nouveau son ne peut pas être enregistré sur une cassette déjà enregistrée dans le mode 16 bits (32 kHz, 44,1 kHz ou 48 kHz) (p. 105).
- •Un nouveau son ne peut pas être enregistré sur une cassette déjà enregistrée dans le mode LP.
- •Vous ne pouvez pas ajouter de son par la prise  $AUDIO/VIDEO OUT$  ou  $\boldsymbol{\dot{\bullet}}$  DV OUT.
- •Il n'est pas possible d'enregistreer un nouveau son sur un passage vierge de la cassette.

#### **Lorsque vous effectuez toutes les liaisons**

L'ordre de priorité de l'entrée audio à enregistrer est le suivant.

•Prise MIC (PLUG IN POWER)

•Microphone intégré

#### **Si le câble i.LINK (câble de liaison DV) est raccordé au camescope**

Vous ne pourrez pas ajouter de son à une cassette enregistrée.

#### **Il est conseillé d'ajouter un nouveau son à une cassette enregistrée avec votre propre camescope**

Si vous ajoutez un nouveau son à une cassette enregistrée avec un autre camescope (DCR-PC4E/PC5E compris), la qualité sonore risque de se dégrader.

#### **Si le taquet de protection d'enregistrement de la cassette est tiré**

Vous ne pourrez pas enregistrer sur la cassette. Faites glisser le taquet pour permettre l'enregistrement.

#### **Pour ajouter un nouveau son avec plus de précision**

Appuyez sur ZERO SET MEMORY en mode de lecture au point où vous souhaitez arrêter l'enregistrement plus tard.

Effectuez les opérations 3 à 5. L'enregistrement s'arrêtera automatiquement au point où vous aviez appuyé sur ZERO SET MEMORY.

#### **Hinweise zur Nachvertonung**

- •Wenn das Band im 16-Bit-Modus (32 kHz, 44,1 kHz oder 48 kHz) bespielt worden ist, kann es nicht nachvertont werden (Seite 105).
- •Ein im LP-Modus bespieltes Band kann nicht nachvertont werden.
- Über die AUDIO/VIDEO OUT- und die i. DV OUT-Buchse ist keine Nachvertonung möglich.
- •Eine Leerstelle des Bandes kann nicht nachvertont werden.

#### **Priorität der Nachvertonungsquellen** Wenn mehrere Quellen angeschlossen sind, besteht die folgende Prioritätsreihenfolge:

- •MIC (PLUG IN POWER)-Buchse
- •Eingebautes Mikrofon

## **Wenn ein i.LINK-Kabel (DV-Kabel) am Camcorder angeschlossen ist**

Es ist keine Nachvertonung möglich.

#### **Hinweis zur Tonqualität**

Wir empfehlen, nur Bänder mit diesem Camcorder nachzuvertonen, die auch mit diesem Camcorder bespielt wurden. Wenn Sie ein Band nachvertonen, das mit einem anderen Camcordertyp oder einem anderen DCR-PC4E/ PC5E bespielt worden ist, ist die Tonqualität möglicherweise geringer.

#### **Wenn der Löschschutz der Cassette aktiviert ist**

Es kann nicht auf die Cassette aufgenommen werden. Schieben Sie die Löschschutzlamelle zurück, bevor Sie auf die Cassette aufnehmen.

#### **So können Sie die Nachvertonung präziser beenden**

Drücken Sie während der Wiedergabe an der Stelle, an der die Nachvertonung enden soll. ZERO SET MEMORY.

Führen Sie dann die Schritte 3 bis 5 aus. Die Aufnahme stoppt automatisch an der Stelle, an der Sie ZERO SET MEMORY gedrückt haben.

# **Incrustation d'un titre**

Lorsque vous utilisez une cassette avec **CM** only mémoire de cassette, vous pouvez incruster un titre pendant l'enregistrement ou après un enregistrement. Quand vous reproduisez la cassette, le titre est affiché pendant 5 secondes à partir du point où vous l'avez incrusté.

Vous pouvez sélectionner un des huit titres préréglés et deux titres personnalisés (p. 100). Vous pouvez aussi choisir la couleur, la taille et la position des titres.

# **Titeleinblendung**

**CM** only

Bei einer Cassette mit Speicherchip können Sie Titel während oder nach der Aufnahme einblenden. Bei der Wiedergabe der Cassette wird der Titel an der betreffenden Stelle etwa 5 Sekunden lang angezeigt.

Sie haben die Auswahl unter acht Festtiteln und zwei selbsterstellten Titeln (Seite 100). Farbe, Größe und Position des Titels können geändert werden.

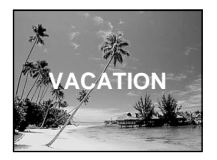

- **(1)**Dans le mode CAMERA/lecture/pause de la lecture, appuyez sur FN et sélectionnez PAGE2 (p. 20).
- **(2)**Appuyez sur TITLE. L'écran de sélection du titre apparaît sur l'écran LCD.
- **(3)** Sélectionnez  $\Box$  avec  $\frac{1}{\pi}$ , puis appuyez sur EXEC.
- **(4)** Appuyez sur  $\frac{1}{\pi}$  pour sélectionner le titre souhaité, puis appuyez sur EXEC. Le titre apparaît sur l'écran LCD.
- **(5)**Au besoin, changez la couleur, la taille ou la position du titre en appuyant sur COLOUR, SIZE, POS  $\downarrow$  ou POS  $\uparrow$ .
- **(6)**Appuyez sur TITLE OK.
- **(7)**Appuyez sur SAVE TITLE.

Dans le mode de lecture, de pause de lecture ou d'enregistrement:

L'indicateur "TITLE SAVE" reste affiché à l'écran pendant 5 secondes et le titre est enregistré.

Dans le mode d'attente:

L'indicateur "TITLE" apparaît. De même, quand vous appuyez sur START/STOP pour commencer l'enregistrement, "TITLE SAVE" reste affiché à l'écran pendant 5 secondes et le titre est enregistré.

- **(1)**Drücken Sie im Modus CAMERA/ Wiedergabe/Wiedergabe-Pause die Taste FN, um Seite PAGE2 zu wählen (Seite 20).
- **(2)**Drücken Sie TITLE. Das Titelwahlmenü erscheint auf dem LCD-Schirm.
- **(3)** Wählen Sie mit  $\downarrow$  aie Option  $\Box$ , und drücken Sie EXEC.
- **(4)** Wählen Sie mit ↓/↑ den gewünschten Titel, und drücken Sie EXEC. Der Titel erscheint auf dem LCD-Schirm.
- **(5)** Falls erforderlich, stellen Sie Farbe, Größe und Position ein, indem Sie COLOUR, SIZE, POS L oder POS<sup>+</sup> drücken.
- **(6)**Drücken Sie TITLE OK.
- **(7)**Drücken Sie SAVE TITLE.

Im Wiedergabe-, Wiedergabe-Pausen- oder Aufnahme-Modus:

Die Anzeige "TITLE SAVE" erscheint etwa 5 Sekunden lang auf dem Schirm, und der Titel wird gespeichert.

#### Im Standby-Modus:

Die Anzeige "TITLE" erscheint. Wenn Sie die Aufnahme durch Drücken von START/ STOP starten, erscheint etwa 5 Sekunden lang "TITLE SAVE" auf dem Schirm und der Titel wird gespeichert.

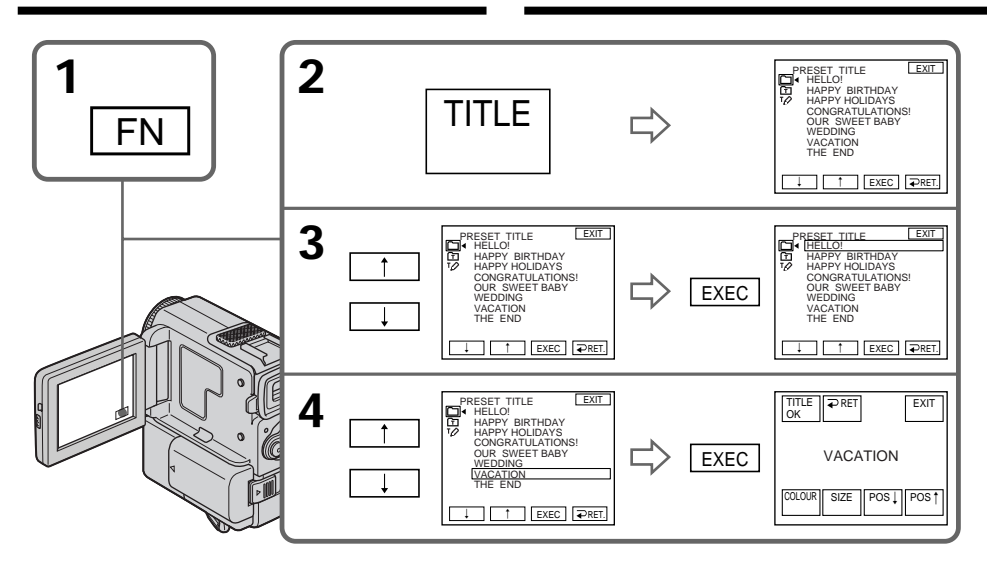

#### **Si vous utilisez une cassette protégée contre un effacement accidentel**

Vous ne pourrez ni incruster ni supprimer le titre. Faites glisser le taquet de façon à annuler la protection.

## **Pour utiliser un titre personnalisé**

Si vous voulez personnaliser votre titre, sélectionnez  $\overline{m}$  à l'étape 3.

**Si la cassette contient un passage vierge** Il ne sera pas possible d'incruster un titre sur ce passage de la cassette.

**Si la cassette contient un passage vierge entre les scènes enregistrées** Le titre ne sera pas affiché correctement.

#### **A propos des titres incrustés avec ce camescope**

- •Les titres ne peuvent être affichés que par les appareils de format DV Mini N dotés de la fonction de titrage.
- •Le point où vous superposez le titre peut être détecté comme signal d'index lors de la recherche d'enregistrement sur un autre appareil vidéo.

#### **Si la cassette comporte trop de signaux d'index**

Vous ne pourrez peut-être pas superposer un titre car la mémoire est pleine. Dans ce cas, supprimez les titres dont vous n'avez pas besoin. **Wenn der Löschschutz der Cassette aktiviert ist**

Ein Titel kann in diesem Fall weder eingeblendet noch gelöscht werden. Schieben Sie die Löschschutzlamelle zurück, um den Löschschutz abzuschalten.

**Zur Verwendung eines eigenen Titels** Wählen Sie im Schritt 3 die Option **m.** 

**Wenn das Band eine Leerstelle enthält** In diesem Fall kann kein Titel eingeblendet werden.

#### **Wenn in der Mitte einer Aufzeichnung eine Leerstelle vorhanden ist**

In diesem Fall kann der Titel möglicherweise nicht korrekt eingeblendet werden.

#### **Weitere Hinweise zur Titeleinblendung**

- •Titel können nur mit DV-Videogeräten  $\binom{Min}{k}$ -Format) eingeblendet werden, die eine Index-Titel-Funktion besitzen.
- •Beim Aufsuchen einer Szene mit einem anderen Videogerät wird die Titeleinblendstelle möglicherweise als Indexmarke gewertet.

## **Wenn auf dem Band sehr viele Indexsignale vorhanden sind**

In diesem Fall ist manchmal keine Titeleinblendung möglich, da der Speicher bereits voll ist. Löschen Sie dann nicht mehr benötigte Daten.

#### **Pour ne pas afficher les titres**

Réglez TITLE DSPL sur OFF dans les réglages de menu (p. 105).

#### **Réglage du titre**

- •La couleur du titre change de la façon suivante: WHITE (blanc)  $\rightarrow$  YELLOW (jaune)  $\rightarrow$ VIOLET  $\rightarrow$  RED (rouge)  $\rightarrow$  CYAN (cyan)  $\rightarrow$  $GREFN$  (vert)  $\rightarrow$  BLUE (bleu)
- •Le format du titre change de la façon suivante:  $SMALL$  (petit)  $\longleftrightarrow LARGE$  (gros) Un titre de format LARGE ne peut pas contenir 13 caractères, ou plus.
- •Si vous sélectionnez le format de titre "SMALL", vous aurez le choix entre neuf positions de titre.
	- Si vous sélectionnez le format de titre "LARGE", vous aurez le choix entre huit positions de titre.

#### **Une cassette peut contenir jusqu'à 20 titres environ, si chaque titre est constitué de 5 caractères**

Néanmoins, si la mémoire de cassette est pleine de données de dates, photos et titres de cassette, la cassette pourra contenir 11 titres environ de 5 caractères chacun.

La capacité de la mémoire de cassette est la suivante :

- •6 données de date (maximum)
- •12 données de photo (maximum)
- •1 titre de cassette (maximum)

## **Si la marque " FULL" apparaît**

C'est que la mémoire de cassette est saturée. Effacez les titres de la cassette dont vous n'avez plus besoin.

## **Titeleinblendung**

**Wenn keine Titeleinblendung erwünscht ist** Setzen Sie den Menüparameter TITLE DSPL auf OFF (Seite 105).

#### **Hinweise zur Titeleinblendung**

- •Die Titelfarbe kann in der folgenden Reihenfolge geändert werden: WHITE (Weiß)  $\rightarrow$  YELLOW (Gelb)  $\rightarrow$  VIOLET  $(Violett) \rightarrow RED (Rot) \rightarrow CYAN (Zvan) \rightarrow$  $GREEN$  ( $Grün$ )  $\rightarrow$  BLUE (Blau)
- •Die Titelgröße kann in der folgenden Reihenfolge geändert werden:  $SMALL$  (klein)  $\longleftrightarrow$  LARGE (groß) Bei der Titelgröße LARGE können maximal nur 12 Zeichen eingegeben werden.
- •Bei der Titelgröße "SMALL" stehen neun verschiedene Titelpositionen zur Auswahl. Bei der Titelgröße "LARGE" stehen acht verschiedene Titelpositionen zur Auswahl.

**Auf einer Cassette können maximal 20 Titel (aus jeweils 5 Zeichen) gespeichert werden** Wenn im Speicherchip der Cassette jedoch bereits eine große Anzahl von Daten, Standbildern und Cassettennamen gespeichert sind, lassen sich möglicherweise nur noch etwa 11 Titel (aus jeweils 5 Zeichen) speichern. Kapazität des Cassetten-Speicherchips:

- •6 Datumsinformationen (max.)
- •12 Standbilder (max.)
- •1 Cassettenname (max.)

**Wenn die Anzeige " FULL" erscheint** Der Speicherchip der Cassette ist voll. Löschen Sie nicht mehr benötigte Titel.

## **Suppression d'un titre**

- **(1)**Réglez le commutateur POWER sur CAMERA ou PLAYER.
- **(2)**Appuyez sur FN pour afficher PAGE1 (p. 20).
- **(3)**Appuyez sur MENU pour afficher le menu.
- **(4)** Sélectionnez  $\mathbf{w}$  avec  $1/\uparrow$ , puis appuyez sur EXEC.
- **(5)** Sélectionnez TITLEERASE avec  $\frac{1}{\tau}$ , puis appuyez sur EXEC. L'écran de suppression de titre apparaît.
- **(6)** Sélectionnez le titre que vous voulez supprimer avec  $\frac{1}{\tau}$ , puis appuyez sur EXEC. L'indicateur "ERASE OK?" apparaît.
- **(7)**Assurez-vous que le titre est bien celui à effacer et appuyez sur OK.

## **Löschen eines Titels**

- **(1)** Stellen Sie den POWER-Schalter auf CAMERA oder PLAYER.
- **(2)**Drücken Sie FN, um die Seite PAGE1 anzuzeigen (Seite 20).
- **(3)**Drücken Sie MENU, um das Menü anzuzeigen.
- **(4)** Wählen Sie mit  $\frac{1}{\tau}$  die Option  $\boxed{d}$ , und drücken Sie EXEC.
- **(5)** Wählen Sie mit  $\frac{1}{\tau}$  die Option TITLEERASE, und drücken Sie EXEC. Das Titellöschmenü erscheint.
- **(6)** Wählen Sie mit  $\frac{1}{\tau}$  den zu löschenden Titel, und drücken Sie EXEC. Die Anzeige "ERASE OK?" erscheint.
- **(7)** Vergewissern Sie sich, daß Sie den Titel wirklich nicht mehr benötigen, und drücken Sie OK.

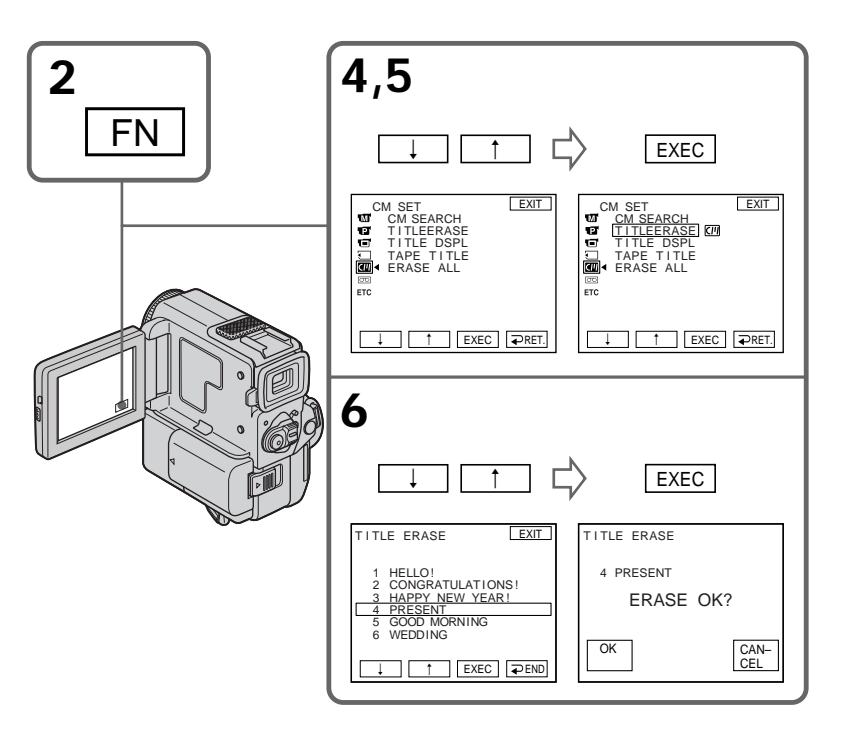

## **Pour revenir à FN**

Appuyez sur EXIT.

**Pour annuler la suppression de titre** Appuyez sur CANCEL à l'étape 7.

#### **Zum Zurückschalten auf FN** Drücken Sie EXIT.

**Zum Stornieren des Löschvorgangs** Drücken Sie im Schritt 7 CANCEL.

## **Création de titres personnalisés**

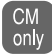

Vous pouvez créer deux titres et les enregistrer dans la mémoire de cassette. Un titre peut contenir 20 caractères au maximum.

- **(1)**Dans le mode CAMERA ou PLAYER, appuyez sur FN et sélectionnez PAGE2 (p. 20).
- **(2)**Appuyez sur TITLE.
- **(3)** Sélectionnez  $\boxed{72}$  avec  $\frac{1}{\uparrow}$ , puis appuyez sur EXEC.
- **(4)** Sélectionnez CUSTOM1 SET ou CUSTOM2 SET avec  $\frac{1}{\sqrt{T}}$  et appuyez sur EXEC.
- **(5)** Sélectionnez le caractère souhaité. Répétez l'opération en appuyant sur une touche pour sélectionner le caractère de cette touche.
- $(6)$  Appuyez sur  $\rightarrow$  pour faire avancer le curseur au caractère suivant. Répétez les opérations 5 et 6 pour écrire tout le titre.
- **(7)**Appuyez sur SET. Le titre est enregistré dans la mémoire.

# **Erstellen eigener Titel**

**CM** only

Sie können zwei eigene Titel aus jeweils bis zu 20 Zeichen erstellen und im Speicherchip der Cassette abspeichern.

- **(1)**Drücken Sie im CAMERA/PLAYER-Modus auf FN, und wählen Sie die Seite PAGE2 (Seite 20).
- **(2)**Drücken Sie TITLE.
- **(3)** Wählen Sie mit  $\frac{1}{\uparrow}$  die Option  $\boxed{72}$ , und drücken Sie EXEC.
- **(4)** Wählen Sie mit  $\sqrt{\ }$  die Option CUSTOM1 SET oder CUSTOM2 SET, und drücken Sie EXEC.
- **(5)**Wählen Sie das gewünschte Zeichen. Durch wiederholtes Drücken können die Zeichen der Taste nacheinander gewählt werden.
- **(6)** Drücken Sie →, um den Cursor zur nächsten Stelle zu bewegen. Wiederholen Sie dann die Schritte 5 und 6, bis der Titel vollständig eingegeben ist.
- **(7)**Drücken Sie SET. Der Titel wird gespeichert.

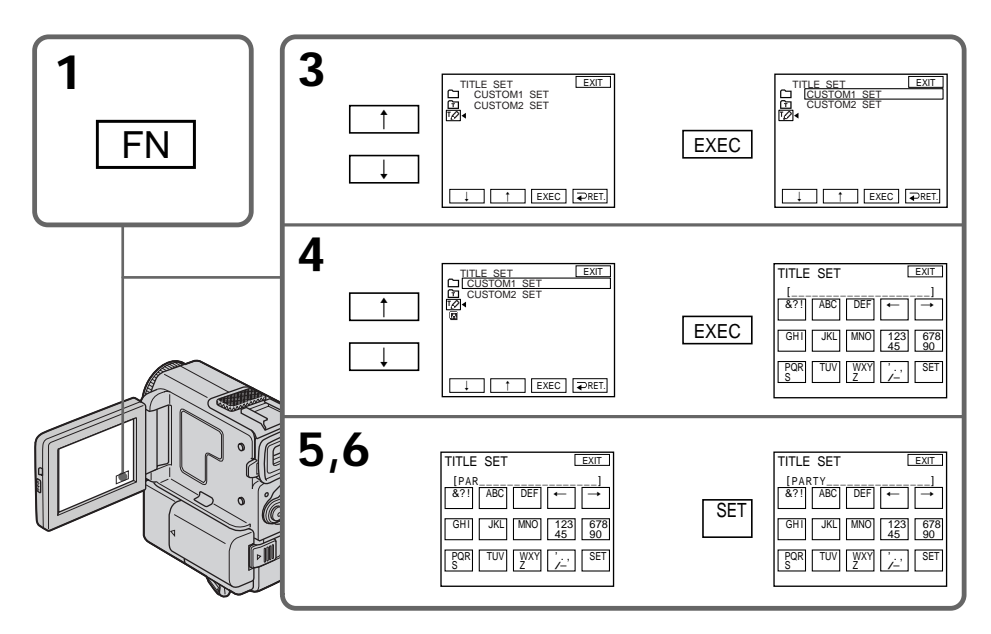

## **Pour revenir à FN**

Appuyez sur EXIT.

## **Pour modifier un titre mémorisé**

A l'étape 4, sélectionnez CUSTOM1 SET ou CUSTOM2 SET selon le titre que vous voulez modifier, puis appuyez sur EXEC et écrivez le nouveau titre.

**Si vous mettez plus de 5 minutes pour saisir les caractères en mode d'attente alors que le camescope contient une cassette**

L'alimentation sera coupée mais les caractères que vous avez saisis seront mémorisés. Réglez le commutateur POWER sur OFF, puis de nouveau sur CAMERA et terminez le titre.

Il est conseillé de régler le commutateur POWER sur PLAYER ou d'enlever la cassette pour que le camescope ne s'éteigne pas automatiquement lorsque vous saisissez les caractères du titre.

**Pour supprimer un titre** Appuyez sur  $\leftarrow$ . Le dernier caractère s'efface.

**Pour insérer un espace** Appuyez sur  $\rightarrow$ .

**Pour écrire le même caractère plusieurs fois de suite**

Appuyez sur  $\rightarrow$  pour faire avancer le curseur et saisissez le caractère.

#### **Zum Zurückschalten auf FN** Drücken Sie EXIT.

## **Zum Ändern eines gespeicherten Titels**

Wählen Sie im Schritt 4 die Option CUSTOM 1 SET oder CUSTOM2 SET (je nachdem, welcher Titel geändert werden soll), drücken Sie dann EXEC, und geben Sie den gewünschten neuen Titel ein.

**Wenn Sie zum Erstellen des Titels mehr als 5 Minuten benötigen, während sich der Camcorder mit eingelegter Cassette im Standby-Modus befindet** Der Camcorder schaltet sich in einem solchen Fall automatisch aus, die bereits eingegebenen Zeichen bleiben jedoch gespeichert. Die Titeleingabe kann erst fortgesetzt werden, wenn Sie den POWER-Schalter einmal auf OFF und wieder auf CAMERA gestellt haben. Ein automatisches Ausschalten können Sie verhindern, indem Sie den POWER-Schalter auf PLAYER stellen oder die Cassette herausnehmen.

**Zum Löschen eines Titels**

Drücken Sie ←. Das vorausgegangene Zeichen wird gelöscht.

**Zur Eingabe einer Leerstelle** Drücken Sie $\rightarrow$ 

**Zum wiederholten Eingeben desselben Zeichens derselben Taste** Drücken Sie →, um den Cursor zur nächsten Stelle zu bewegen, und geben Sie dann das

Zeichen ein.

# **Titrage d'une cassette**

- Lorsque vous utilisez une cassette avec  $CM$  only mémoire de cassette, vous pouvez titrer la cassette. Le titre peut contenir jusqu'à 10 caractères et est enregistré dans la mémoire de cassette. Lorsque vous insérez une cassette titrée et réglez le commutateur POWER sur CAMERA ou PLAYER, le titre reste affiché 5 secondes environ.
- **(1)**Insérez la cassette que vous souhaitez titrer.
- **(2)**Réglez le commutateur POWER sur CAMERA ou PLAYER.
- **(3)**Appuyez sur FN pour afficher PAGE1 (p. 20).
- **(4)**Appuyez sur MENU pour afficher le menu.
- **(5)** Sélectionnez  $\mathbf{w}$  avec  $1/\uparrow$ , puis appuyez sur EXEC.
- **(6)** Sélectionnez TAPE TITLE, puis appuyez sur EXEC. L'écran d'enregistrement du titre apparaît.
- **(7)** Sélectionnez le caractère souhaité. Répétez l'opération en appuyant sur une touche pour sélectionner le caractère de cette touche.
- **(8)** Appuyez sur  $\rightarrow$  pour faire avancer le curseur jusqu'au caractère suivant. Répétez les opérations 7 et 8 pour terminer le titre.
- **(9)**Appuyez sur SET. Le titre de la cassette est mémorisé.

# **Benennen einer Cassette**

- Einer Cassette mit Speicherchip kann ein **CM** only bis zu 10 Zeichen langer Name zugeteilt werden. Dieser Name wird etwa 5 Sekunden lang angezeigt, wenn Sie die Cassette einlegen und den POWER-Schalter auf CAMERA oder PLAYER stellen.
- **(1)**Legen Sie die Cassette, der Sie einen Namen zuteilen wollen, ein.
- **(2)** Stellen Sie den POWER-Schalter auf CAMERA oder PLAYER.
- **(3)**Drücken Sie FN, um die Seite PAGE1 anzuzeigen (Seite 20).
- **(4)**Drücken Sie MENU, um das Menü anzuzeigen.
- **(5)** Wählen Sie mit  $\frac{1}{\pi}$  die Option  $\boxed{d}$ , und drücken Sie EXEC.
- **(6)**Wählen Sie TAPE TITLE, und drücken Sie EXEC. Das Namenseingabemenü erscheint.
- **(7)**Wählen Sie das gewünschte Zeichen. Durch wiederholtes Drücken der Taste können die Zeichen der Taste nacheinander gewählt werden.
- **(8)** Drücken Sie →, um den Cursor zur nächsten Stelle zu bewegen. Wiederholen Sie dann die Schritte 7 und 8, bis der Name vollständig eingegeben ist.
- **(9)**Drücken Sie SET. Der Name wird gespeichert.

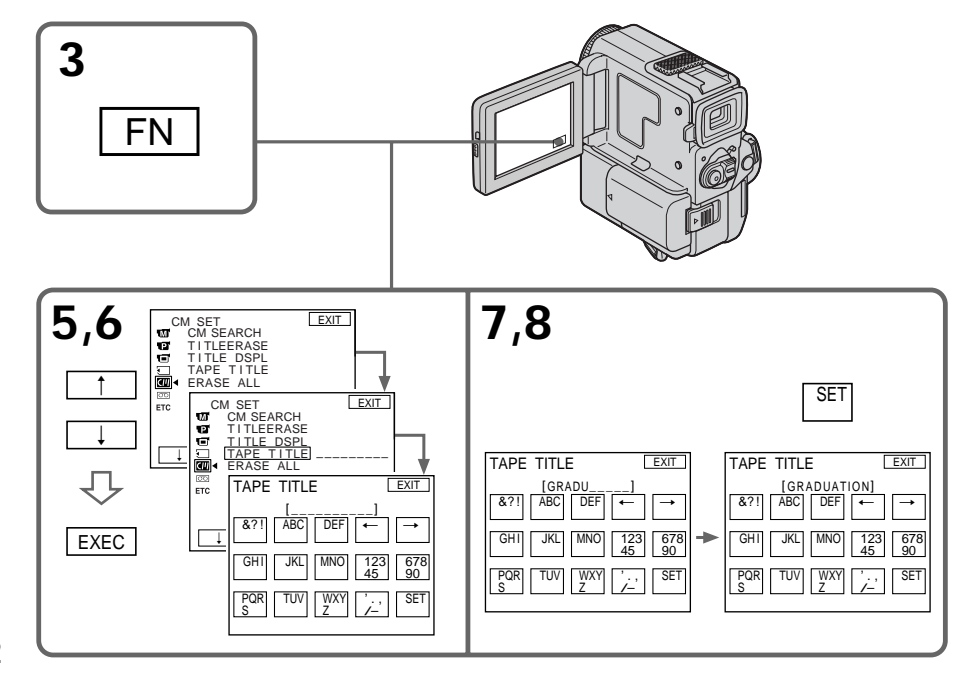

## **Pour revenir à FN**

Appuyez sur EXIT.

#### **Pour supprimer un caractère**

Sélectionnez  $\div$  à l'étape 6. Le dernier caractère est effacé.

#### **Pour modifier le titre que vous avez créé**

Insérez la cassette pour changer le titre et effectuez les mêmes opérations que pour créer un nouveau titre.

## **Suppression de toutes les données de la mémoire de cassette**

Vous pouvez supprimer toutes les données de la mémoire de cassette en une seule fois.

- **(1)**Dans le mode CAMERA ou PLAYER, appuyez sur FN pour afficher PAGE1 (p. 20).
- **(2)**Appuyez sur MENU. Sélectionnez ERASE ALL dans **d** des réglages de menu, puis appuyez sur EXEC.
- **(3)** Sélectionnez OK, puis appuyez sur EXEC.
- **(4)** Sélectionnez EXECUTE puis appuyez sur EXEC.

"ERASING" apparaît sur l'écran LCD. Lorsque toutes les données sont supprimées, "COMPLETE" apparaît.

## **Pour revenir à FN**

Appuyez sur EXIT.

#### **Pour annuler la suppression**

Sélectionnez RETURN à l'étape 3 ou 4, puis appuyez sur EXEC.

## **Benennen einer Cassette**

## **Zum Zurückschalten auf FN**

Drücken Sie EXIT.

## **Zum Löschen eines Zeichens**

Wählen Sie im Schritt 6 die Option  $\leftarrow$ . Das letzte Zeichen wird gelöscht.

## **Zum Ändern des eingegebenen Namens**

Legen Sie die Cassette ein, und wiederholen Sie die Namenseingabe von Anfang an.

## **Löschen aller Daten im Speicherchip**

Durch das folgende Verfahren können Sie alle Daten im Speicherchip der Cassette gleichzeitig löschen.

- **(1)**Drücken Sie im CAMERA/PLAYER-Modus auf FN, um die Seite PAGE1 anzuzeigen (Seite 20).
- **(2)**Drücken Sie MENU. Wählen Sie dann im Menü die Option ERASE ALL (bei **III**), und drücken Sie EXEC.
- **(3)**Wählen Sie OK, und drücken Sie EXEC.
- **(4)**Wählen Sie EXECUTE, und drücken Sie EXEC.

"ERASING" erscheint auf dem LCD-Schirm. Wenn das Löschen beendet ist, erscheint .COMPLETE".

## **Zum Zurückschalten auf FN**

Drücken Sie EXIT.

## **So können Sie das Löschen abbrechen**

Wählen Sie RETURN im Schritt 3 oder Schritt 4, und drücken Sie EXEC.

**COL** 

## **Titrage d'une cassette Benennen einer Cassette**

#### **Si vous utilisez une cassette protégée contre un effacement accidentel**

Vous ne pourrez pas la titrer. Faites glisser le taquet de façon à annuler la protection.

**Si la cassette contient trop de signaux d'index** Il se peut que vous ne puissiez pas titrer la cassette car la mémoire est pleine. Dans ce cas, supprimez les données dont vous n'avez pas besoin.

#### **Si vous avez incrusté des titres sur les enregistrements**

Quand le titre de la cassette est affiché, 4 titres d'enregistrements au maximum apparaissent en même temps.

#### **Quand l'indicateur "-----" a moins de 10 espaces**

La mémoire de cassette est pleine. L'indicateur "-----" indique le nombre de caractères que vous pouvez sélectionner pour le titre.

**Pour supprimer le titre** Appuyez sur  $\leftarrow$ . Le dernier caractère s'efface.

**Pour insérer un espace** Appuyez sur  $\rightarrow$ .

**Pour écrire le même caractère plusieurs fois de suite**

Appuyez sur  $\rightarrow$  pour faire avancer le curseur et saisissez le caractère.

#### **Wenn der Löschschutz der Cassette aktiviert ist**

In diesem Fall kann kein Name für die Cassette eingegeben werden. Schieben Sie die Löschschutzlamelle zurück, um den Löschschutz abzuschalten.

#### **Wenn das Band zu viele Indexsignale enthält** In diesem Fall ist möglicherweise kein Benennen der Cassette möglich, da die Speicherkapazität nicht ausreicht. Ein Benennen ist erst möglich, wenn Sie zuvor nicht mehr benötigte Daten löschen.

**Wenn auf der Cassette Titel gespeichert sind** Zusammen mit dem Namen der Cassette werden auch die Titel (bis zu vier) angezeigt.

#### Wenn die Anzeige "-----" aus weniger als 10 **Stellen besteht**

In diesem Fall ist der Speicherchip voll. "-----" gibt die Anzahl der für den Namen wählbaren Zeichen an.

#### **Zum Löschen eines Titels**

Drücken Sie ←. Das vorausgegangene Zeichen wird gelöscht.

#### **Zur Eingabe einer Leerstelle** Drücken Sie $\rightarrow$

#### **Zum wiederholten Eingeben desselben Zeichens derselben Taste** Drücken Sie →. um den Cursor zur nächsten Stelle zu bewegen, und geben Sie dann das Zeichen ein.

# **Changement des réglages de menu**

Pour changer les réglages du menu, sélectionnez un paramètre du menu avec la molette  $\frac{1}{\hbar}$ . Certains réglages par défaut peuvent être partiellement changés. Sélectionnez d'abord l'icône puis le paramètre et enfin le mode.

- **(1)**Dans le mode CAMERA, PLAYER ou MEMORY (DCR-PC5E seulement), appuyez FN pour afficher PAGE1 (p. 20).
- **(2)**Appuyez sur MENU pour afficher le menu.
- $(3)$  Appuyez sur  $\frac{1}{\sqrt{2}}$  pour sélectionner l'icône
- souhaitée et appuyez sur EXEC.<br>(4) Appuyez sur  $\sqrt[1]{\ }$  pour sélectionner un paramètre du menu et appuyez sur EXEC.<br> **(5)** Appuyez sur ↓/↑ pour sélectionner un
- réglage.
- **(6)**Répétez les étapes 3 à 5 si vous voulez changer d'autres paramètres. Appuyez sur RET. pour revenir à l'étape 3.

Pour les détails, reportez-vous à "Sélection du réglage de mode de chaque paramètre" (p. 106).

#### **— Individuelles Voreinstellen des Camcorders —**

# **Menüeinstellungen**

Verschiedene werksseitige Voreinstellungen können im Menü durch Drücken von ↓/† geändert werden.<br>Wählen Sie zunächst die Ikone, dann den Menüparameter, und stellen Sie anschließend den Parameter wunschgemäß ein.

- **(1)** Drücken Sie im CAMERA/PLAYER/MEMORY-Modus (MEMORY-Modus nur bei DCR-PC5E) auf FN, um die Seite PAGE1 anzuzeigen (Seite 20).
- **(2)** Drücken Sie MENU, um das Menü anzuzeigen.
- **(3)** Wählen Sie mit  $1/\uparrow$  die gewünschte Ikone, und drücken Sie EXEC.
- **(4)** Wählen Sie mit  $\frac{1}{\sqrt{R}}$  den gewünschten Parameter, und drücken Sie EXEC.
- **(5)** Stellen Sie den Parameter mit  $\frac{1}{\tau}$  wunschgemäß ein.
- **(6)** Wiederholen Sie die Schritte 3 bis 5, wenn Sie noch weitere Parameter einstellen wollen. Durch Drücken von RET. können Sie zu Schritt 3 zurückkehren.

Einzelheiten finden Sie unter "Einstellung der Parameter" (Seite 111).

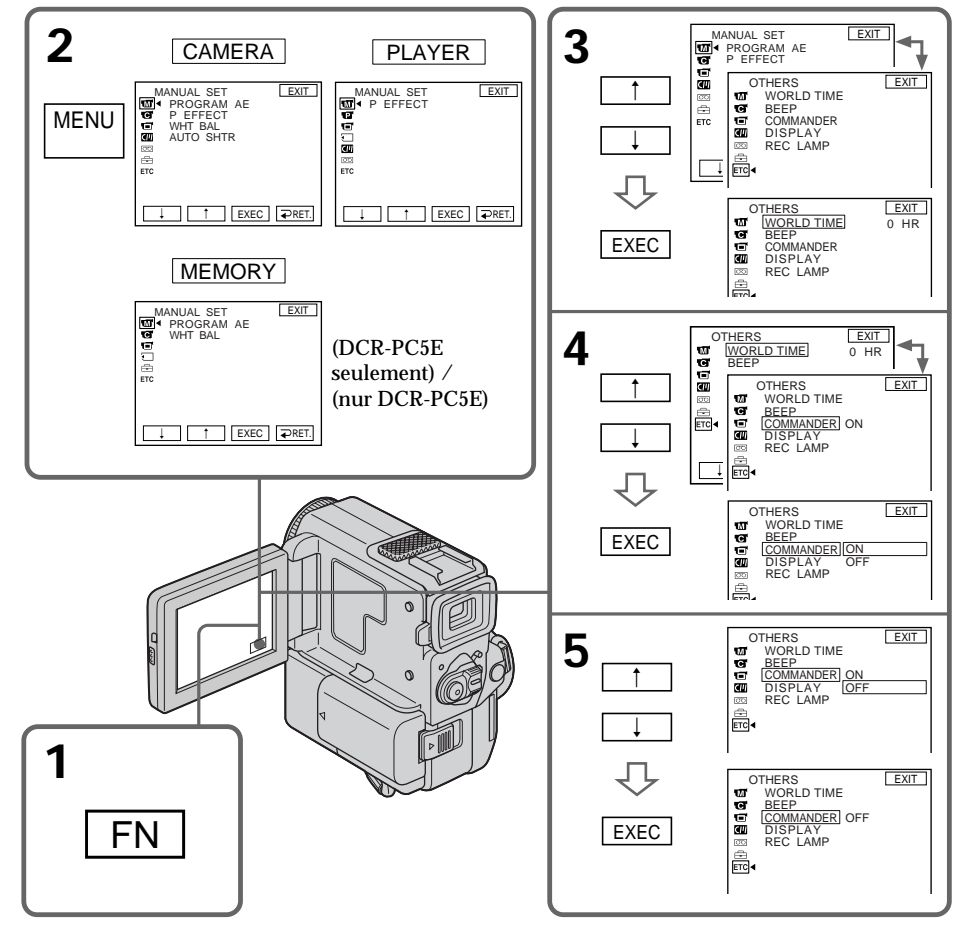

## **Changement des réglages de menu**

#### **Pour revenir à FN**

Appuyez sur EXIT.

**Les paramètres du menu sont indiqués par les icônes suivantes:**

- **M** MANUAL SET (Réglages manuels)
- CAMERA SET (Réglages enregistreur)
- **PLAYER SET (Réglages lecteur)**

LCD SET

- (Réglages panneau LCD)
- **MEMORY SET (DCR-PC5E seulement)** (Réglages mémoire)
- CM SET (Réglages mémoire de cassette)
- TAPE SET (Réglages cassette)
- SETUP MENU (Menu de configuration)
- OTHERS (Autres réglages)

ab und stimmt möglicherw<br>Les indications du menu peuvent être différentes gezeigten Anzeige überein. de celles qui apparaissent sur les illustrations.

#### **Français**

## **Menüeinstellungen**

## **Zum Zurückschalten auf FN**

Drücken Sie EXIT.

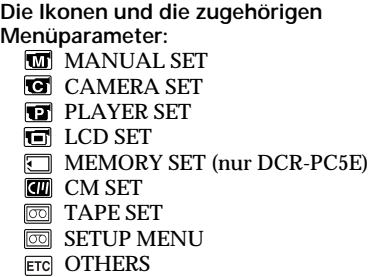

**Hinweis zur Menüanzeige**

Die Menüanzeige hängt vom Camcordermodell ab und stimmt möglicherweise nicht mit der hier<br>gezeigten Anzeige überein.

## **Sélection du réglage de mode de chaque paramètre**

est le réglage par défaut.

Les paramètres du menu dépendent de la position du commutateur POWER.

L'écran LCD ne montre que les paramètres qui peuvent être utilisés à un moment donné.

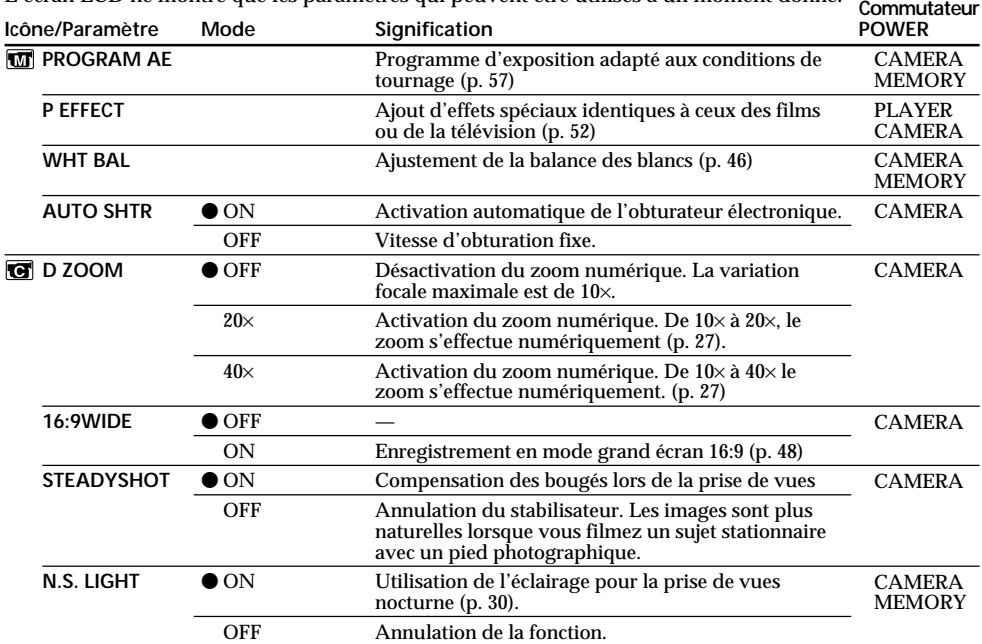

**Remarques sur le stabilisateur**

•Le stabilisateur ne corrige pas les bougés excessifs du camescope.

•La fixation d'un convertisseur (non fourni) peut avoir une influence sur le stabilisateur.

**Si vous désactivez le stabilisateur**

**106** compensation excessive des bougés. L'indicateur de désactivation du stabilisateur  $\mathcal{L}$  apparaîtra. Le camescope évitera toute

## **Changement des réglages de menu**

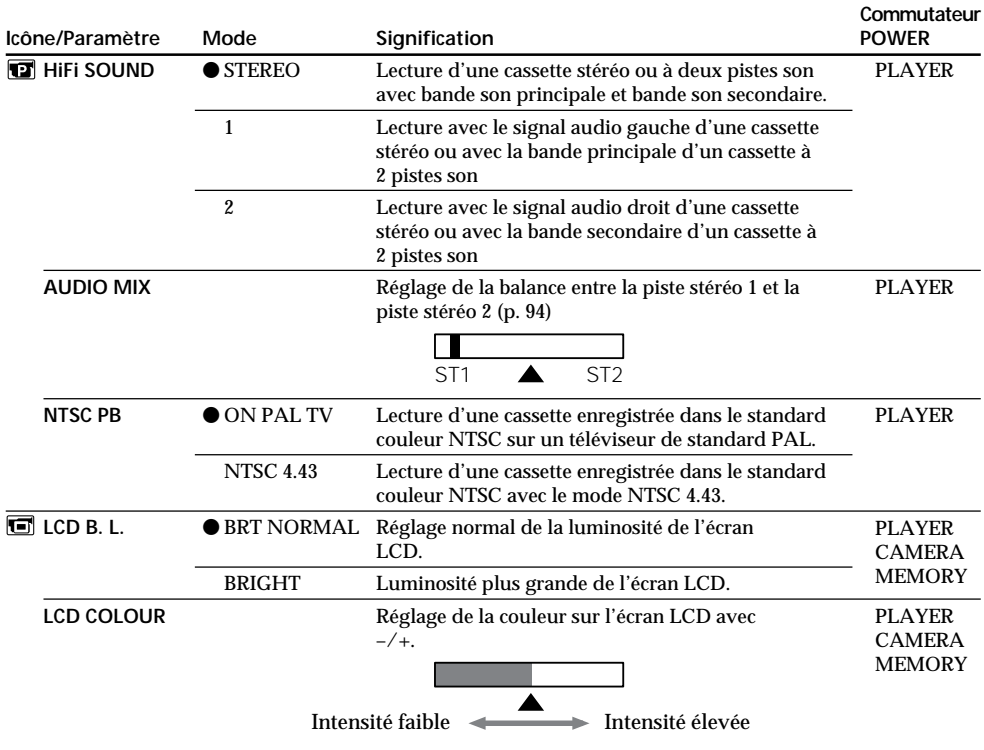

#### **Remarque sur NTSC PB**

Pour la lecture d'une cassette sur un téléviseur multistandard, sélectionnez le mode le mieux adapté en regardant l'image sur le téléviseur.

#### **Remarque sur LCD B.L.**

- •Si vous utilisez une autre source d'alimentation que la batterie rechargeable, "BRIGHT" sera automatiquement sélectionné.
- •Vous ne pouvez pas sélectionner "BRIGHT" lorsque vous utilisez une batterie rechargeable NP-F10/FS11.

г

## **Changement des réglages de menu**

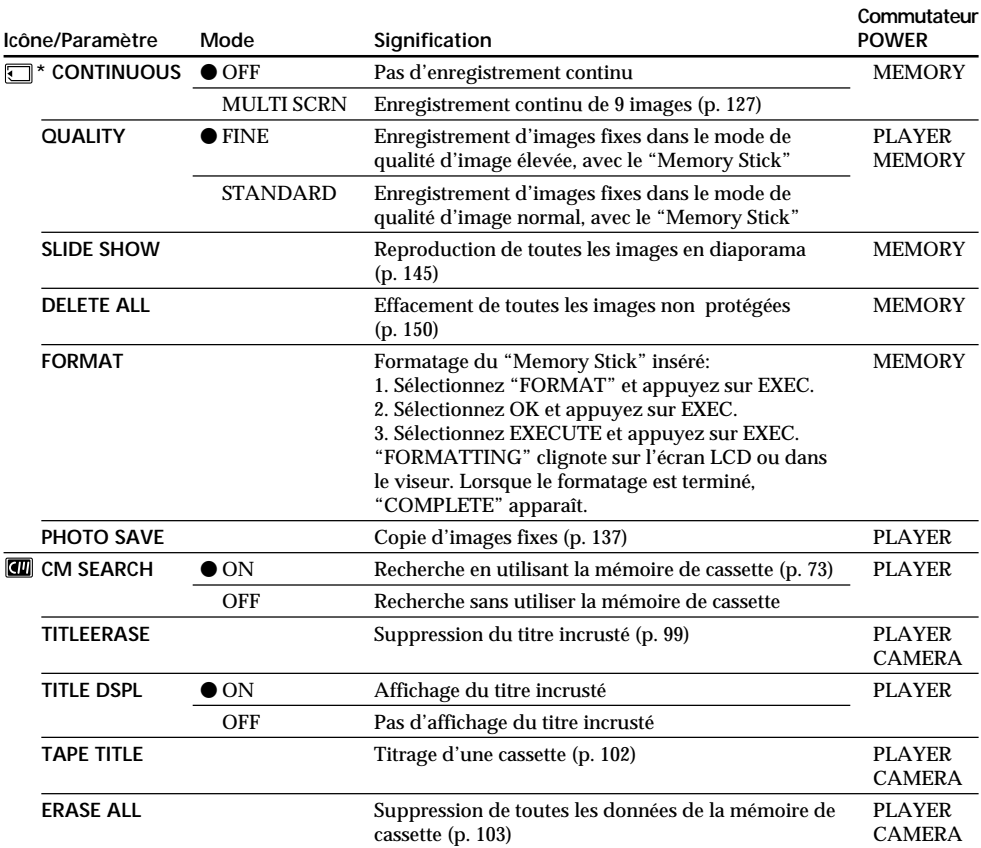

\* DCR-PC5E seulement

#### **Remarques sur le formatage**

- •Le "Memory Stick" fourni avec le camescope est déjà formaté. Il n'est donc pas nécessaire de le formater sur ce camescope.
- N'éteignez pas le camescope par le commutateur POWER et n'appuyez sur aucune autre touche lorsque "FORMATTING" est affiché.
- •Vous ne pourrez pas formater le "Memory Stick" si le taquet d'interdiction d'enregistrement du "Memory Stick" est réglé sur LOCK.
- Reformatez le "Memory Stick" si le message "  $\mathcal{B}$ " apparaît.
- •Formatez le "Memory Stick" lorsque, " FORMAT ERROR" apparît.

#### **Le formatage supprime toutes les informations que contient le "Memory Stick"** Vérifiez le contenu du "Memory Stick" avant de le formater.

- •Le formatage supprime les échantillons d'images enregistrés sur le "Memory Stick".
- •Le formatage supprime les images protégées, enregistrées sur le "Memory Stick".
# **Changement des réglages de menu**

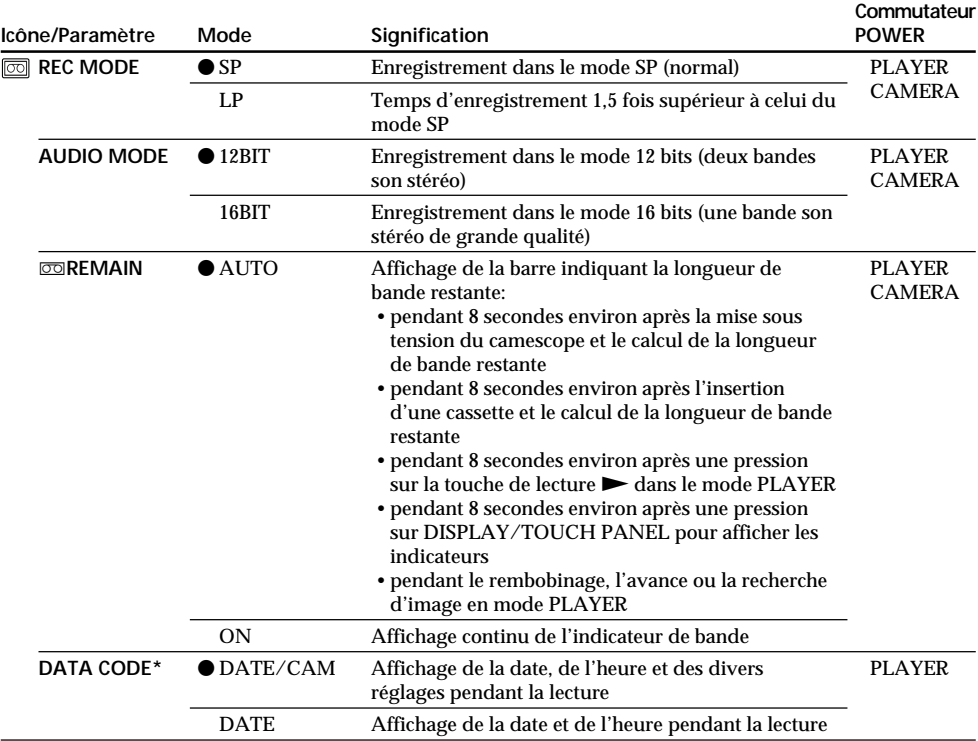

\* Avec la télécommande seulement

#### **Remarques sur le mode LP**

- •Lorsque vous enregistrez une cassette dans le mode LP avec ce camescope, nous vous conseillons de reproduire la cassette sur ce camescope. Si vous reproduisez la cassette sur d'autres camescopes ou magnétoscopes, les images et le son risquent d'être parasités.
- •Lorsque vous enregistrez dans le mode LP, nous vous conseillons d'utiliser une minicassette DV Sony Excellence/Master pour obtenir les meilleurs résultats possible avec votre camescope.
- •Vous ne pouvez pas effectuer de copie audio sur une cassette enregistrée en mode LP. Utilisez le mode SP pour la cassette sur laquelle vous souhaitez effectuer une doublage audio.
- •Lorsque vous enregistrez dans les modes SP et LP sur une cassette ou enregistrez certaines scènes dans le mode LP, l'image de lecture risque d'être déformée ou le code de temps de ne pas être inscrit correctement entre les scènes.

#### **Remarques sur AUDIO MODE**

- •Il n'est pas possible d'effectuer une copie audio sur une cassette enregistrée dans le mode 16 bits.
- •Il n'est pas possible de régler la balance dans AUDIO MIX à la lecture d'une cassette enregistrée dans le mode 16 bits.

# **Changement des réglages de menu**

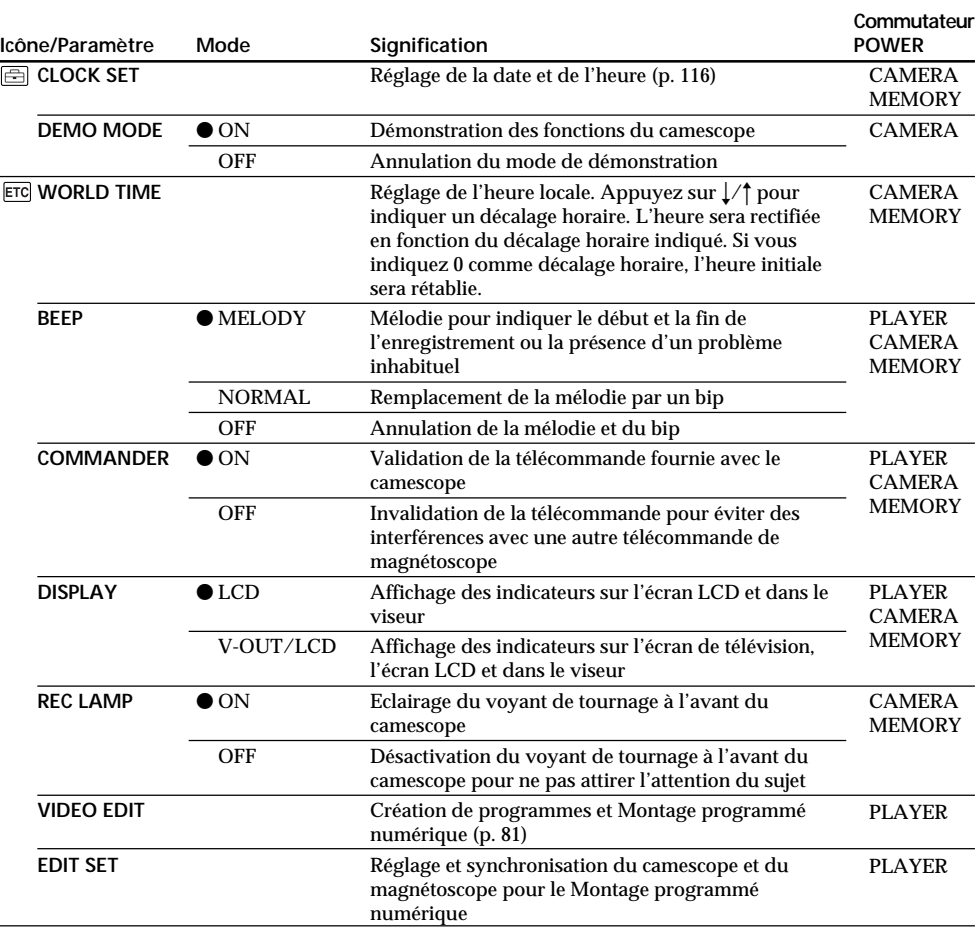

#### **Remarques sur DEMO MODE**

•Il n'est pas possible de sélectionner DEMO MODE si le camescope contient une cassette.

•DEMO MODE a été réglé sur STBY (attente) par défaut et la démonstration démarre 10 minutes après le réglage du commutateur POWER sur CAMERA, si le camescope ne contient pas de cassette. Pour annuler la démonstration, insérez une cassette, réglez le commutateur POWER sur une autre position que CAMERA ou réglez DEMO MODE sur OFF.

•Si vous appuyez sur l'écran tactile pendant la démonstration, la démonstration s'arrêtera un instant, puis recommencera 10 minutes plus tard.

•Si NIGHTSHOT est réglé sur ON, l'indicateur "NIGHTSHOT" apparaîtra dans le viseur ou sur l'écran LCD et vous ne pourrez pas sélectionner DEMO MODE dans les réglages de menu.

#### **Remarque**

Si vous appuyez sur DISPLAY/TOUCH PANEL lorsque "DISPLAY" est réglé sur "V-OUT/LCD" dans les réglages de menu, l'image du téléviseur ou du magnétoscope n'apparaîtra pas sur l'écran LCD même si le camescope est raccordé aux sorties du téléviseur ou du magnétoscope.

**Si vous attendez plus de 5 minutes après avoir enlevé la source d'alimentation** Les paramètres "AUDIO MIX", "COMMANDER", "HiFi SOUND" et "WHT BAL" reviendront à leur réglage par défaut.

**110** Les autres paramètres du menu seront conservés en mémoire même si vous enlevez la batterie.

# **Deutsch**

# **Einstellung der Parameter • Werksseitige Voreinstellung**

Die verfügbaren Parameter hängen von der Einstellung des POWER-Schalters ab. Auf dem LCD-Schirm erscheinen nur die Parameter, die momentan eingestellt werden können.

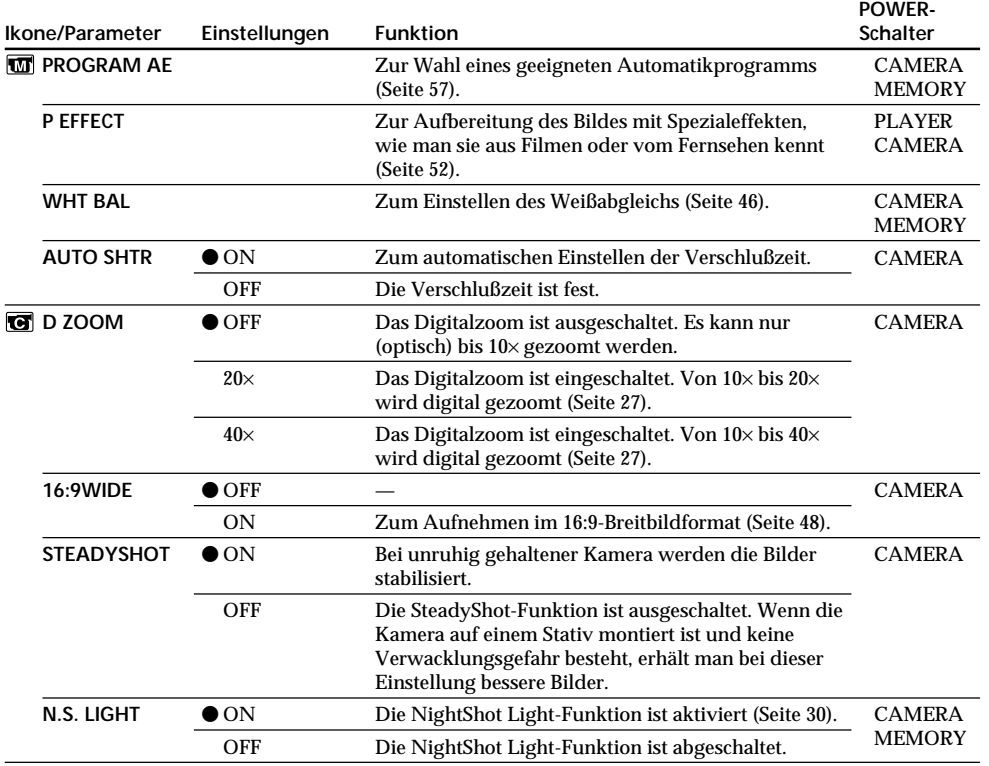

#### **Hinweise zu SteadyShot-Funktion**

•Wenn die Kamera sehr unruhig gehalten wird, kann die SteadyShot-Funktion die Bilder nicht stabilisieren.

•Wenn eine Vorsatzlinse (nicht mitgeliefert) angebracht ist, arbeitet die SteadyShot-Funktion möglicherweise nicht einwandfrei.

#### **Bei ausgeschalteter SteadyShot-Funktion**

Die Anzeige erscheint. Wenn keine Verwacklungsgefahr besteht, sollte die Funktion ausgeschaltet werden.

г

# **Menüeinstellungen**

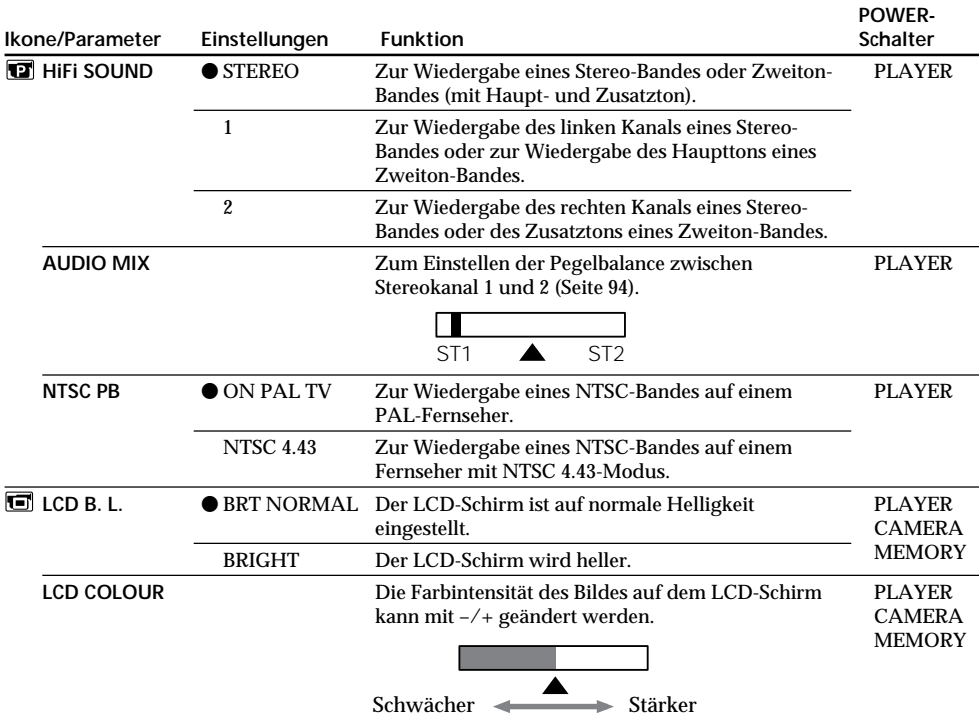

### **Hinweis zum Parameter NTSC PB**

Wenn Sie ein Band auf einem Mehrsystem-Fernseher wiedergeben, wählen Sie den Modus, bei dem die Bildqualität optimal ist.

#### **Hinweise zur LCD B.L.-Einstellungen**

- •Wenn der Camcorder nicht mit dem Akku, sondern mit einer anderen Stromquelle betrieben wird, schaltet er automatisch auf "BRIGHT".
- Bei Verwendung des Akkus NP-F10/FS11 kann "BRIGHT" nicht gewählt werden.

# **Menüeinstellungen**

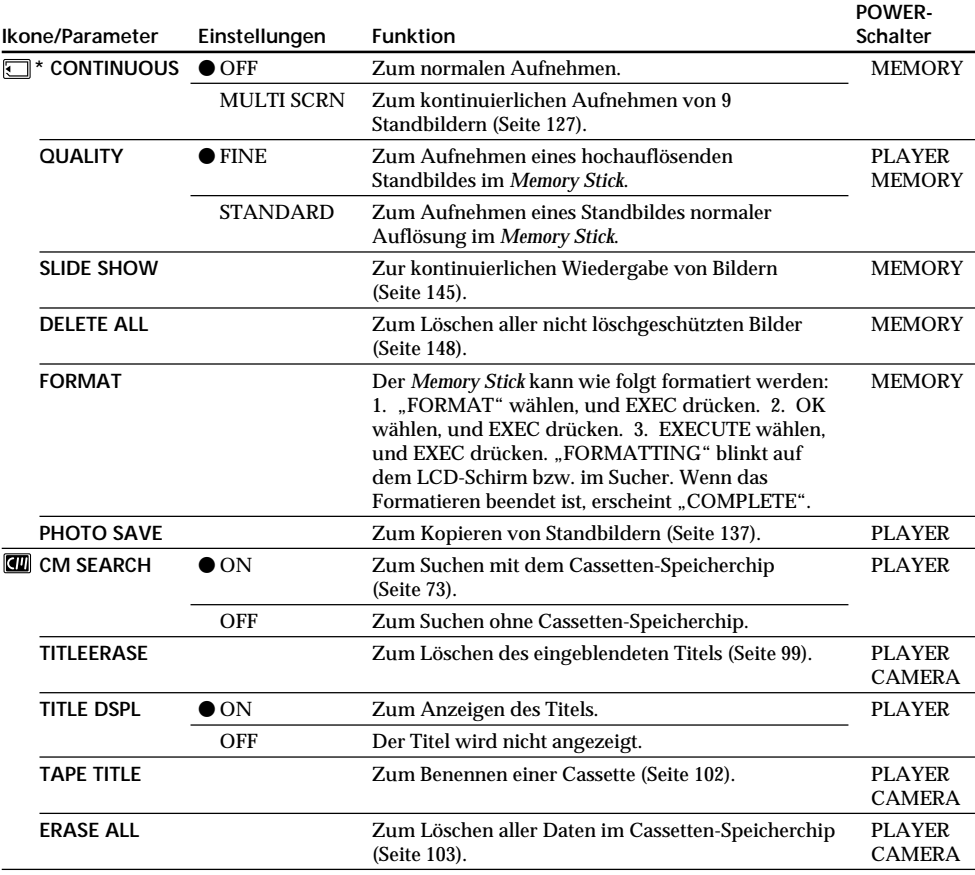

\* nur DCR-PC5E

#### **Hinweise zum Formatieren**

- •Der beim Camcorder mitgelieferte *Memory Stick* wurde werksseitig bereits formatiert und kann unmittelbar im Camcorder verwendet werden.
- Stellen Sie den POWER-Schalter nicht um und drücken Sie keine Taste, während "FORMATTING" angezeigt wird.
- •Wenn der Schreibschutz des *Memory Stick* auf LOCK steht, kann der *Memory Stick* nicht formatiert werden.
- Wenn "  $\mathcal{I}$ " erscheint, muß der *Memory Stick* neu formatiert werden.
- Wenn "  $\mathcal{F}$  FORMAT ERROR" erscheint, muß der *Memory Stick* formatiert werden.

#### **Beim Formatieren werden alle Informationen im** *Memory Stick* **gelöscht**

Wenn Sie den *Memory Stick* formatieren, werden alle Informationen, einschließlich der folgenden, gelöscht:

- •Auch die Beispielsbilder im *Memory Stick* werden gelöscht.
- •Auch löschgeschützte Bilder im *Memory Stick* werden gelöscht.

# **Menüeinstellungen**

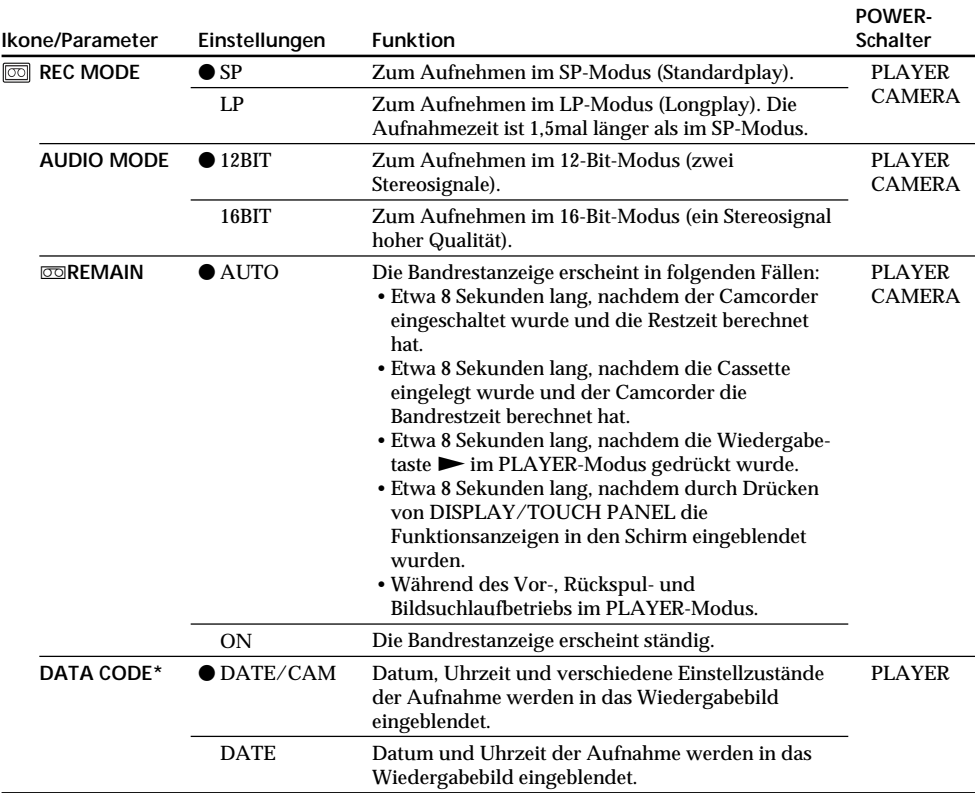

\* Nur mit der Fernbedienung.

#### **Hinweise zum LP-Modus**

- •Eine mit diesem Camcorder im LP-Modus bespielte Cassette sollte möglichst auch mit diesem Camcorder wiedergegeben werden. Bei der Wiedergabe auf einem anderen Gerät können Bild- und Tonstörungen auftreten.
- •Für optimale Aufnahmen im LP-Modus empfehlen wir, Sony Mini-DV-Cassetten des Typs Excellence/Master zu verwenden.
- •Bänder mit LP-Aufzeichnung können nicht nachvertont werden. Verwenden Sie zum Nachvertonen ein Band mit SP-Aufzeichnung.
- •Wenn eine Cassette teils im SP- und teils im LP-Modus bespielt wurde, kann das Wiedergabebild an der Stelle, an der der Modus wechselt, gestört sein. Außerdem wird der Zeitcode nicht richtig aufgezeichnet.

#### **Hinweise zu AUDIO MODE**

- •Ein Band mit 16-Bit-Tonaufzeichnung kann nicht nachvertont werden.
- •Bei der Wiedergabe eines Bandes mit 16-Bit-Tonaufzeichnung kann die Balance nicht mit AUDIO MIX verändert werden.

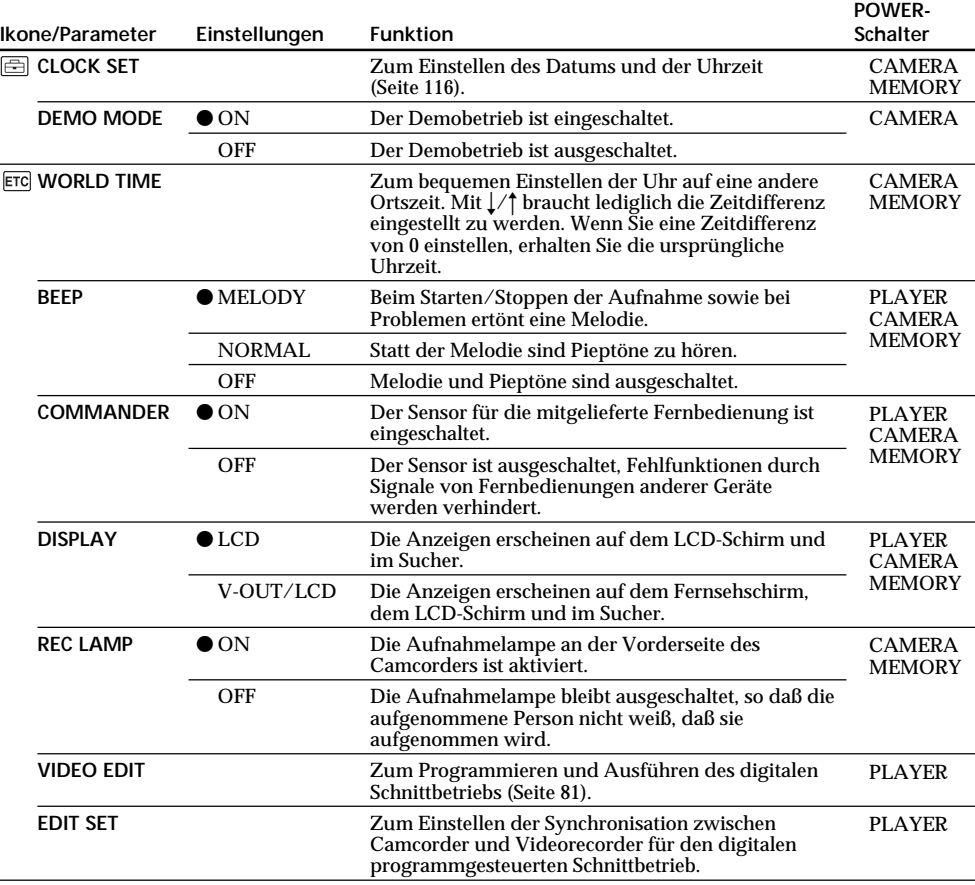

## **Hinweise zur DEMO MODE-Einstellung**

- •Bei eingelegter Cassette kann DEMO MODE nicht gewählt werden.
- •Werksseitig ist DEMO MODE auf STBY (Standby, Bereitschaft) geschaltet. Wenn Sie ohne eingelegte Cassette den POWER-Schalter auf CAMERA stellen, beginnt etwa 10 Minuten später ein Demobetrieb.

Zum Abschalten des Demobetriebs, legen Sie eine Cassette ein, stellen Sie den POWER-Schalter auf eine andere Position als CAMERA oder setzen Sie DEMO MODE auf OFF.

- •Wenn während des Demobetriebs eine Funktion auf dem Berührungsschirm gedrückt wird, stoppt der Demobetrieb vorübergehend. Nach etwa 10 Minuten beginnt er erneut.
- •Wenn NIGHTSHOT auf ON gesetzt ist, erscheint "NIGHTSHOT" im Sucher bzw. auf dem LCD-Schirm und der Menüparameter DEMO MODE kann nicht gewählt werden.

#### **Hinweis**

Wenn Sie DISPLAY/TOUCH PANEL drücken, während der Menüparameter "DISPLAY" auf "V-OUT/LCD" gesetzt ist, erscheint das Bild des Fernsehers oder Videorecorders nicht auf den LCD-Schirm (selbst wenn der Camcorder an den Ausgängen des Fernsehers oder Videorecorders angeschlossen ist).

#### **Fünf Minuten nach Unterbrechen der Stromversorgung**

Die Parameter "AUDIO MIX", "COMMANDER", "HiFi SOUND" und "WHT BAL" werden auf die werksseitigen "Voreinstellungen zurückgesetzt".

Die anderen Parametereinstellungen bleiben gespeichert.

# **Réglage de la date et de l'heure**

L'heure a été réglée par défaut sur l'heure de Londres pour le Royaume-Uni et sur l'heure de Paris pour les autres pays d'Europe.

Si vous n'utilisez pas le camescope pendant trois mois environ, la pile au manganèse-lithium du camescope sera épuisée et le réglage de la date et de l'heure sera annulé (des tirets apparaissent à la place).

Réglez d'abord l'année, puis le mois, le jour, les heures et les minutes.

- **(1)**Dans le mode d'attente, appuyez sur FN pour afficher PAGE1 (p. 20).
- **(2)**Appuyez sur MENU pour afficher le menu.
- **(3)** Sélectionnez  $\oplus$  avec  $\frac{1}{\pi}$ , puis appuyez sur EXEC.
- **(4)** Sélectionnez CLOCK SET avec  $\frac{1}{\tau}$ , puis appuyez sur EXEC.
- **(5)**Réglez l'année et appuyez sur EXEC.
- **(6)**Réglez les mois, jour, heure comme à l'étape 5.
- **(7)** Réglez les minutes avec  $\frac{1}{\lambda}$ , puis appuyez sur EXEC au top horaire.

# **Neueinstellen von Datum und Uhrzeit**

Das Großbritannien-Modell ist werksseitig auf die Uhrzeit von London und das Modell für die anderen europäischen Länder auf die Uhrzeit von Paris eingestellt.

Wenn der Camcorder etwa drei Monate lang nicht benutzt wird, können Datum und Uhrzeit verlorengehen (in der Anzeige erscheinen dann lediglich Striche), da der interne Mangan-Lithiumakku leer ist.

Stellen Sie nacheinander das Jahr, den Monat, den Tag, die Stunden und die Minuten ein.

- **(1)**Drücken Sie im Standby-Modus auf FN, um die Seite PAGE1 anzuzeigen (Seite 20).
- **(2)**Drücken Sie MENU, um das Menü anzuzeigen.
- **(3)** Wählen Sie mit  $\frac{1}{4}$  die Option  $\equiv$ , und drücken Sie EXEC.
- **(4)** Wählen Sie mit  $\frac{1}{\pi}$  die Option CLOCK SET, und drücken Sie EXEC.
- **(5)** Stellen Sie das gewünschte Jahr ein, und drücken Sie EXEC.
- **(6)** Stellen Sie analog zu Schritt 5 nacheinander den Monat, den Tag und die Stunden ein.
- **(7)** Stellen Sie mit  $\frac{1}{4}$  die Minuten ein, und drücken Sie EXEC bei Ertönen eines Zeitzeichens.

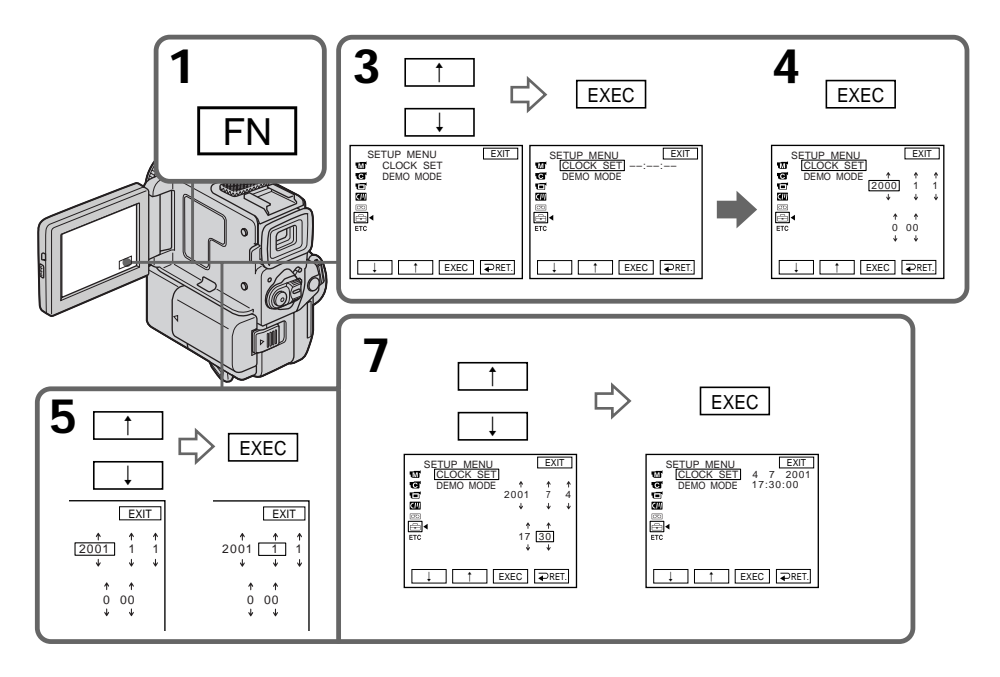

# **Réglage de la date et de l'heure**

**L'année change de la manière suivante:**

# **Neueinstellen von Datum und Uhrzeit**

**Die Jahresziffern werden wie folgt weitergeschaltet:**

### **Pour revenir à FN**

Appuyez sur EXIT.

#### **Si vous ne réglez pas l'heure et la date** "– –:– –:– –" est enregistré à la place du code de données sur la bande et sur le "Memory Stick" (DCR-PC5E seulement).

#### **Remarque sur l'indication de l'heure**

L'horloge interne du camescope fonctionne selon un cycle de 24 heures.

# **Zum Zurückschalten auf FN**

Drücken Sie EXIT.

#### **Wenn Datum und Uhrzeit nicht eingestellt sind**

"– –:– –:– –" wird als Data Code auf das Band und den *Memory Stick* aufgezeichnet (nur DCR-PC5E).

#### **Hinweis zur Zeitanzeige**

Die im Camcorder eingebaute Uhr arbeitet mit einem 24-Stunden-System.

П

**— Fonctionnement du "Memory Stick" — Utilisation d'un "Memory Stick" – Introduction**

# **– DCR-PC5E seulement**

Vous pouvez enregistrer des images fixes sur le "Memory Stick" fourni avec le camescope et reproduire ensuite ces images. La lecture, le réenregistrement et la suppression d'images fixes sont simples à réaliser. L'échange de données d'images avec un autre appareil tel qu'un ordinateur personnel est possible en utilisant le câble série PC, fourni avec le camescope.

#### **Format de fichier (JPEG)**

Le camescope comprime les données d'image dans le format JPEG (extension .jpg).

#### **Nom des fichiers de données**

100-0001: Ce nom de fichier apparaît sur l'écran LCD ou dans le viseur du camescope. DSC00001.jpg: Ce nom de fichier apparaît sur l'écran de l'ordinateur.

# **Utilisation d'un "Memory Stick"**

## **—** *Memory Stick* **—**

# **Verwendung des** *Memory Stick* **– Einführung**

## **– Nur DCR-PC5E**

Sie können Standbilder im mitgelieferten *Memory Stick* speichern, aus dem *Memory Stick* auslesen und löschen. Mit Hilfe des beim Camcorder mitgelieferten seriellen *Memory Stick*-PC-Kabels können Sie Bilddaten zu einem anderen Gerät, wie beispielsweise einem Personalcomputer, übertragen bzw. von einem anderen Gerät laden.

## **Das Dateiformat (JPEG)**

Der Camcorder komprimiert die Bilddaten im JPEG-Format (Erweiterung .jpg).

## **Typischer Name einer Bilddatei**

100-0001: Erscheint auf dem LCD-Schirm bzw. im Sucher des Camcorders. DSC00001.jpg: Erscheint auf dem Schirm des Personalcomputers.

# **Der** *Memory Stick*

**TIIRAIN**D Taquet d'interdiction d'écriture / Schreibschutz Borne / Etikett  $\circ$  $\circ$ 

Position de l'étiquette /Anschlußkontakte

- •Wenn der Schreibschutz am *Memory Stick* auf LOCK steht, können Sie weder Bilder speichern noch löschen.
- •Von wichtigen Daten sollten Sie stets eine Sicherungskopie erstellen.
- •In folgenden Fällen können die Bilddaten beschädigt werden:
	- Wenn Sie bei blinkender Zugriffslampe den *Memory Stick* herausnehmen, die Stromversorgung ausschalten oder den Akku wechseln.
- Wenn der *Memory Stick* starken Magnetfeldern, wie sie beispielsweise von Magneten, Lautsprechern und Fernsehern ausgehen, ausgesetzt wird.
- •Berühren Sie die Anschlußkontakte nicht mit Metallgegenständen oder Ihren Fingern.
- •Kleben Sie das Etikett nur auf die vorgesehene Stelle.
- •Verbiegen Sie den *Memory Stick* nicht, lassen Sie ihn nicht fallen und setzen Sie ihn keinen Stößen aus.
- •Nehmen Sie den *Memory Stick* nicht auseinander, und nehmen Sie keine Änderungen an ihm vor.

•Vous ne pouvez pas enregistrer ni effacer des images fixes quand le taquet d'interdiction d'écriture sur le "Memory Stick" est réglé sur LOCK.

- •Il est fortement conseillé de sauvegarder toutes données jugées importantes.
- •Les données d'image peuvent être endommagées dans les cas suivants:
	- vous enlevez le "Memory Stick", mettez le camescope hors tension ou détachez la batterie quand le voyant d'accès clignote;
	- vous utilisez des "Memory Stick" près d'aimants ou de champs magnétiques tels que ceux des haut-parleurs ou des téléviseurs.
- •Evitez tout contact d'un objet métallique ou de votre doigt avec la partie métallique du connecteur.
- •Collez l'étiquette seulement à l'emplacement spécifié pour l'étiquetage.
- •Ne pliez pas les "Memory Stick", ne les laissez pas tomber et ne les soumettez pas à des chocs violents.
- •Ne démontez pas les "Memory Stick" et ne les

- •Ne mouillez pas les "Memory Stick".
- •N'utilisez pas et ne gardez pas les "Memory Stick" dans des endroits:
	- extrêmement chauds, comme dans une voiture garée au soleil ou sous un soleil torride;
	- en plein soleil;
	- très humides ou soumis à l'action de gaz corrosifs.
- •Avant de transporter ou de ranger un "Memory Stick", mettez-le dans son étui.

# **Formatage du "Memory Stick" fourni**

Il est inutile de formater le "Memory Stick" fourni avec ce camescope car il a déjà été formaté en usine dans le format FAT.

**"Memory Stick" fourni avec le camescope**

- •Des échantillons d'images ont été enregistrés sur le "Memory Stick" fourni (p. 133). Ces images seront effacées si vous formatez le "Memory Stick".
- •Collez l'étiquette fournie à l'emplacement prévu pour l'étiquetage pour éviter un effacement accidentel. Voir l'illustration à la page suivante pour l'emplacement de l'étiquette.

## **"Memory Stick" formatés sur un ordinateur**

Les "Memory Stick" formatés sur un ordinateur Windows ou sur un Macintosh, ne peuvent pas être utilisés tels quels avec le camescope.

# **Verwendung des** *Memory Stick* **– Einführung**

- •Achten Sie darauf, daß der *Memory Stick* nicht naß wird.
- •An folgenden Plätzen darf der *Memory Stick* weder betrieben noch aufbewahrt werden:
- In einem in der Sonne geparkten Auto oder an anderen heißen Plätzen.
- In direktem Sonnenlicht.
- An feuchten oder korrosionsfördernden Gasen ausgesetzten Plätzen.
- •Stecken Sie den *Memory Stick* bei Nichtgebrauch und beim Transport stets in seine Schachtel.

## **Format des mitgelieferten** *Memory Stick*

Der mitgelieferte *Memory Stick* wurde werksseitig bereits im FAT-Format formatiert. Es ist nicht erforderlich, ihn nochmals mit diesem Camcorder zu formatieren.

#### **Hinweise zu dem beim Camcorder mitgelieferten** *Memory Stick*

- •Der *Memory Stick* enthält Beispielsbilder (Seite 133). Beachten Sie, daß diese gelöscht werden, wenn Sie den *Memory Stick* formatieren.
- •Um ein versehentliches Löschen zu vermeiden, empfiehlt es sich, den mitgelieferten Aufkleber an der vorgesehenen Stelle (siehe Abbildung auf der vorausgegangenen Seite) anzubringen.

# **Wenn der** *Memory Stick* **mit einem Computer formatiert wurde**

Ein mit einem Windows- oder Macintosh-Computer formatierter *Memory Stick* ist unter Umständen nicht mit diesem Camcorder kompatibel.

T.

#### **Remarques sur la compatibilité des données d'image**

- •Les fichiers de données d'images enregistrées sur les "Memory Stick" par le camescope sont conformes à la Réglementation établie par la JEIDA (Japan Electronic Industry Development Association) pour la normalisation universelle des systèmes de fichiers de caméra. Vous ne pouvez pas lire sur votre camescope des images fixes enregistrées sur les appareils (DCR-TRV890E/TRV900/TRV900E, DSC-D700/ D770) qui ne sont pas conformes à cette norme universelle. (Ces modèles ne sont pas commercialisés dans certaines zones.)
- •Si vous ne pouvez pas utiliser un "Memory Stick" qui a été utilisé avec un autre appareil, formatez-le sur votre camescope en procédant comme indiqué à la page 108. Notez que toutes les images du "Memory Stick" seront supprimées au moment du formatage.

Memory Stick" et  $\bigoplus$  sont des marques de fabrique de Sony Corporation.

- •Windows est une marque déposée de Microsoft Corporation, enregistrée aux Etats-Unis et/ou dans d'autres pays.
- •Macintosh est une marque de fabrique de Apple Computer, Inc.
- •Tous les autres noms de produits mentionnés dans le présent mode d'emploi peuvent être des marques de fabrique ou des marques déposées de leurs fabricants respectifs.

De plus, "<sup>IM</sup>" et "<sup>®</sup>" ne sont pas mentionnés partout dans ce mode d'emploi.

# **Verwendung des** *Memory Stick* **– Einführung**

#### **Hinweise zu Kompatibilität der Bilddaten**

- •Der Camcorder speichert die Bilddaten nach einem von der JEIDA (Japan Electronic Industry Development Association) festgelegten Standard im *Memory Stick*. Standbilder, die mit anderen, nicht diesem Standard entsprechenden Camcordern aufgenommen wurden (DCR-TRV890E/ TR900/TR900E oder DSC-D700/D770) können nicht mit diesem Camcorder wiedergegeben werden. (Diese Modelle sind in einigen Ländern nicht erhältlich.)
- •Wenn der *Memory Stick* nicht mehr funktioniert, nachdem er zuvor an einem anderen Gerät verwendet wurde, formatieren Sie ihn mit diesem Camcorder (Seite 108). Beachten Sie jedoch, daß hierbei alle Informationen im *Memory Stick* gelöscht werden.

*Memory Stick* und sind Warenzeichen der Sony Corporation.

- •Windows ist ein eingetragenes Warenzeichen der Microsoft Corporation in den USA und/ oder anderen Ländern.
- •Macintosh ist ein Warenzeichen der Apple Computer, Inc.
- •Bei den in der Anleitung erwähnten Produktnamen kann es sich um Warenzeichen oder eingetragene Warenzeichen der betreffenden Firmen handeln.

Die Angaben "™" und "®" wurden in einigen Abschnitten der Anleitung weggelassen.

# **Insertion d'un "Memory Stick"**

Insérez le "Memory Stick" à fond dans le logement de "Memory Stick" avec le répère ▲ dirigé vers le haut.

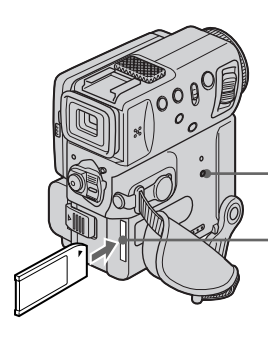

# **Einsetzen des** *Memory Stick*

Schieben Sie den *Memory Stick* vollständig mit der ▲-Marke nach außen in das Memory Stick-Fach ein.

**Voyant d'accès / Zugriffslampe**

**Logement de "Memory Stick" / Fach für** *Memory Stick*

# **Pour éjecter un "Memory Stick"**

Faites glisser MEMORY RELEASE dans le sens de la flèche.

# **Zum Auswerfen des** *Memory Stick*

Schieben Sie MEMORY RELEASE in Pfeilrichtung.

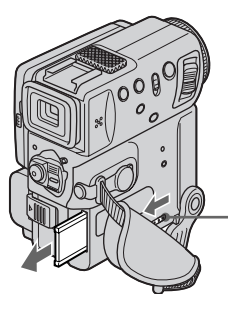

# **MEMORY RELEASE**

**Lorsque le voyant d'accès est allumé ou clignote**

Ne secouez et ne soumettez pas le camescope à des chocs parce qu'il est en train de lire les données du "Memory Stick" ou d'enregistrer les données sur le "Memory Stick". Ne mettez pas non plus le camescope hors tension, n'éjectez pas le "Memory Stick" et n'enlevez pas la batterie rechargeable, sinon les données d'image risquent d'être détruites.

## **Si "MEMORYSTICK ERROR" s'affiche**

Le "Memory Stick" est vérolé ou le fichier que contient le "Memory Stick" est illisible. Dans ce cas, utilisez un autre "Memory Stick".

#### **Während die Zugriffslampe leuchtet oder blinkt**

Bei leuchtender Zugriffslampe werden Daten aus dem *Memory Stick* ausgelesen bzw. in den *Memory Stick* geschrieben. Schalten Sie den Camcorder dann nicht aus, nehmen Sie den *Memory Stick* nicht heraus, trennen Sie den Akku nicht ab, und setzen Sie den Camcorder keinen Stößen aus, da es sonst zum Verlust der Daten kommen kann.

#### Wenn "MEMORYSTICK ERROR" angezeigt **wird**

In diesem Fall ist die Datei nicht lesbar, da der *Memory Stick* beschädigt ist. Verwenden Sie dann 121 einen anderen *Memory Stick*.

# **Utilisation de l'écran tactile**

L'écran LCD du camescope contient des boutons de commande. Appuyez directement sur l'écran LCD pour activer une fonction.

- **(1)**Réglez le commutateur POWER sur
- MEMORY. Assurez-vous que le verrou LOCK est réglé sur la position droite (déverrouillage).
- **(2)**Appuyez sur OPEN pour ouvrir le panneau LCD. Les boutons de commande apparaissent sur l'écran LCD. Vous pouvez passer du mode de lecture au mode d'enregistrement en appuyant sur PLAY/CAM. La télécommande peut aussi être utilisée pour cette opération.
- **(3)**Appuyez sur FN. Les boutons de commande apparaissent sur l'écran LCD.
- **(4)**Appuyez sur PAGE2 pour afficher PAGE2. Les boutons de commande apparaissent sur l'écran LCD.
- **(5)**Appuyez sur PAGE3 pour afficher PAGE3. Les boutons de commande apparaissent sur l'écran LCD.
- **(6)**Appuyez sur la fonction souhaitée. Pour chaque fonction, reportez-vous aux pages appropriées.

# **Verwendung des** *Memory Stick* **– Einführung**

#### **Bedienen über Berührungsschirm**

Verschiedene Funktionen können Sie über die Berührungstasten auf dem LCD-Schirm direkt steuern.

- **(1)** Stellen Sie den POWER-Schalter auf MEMORY. Vergewissern Sie sich, daß der LOCK-Schalter in der rechten Position steht (die Sperrung also ausgeschaltet ist).
- **(2)** Drücken Sie OPEN, um den LCD-Schirm zu öffnen. Berührungstasten erscheinen auf dem LCD-Schirm. Durch Drücken von PLAY/CAM können Sie zwischen dem Memory-Wiedergabemodus und dem Memory-Kameramodus umschalten. Wahlweise können Sie dazu auch die Fernbedienung verwenden.
- **(3)** Drücken Sie FN. Berührungstasten erscheinen auf dem LCD-Schirm.
- **(4)** Drücken Sie PAGE2, um die Seite PAGE2 zu wählen. Die Berührungstasten dieser Seite erscheinen auf dem LCD-Schirm.
- **(5)** Drücken Sie PAGE3, um die Seite PAGE3 aufzurufen. Die Berührungstasten erscheinen auf dem LCD-Schirm.
- **(6)** Drücken Sie die gewünschte Taste. Zu den Funktionen der einzelnen Tasten siehe die betreffenden Seiten.

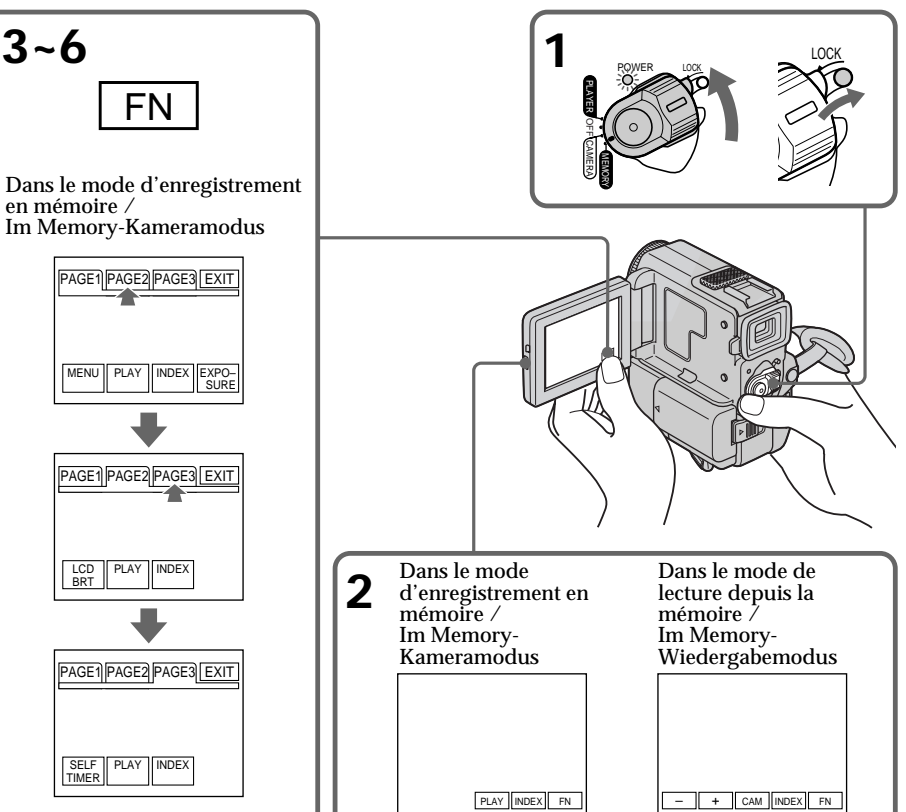

FN Dans le mode d'enregistrement en mémoire /

EXPO-**SURF** LCD BRT PI AY PAGE1||PAGE2||PAGE3|| EXIT PAGE1||PAGE2||PAGE3|| EXIT PAGE1 PAGE2 PAGE3 EXIT Im Memory-Kameramodus

PLAY INDEX

SELF TIMER

# **Pour valider un réglage**

Appuyez sur EXEC ou  $\sum_{n=1}^{\infty}$  OK.

# **Pour annuler un réglage**

Appuyez sur  $\Rightarrow$  OFF pour revenir à PAGE1/ PAGE2/PAGE3.

# **Pour revenir à FN**

Appuyez sur EXIT.

### **Remarque**

- •Lorsque vous utilisez l'écran tactile, appuyez sur les boutons de commande avec le pouce tout en soutenant l'arrière de l'écran LCD, ou appuyez légèrement sur ces boutons avec l'index. Ne pas appuyer sur l'écran avec un crayon ou un objet pointu.
- •Ne pas toucher l'écran LCD avec des mains mouillées.
- •Si FN n'apparaît pas sur l'écran LCD, touchez légèrement l'écran pour le faire apparaître. Vous pouvez afficher les indicateurs en utilisant la touche DISPLAY/TOUCH PANEL du camescope.
- •Si les boutons de commande ne fonctionnent pas lorsque vous appuyez dessus, un réglage (CALIBRATION) est nécessaire (p. 181).
- •Lorsque vous validez une fonction, une barre verte apparaît au-dessus de celle-ci.
- •Les fonctions apparaissent en gris si elles ne sont pas disponibles.
- •Vous pouvez faire fonctionner le camescope en utilisant l'écran tactile même lorsque vous utilisez le viseur (p. 152).

## **Appuyez sur FN pour afficher les boutons suivants:**

Mode d'enregistrement

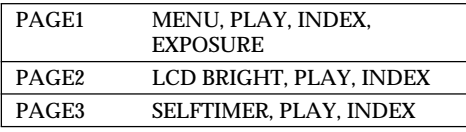

Mode de lecture

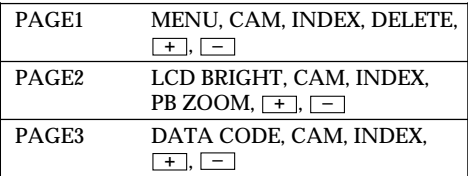

# **Verwendung des** *Memory Stick* **– Einführung**

**Zum Ausführen einer Funktion** Drücken Sie EXEC oder  $\implies$  OK.

## **Zum Stornieren der gewählten Funktion**

Drücken Sie OFF, um zur Seite PAGE1/ PAGE2/PAGE3 zurückzukehren.

# **Zum Zurückschalten auf FN**

Drücken Sie EXIT.

#### **Hinweise**

- •Drücken Sie leicht mit Ihrem Zeigefinger oder mit Ihrem Daumen auf die Berührungstasten des LCD-Schirms, während Sie den Schirm von hinten festhalten. Verwenden Sie keinen Schreibstift und keinen anderen spitzen Gegenstand.
- •Berühren Sie den LCD-Schirm nicht mit nassen Händen.
- •Falls FN nicht auf dem LCD-Schirm erscheint, drücken Sie leicht auf dem LCD-Schirm. Wahlweise können Sie auch DISPLAY/TOUCH PANEL am Camcorder drücken.
- •Wenn die Berührungstasten nicht funktionieren, nehmen Sie die Kalibrierung (CALIBRATION) von Seite 181 vor.
- •Beim Ausführen einer Funktion erscheint ein grüner Balken über der betreffenden Funktion.
- •Funktionen, die momentan nicht verfügbar sind, werden grau angezeigt.
- •Die Funktionen des Berührungsschirms stehen auch zur Verfügung, wenn Sie den Sucher verwenden (Seite 152).

#### **Durch Drücken von FN können Sie die folgenden Berührungstasten abrufen:** Im Memory-Kameramodus

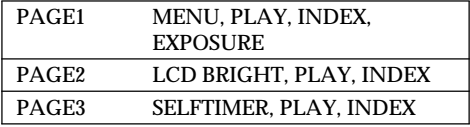

# Im Memory-Wiedergabemodus

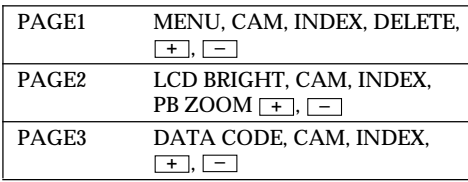

# **Réglage de la qualité d'image**

Vous pouvez sélectionner la qualité d'image pour l'enregistrement d'images fixes. Le réglage par défaut est FINE.

- **(1)**Réglez le commutateur POWER sur PLAYER ou MEMORY. Assurez-vous que le verrou LOCK est réglé sur la position de droite (déverrouillage).
- **(2)**Appuyez sur FN pour afficher PAGE1 (p. 122).
- **(3)**Appuyez sur MENU, puis sélectionnez QUALITY dans  $\Box$  des réglages de menu et choisissez une qualité d'image.

# **Verwendung des** *Memory Stick* **– Einführung**

# **Wahl der Bildqualität**

Die Qualität des aufgenommenen Standbildes kann im Menü eingestellt werden. Im Ausgangszustand ist der Camcorder auf FINE eingestellt.

- **(1)** Stellen Sie den POWER-Schalter auf PLAYER oder MEMORY. Vergewissern Sie sich, daß der LOCK-Schalter in der rechten Position steht (die Sperrung also ausgeschaltet ist).
- **(2)**Drücken Sie FN, so daß die Seite PAGE1 angezeigt wird (Seite 122).
- **(3)**Drücken Sie MENU, und setzen Sie den Menüparameter QUALITY (bei [ ) auf die gewünschte Bildqualität.

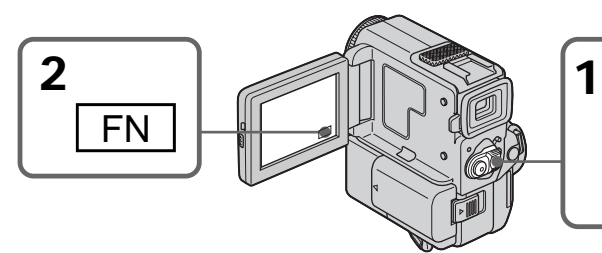

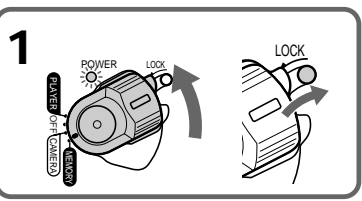

# **Pour revenir à FN**

Appuyez sur EXIT.

#### **Remarque**

Dans certains cas, un changement de qualité d'image n'affectera pas la qualité de l'image. Cela dépend du type d'image enregistrée.

# **Réglage de la qualité d'image**

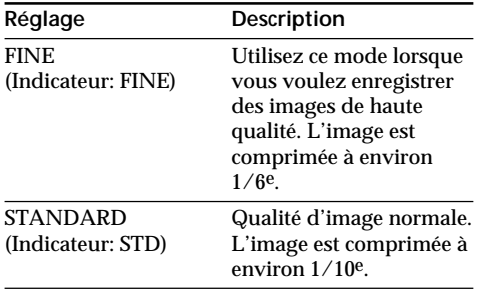

# **Zum Zurückschalten auf FN**

Drücken Sie EXIT.

#### **Hinweis**

Abhängig vom Aufnahmebild kann die Bildqualität manchmal nicht mit dem Parameter QUALITY geändert werden.

# **Die Bildqualitätsstufen**

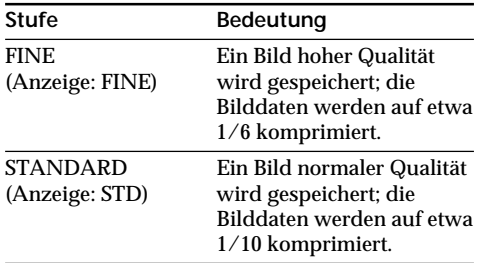

#### **Différences entre les modes de qualité d'image**

Les images enregistrées sont comprimées au format JPEG avant d'être enregistrées dans la mémoire. La capacité de mémoire allouée à chaque image varie suivant le mode de qualité sélectionné. Le tableau ci-dessous présente les détails afférents. (Le nombre de pixels est de 640  $\times$  480, quel que soit le mode de qualité de l'image. Le volume de données avant la compression est d'environ  $600 \text{ K}$ <sub>0</sub>.)

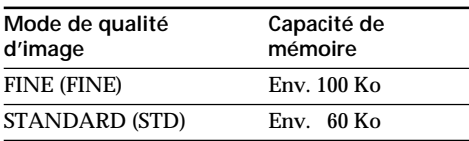

## **Nombre approximatif d'images pouvant être enregistrées sur un "Memory Stick"**

Le nombre d'images pouvant être enregistrées diffère suivant le mode de qualité d'image sélectionné et la complexité du sujet.

Type 4 Mo (fourni):

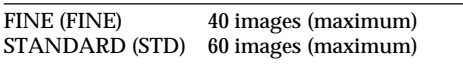

Type 8 Mo (non fourni):

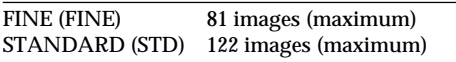

Type 16 Mo (non fourni):

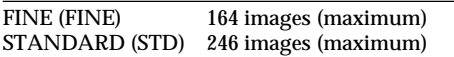

#### Type 32 Mo (non fourni):

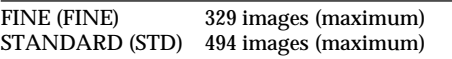

Type 64 Mo (non fourni):

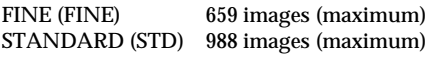

**Indicateur du mode de qualité de l'image** L'indicateur de mode de qualité de l'image n'apparaît pas pendant la lecture.

# **Verwendung des** *Memory Stick* **– Einführung**

#### **Zusammenhang zwischen Bildqualität und erforderlichem Speicherplatz**

Die Bilder werden im JPEG-Format komprimiert. Mit höherer Kompressionsstufe nimmt die Bildqualität zwar etwas ab, die Bilddaten benötigen jedoch weniger Speicherplatz. (Auf die Anzahl der Pixel hat die gewählte Bildqualität keinen Einfluß, sie beträgt stets 640 × 480.) Die folgende Tabelle zeigt den erforderlichen Speicherplatz eines Bildes, das im unkomprimierten Zustand etwa 600 KB besitzt.

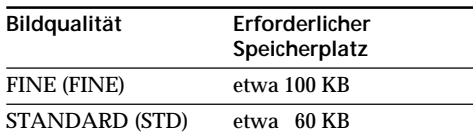

#### **Anzahl der im** *Memory Stick* **speicherbaren Bilder**

Die Anzahl der speicherbaren Bilder hängt von der eingestellten Bildqualität und der Komplexität des Bildes ab.

4-MB-Typ (mitgeliefert):

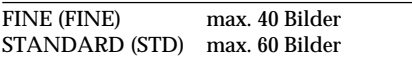

8-MB-Typ (nicht mitgeliefert):

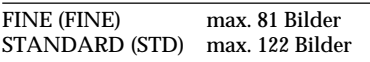

## 16-MB-Typ (nicht mitgeliefert):

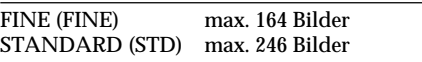

## 32 -MB-Typ (nicht mitgeliefert):

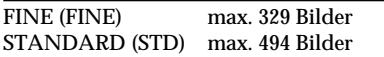

# 64-MB-Typ (nicht mitgeliefert):

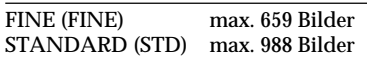

**Hinweis zur Anzeige der Bildqualität** Während der Wiedergabe wird die Bildqualität nicht angezeigt.

# **Enregistrement d'images fixes sur un "Memory Stick" – Enregistrement de photos en mémoire**

# **– DCR-PC5E seulement**

Vous pouvez enregistrer des images fixes sur le "Memory Stick" une à une ou neuf images fixes en continu (MULTI SCRN).

## **Avant de commencer**

Introduisez un "Memory Stick" dans le camescope.

- **(1)**Réglez le commutateur POWER sur MEMORY. Assurez-vous que le verrou LOCK est réglé sur la position de droite (déverrouillage).
- **(2)**Appuyez légèrement sur PHOTO. La marque verte  $\bullet$  cesse de clignoter puis reste allumée. La luminosité de l'image est réglée et la mise au point est effectuée en fonction du sujet au centre de l'image. Ces réglages sont fixes. L'enregistrement ne commence pas encore à ce moment.
- **(3)**Appuyez à fond sur PHOTO. L'image fixe visible sur l'écran est enregistrée sur le "Memory Stick". L'enregistrement est terminé quand l'indicateur de barres de progression disparaît.

# **Aufnehmen von Standbildern mit dem** *Memory Stick*

# **– Nur DCR-PC5E**

Im *Memory Stick* können einzelne Standbilder oder eine kontinuierliche Sequenz aus 9 Standbildern (MULTI SCRN) gespeichert werden.

## **Vorbereitung**

Setzen Sie den *Memory Stick* in Ihren Camcorder ein.

- **(1)** Stellen Sie den POWER-Schalter auf MEMORY. Die Kontrollampe leuchtet auf. Vergewissern Sie sich, daß der LOCK-Schalter in der rechten Position steht (die Verriegelung also ausgeschaltet ist).
- **(2)** Halten Sie PHOTO leicht gedrückt. Die grüne z-Marke hört auf zu blinken, sie leuchtet nun konstant. Helligkeit und Fokussierung sind auf die Bildmitte eingestellt, die Einstellungen werden gehalten. Die Aufzeichnung beginnt noch nicht.
- **(3)**Drücken Sie fester auf PHOTO. Das angezeigte Bild wird im *Memory Stick* gespeichert. Wenn die Balkensegmente erlöschen, ist die Speicherung beendet.

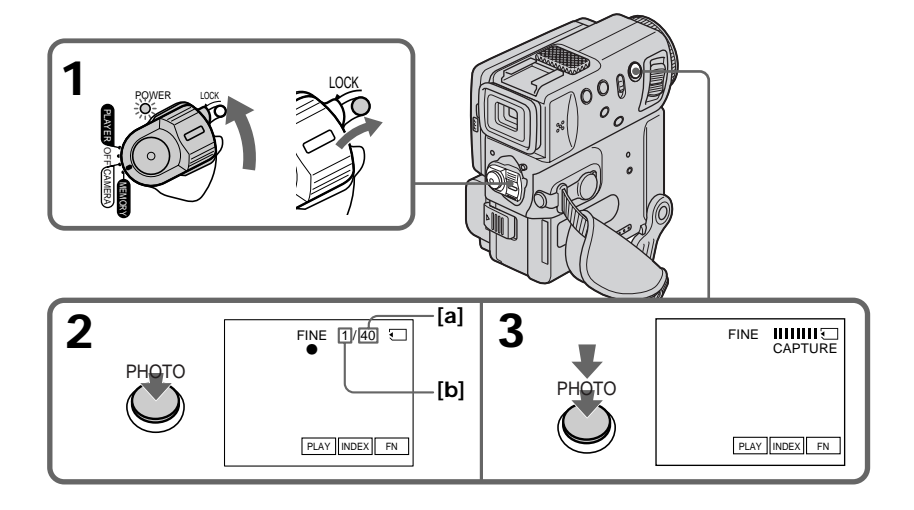

- **[a]** Nombre d'images pouvant être enregistrées sur le "Memory Stick"
- **[a]**Anzahl der im *Memory Stick* insgesamt speicherbaren Bilder

**[b]**Nombre d'images enregistrées

**[b]**Anzahl der gespeicherten Bilder

# **Enregistrement d'images fixes sur un "Memory Stick" – Enregistrement de photos en mémoire**

#### **Lorsque le commutateur POWER est réglé sur MEMORY**

Les fonctions suivantes ne sont pas opérationnelles:

- Grand écran 16:9
- Zoom numérique
- Stabilisateur
- SUPER NIGHTSHOT
- Fondu
- Effet d'image
- Effet numérique
- Titrage
- Mode Faible éclairement (L'indicateur clignote.)
- Mode Sports (L'indicateur clignote.)

**Lorsque vous enregistrez une image fixe** Vous ne pouvez pas éteindre le camescope ni appuyer sur la touche PHOTO.

### **Lorsque vous appuyez sur la touche PHOTO de la télécommande**

L'image affichée à l'écran est immédiatement enregistrée par le camescope.

## **Remarque**

Lors de l'enregistrement d'une image fixe à l'étape 2, c'est-à-dire au moment où vous appuyez légèrement sur la touche PHOTO, l'image peut scintiller. Il ne s'agit pas d'un anomalie.

# **Enregistrement d'images en continu**

Vous pouvez réaliser des enregistrements en continu en sélectionnant le mode d'écrans multiples décrit ci-dessous avant d'enregistrer.

## **Mode d'écrans multiples**

Le camescope enregistre 9 images fixes à des intervalles de 0,5 seconde environ et les affiche sur une seule page divisée en 9 cases.  $(Indicateur: 1)$ 

# **Aufnehmen von Standbildern mit dem** *Memory Stick*

# **Wenn der POWER-Schalter auf MEMORY steht**

Die folgenden Funktionen stehen nicht zur Verfügung:

- $-16.9$  Wide
- Digitalzoom
- Steady Shot
- SUPER NIGHTSHOT
- Fader
- Picture Effect
- Digital Effect
- Titel
- Low Lux-Modus (Anzeige blinkt)
- Sport-Modus (Anzeige blinkt)

#### **Während der Standbildaufnahme**

Der Camcorder kann nicht ausgeschaltet werden, außerdem arbeitet die Taste PHOTO nicht.

#### **Wenn die PHOTO-Taste an der Fernbedienung gedrückt wird**

Bei Drücken dieser Taste nimmt der Camcorder das gerade auf dem Schirm gezeigte Bild auf.

#### **Hinweis**

Wenn für Standbildaufnahme im Schritt 2 die PHOTO-Taste leicht gedrückt wird, flackert das Bild kurzzeitig. Es handelt sich dabei nicht um eine Störung.

## **Aufnehmen von Standbildsequenzen**

Wenn Sie eine Sequenz aus mehreren Standbildern aufnehmen wollen, wählen Sie den Modus Multi Screen.

#### **Mehrbildmodus (Multi Screen)**

Der Camcorder nimmt eine Sequenz von 9 Einzelbildern im Abstand von etwa 0,5 Sekunden auf und fügt diese Einzelbilder zu einem 9-teiligen Indexbild zusammen (Anzeige:  $\Box$ ).

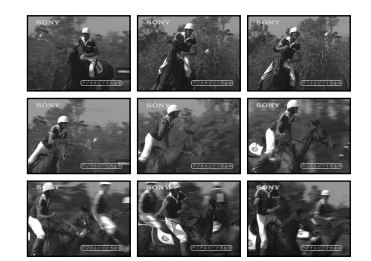

# **Enregistrement d'images fixes sur un "Memory Stick" – Enregistrement de photos en mémoire**

- **(1)**Réglez le commutateur POWER sur MEMORY. Assurez-vous que le verrou LOCK est réglé sur la position de droite (déverrouillage).
- **(2)**Appuyez sur FN pour afficher PAGE1 (p. 122).
- **(3)**Appuyez sur MENU, puis réglez CONTINUOUS sur MULTI SCRN dans des réglages de menu.

# **Aufnehmen von Standbildern mit dem** *Memory Stick*

- **(1)** Stellen Sie den POWER-Schalter auf MEMORY. Vergewissern Sie sich, daß der LOCK-Schalter in der rechten Position steht (die Verriegelung also ausgeschaltet ist).
- **(2)**Drücken Sie FN, um die Seite PAGE1 anzuzeigen (Seite 122).
- **(3)**Drücken Sie MENU, und setzen Sie dann den Menüparameter CONTINUOUS (bei <a>[]</a>) auf MULTI SCRN.

LOCK

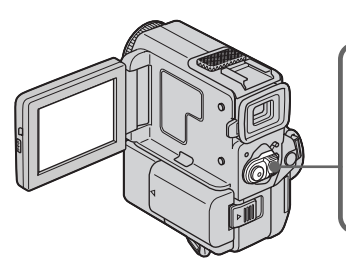

# **Pour revenir à FN**

Appuyez sur EXIT.

# **Si le "Memory Stick" est saturé**

" FULL" apparaîtra sur l'écran LCD ou dans le viseur et vous ne pourrez pas enregistrer d'autres images sur le "Memory Stick".

## **Remarque sur l'emploi du flash vidéo (non fourni)**

Le flash vidéo ne fonctionne pas dans le mode d'écrans multiples.

# **Zum Zurückschalten auf FN**

Drücken Sie EXIT.

**1 POWER** LOCK

PLAYER

**MEMORY** 

# **Wenn der Memory Stick voll ist**

" FULL" erscheint auf dem LCD-Schirm oder im Sucher. Es können dann keine weiteren Standbilder mehr im *Memory Stick* gespeichert werden.

**Hinweis zur Verwendung eines Videoblitzes (nicht mitgeliefert)** Im Mehrbildmodus (MULTI SCRN) arbeitet der Videoblitz nicht.

# **Enregistrement de photos avec le retardateur**

Vous pouvez enregistrer des photos en utilisant le retardateur. Ce mode est utile pour se photographiers soi-même.

- **(1)**Réglez le commutateur POWER sur MEMORY. Assurez-vous que LOCK est réglé sur la position droite (déverrouillage).
- **(2)**Appuyez sur FN et sélectionnez PAGE3. L'écran PAGE3 apparaît.
- **(3)**Appuyez sur SELFTIMER en mode d'attente. L'indicateur  $\bigcirc$  (retardateur) apparaît sur l'écran LCD ou dans le viseur.
- **(4)**Appuyez à fond sur PHOTO. La minuterie du retardateur se met en marche à compter de 10 et des bips sont audibles. Les

deux dernières secondes les bips deviennent plus rapides, puis l'enregistrement commence.

# **Aufnehmen mit dem Selbstauslöser**

Standbilder können auch mit dem Selbstauslöser im *Memory Stick* aufgenommen werden. Dies ist vor allem dann nützlich, wenn Sie sich selbst aufnehmen wollen.

- **(1)** Stellen Sie den POWER-Schalter auf MEMORY. Vergewissern Sie sich, daß der LOCK-Schalter in der rechten Position steht (die Verriegelung also abgeschaltet ist).
- **(2)**Drücken Sie auf FN, und wählen Sie dann PAGE3. Die Seite PAGE3 erscheint.
- **(3)**Drücken Sie im Standby-Modus auf SELFTIMER. Das Selbstauslösersymbol  $\circlearrowright$ ) erscheint auf dem LCD-Schirm bzw. im Sucher.
- **(4)**Drücken Sie fest auf PHOTO. Während der Selbstauslöser nun von 10 zurückzählt, sind Pieptöne zu hören. In den letzten beiden Sekunden beschleunigt sich die Pieptonfolge, danach wird die Aufnahme automatisch gestartet.

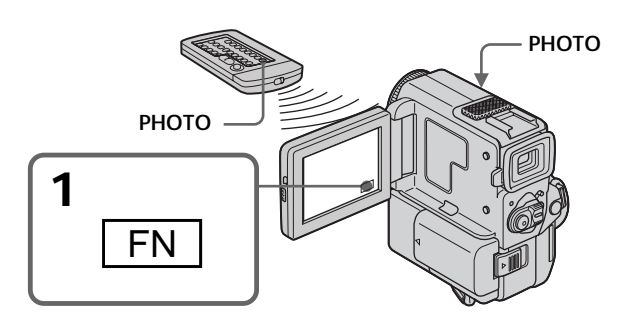

## **Pour arrêter le retardateur pendant l'enregistrement d'une photo**

Pendant que le camescope est en mode d'attente, appuyez sur SELFTIMER de sorte que l'indicateur  $\bigcirc$  (retardateur) disparaisse de l'écran LCD ou du viseur. Il n'est pas possible d'annuler le retardateur par la télécommande.

#### **Remarque**

Le mode d'enregistrement de photos avec le retardateur est automatiquement annulé lorsque:

- L'enregistrement de photos est terminé.
- Le commutateur POWER est réglé sur OFF ou PLAYER.

**Lorsque vous appuyez légèrement sur PHOTO** Vous pouvez vérifier l'image. Appuyez à fond sur PHOTO pour activer le retardateur.

# **So wird der Selbstauslöser abgeschaltet**

Drücken Sie SELFTIMER, so daß das Selbstauslösersymbol  $\bigcirc$  auf dem LCD-Schirm bzw. im Sucher erlischt. Von der Fernbedienung aus kann der Selbstauslöser nicht abgeschaltet werden.

#### **Hinweis**

In folgenden Fällen wird der Selbstauslöser automatisch abgeschaltet:

- Der Selbstauslöser hat die Aufnahme ausgelöst.
- Der POWER-Schalter wurde auf OFF oder PLAYER gestellt.

#### **Wenn PHOTO leicht gedrückt wird** Das Bild kann überprüft werden. Bei festerem Drücken von PHOTO wird der Selbstauslöser gestartet.

# **– DCR-PC5E seulement**

Vous pouvez incruster une image fixe enregistrée sur un "Memory Stick" dans la scène que vous êtes en train de filmer.

**M. CHROM** (Incrustation en chrominance – mémoire)

Permet de remplacer une zone bleue d'une image fixe, comme une illustration ou un cadre, par une image animée.

**M. LUMI** (Incrustation en luminance – mémoire) Permet de remplacer une zone lumineuse d'une image fixe, comme une inscription ou un titre, par une image animée. Il peut être pratique d'enregistrer un titre sur un "Memory Stick" avant de partir en voyage ou avant un enregistrement important.

**C. CHROM** (Incrustation en chrominance – caméra)

Permet de superposer une image animée à une image fixe servant de fond, par exemple. Filmez le sujet devant un fond bleu. La partie bleue de l'image animée sera remplacée par l'image fixe.

**M.OVERLAP** (Superposition d'une image mémorisée)

Permet de faire sortir en fondu une image animée au-dessus d'une image fixe.

# **Einfügen eines Standbildes aus dem** *Memory Stick* **in ein bewegtes Bild – MEMORY MIX**

## **– Nur DCR-PC5E**

Ein im "Memory Stick" gespeichertes Standbild können Sie in ein bewegtes Aufnahmebild einfügen.

**M. CHROM** (Memory Chromakey)

Die blauen Teile im Standbild werden durch ein bewegtes Bild ersetzt. Mit dieser Funktion können Sie das bewegte Bild beispielsweise mit einem Rahmen oder einer sonstigen Umrandung versehen.

**M. LUMI** (Memory Luminancekey)

Die hellen Teile im Standbild werden durch ein bewegtes Bild ersetzt. Mit dieser Funktion können Sie beispielsweise einen selbst gezeichneten oder geschriebenen Titel in das bewegte Bild einfügen. Es empfiehlt sich, den Titel im *Memory Stick* zu speichern, bevor Sie mit dem Videofilmen beginnen.

#### **C. CHROM** (Camera Chromakey)

Die blauen Teile im bewegten Bild werden durch ein Standbild ersetzt. Mit dieser Funktion können Sie beispielsweise ein Standbild als Hintergrund in das bewegte Bild einfügen.

#### **M.OVERLAP** (Memory Overlap)

Ein bewegtes Bild wird langsam in ein Standbild eingeblendet.

# **Einfügen eines Standbildes aus dem** *Memory Stick* **in ein bewegtes Bild – MEMORY MIX**

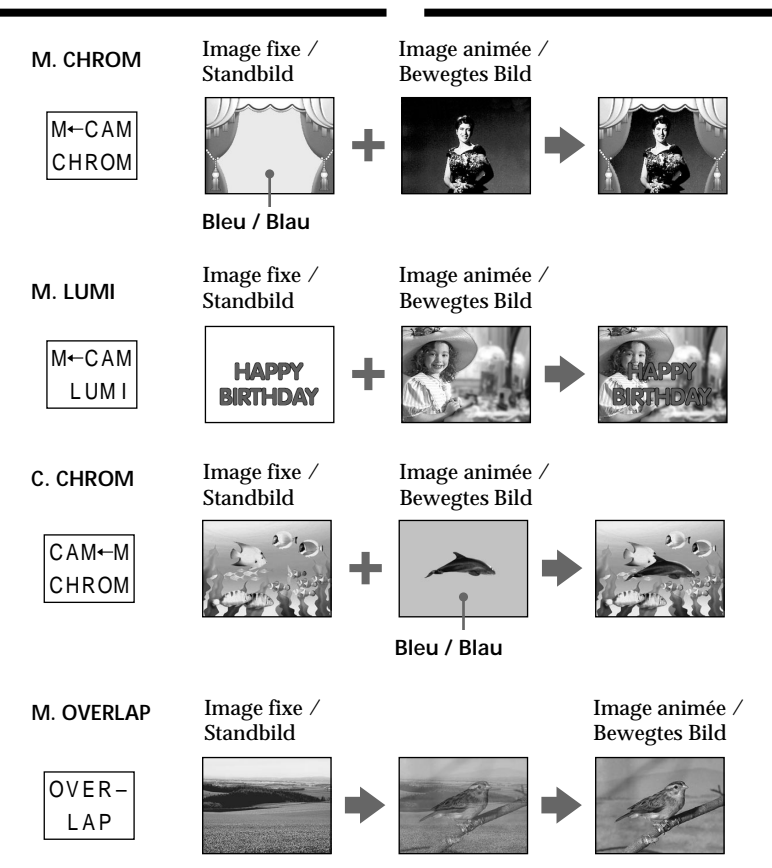

п

#### **Avant de commencer**

Introduisez une minicassette DV et un "Memory Stick" enregistré dans le camescope.

- **(1)**Réglez le commutateur POWER sur CAMERA.
- **(2)**Dans le mode d'attente, appuyez sur FN pour afficher PAGE1 (p. 20).
- **(3)**Appuyez sur MEM MIX. La dernière image enregistrée ou cadrée apparaît dans la partie inférieure de l'écran sous forme de vignette.
- **(4)**Appuyez sur –/+ dans le coin inférieur droit de l'écran ou sur la télécommande pour sélectionner l'image fixe que vous voulez superposer.
	- : pour voir l'image précédente
	- +: pour voir l'image suivante
- **(5)**Appuyez sur le mode souhaité. L'image fixe est superposée à l'image animée.
- **(6)**Appuyez sur –/+ dans le coin inférieur gauche de l'écran pour ajuster l'effet et appuyez sur  $\Rightarrow$  OK pour revenir à PAGE1.
- **(7)**Appuyez sur EXIT pour revenir à FN.
- **(8)**Appuyez sur START/STOP pour commencer l'enregistrement.

## **Einfügen eines Standbildes aus dem** *Memory Stick* **in ein bewegtes Bild – MEMORY MIX**

#### **Vorbereitung**

Setzen Sie eine Mini-DV-Cassette und den *Memory Stick*, auf dem Standbilder gespeichert sind, in den Camcorder ein.

- **(1)** Stellen Sie den POWER-Schalter auf CAMERA.
- **(2)**Drücken Sie im Standby-Modus auf FN, um die Seite PAGE1 anzuzeigen (Seite 20).
- **(3)**Drücken Sie MEM MIX. Das zuletzt aufgenommene oder zuletzt erzeugte Bild erscheint verkleinert unten im Schirm.
- **(4)**Drücken Sie –/+ unten rechts auf dem Schirm oder auf der Fernbedienung, um das einzufügende Standbild zu wählen.
	- : vorausgegangenes Bild
	- +: nächstes Bild
- **(5)**Wählen Sie den gewünschten Modus. Das Standbild wird in das bewegte Bild eingefügt.
- **(6)**Drücken Sie –/+ unten links auf dem Schirm, um den Effekt einzustellen, und drücken Sie  $\text{dann} \rightleftarrows \text{OK}$ , um zur Seite PAGE1 zurückzukehren.
- **(7)**Drücken Sie EXIT, um auf FN zurückzuschalten.
- **(8)**Drücken Sie START/STOP, um die Aufnahme zu starten.

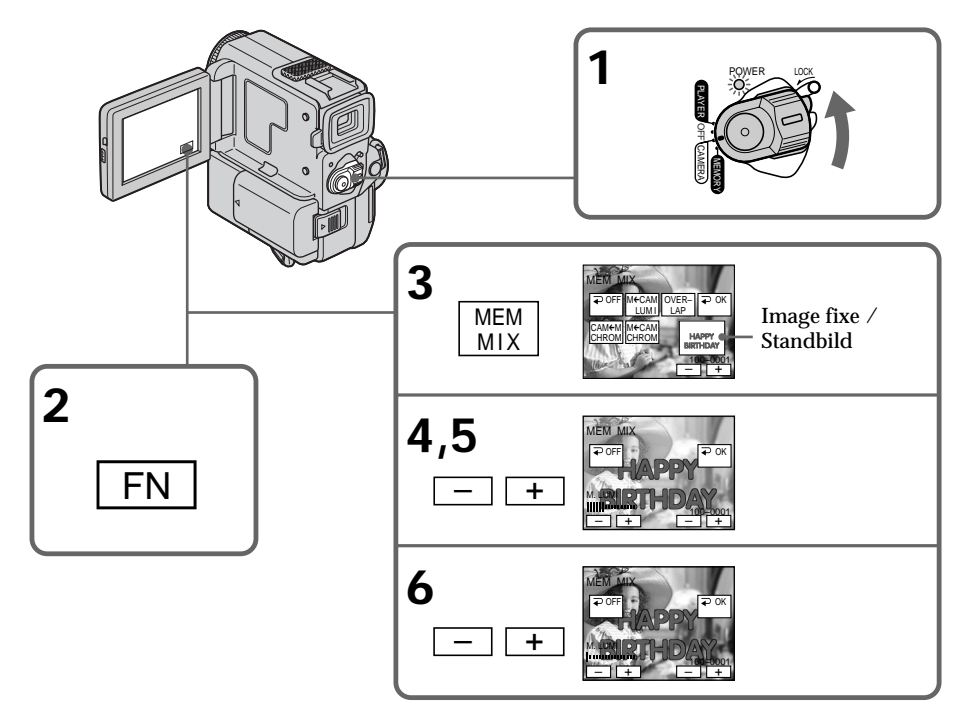

#### **Paramètres à régler**

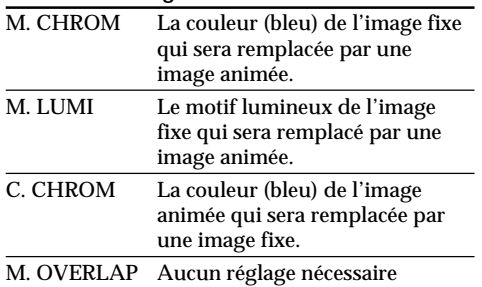

Moins il y a de barres affichées à l'écran, plus l'effet est accentué.

# **Pour changer l'image fixe à incruster**

Appuyez sur –/+ dans le coin inférieur droit avant l'étape 6.

# **Pour changer le réglage de mode**

Appuyez sur OFF avant l'étape 5 et répétez la procédure à partir de l'étape 2.

#### **Pour annuler M. CHROM/M. LUMI/ C. CHROM/M. OVERLAP**

Appuyez sur  $\Rightarrow$  OFF pour revenir à PAGE1.

#### **Pendant l'enregistrement**

Vous ne pouvez pas changer le réglage de mode.

#### **Le "Memory Stick" fourni avec ce camescope contient 20 images**

- Pour M. CHROM : 18 images (par exemple un cadre) 100-0001~100-0018
- Pour C. CHROM : 2 images (par exemple un fond) 100-0019~100-0020

#### **Echantillons d'images**

Les échantillons d'images enregistrés sur le "Memory Stick" fourni avec le camescope ont été protégés (p. 147).

# **Si vous formatez le "Memory Stick"**

Les échantillons d'images seront effacés.

# **Einfügen eines Standbildes aus dem** *Memory Stick* **in ein bewegtes Bild – MEMORY MIX**

#### **Einstellbare Parameter**

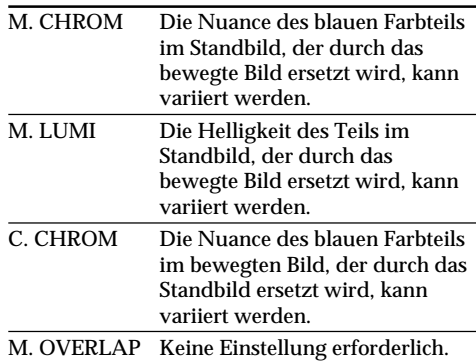

Je weniger Segmente angezeigt werden, um so ausgeprägter der Effekt.

### **So können Sie ein anderes Standbild wählen**

Drücken Sie –/+ an der rechten unteren Seite, bevor Sie Schritt 6 ausführen.

## **So können Sie den Modus ändern**

Drücken Sie OFF, bevor Sie Schritt 5 ausführen, und wiederholen Sie dann den Vorgang ab Schritt 2.

## **So können Sie die M.CHROM/M.LUMI/ C.CHROM/M.OVERLAP-Funktion abschalten**

Drücken Sie OFF, um zur Seite PAGE1 zurückzukehren.

## **Während der Aufnahme**

Der Modus kann nicht geändert werden.

#### **In dem beim Camcorder mitgelieferten** *Memory Stick* **können 20 Bilder gespeichert werden**

- M.CHROM: 18 Bilder, beispielsweise Rahmen (100-0001~100-0018).
- C.CHROM: 2 Bilder, beispielsweise Hintergrundbilder (100-0019~100-0020).

## **Beispielsbilder**

Die Beispielsbilder im mitgelieferten *Memory Stick* sind löschgeschützt (Seite 147).

**Wenn Sie den** *Memory Stick* **formatieren** Die Beispielsbilder werden gelöscht.

**Si l'image superposée contient de nombreuses parties blanches**

L'image vignette ne sera pas affichée clairement.

#### **Images traitées sur un ordinateur ou prises avec un autre appareil**

Il se peut que ces images ne puissent pas être reproduites sur votre camescope.

#### **Pour enregistrer sur une minicassette DV une image fixe sans aucun effet**

Appuyez sur –/+ dans le coin gauche pour accroître le nombre de barres jusqu'au maximum dans le mode M.LUMI de l'étape 6.

#### **Remarque sur M.OVERLAP**

Vous ne pouvez pas changer l'image fixe que vous voulez superposer dans ce mode. Il faut d'abord annuler le mode pour pouvoir changer d'image.

## **Einfügen eines Standbildes aus dem** *Memory Stick* **in ein bewegtes Bild – MEMORY MIX**

#### **Wenn das Standbild viele weiße Flächen besitzt**

Das unten auf dem Schirm verkleinert angezeigte Standbild ist möglicherweise nicht gut zu erkennen.

**Wenn Bilddaten mit einem Personalcomputer modifiziert oder Bilder mit einem anderen Gerät aufgenommen wurden** Solche Bilder können möglicherweise nicht mit diesem Camcorder wiedergegeben werden.

**Wenn Sie ein Standbild ohne Effekte auf eine Mini-DV-Cassette aufnehmen wollen** Drücken Sie im M.LUMI-Modus im Schritt 6 die Taste –/+ oben links auf dem Schirm, bis der Balken die Maximallänge besitzt.

#### **Hinweis zu M.OVERLAP**

Das Standbild für den Memory Overlap-Modus kann nicht geändert werden. Wenn Sie es ändern wollen, müssen Sie zuvor den Memory Overlap-Modus abschalten.

# **Enregistrement d'une image d'une minicassette DV comme image fixe**

# **– DCR-PC5E seulement**

Le camescope peut lire les données d'images enregistrées sur une minicassette DV et les enregistrer sous forme d'images fixes sur un "Memory Stick".

# **Avant de commencer**

Introduisez une minicassette DV enregistrée et un "Memory Stick" dans le camescope.

- **(1)**Réglez le commutateur POWER sur PLAYER.
- **(2)** Appuyez sur ► **II**. L'image enregistrée sur la minicassette DV est reproduite.
- **(3)**Appuyez légèrement sur PHOTO et maintenez la pression jusqu'à ce que l'image de la minicassette DV se fige. "CAPTURE" apparaît sur l'écran LCD ou dans le viseur. L'enregistrement ne commence pas encore à ce moment.
- **(4)**Appuyez à fond sur PHOTO. L'image affichée est enregistrée sur le "Memory Stick". L'enregistrement est terminé quand l'indicateur à barres disparaît.

# **Übertragen eines Bildes von der Mini-DV-Cassette in den** *Memory Stick*

# **– Nur DCR-PC5E**

Ein Bild des Videofilms auf der Mini-DV-Cassette kann als Standbild in den *Memory Stick* übertragen werden.

## **Vorbereitung**

Setzen Sie die Mini-DV-Cassette und den *Memory Stick* in den Camcorder ein.

- **(1)** Stellen Sie den POWER-Schalter auf PLAYER.
- **(2)** Drücken Sie ► **II**. Die Mini-DV-Cassette wird wiedergegeben.
- **(3)** Halten Sie PHOTO leicht gedrückt, bis das Bild der Mini-DV-Cassette eingefroren wird. "CAPTURE" erscheint auf dem LCD-Schirm bzw. im Sucher. Die Übertragung beginnt jedoch noch nicht.
- **(4)**Drücken Sie fester auf PHOTO. Das angezeigte Bild wird im *Memory Stick* gespeichert. Wenn die Balkensegmente erlöschen, ist die Speicherung beendet.

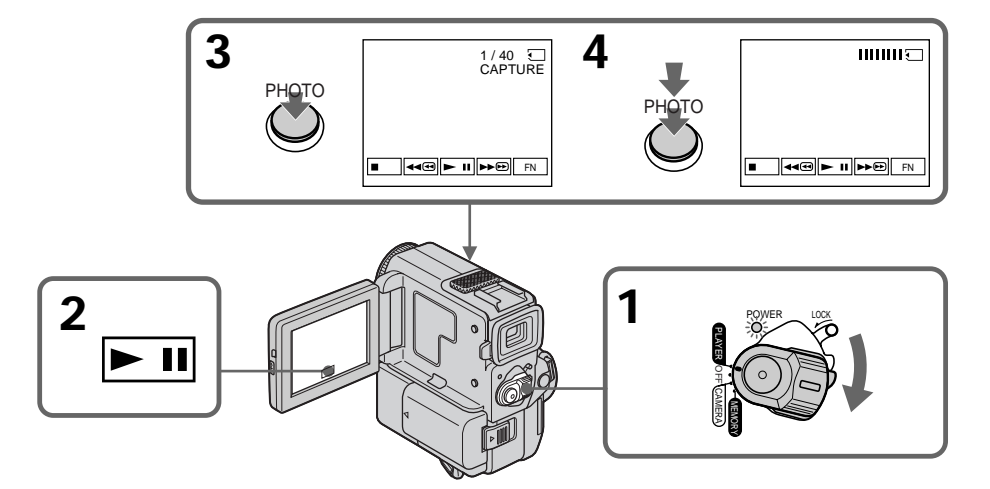

# **Enregistrement d'une image d'une minicassette DV comme image fixe**

#### **Lorsque le voyant d'accès est allumé ou clignote**

Ne secouez et ne soumettez pas le camescope à des chocs. Ne mettez pas non plus le camescope hors tension, n'éjectez pas le "Memory Stick" et n'enlevez pas la batterie rechargeable, sinon les données d'image risquent d'être détruites.

#### **Si " " apparaît sur l'écran LCD ou dans le viseur**

Le "Memory Stick" inséré n'est pas compatible avec le camescope parce que son format n'est pas celui du camescope. Vérifiez le format du "Memory Stick".

#### **Si vous appuyez légèrement sur PHOTO en mode de lecture**

Le camescope s'arrêtera momentanément.

#### **A propos du son enregistré sur une minicassette DV**

Vous ne pouvez pas enregistrer le signal audio d'une minicassette DV.

#### **A propos des titres enregistrés sur une minicassette DV**

Vous ne pouvez pas enregistrer les titres de la minicassette DV sur un "Memory Stick". Les titres ne sont pas affichés durant l'enregistrement d'une image fixe en mode PHOTO.

#### **Lorsque vous appuyez sur la touche PHOTO de la télécommande**

La camescope enregistre immédiatement l'image qui est affichée lorsque vous appuyez sur la touche.

# **Übertragen eines Bildes von der Mini-DV-Cassette in den** *Memory Stick*

#### **Während die Zugriffslampe leuchtet oder blinkt**

Achten Sie darauf, daß der Camcorder keinen Stößen ausgesetzt wird, schalten Sie ihn nicht aus, werfen Sie den *Memory Stick* nicht aus und trennen Sie den Akku nicht ab, da es sonst zum Verlust der Bilddaten kommen kann.

#### **Wenn " " auf dem LCD-Schirm oder im Sucher erscheint**

In diesem Fall eignet sich das Format des *Memory Stick* nicht für Ihren Camcorder. Überprüfen Sie das Format.

#### **Wenn PHOTO im Wiedergabebetrieb leicht gedrückt wird**

Der Camcorder schaltet kurzzeitig in den Stoppmodus.

#### **Hinweis zum Tonsignal auf der Mini-DV-Cassette**

Der Ton der Mini-DV-Cassette kann nicht in den *Memory Stick* übertragen werden.

#### **Hinweis zu den Titeln auf der Mini-DV-Cassette**

Die Titel auf der Mini-DV-Cassette können nicht in den *Memory Stick* übertragen werden. Wenn Sie durch Drücken von PHOTO ein Standbild speichern, erscheint kein Titel.

#### **Wenn die PHOTO-Taste an der Fernbedienung gedrückt wird**

Der Camcorder nimmt in diesem Fall das gerade auf dem Bildschirm angezeigte Bild auf.

# **Copie d'images fixes d'une minicassette DV – Sauvegarde de photos**

# **– DCR-PC5E seulement**

La fonction de recherche permet de sélectionner automatiquement les images fixes seulement d'une minicassette DV et de les enregistrer séquentiellement sur un "Memory Stick".

# **Avant de commencer**

- •Introduisez une minicassette DV enregistrée et rembobinez la bande.
- •Introduisez un "Memory Stick" dans le camescope.
- **(1)**Réglez le commutateur POWER sur PLAYER.
- **(2)**Appuyez sur FN pour afficher PAGE1 (p. 20).
- **(3)**Appuyez sur MENU, puis sélectionnez PHOTO SAVE dans  $\Box$  des réglages de menu. "PHOTO BUTTON" apparaît sur l'écran LCD.
- **(4)**Appuyez à fond sur PHOTO. L'image fixe de la minicassette DV est enregistrée sur le "Memory Stick". Le nombre d'images fixes copiées est affiché. "END" s'affiche quand la copie est terminée.

# **Automatisches Kopieren der Standbilder von der Mini-DV-Cassette auf den** *Memory Stick* **– Photo Save**

# **– Nur DCR-PC5E**

Der Camcorder kann automatisch die Standbilder auf der Mini-DV-Cassette aufsuchen und nacheinander in den *Memory Stick* übertragen.

## **Vorbereitungen**

- •Legen Sie die Mini-DV-Cassette ein, und spulen Sie das Band zurück.
- •Setzen Sie den *Memory Stick* in den Camcorder ein.
- **(1)** Stellen Sie den POWER-Schalter auf PLAYER.
- **(2)**Drücken Sie FN, um die Seite PAGE1 anzuzeigen (Seite 20).
- **(3)**Drücken Sie MENU, und wählen Sie den Menüparameter PHOTO SAVE (bei []). "PHOTO BUTTON" erscheint auf dem LCD-Schirm.
- **(4)**Drücken Sie fest auf PHOTO. Die Standbilder werden von der Mini-DV-Cassette in den *Memory Stick* übertragen. Dabei wird jeweils die Anzahl der kopierten Bilder angezeigt. Am Ende des Vorgangs erscheint "END".

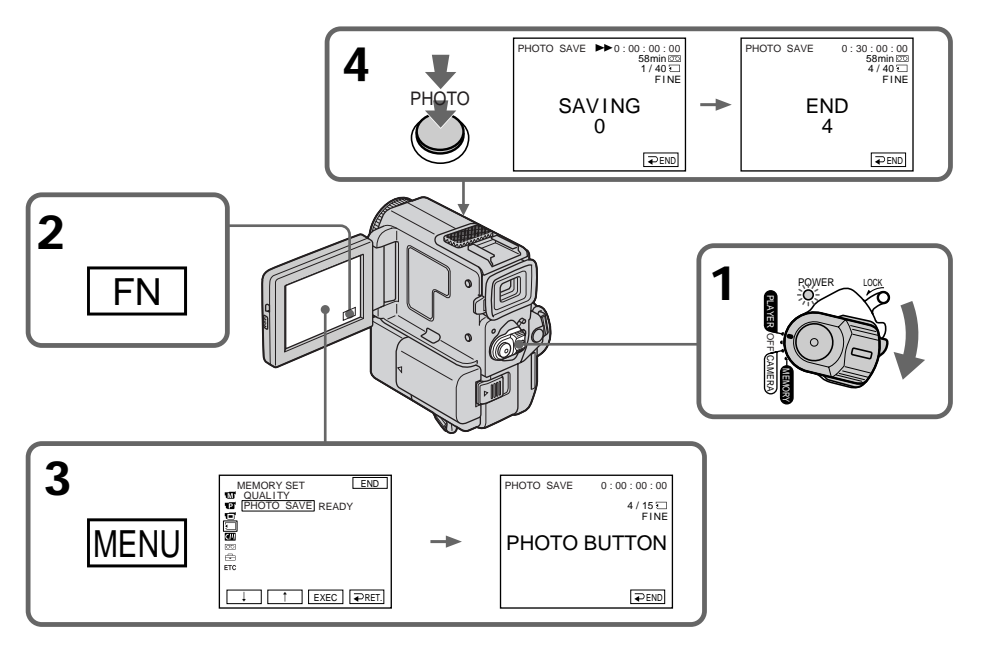

# **Copie d'images fixes d'une minicassette DV – Sauvegarde de photos**

**Pour interrompre ou arrêter la copie** Appuyez sur  $\Rightarrow$  END.

## **Pour revenir à FN**

Appuyez sur  $\Rightarrow$  END pour revenir à PAGE1, puis appuyez sur EXIT.

## **Lorsque la mémoire du "Memory Stick" est pleine**

"MEMORY FULL" apparaît sur l'écran LCD et la copie s'arrête. Appuyez sur  $\Rightarrow$  END, introduisez un autre "Memory Stick" et répétez la procédure à partir de l'étape 2.

#### **Lorsque le voyant d'accès est allumé ou clignote**

Ne secouez et ne soumettez pas le camescope à des chocs. Ne mettez pas non plus le camescope hors tension, n'éjectez pas le "Memory Stick" et n'enlevez pas la batterie rechargeable, sinon les données d'image risquent d'être détruites.

**Pour enregistrer toutes les images d'une minicassette DV** Rembobinez la bande jusqu'au début et commencez la copie.

**Lorsque le taquet d'interdiction d'écriture du "Memory Stick" est réglé sur LOCK** "NOT READY" apparaîtra si vous sélectionnez un paramètre dans les réglages de menu.

#### **Si vous changez de "Memory Stick" en cours de copie**

Le camescope reprendra la copie à partir de la dernière image enregistrée sur le précédent "Memory Stick".

**Automatisches Kopieren der Standbilder von der Mini-DV-Cassette auf den** *Memory Stick* **– Photo Save**

#### **Zum Stoppen oder Beenden des Kopiervorgangs** Drücken Sie  $\Rightarrow$  END.

### **Zum Zurückschalten auf FN**

Drücken Sie END, um zur Seite PAGE1 zurückzukehren, und drücken Sie dann EXIT.

### **Wenn der** *Memory Stick* **voll ist**

"MEMORY FULL" erscheint auf dem LCD-Schirm, und der Kopiervorgang wird beendet. Drücken Sie dann  $\overline{\rightleftarrows}$  END, setzen Sie einen anderen *Memory Stick* ein, und wiederholen Sie den Vorgang ab Schritt 2.

#### **Während die Zugriffslampe leuchtet oder blinkt**

Achten Sie darauf, daß der Camcorder keinen Stößen ausgesetzt wird, schalten Sie ihn nicht aus, werfen Sie den *Memory Stick* nicht aus und trennen Sie den Akku nicht ab, da es sonst zum Verlust der Bilddaten kommen kann.

**Wenn Sie alle Standbilder der Mini-DV-Cassette kopieren wollen** Spulen Sie das Band zurück, bevor Sie mit dem Kopieren beginnen.

#### **Wenn der Schreibschutz des** *Memory Stick* **auf LOCK steht**

Bei Wahl des Menüparameters PHOTO SAVE erscheint die Anzeige "NOT READY".

#### **Wenn der** *Memory Stick* **während des Kopiervorgangs gewechselt wird** Der Camcorder setzt den Kopiervorgang am zuletzt kopierten Bild fort.

# **Visualisation d'une image fixe – Lecture de photos en mémoire**

# **– DCR-PC5E seulement**

Vous pouvez reproduire les images fixes enregistrées sur un "Memory Stick". Vous pouvez également reproduire 6 images à la fois en sélectionnant l'écran d'index.

## **Avant de commencer**

Insérez un "Memory Stick" dans le camescope.

- **(1)**Réglez le commutateur POWER sur MEMORY. Assurez-vous que le verrou LOCK est réglé sur la position de droite (déverrouillage).
- **(2)**Appuyez sur PLAY (p. 122). La dernière image enregistrée est affichée.
- **(3)**Appuyez sur –/+ du camescope ou de la télécommande pour sélectionner l'image fixe souhaitée.
	- : pour voir l'image précédente
	- + : pour voir l'image suivante

# **Anzeigen von Standbildern – Memory Play**

# **– Nur DCR-PC5E**

Sie können wahlweise ein einzelnes Standbild des *Memory Stick* oder mit der Indexfunktion 6 Standbilder gleichzeitig anzeigen.

#### **Vorbereitung**

Setzen Sie den *Memory Stick* in den Camcorder ein.

- **(1)** Stellen Sie den POWER-Schalter auf MEMORY. Vergewissern Sie sich, daß der LOCK-Schalter in der rechten Position steht (die Sperrung also ausgeschaltet ist).
- **(2)**Drücken Sie PLAY (Seite 122). Das zuletzt aufgenommene Bild erscheint.
- **(3)**Drücken Sie –/+ am Camcorder oder an der Fernbedienung, um das gewünschte Standbild zu wählen.
	- : vorausgegangenes Bild
	- +: nächstes Bild

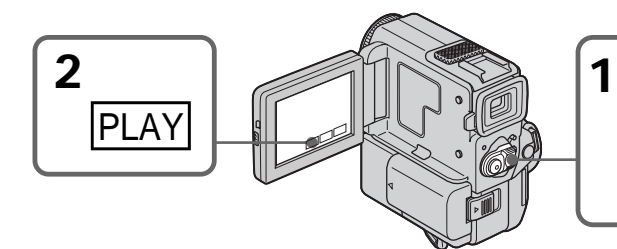

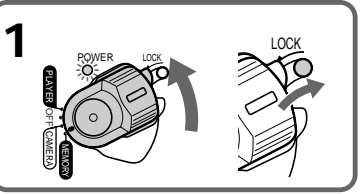

**Pour arrêter la lecture des photos mémorisées** Appuyez sur CAM.

**Zum Abschalten der Memory Play-Funktion** Drücken Sie CAM.

# **Visualisation d'une image fixe – Lecture de photos en mémoire**

#### **Remarques sur le nom des fichiers**

- •Le répertoire n'est pas affiché si sa structure n'est pas conforme à la norme DCF98.
- " $\bigcirc$   $\rightarrow$  DIRECTORY ERROR" peut apparaître sur l'écran LCD si le fichier n'est pas conforme à la norme DCF98. Lorsque ce message apparaît, vous pouvez reproduire des images mais vous ne pouvez pas les enregistrer sur le "Memory Stick".
- •Le nom de fichier clignote sur l'écran LCD si le fichier est vérolé ou le titre illisible.

#### **Pour visualiser des images sur un écran de télévision**

- •Raccordez le camescope au téléviseur avec le cordon de liaison audio/vidéo fourni avec le camescope avant de commencer.
- •Lors de la lecture des photos mémorisées sur un téléviseur ou l'écran LCD, l'image risque d'être de qualité inférieure. Il ne s'agit pas d'un mauvais fonctionnement. Les données proprement dites sont intactes.
- •Baissez le volume du téléviseur avant de commencer, faute de quoi les haut-parleurs du téléviseur risquent de diffuser un bruit strident (sifflement).
- Le message " $\bigcirc$  NO FILE" apparaît si aucune image n'est enregistrée sur le "Memory Stick".

#### **Date d'enregistrement**

Vous pouvez afficher la date d'enregistrement en appuyant sur DATA CODE sur l'écran LCD ou sur la télécommande. Mais vous ne pourrez pas afficher tous les différents réglages.

#### **Images modifiées sur un ordinateur ou prises avec un autre appareil**

Il se peut que vous ne puissiez pas les visualiser avec ce camescope.

#### **Images fixes**

Vous pouvez aussi sélectionner les images fixes avec –/+ sur PAGE1/PAGE2/PAGE3.

# **Indicateurs affichés pendant la visualisation d'une image fixe**

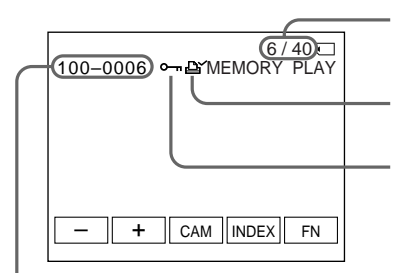

# **Anzeigen von Standbildern – Memory Play**

#### **Hinweise zu den Dateinamen**

- •Das Verzeichnis wird nur angezeigt, wenn seine Struktur dem DCF98-Standard entspricht.
- •Wenn die Datei nicht dem DCF98-Standard entspricht, erscheint möglicherweise die Anzeige  $\sqrt{\ }$   $\rightarrow$  DIRECTORY ERROR". Bilder können dann zwar wiedergegeben, nicht jedoch im *Memory Stick* gespeichert werden.
- •Wenn die Datei beschädigt oder unlesbar ist, blinkt der Dateiname auf dem LCD-Schirm.

#### **So können Sie die gespeicherten Standbilder auf einem Fernsehschirm anzeigen**

- •Schließen Sie zunächst den Camcorder über das mitgelieferte A/V-Kabel an den Fernseher an.
- •Wenn das Bild auf dem LCD-Schirm oder einem Fernsehschirm angezeigt wird, ist die Bildqualität möglicherweise geringer. Es handelt sich dabei nicht um eine Störung. Die Bilddaten besitzen dieselbe Qualität wie zuvor.
- •Reduzieren Sie die Lautstärke am Fernsehgerät, da sonst Störgeräusche (Heulton) über die Fernsehlautsprecher zu hören sind.
- •Wenn kein Bild im *Memory Stick* gespeichert ist, erscheint die Meldung " $\overline{\triangle}$  NO FILE".

#### **Das Aufnahmedatum**

Durch Drücken von DATA CODE auf dem LCD-Schirm oder auf der Fernbedienung können Sie das Aufnahmedatum anzeigen. Die verschiedenen Einstellanzeigen können jedoch nicht angezeigt werden.

## **Hinweis zu Standbildern, die mit einem PC modifiziert oder mit einem anderen Gerät aufgenommen wurden**

Solche Standbilder können möglicherweise nicht mit dem Camcorder wiedergegeben werden.

#### **Wahl eines Standbildes**

Auf der Seite PAGE1/PAGE2/PAGE3 können Sie Standbilder mit –/+ wählen.

# **Bildschirmanzeigen während der Standbildwiedergabe**

Numéro d'image/Nombre total d'images enregistrées / Bildnummer/Gesamtanzahl der gespeicherten Bilder

Marque d'impression / Druckmarke

Indicateur de protection / Löschschutzmarke

# **Visualisation de 6 images enregistrées (écran d'index)**

Vous pouvez visualiser six images à la fois. Cette fonction s'avère très pratique lorsque vous recherchez une image particulière.

- **(1)**Réglez le commutateur POWER sur MEMORY. Assurez-vous que le verrou LOCK est réglé sur la position droite (déverrouillage).
- **(2)**Appuyez sur INDEX du camescope ou de la télécommande pour afficher l'écran d'index.

Un repère rouge  $\blacktriangleright$  apparaît au-dessus de l'image qui était affichée avant la commutation au mode d'écran d'index.

- $\leftarrow$ : Pour afficher les 6 images précédentes
- $\rightarrow$ : Pour afficher les 6 images suivantes

# **Gleichzeitiges Anzeigen von 6 gespeicherten Standbildern (Indexbild)**

6 Bilder können gleichzeitig angezeigt werden. Diese Funktion ist besonders nützlich, wenn Sie ein bestimmtes Bild suchen.

- **(1)** Stellen Sie den POWER-Schalter auf MEMORY. Vergewissern Sie sich, daß der LOCK-Schalter in der rechten Position steht (die Verriegelung also ausgeschaltet ist).
- **(2)**Drücken Sie INDEX am Camcorder oder an der Fernbedienung, um den Indexbildschirm anzuzeigen.

Die rote Markierung  $\blacktriangleright$  erscheint über dem Bild, das angezeigt wurde, bevor in den Indexmodus gewechselt wurde.

 $\leftarrow$ : Anzeige der vorausgegangenen 6 Bilder

▶ Repère / ▶-Marke

→: Anzeige der nächsten 6 Bilder

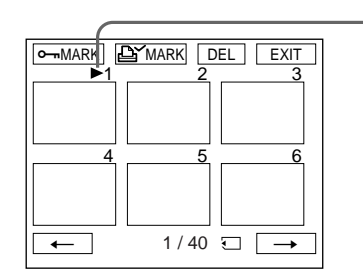

**Pour revenir à FN** Appuyez sur EXIT.

# **Pour revenir à l'écran de visualisation normal (image unique)**

Appuyez sur l'image que vous souhaitez afficher.

# **Zum Zurückschalten auf FN** Drücken Sie EXIT.

# **Zum Zurückschalten auf den normalen Wiedergabeschirm (Einzelbild)**

Wählen Sie das Bild, das angezeigt werden soll.

# **Visualisation d'une image fixe – Lecture de photos en mémoire**

### **Remarque**

Lorsque vous affichez l'écran d'index, un numéro apparaît au-dessus de chaque image. Ces numéros indiquent l'ordre d'enregistrement sur le "Memory Stick". Ce ne sont pas les noms de fichiers de données.

#### **Ecran d'index**

Cet écran est disponible dans le mode d'enregistrement en mémoire/lecture depuis la mémoire.

#### **Fichiers modifiés par un ordinateur**

Ces fichiers ne peuvent pas être affichés sur l'écran d'index. Les fichiers d'images réalisées avec d'autres appareils ne peuvent non plus être affichés sur l'écran d'index.

**Pour faire disparaître les indicateurs de l'écran** Appuyez sur DISPLAY/TOUCH PANEL.

# **Visualisation des images enregistrées sur un ordinateur**

Les données d'images enregistrées avec ce camescope sont comprimées au format JPEG. Si vous utilisez le logiciel d'application "PictureGear 4.1 Lite", fourni avec le camescope, vous pourrez voir sur votre ordinateur les images enregistrées sur un "Memory Stick". Utilisez le câble série PC fourni avec le camescope pour cette opération. Cette opération n'est valide que lorsque le commutateur POWER du camescope est réglé sur MEMORY.

# **Anzeigen von Standbildern – Memory Play**

#### **Hinweis**

Auf dem Indexbildschirm wird über jedem Bild eine Nummer angezeigt. Diese gibt die Speicherreihenfolge auf dem *Memory Stick* an. Es handelt sich nicht um den Namen der Datendatei.

#### **Der Indexbildschirm**

Der Indexbildschirm ist sowohl im Memory-Kameramodus als auch im Memory-Wiedergabemodus verfügbar.

#### **Wenn Dateien mit einem Personalcomputer bearbeitet wurden**

Solche Dateien können auf dem Indexbildschirm nicht angezeigt werden. Auch Bilddateien, die mit anderen Geräten aufgenommen wurden, können auf dem Indexbildschirm nicht angezeigt werden.

**Zum Abschalten der Bildschirmanzeigen** Drücken Sie DISPLAY/TOUCH PANEL.

# **Anzeigen der gespeicherten Bilder auf einem Personalcomputer**

Die mit diesem Camcorder aufgenommenen Standbilder werden im JPEG-Format komprimiert und gespeichert. Mit dem bei Ihrem Camcorder mitgelieferten Anwendungsprogramm "PictureGear 4.1 Lite" können Sie die Standbilder des *Memory Stick* auf Ihrem Computerschirm anzeigen. Sie benötigen hierzu das mitgelieferte serielle PC-Kabel. Der POWER-Schalter des Camcorders muß auf MEMORY stehen.

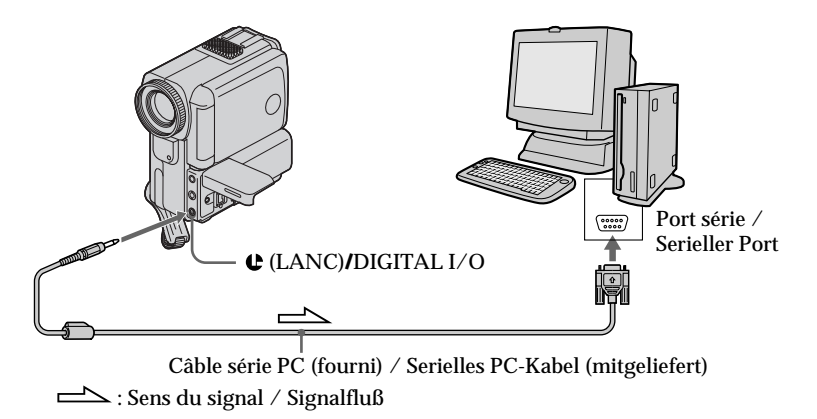

# **Agrandissement d'images enregistrées sur un "Memory Stick" – Memory PB ZOOM**

# **– DCR-PC5E seulement**

Vous pouvez agrandir les images animées que vous avez enregistrées sur un "Memory Stick".

## **Avant de commencer**

Insérez un "Memory Stick" dans le camescope.

**(1)**Dans le mode de lecture ou pause de lecture, appuyez sur FN et sélectionnez PAGE2 (p. 122).

L'écran PAGE2 apparaît.

- **(2)**Appuyez sur PB ZOOM. L'écran PB ZOOM apparaît.
- **(3)**Appuyez sur la partie de l'image que vous voulez agrandir dans le cadre apparaissant sur l'écran PB ZOOM.

La partie sur laquelle vous appuyez vient au centre de l'écran et l'image est agrandie deux fois. Si vous appuyez sur une autre partie, celle-ci vient au centre de l'écran.

# **Vergrößern von Standbildern im** *Memory Stick* **– Memory PB ZOOM**

# **– Nur DCR-PC5E**

Die im *Memory Stick* gespeicherten Bilder können vergrößert werden.

## **Vor dem Betrieb**

Setzen Sie den *Memory Stick* in den Camcorder ein.

**(1)**Drücken Sie im Memory-Wiedergabemodus auf FN, und wählen Sie die Seite PAGE2 (Seite 122).

Die Seite PAGE2 erscheint.

- **(2)**Drücken Sie PB ZOOM. Das PB ZOOM-Menü erscheint.
- **(3)** Drücken Sie im PB ZOOM-Rahmen auf die Stelle, die vergrößert werden soll. Die betreffende Stelle verschiebt sich in die Mitte, und das Bild wird um den Faktor 2 vergrößert. Durch Drücken auf eine andere Stelle können Sie das Bild verschieben.

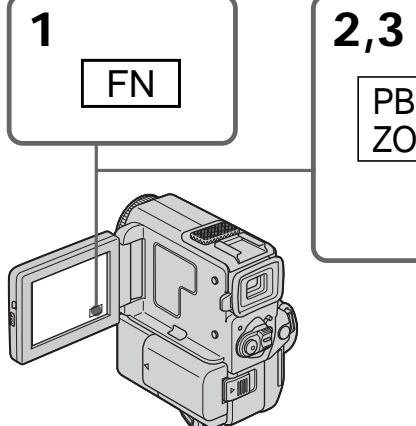

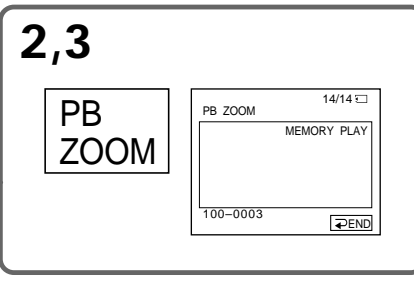

## **Pour annuler la fonction PB ZOOM** Appuyez sur  $\Rightarrow$  END.

## **Remarque**

Vous ne pouvez pas enregistrer sur le "Memory Stick" les images de "Memory Stick" agrandies à l'aide de la fonction Memory PB ZOOM.

# **Zum Abschalten der Memory PB Zoom-Funktion**

Drücken Sie END.

# **Hinweis**

Das mit der Memory PB Zoom-Funktion vergrößerte Bild kann nicht in den *Memory Stick* zurückgespeichert werden.

# **Agrandissement d'images enregistrées sur un "Memory Stick" – Memory PB ZOOM**

**Images agrandies avec Memory PB ZOOM** Les images agrandies avec la fonction Memory PB ZOOM ne sont pas fournies par la prise  $\mathbf{j}$  DV OUT.

## **Dans le mode Memory PB ZOOM**

Si vous appuyez sur la touche DISPLAY/ TOUCH PANEL, le cadre sur l'écran Memory PB ZOOM disparaîtra. La fonction Memory PB ZOOM n'agit pas lorsque le cadre n'apparaît pas.

#### **Pourtour de l'image agrandie**

Le pourtour de l'image agrandie ne peut pas être affiché au centre de l'écran.

# **Vergrößern von Standbildern im** *Memory Stick* **– Memory PB ZOOM**

#### **Hinweis zur i. DV OUT-Buchse** Das mit der Memory PB Zoom-Funktion aufbereitete Bild wird nicht über die  $\dot{L}$  DV OUT-Buchse ausgegeben.

#### **Hinweis zum Memory PB Zoom-Rahmen** Wenn Sie DISPLAY/TOUCH PANEL drücken, verschwindet der Rahmen im Memory PB ZOOM-Menü. Die Memory PB Zoom-Funktion arbeitet dann nicht.

#### **Hinweis zum Randbereich des vergrößerten Bildes**

Der Randbereich des vergrößerten Bildes kann nicht in die Schirmmitte verschoben werden.
# **Lecture d'images en diaporama – SLIDE SHOW**

### **– DCR-PC5E seulement**

Les images d'un "Memory Stick" peuvent être reproduites automatiquement dans l'ordre sans interruption. Cette fonction est utile pour vérifier les images enregistrées ou pour faire une présentation.

### **Avant de commencer**

Introduisez un "Memory Stick" dans le camescope.

- **(1)**Réglez le commutateur POWER sur MEMORY. Assurez-vous que le verrou LOCK est réglé sur la position de droite (déverrouillage).
- **(2)**Appuyez sur FN pour afficher PAGE1 (p. 122).
- **(3)**Appuyez sur MENU, sélectionnez SLIDE  $\widetilde{\text{SHOW}}$  dans  $\Box$  des réglages de menu (p. 105) et appuyez sur EXEC. READY apparaît sur l'écran LCD.
- **(4)**Appuyez sur START. Les images stockées sur le "Memory Stick" sont reproduites séquentiellement.

# **Automatische fortlaufende Wiedergabe von Standbildern – SLIDE SHOW**

### **– Nur DCR-PC5E**

Die Standbilder können automatisch nacheinander angezeigt werden. Diese Funktion erleichtert die Bildsuche und ermöglicht komfortable Bildpräsentationen.

### **Vorbereitung**

Setzen Sie den *Memory Stick* in den Camcorder ein.

- **(1)** Stellen Sie den POWER-Schalter auf MEMORY. Vergewissern Sie sich, daß der LOCK-Schalter in der rechten Position steht (die Sperrung also ausgeschaltet ist).
- **(2)**Drücken Sie FN, um die Seite PAGE1 zu wählen (Seite 122).
- **(3)**Drücken Sie MENU, wählen Sie den Menüparameter SLIDE SHOW (bei <a>[ (Seite 105), und drücken Sie EXEC. READY erscheint auf dem LCD-Schirm.
- **(4)**Drücken Sie START. Der Camcorder gibt die im *Memory Stick* gespeicherten Bilder nacheinander wieder.

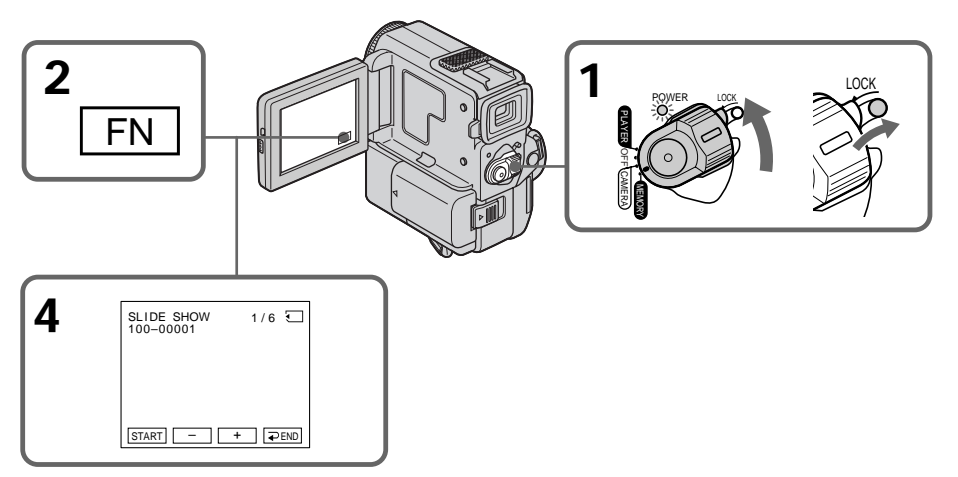

### **Lecture d'images en diaporama – SLIDE SHOW**

**Pour interrompre ou arrêter annuler le diaporama** Appuyez sur  $\Rightarrow$  END.

**Pour interrompre le diaporama** Appuyez sur PAUSE.

### **Pour revenir à FN**

Appuyez  $\Rightarrow$  END pour revenir à PAGE1, puis appuyez sur EXIT.

### **Pour démarrer le diaporama à partir d'une image particulière**

Sélectionnez l'image souhaitée avec les touches –/+ avant l'étape 4.

**Pour regarder les images enregistrées sur un téléviseur**

Raccordez le camescope à un téléviseur avec le cordon de liaison audio/vidéo fourni avec le camescope avant de commencer.

#### **Si vous changez de "Memory Stick" pendant le diaporama**

Le diaporama ne fonctionnera pas. Si vous changez de "Memory Stick", vous devrez recommencer à partir du début.

### **Automatische fortlaufende Wiedergabe von Standbildern –SLIDE SHOW**

**Zum Stoppen oder Beenden der Slide Show-Wiedergabe** Drücken Sie END.

#### **Zum vorübergehenden Anhalten der Slide Show-Wiedergabe** Drücken Sie PAUSE.

### **Zum Zurückschalten auf FN**

Drücken Sie END, um zur Seite PAGE1 zurückzukehren, und drücken Sie dann EXIT.

### **Zum Starten der Slide Show-Wiedergabe an einem bestimmten Bild**

Wählen Sie das Bild mit den Tasten –/+, bevor Sie Schritt 4 ausführen.

**Zur Bildwiedergabe auf einem Fernseher** Schließen Sie den Camcorder über das mitgelieferte A/V-Kabel an den Fernseher an, bevor Sie den Betrieb starten.

**Wenn während der Slide Show-Wiedergabe der** *Memory Stick* **gewechselt wird** Die Slide Show-Wiedergabe wird nicht fortgesetzt. Nach einem Wechsel des *Memory Stick* müssen Sie den Bedienungsvorgang erneut von Anfang an ausführen.

# **Prévention d'un effacement accidentel – Protection d'une image**

### **– DCR-PC5E seulement**

Pour prévenir l'effacement accidentel d'images importantes, vous pouvez les protéger.

### **Avant de commencer**

Introduisez un "Memory Stick" dans le camescope.

- **(1)**Réglez le commutateur POWER sur MEMORY. Assurez-vous que le verrou LOCK est réglé sur la position de droite (déverrouillage).
- **(2)**Appuyez sur INDEX du camescope ou de la télécommande pour afficher l'index.
- **(3)**Appuyez sur "- MARK". L'écran de protection des images apparaît.
- **(4)**Appuyez sur l'image que vous voulez protéger. Le symbole " $\rightarrow$ " apparaît sur l'image protégée.

# **Schutz eines Standbildes vor versehentlichem Löschen**

### **– Nur DCR-PC5E**

Wichtige Standbilder können Sie vor versehentlichem Löschen schützen.

### **Vorbereitung**

Setzen Sie den *Memory Stick* in den Camcorder ein.

- **(1)** Stellen Sie den POWER-Schalter auf MEMORY. Vergewissern Sie sich, daß der LOCK-Schalter in der rechten Position steht (die Sperrung also ausgeschaltet ist).
- **(2)**Drücken Sie INDEX am Camcorder oder auf der Fernbedienung, um den Indexbildschirm anzuzeigen.
- **(3)**Drücken Sie "- MARK". Das Löschschutzmenü erscheint.
- **(4)**Drücken Sie auf das Bild, das Sie vor Löschen schützen wollen. An diesem Bild erscheint das Symbol " $\rightarrow$ ".

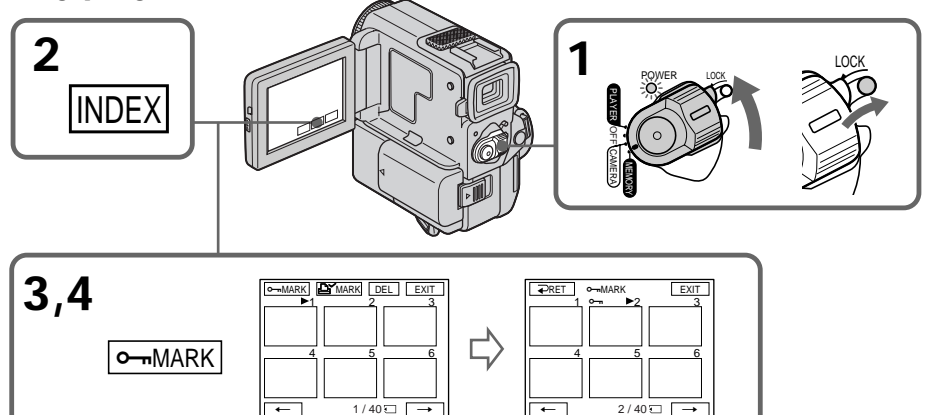

### **Pour revenir à FN**

Appuyez sur EXIT.

### **Pour annuler la protection de l'image**

Appuyez sur l'image dont vous voulez annuler la protection à l'étape 4. Le symbole "-" disparaît.

### **Remarque**

Le formatage supprime toutes les informations contenues dans le "Memory Stick", y compris les données d'image protégées. Vérifiez le contenu du "Memory Stick" avant d'effectuer le formatage.

**Si le taquet d'interdiction d'écriture du "Memory Stick" est réglé sur LOCK** Vous ne pourrez pas protéger d'images.

### **Zum Zurückschalten auf FN** Drücken Sie EXIT.

### **So können Sie den Löschschutz rückgängig machen**

Drücken Sie im Schritt 4 auf das Bild, dessen Löschschutz Sie rückgängig machen wollen. Das Symbol " $\rightarrow$ " erlischt.

### **Hinweis**

Beim Formatieren des *Memory Stick* werden alle Informationen, einschließlich der

Löschschutzmarken, gelöscht. Vergewissern Sie sich vor dem Formatieren, daß der *Memory Stick* keine wichtige Information enthält.

### **Wenn der Schreibschutz des** *Memory Stick* **auf LOCK steht**

In diesem Fall ist es nicht möglich, für ein Bild eine Löschschutzmarke zu setzen.

# **Suppression d'images**

### **– DCR-PC5E seulement**

Vous pouvez supprimer les images stockées sur un "Memory Stick".

### **Suppression d'une image**

#### **Avant de commencer**

Introduisez un "Memory Stick" dans le camescope.

- **(1)**Réglez le commutateur POWER sur MEMORY. Assurez-vous que le verrou LOCK est réglé sur la position de droite (déverrouillage).
- **(2)**Reproduisez l'image que vous souhaitez supprimer (p. 139).
- **(3)**Appuyez sur FN pour afficher PAGE1 (p. 122).
- **(4)**Appuyez sur DELETE. "DELETE?" apparaît sur l'écran LCD.
- **(5)**Appuyez sur OK. L'image sélectionnée est supprimée.

# **Löschen von Bildern**

### **– Nur DCR-PC5E**

Bilder im *Memory Stick* können Sie durch das folgende Verfahren löschen.

### **Löschen eines einzelnen Bildes**

#### **Vorbereitung**

Setzen Sie den *Memory Stick* in den Camcorder ein.

- **(1)** Stellen Sie den POWER-Schalter auf MEMORY. Vergewissern Sie sich, daß der LOCK-Schalter in der rechten Position steht (die Sperrung also ausgeschaltet ist).
- **(2)**Geben Sie das zu löschende Standbild wieder (Seite 139).
- **(3)**Drücken Sie FN, um die Seite PAGE1 anzuzeigen (Seite 122).
- **(4)**Drücken Sie DELETE. "DELETE?" erscheint auf dem LCD-Schirm.
- **(5)**Drücken Sie OK. Das gewählte Bild wird gelöscht.

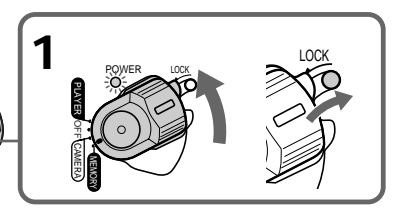

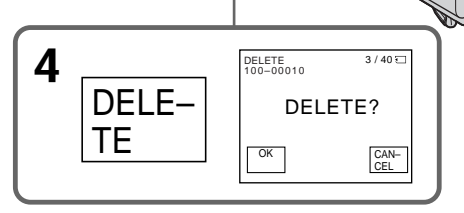

### **Pour revenir à FN** Appuyez sur EXIT.

### **Pour annuler la suppression de l'image**

Appuyez sur CANCEL à l'étape 5.

### **Remarques**

**3**

FN

- •Pour pouvoir supprimer une image protégée, vous devez d'abord annuler la protection.
- •Lorsque vous avez supprimé une image, vous ne pouvez pas la restaurer. Par conséquent, vérifiez soigneusement les images avant de les supprimer.
- •Vous ne pouvez pas supprimer des images si le taquet d'interdiction d'écriture est réglé sur

#### **Zum Zurückschalten auf FN** Drücken Sie EXIT.

### **Wenn das Bild nicht gelöscht werden soll**

Drücken Sie im Schritt 5 auf CANCEL.

### **Hinweise**

- •Wenn das Bild eine Löschschutzmarke besitzt, müssen Sie diese vor dem Löschen abschalten.
- •Ein gelöschtes Bild kann nicht mehr zurückgerufen werden. Vergewissern Sie sich, ob Sie das Bild wirklich nicht mehr benötigen, bevor Sie es löschen.
- •Wenn die Löschschutzlamelle auf LOCK steht, können die Bilder nicht gelöscht werden.

### **Suppression des images sélectionnées sur l'écran d'index**

### **Avant de commencer**

Insérez un "Memory Stick" dans le camescope.

- **(1)**Réglez le commutateur POWER sur MEMORY. Assurez-vous que le verrou LOCK est réglé sur la position de droite (déverrouillage).
- **(2)**Appuyez sur INDEX du camescope ou de la télécommande pour afficher l'index.
- **(3)**Appuyez sur DEL, puis sur l'image que vous voulez supprimer. Le numéro de l'image sélectionnée est mis en surbrillance.
- **(4)**Appuyez sur EXEC. "DELETE?" apparaît sur l'écran LCD.
- **(5)**Appuyez sur OK. Les images sélectionnées sont supprimées.

# **Löschen von Bildern**

### **Löschen von gewünschten Bildern auf dem Indexschirm**

#### **Vorbereitung**

Setzen Sie den *Memory Stick* in den Camcorder ein.

- **(1)** Stellen Sie den POWER-Schalter auf MEMORY. Vergewissern Sie sich, daß der LOCK-Schalter in der rechten Position steht (die Sperrung also ausgeschaltet ist).
- **(2)**Drücken Sie INDEX am Camcorder oder auf der Fernbedienung, um den Indexschirm anzuzeigen.
- **(3)**Drücken Sie DEL. Drücken Sie dann auf das zu löschende Bild. Die Nummer des gewählten Bildes wird hervorgehoben.
- **(4)**Drücken Sie EXEC. "DELETE?" erscheint auf dem LCD-Schirm.
- **(5)**Drücken Sie OK. Die gewählten Bilder werden gelöscht.

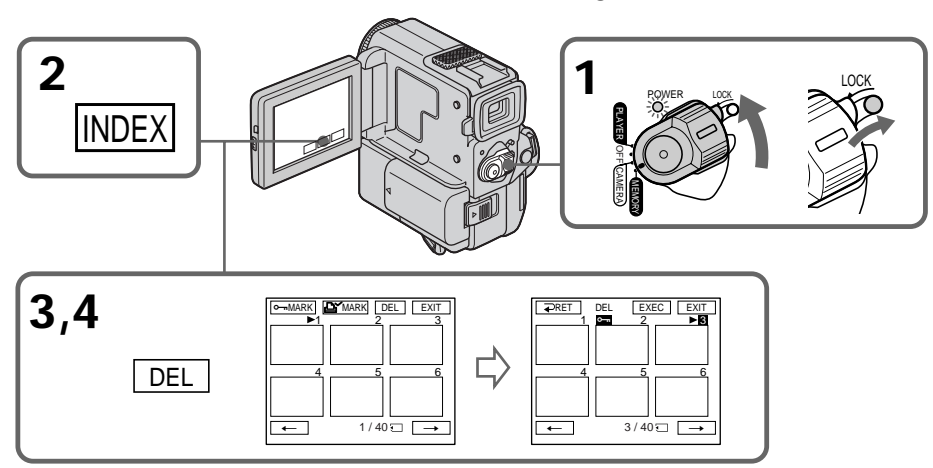

### **Pour revenir à FN**

Appuyez sur EXIT.

**Pour annuler la suppression d'images** Appuyez sur CANCEL à l'étape 5.

### **Zum Zurückschalten auf FN** Drücken Sie EXIT.

### **Wenn die Bilder nicht gelöscht werden sollen**

Drücken Sie im Schritt 5 auf CANCEL.

### **Löschen von Bildern**

### **Suppression de toutes les images**

Vous pouvez supprimer toutes les images non protégées contenues dans un "Memory Stick".

### **Avant de commencer**

Introduisez un "Memory Stick" dans le camescope.

- **(1)**Réglez le commutateur POWER sur MEMORY. Assurez-vous que le verrou LOCK est réglé sur la position de droite (déverrouillage).
- **(2)**Appuyez sur FN pour afficher PAGE1 (page 122).
- **(3)**Appuyez sur MENU et sélectionnez DELETE ALL dans  $\Box$  des réglages de menu (p. 105).
- **(4)** Sélectionnez DELETE puis appuyez sur EXEC.
	- "OK" est remplacé par "EXECUTE".
- **(5)** Sélectionnez EXECUTE, puis appuyez sur EXEC.

"DELETING" apparaît sur l'écran LCD. Lorsque toutes les images sont supprimées, "COMPLETE" apparaît.

### **Löschen aller Bilder**

Alle Bilder des *Memory Stick*, die nicht mit einer Löschschutzmarke versehen sind, können gemeinsam gelöscht werden.

#### **Vorbereitung**

Setzen Sie den *Memory Stick* in den Camcorder ein.

- **(1)** Stellen Sie den POWER-Schalter auf MEMORY. Vergewissern Sie sich, daß der LOCK-Schalter in der rechten Position steht (die Sperrung also ausgeschaltet ist).
- **(2)**Drücken Sie FN, um die Seite PAGE1 anzuzeigen (Seite 122).
- **(3)**Drücken Sie MENU, und wählen Sie dann den Menüparameter DELETE ALL (bei  $\Box$ ) (Seite 105).
- **(4)**Wählen Sie DELETE, und drücken Sie EXEC. Die Anzeige "OK" ändert sich zu ..EXECUTE".
- **(5)**Wählen Sie EXECUTE, und drücken Sie dann EXEC.

"DELETING" erscheint auf dem LCD-Schirm. Wenn alle ungeschützten Bilder gelöscht sind, erscheint die Anzeige "COMPLETE".

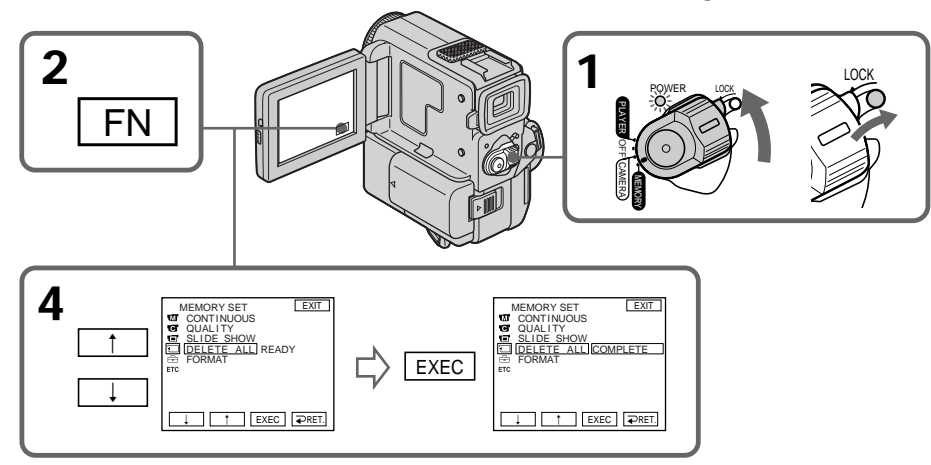

#### **Pour revenir à FN** Appuyez sur EXIT.

**Pour annuler la suppression de toutes les images du "Memory Stick"** Sélectionnez  $\rightleftarrows$  RET. à l'étape 3, puis appuyez sur EXEC.

**Pendant que "DELETING" est affiché** Ne tournez pas le commutateur POWER et n'appuyez sur aucune commande.

### **Zum Zurückschalten auf FN** Drücken Sie EXIT.

### **Wenn Sie die Bilder im** *Memory Stick* **nicht löschen wollen**

Wählen Sie im Schritt 3 die Option  $\rightleftarrows$  RET., und drücken Sie dann EXEC.

Während "DELETING" angezeigt wird Verstellen Sie den POWER-Schalter nicht, und drücken Sie keine Funktionstaste.

**150**

LOCK

# **Inscription d'une marque d'impression – PRINT MARK**

### **– DCR-PC5E seulement**

Vous pouvez spécifier les images fixes que vous voulez imprimer. Cette fonction est pratique pour imprimer des images plus tard. Ce camescope est conforme à la norme DPOF (Digital Print Order Format) qui sert à spécifier l'ordre des images à imprimer.

### **Avant de commencer**

Introduisez un "Memory Stick" dans le camescope.

- **(1)**Réglez le commutateur POWER sur MEMORY. Assurez-vous que le verrou LOCK est réglé sur la position de droite (déverrouillage).
- **(2)**Appuyez sur INDEX du camescope ou de la télécommande pour afficher l'index.
- **(3)** Appuyez sur  $\mathbf{B}'$  MARK. L'écran d'inscription de marque d'impression apparaît.
- **(4)**Appuyez sur l'image sur laquelle vous voulez inscrire une marque d'impression. Le symbole apparaît sur l'image sélectionnée.

# **Setzen einer Druckmarke – PRINT MARK**

### **– Nur DCR-PC5E**

Wenn Sie ein Standbild später ausdrucken wollen, können Sie es mit einer Druckmarke versehen.

Die Bilder werden in der im DPOF-Format (Digital Print Order Format) festgelegten Reihenfolge ausgedruckt.

### **Vorbereitung**

Setzen Sie den *Memory Stick* in den Camcorder ein.

- **(1)** Stellen Sie den POWER-Schalter auf MEMORY. Vergewissern Sie sich, daß der LOCK-Schalter in der rechten Position steht (die Sperrung also ausgeschaltet ist).
- **(2)**Drücken Sie INDEX am Camcorder oder an der Fernbedienung, um den Indexbildschirm anzuzeigen.
- **(3)**Drücken Sie MARK. Das Druckmarkenmenü erscheint.
- **(4)**Drücken Sie auf das Bild, das mit einer Druckmarke versehen werden soll. Das Bild wird durch  $\triangle$  gekennzeichnet.

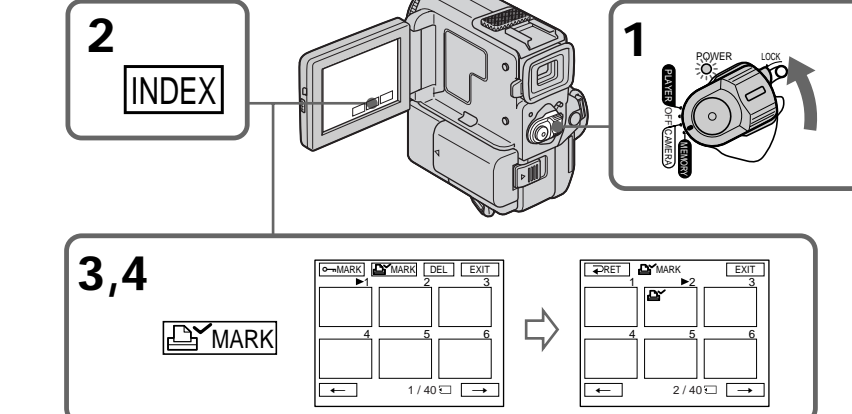

### **Pour revenir à FN** Appuyez sur EXIT.

### **Pour annuler les marques d'impression**

Appuyez sur l'image dont vous voulez supprimer la marque d'impression. L'icône  $\mathbb{B}^{\checkmark}$ sur l'image sélectionnée disparaît.

**Si le taquet d'interdiction d'écriture du "Memory Stick" est réglé sur LOCK** Vous ne pourrez pas inscrire de marques d'impression sur les images fixes.

**Zum Zurückschalten auf FN** Drücken Sie EXIT.

### **So können Sie die Druckmarke löschen**

Drücken Sie auf das Bild, dessen Druckmarke gelöscht werden soll. Das Symbol  $\mathbf{B}^{\prime}$  an diesem Bild erlischt dann.

**Wenn der Schreibschutz des** *Memory Stick* **auf LOCK steht** In diesem Fall ist es nicht möglich, eine Druckmarke zu setzen.

# **— Informations complémentaires — Utilisation du viseur**

Vous pouvez vous servir de l'écran tactile tout en filmant avec le viseur.

- **(1)**Dans le mode CAMERA ou Enregistrement en mémoire (DCR-PC5E seulement), tirez le viseur jusqu'à ce qu'il s'encliquette, retournez le panneau LCD et rabattez-le contre le camescope avec l'écran LCD tourné vers l'extérieur (p. 35). L'écran LCD est éteint.
- **(2)**Appuyez sur l'écran LCD. EXPOSURE, OK et FADER (seulement en mode CAMERA) apparaît.
- **(3)** Sélectionnez le paramètre souhaité, puis appuyez sur  $\Rightarrow$  OK.
- EXPOSURE: ajustez l'exposition en appuyant sur  $-1+$ .
- FADER: appuyez sur FADER jusqu'à ce que le mode de fondu souhaité soit indiqué (p. 49).

L'indicateur change de la façon suivante:

 $FADER \rightarrow M. FADER \rightarrow BOUNCE \rightarrow$  $MONOTONE \rightarrow OVERLAP \rightarrow WIPE$  $\rightarrow$  DOT  $\rightarrow$  pas d'indicateur

**— Zusatzinformationen —**

# **Verwendung des Suchers**

Die Funktionen des Berührungsschirms stehen auch zur Verfügung, wenn Sie den Sucher verwenden.

- **(1)**Ziehen Sie im CAMERA/Memory Camera-Modus (Memory Camera nur bei DCR-PC5E) den Sucher bis zum Klicken heraus, drehen Sie den LCD-Schirm um, und klappen Sie ihn in das Camcordergehäuse zurück (Seite 35). Der LCD-Schirm ist ausgeschaltet.
- **(2)**Drücken Sie auf den LCD-Schirm. EXPOSURE,  $\Rightarrow$  OK und FADER (nur im CAMERA-Modus) erscheinen.
- **(3)**Wählen Sie den gewünschten Parameter, und drücken Sie  $\Rightarrow$  OK.
- EXPOSURE: Stellen Sie die Belichtung durch Drücken von –/+ ein.
- FADER: Drücken Sie FADER, bis der gewünschte Fader-Modus angezeigt wird (Seite 49). Die Anzeige ändert sich in der folgenden Reihenfolge:  $FADER \rightarrow M. FADER \rightarrow BOUNCE \rightarrow$  $MONOTONE \rightarrow OVERLAP \rightarrow WIPE$  $\rightarrow$  DOT  $\rightarrow$  keine Anzeige

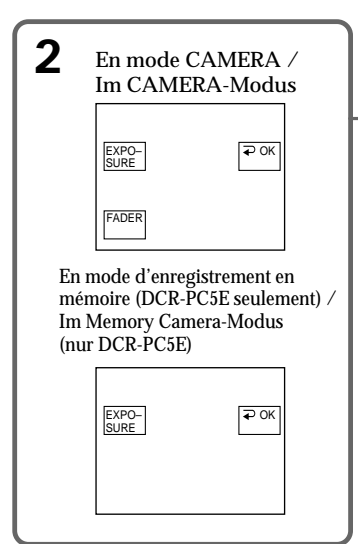

**Pour faire disparaître les boutons sur l'écran LCD** Appuyez sur  $\rightleftarrows$  OK.

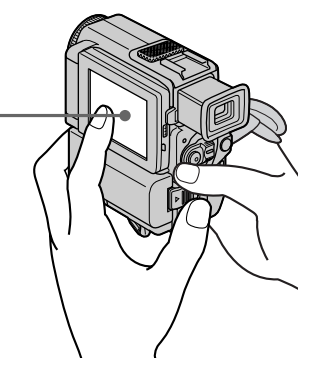

**Zum Abschalten der Tasten auf dem LCD-Schirm** Drücken Sie **₽** OK.

**152**

### **Utilisation du viseur**

#### **Remarques**

- •Ne touchez pas l'écran LCD avec des mains mouillées.
- •N'appuyez pas sur l'écran LCD avec un crayon ou un objet pointu.
- •Dans le mode PLAYER ou Enregistrement en mémoire (DCR-PC5E seulement), vous ne pouvez pas utiliser le panneau tactile en même temps que le viseur.

#### **Pour utiliser les paramètres qui ne sont pas affichés**

Remettez l'écran LCD et le viseur dans leur position antérieure. Effectuez les réglages sur l'écran LCD.

#### **Hinweise**

- •Berühren Sie den LCD-Schirm nicht mit nassen Händen.
- •Drücken Sie nicht mit einem Schreibstift oder einem anderen spitzen Gegenstand auf den LCD-Schirm.
- •Bei Verwendung des Suchers können Sie im Modus PLAYER/Memory-Wiedergabe (Memory-Wiedergabe nur bei DCR-PC5E) die Berührungstasten nicht verwenden.

### **Zum Steuern von nicht angezeigten Parametern**

Bringen Sie den LCD-Schirm und den Sucher wieder in die vorausgegangene Position, und steuern Sie die Parameter auf dem LCD-Schirm.

п

### **Sélection du type de cassette**

Vous pouvez utiliser seulement une minicassette  $DV$  Mini $\mathbf{N}^*$ .

Vous ne pouvez pas utiliser de cassette  $\boxtimes 8$  mm, **Higheral His, Executes, PHS, CHSC, PHSC, PHSC, PHSC, PHSC, PHSC, PHSC, PHSC, PHSC, PHSC, PHSC, PHSC, PHSC, PHSC, PHSC, PHSC, PHSC, PHSC, PHSC, PHSC, PHSC, PHSC, PHSC, PHSC, PHSC, PHSC, PHSC, PHSC, PHSC, PHSC, PHSC, PHSC,** SWIS S-VHS, SWISC S-VHSC, B Betamax ou IN DV.

\* Deux types de minicassettes DV sont disponibles: avec mémoire de cassette et sans mémoire de cassette. Les cassettes avec mémoire de cassette portent la marque CII (Mémoire de cassette). Il est conseillé d'utiliser une cassette avec mémoire de cassette.

Une mémoire à CI est installée dans ce type de minicassette DV. Grâce à cette mémoire, le camescope peut lire, enregistrer et rechercher des données telles que des dates d'enregistrement ou des titres, etc. Les fonctions faisant appel à la mémoire de cassette nécessitent la continuité des signaux enregistrés sur la bande. Si un passage de la bande est vierge au début ou entre les scènes enregistrées, un titre risque de ne pas être affiché correctement ou les fonctions de recherche de ne pas opérer correctement. Pour ne pas laisser de passage vierge sur la bande, appuyez sur END SEARCH pour localiser la fin du passage enregistré avant de commencer l'enregistrement lorsque: – vous avez éjecté la cassette pendant

l'enregistrement;

– vous avez reproduit la cassette dans le mode PLAYER

Si un passage vierge ou un signal discontinu est présent sur la bande, réenregistrez la cassette concernée du début à la fin.

Le même résultat peut se produire lorsque vous enregistrez avec un enregistreur vidéo numérique sans fonction de mémoire de cassette sur une cassette déjà enregistrée avec un enregistreur qui en est muni.

### **Marque CII4K sur la cassette**

La capacité de la mémoire des cassettes portant la marque CIII 4K est de 4 Ko. Le camescope peut fonctionner avec des cassettes de 16 Ko au maximum. Une cassette de 16 Ko porte la marque CP116K.

Mini $\mathbf{N}$  Magnula Cette marque indique une minicassette DV CII Cassette Cette marque indique la mémoire de cassette

### **Folgende Cassettentypen können verwendet werden**

In diesem Camcorder können nur Mini-DV-Cassetten  $(^{\text{Min}}\mathbf{D}\mathbf{V})^*$  verwendet werden. Die Formate 8 mm ( $\Box$ ), Hi8 (Hi $\Box$ ), Digital8 ( $\Box$ ), VHS (WHS), VHSC (WHSCH), S-VHS (SWHS), S-VHSC (SWISC), Betamax ( $\boxtimes$ ) und DV ( $\bf W$ ) eignen sich nicht.

\* Von den Mini-DV-Cassetten sind zwei verschiedene Typen erhältlich: Cassetten mit Speicherchip und Cassetten ohne Speicherchip. Cassetten mit Speicherchip sind mit CIII (Cassette Memory) gekennzeichnet. Wir empfehlen die Verwendung von Cassetten mit Speicherchip.

Wenn Sie eine Cassette mit integriertem Speicherchip verwenden, stehen Ihnen verschiedene Zusatzfunktionen zur Verfügung. So können Sie beispielsweise ein Datum oder einen Titel speichern, auslesen und suchen. Die Zusatzfunktionen arbeiten jedoch nur dann einwandfrei, wenn das Band durchgehend bespielt ist. Enthält es eine Leerstelle am Anfang oder in der Mitte, werden die Titel möglicherweise nicht einwandfrei angezeigt und die Suchfunktionen arbeiten nicht korrekt. Um Leerstellen zu verhindern, suchen Sie in folgenden Fällen durch Drücken von END SEARCH das Ende der vorausgegangenen Aufzeichnung auf, bevor Sie die Aufnahme fortsetzen:

- Die Cassette wurde während der Aufnahme einmal herausgenommen.
- Die Cassette wurde einmal im PLAYER-Modus wiedergegeben.

Falls das Band eine Leerstelle enthält, müssen Sie es von Anfang an unter Berücksichtigung der obigen Angaben neu bespielen. Zu den oben erwähnten Problemen kann es ebenfalls kommen, wenn Sie ein Band, das mit einem mit Speicherchipfunktion ausgestatteten Camcorder bespielt wurde, erneut mit einem anderen Camcorder, der keine Speicherchipfunktion besitzt, bespielen.

#### **Hinweis zu Cassetten mit der Markierung** CIII 4K

Der Speicherchip einer mit CIII 4K markierten Cassette besitzt eine Kapazität von 4 KB. Ihr Camcorder ist mit Speicherchips bis zu einer Kapazität von 16 KB (solche Cassetten besitzen die Markierung (II16K) kompatibel.

 $\mathbf{M}$ ini $\mathbf{N}^{\text{Digital}}_{\text{Vekson}}$  Kennzeichnung von Mini-DV-Cassetten.

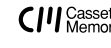

 $\bigcup_{\text{Memory}}$  Kennzeichnung von Cassetten mit Speicherchip.

**154** Ces marques sont des marques de fabrique.

Hierbei handelt es sich um Warenzeichen.

### **Lecture d'une cassette**

### **Signal antipiratage**

**Lors de la lecture**

Vous ne pouvez pas faire une copie d'une cassette contenant des signaux antipiratage pour la protection des droits d'auteur sur un autre appareil en utilisant le camescope pour la lecture.

### **Mode audio**

Mode 12 bits: Le son original peut être enregistré sur la piste stéréo 1 et le nouveau son sur la piste stéréo 2 à 32 kHz. L'équilibre entre les pistes stéréo 1 et stéréo 2 peut être réglé en sélectionnant AUDIO MIX dans les réglages de menu pendant la lecture. Les deux sons peuvent être reproduits.

Mode 16 bits: Un nouveau son ne peut pas être enregistré mais le son original peut l'être avec une haute qualité. De plus, un son enregistré à 32 kHz, 44,1 kHz ou 48 kHz peut être reproduit. Quand vous reproduisez une cassette enregistrée dans le mode 16 bits, l'indicateur 16BIT apparaît sur l'écran LCD ou dans le viseur.

### **Lecture d'une cassette à double piste son**

Pour reproduire une cassette à double piste son enregistrée en stéréo, réglez "HiFi SOUND" sur le mode souhaité dans les réglages de menu (p. 105).

### **Son du haut-parleur**

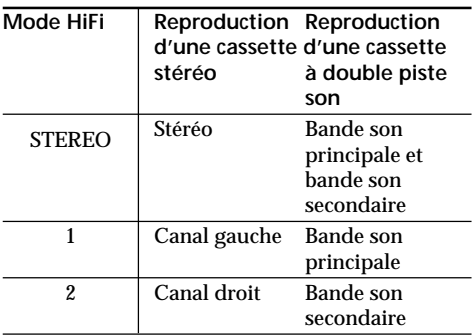

Vous ne pouvez pas enregistrer des programmes avec deux bandes son sur ce camescope.

### **Hinweise**

### **Copyright-Signal**

**Bei der Wiedergabe**

Eine Bandaufzeichnung, die durch ein Copyright-Signal geschützt ist, kann nicht von diesem Camcorder auf einen anderen Camcorder überspielt werden.

### **Der Audiomodus**

12-Bit-Modus: Der Originalton wird auf Kanal "Stereo 1" aufgenommen. Später können Sie das Band auf Kanal "Stereo 2" mit 32 kHz nachvertonen. Bei der Wiedergabe sind beide Tonkanäle zu hören, und Sie können die Balance zwischen Stereo 1 und Stereo 2 mit dem Menüparameter AUDIO MIX einstellen. 16-Bit-Modus: Der Originalton wird in höherer Qualität aufgenommen, es ist jedoch keine Nachvertonung möglich. In diesem Modus können Sie auch Tonsignale wiedergeben, die mit 32 kHz, 44,1 kHz oder 48 kHz aufgezeichnet wurden. Bei der Wiedergabe von 16-Bit-Ton erscheint die Anzeige 16BIT auf dem LCD-Schirm bzw. im Sucher.

### **Bei der Wiedergabe eines Bandes mit Stereo- oder Zweitonaufzeichnung**

Wenn das Band eine Stereo- oder Zweitonaufzeichnung enthält, können Sie mit dem Menüparameter "HiFi SOUND" (Seite 105) wie folgt den gewünschten Ton wählen.

### **Über Lautsprecher wiedergegebener Ton**

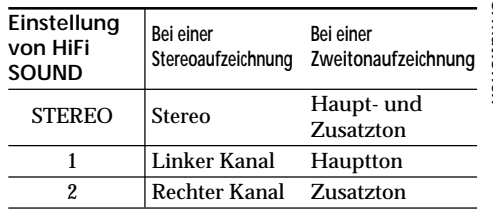

Mit diesem Camcorder ist es nicht möglich, Zweitonprogramme aufzunehmen.

### **Remarques sur les minicassettes DV**

### **Lorsque vous collez une étiquette sur la minicassette DV**

Veillez à coller l'étiquette exclusivement à l'emplacement illustré **[a]** pour éviter tout problème de fonctionnement du camescope.

### **Après l'utilisation d'une minicassette DV**

Rembobinez la bande jusqu'au début, placez la casssette dans son étui, et rangez-la verticalement.

### **Si la mémoire de la cassette ne fonctionne pas**

Réinsérez la cassette pour améliorer le contact. Le connecteur plaqué or de la minicassette DV peut être sale ou poussiéreux.

### **Nettoyage du connecteur plaqué or**

Si le connecteur plaqué or de la minicassette DV est encrassé ou poussiéreux, il se peut que vous ne puissiez pas utiliser les fonctions de la mémoire de cassette. Nettoyez le connecteur plaqué or avec un coton-tige, après avoir éjecté la cassette une dizaine de fois environ. **[b]**

### **Hinweise zu den Mini-DV-Cassetten**

### **Vorsicht beim Aufkleben von Etiketten**

Bringen Sie die Etiketten nur an den unten gezeigten Stellen **[a]** auf der Mini-DV-Cassette an. Wenn Sie Etiketten an anderen Stellen aufkleben, kann es zu Störungen kommen.

### **Nach der Verwendung der Mini-DV-Cassette**

Spulen Sie das Band zum Anfang zurück, stecken Sie die Cassette in ihre Schachtel, und bewahren Sie sie senkrecht stehend auf.

### **Wenn die Cassettenspeicherfunktion nicht arbeitet**

In diesem Fall sind die goldbeschichteten Anschlußkontakte der Mini-DV-Cassette möglicherweise verschmutzt oder verstaubt. Nehmen Sie die Cassette wiederholt heraus und legen Sie sie wieder ein.

### **Reinigung der goldbeschichteten Anschlußkontakte**

Wenn die goldbeschichteten Anschlußkontakte der Mini-DV-Cassette verstaubt oder verschmutzt sind, arbeiten die Speicherchipfunktionen nicht mehr einwandfrei. Wenn die Cassette etwa 10 mal eingesetzt und herausgenommen wurde, sollten die Kontakte mit einem Wattestäbchen gereinigt werden. **[b]**

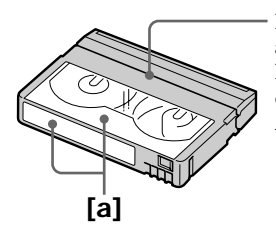

Ne pas coller l'étiquette autour de ce bord. / Bringen Sie in der Nähe dieser Kante keinen Aufkleber an.

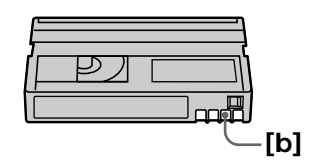

# **A propos de la norme i.LINK**

La prise DV de ce camescope est une prise de sortie DV OUT, conforme à la norme i.LINK. Cette partie du manuel décrit la norme i.LINK et ses caractéristiques.

### **Que signifie i.LINK?**

i.LINK est une interface série numérique permettant l'exploitation bidirectionnelle de données vidéo numériques, audio numériques et d'autres données entre des appareils munis de prises i.LINK, ainsi que le contrôle d'autres appareils.

Un appareil compatible i.LINK peut être raccordé par un seul câble i.LINK. L'interface i.LINK permet l'exploitation et le transfert de données avec différents types d'appareils audio/ vidéo numériques.

Lorsque deux appareils i.LINK, ou plus, sont raccordés à ce camescope en cascade, il est possible d'exploiter et de transférer des données non seulement avec l'appareil raccordé au camescope mais aussi avec d'autres appareils par l'intermédiaire de l'appareil raccordé. Le mode d'exploitation pourra toutefois varier selon les caractéristiques et les spécifications de l'appareil raccordé et l'exploitation et le transfert de données pourront être impossibles avec certains appareils.

### **Remarque**

Normalement, un seul appareil peut être raccordé à ce camescope par le câble i.LINK (câble de liaison DV). Pour relier le camescope à un appareil compatible i.LINK, muni de deux prises i.LINK (prises DV), ou plus, consultez le mode d'emploi de l'appareil à raccorder.

### **A propos du nom "i.LINK"**

i.LINK est un terme proposé par Sony, plus familier que Bus de transport de données IEEE 1394. C'est une marque de fabrique qui a été approuvée par de nombreuses sociétés. La norme IEEE 1394 est une norme internationale, établie par l'Institut des Ingénieurs en Electricité et Electronique.

# **Das i.LINK-System**

Der DV OUT-Ausgang dieses Geräts entspricht dem i.LINK-Standard. Dieser Standard und seine Besonderheiten werden im folgenden behandelt.

### Was ist "i.LINK"?

i.LINK ist ein Schnittstellenstandard für eine serielle bidirektionale Übertragung von digitalen Video-/Audiodaten und sonstigen Daten sowie für die Steuerung anderer Geräte. i.LINK-kompatible Geräte brauchen nur über ein einziges i.LINK-Kabel miteinander verbunden werden und ermöglichen dann eine Steuerung des Gesamtsystems und einen Datenaustausch mit anderen digitalen AV-Geräten. Wenn zwei oder mehr i.LINK-kompatible Geräte

in Serie angeschlossen sind, ist eine Steuerung aller Geräte und ein Datenaustausch zwischen allen Geräten möglich.

Beachten Sie jedoch, daß das Bedienungsverfahren von den Merkmalen und den technischen Daten des angeschlossenen Geräts abhängt. Bei bestimmten Geräten ist

eventuell keine Steuerung und kein Datenaustausch möglich.

### **Hinweis**

Im Normalfall kann nur ein einziges Gerät über ein i.LINK-Kabel (DV-Kabel) an den Camcorder angeschlossen werden. Wenn Sie ein i.LINKkompatibles Gerät mit mehreren i.LINK-Buchsen (DV-Buchsen) an diesen Camcorder anschließen, lesen Sie bitte in der Anleitung des Geräts nach.

### **Woher kommt der Name "i.LINK"?**

Bei i.LINK handelt es sich um eine von SONY vorgeschlagene Bezeichnung für den IEEE 1394- Datenübertragungsbus. i.LINK ist ein anerkanntes Warenzeichen vieler inländischer und ausländischer Firmen.

IEEE 1394 ist ein vom Institut für Elektro- und Elektronikingenieure (Institute of Electrical and Electronics Engineers) entwickelter internationaler Standard.

п

### **Das i.LINK-System**

### **Vitesse de transfert i.LINK**

La vitesse de transfert de l'interface i.LINK varie selon l'appareil raccordé. Trois vitesses maximales ont été fixées:

S100 (env. 100 Mbps\*) S200 (env. 200 Mbps) S400 (env. 400 Mbps)

La vitesse de transfert est indiquée dans les "Spécifications" du mode d'emploi de chaque appareil. Sur certains appareils, elle est aussi indiquée à côté de la prise i.LINK. La vitesse maximale d'un appareil sur lequel rien n'est indiqué, comme ce camescope, est "S100". Lorsque ce camescope est relié à un appareil ayant une autre vitesse de transfert, la vitesse réelle pourra être différente de la vitesse indiquée.

#### **\*Que signifie "Mbps" ?**

Mbps signifie mégabits par seconde. Il s'agit de la quantité de données pouvant être envoyées ou reçues en une seconde. Par exemple, une vitesse de transfert de 100 Mbps signifie que 100 mégabits de données peuvent être envoyés en une seconde.

### **Fonctions i.LINK du camescope**

Pour les détails sur la copie lorsque le camescope est relié à un appareil vidéo muni d'une prise DV, voir page 80.

Ce camescope peut aussi être relié à des appareils compatibles i.LINK (DV) non vidéo de marque Sony (par ex. un ordinateur VAIO).

Avant de raccorder ce camescope à un ordinateur, assurez-vous que le logiciel qu'il supporte est déjà installé sur l'ordinateur. Pour les détails sur les précautions à prendre pour la connexion de l'appareil, consultez son mode d'emploi.

### **A propos du câble i.LINK**

Utilisez le câble Sony i.LINK 4 broches-4 broches (pour la copie DV).

 $i.LINK$  et  $j$  sont des marques de fabrique.

### **Die Baudrate von i.LINK**

Die maximale Baudrate von i.LINK hängt vom Gerät ab. Die drei folgenden maximalem Baudraten sind vorgesehen:

S100 (ca. 100 Mbps\*) S200 (ca. 200 Mbps) S400 (ca. 400 Mbps)

Die Baudrate finden Sie im Abschnitt "Technische Daten" in der Bedienungsanleitung des betreffenden Geräts. Bei einigen Geräten ist die Baudrate auch an der i.LINK-Buchse angegeben.

Die maximale Baudrate von Geräten, bei denen keine Angaben vorhanden sind (wie beispielsweise auch bei diesem Gerät), ist "S100". Wenn das Gerät an ein Gerät mit einer abweichenden maximalen Baudrate angeschlossen wird, unterscheidet sich die Baudrate manchmal von der angegebenen Baudrate.

#### \*Was ist "Mbps"?

Mbps bedeutet Megabit pro Sekunde, also die Datenmenge, die in einer Sekunde gesendet oder empfangen werden kann. Beispielsweise bedeutet 100 Mbps, daß 100 Megabit in einer Sekunde gesendet oder empfangen werden können.

### **Die i.LINK-Funktionen dieses Geräts**

Einzelheiten zum Überspielbetrieb mit einem Videogerät, das DV-Buchsen besitzt, finden Sie auf Seite 80.

Der Camcorder kann auch an andere i.LINK (DV)-kompatible Geräte von Sony (beispielsweise an einen Personalcomputer der VAIO-Serie) angeschlossen werden. Achten Sie darauf, daß in dem am Camcorder angeschlossenen Personalcomputer eine geeignete Anwendungssoftware installiert ist. Weitere wichtige Einzelheiten zum Anschluß finden Sie in den Anleitungen des betreffenden Geräts.

### **Erforderliches i.LINK-Kabel**

Verwenden Sie für den DV-Überspielbetrieb ein Sony i.LINK 4-Pol-4-Pol-Kabel.

i.LINK und  $\mathbf i$  sind Warenzeichen.

# **Français Guide de dépannage**

Si un problème quelconque se présente lorsque vous utilisez le camescope, référez-vous au tableau suivant pour le résoudre. Si la difficulté persiste, débranchez la source d'alimentation et contactez votre revendeur Sony. Si "C: $\Box\Box$ : $\Box\Box$ " apparaît sur l'écran LCD ou dans le viseur, l'autodiagnostic a fonctionné et vous indique l'erreur. Voir page 165.

### **Mode d'enregistrement**

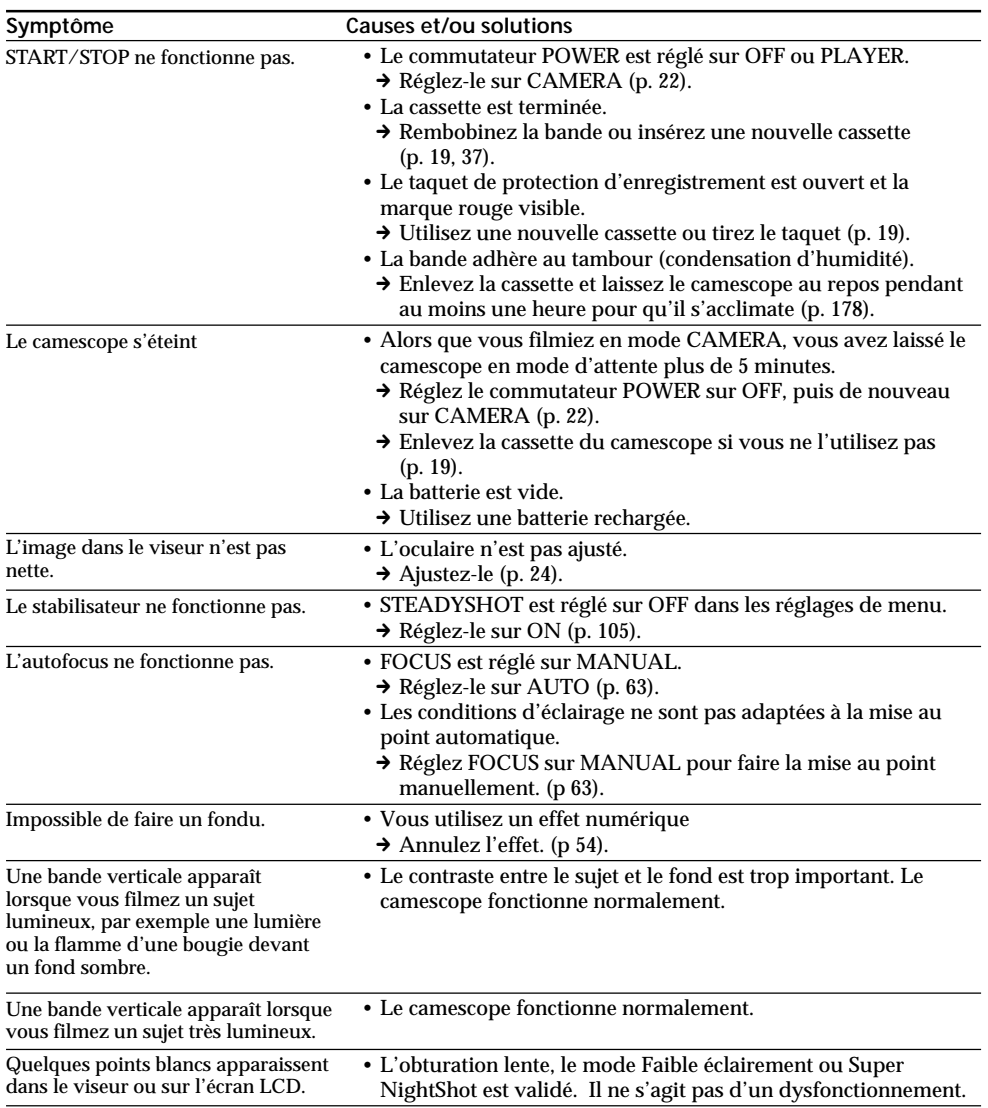

Informations complémentaires **159Informations complémentaires Zusatzinformationen** Zusatzinformationen

П

(voir page suivante)

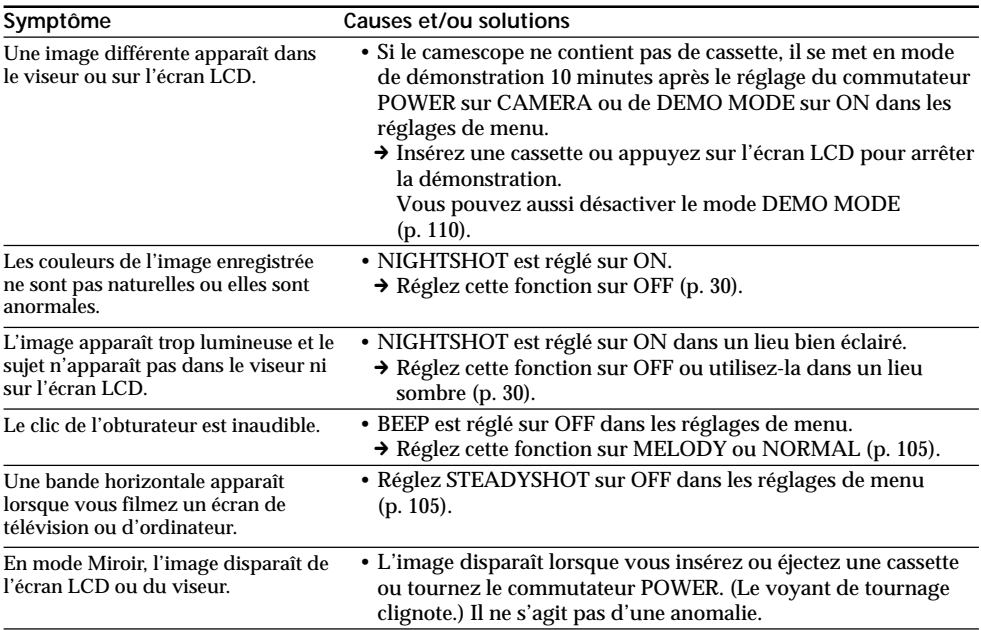

# **Mode de lecture**

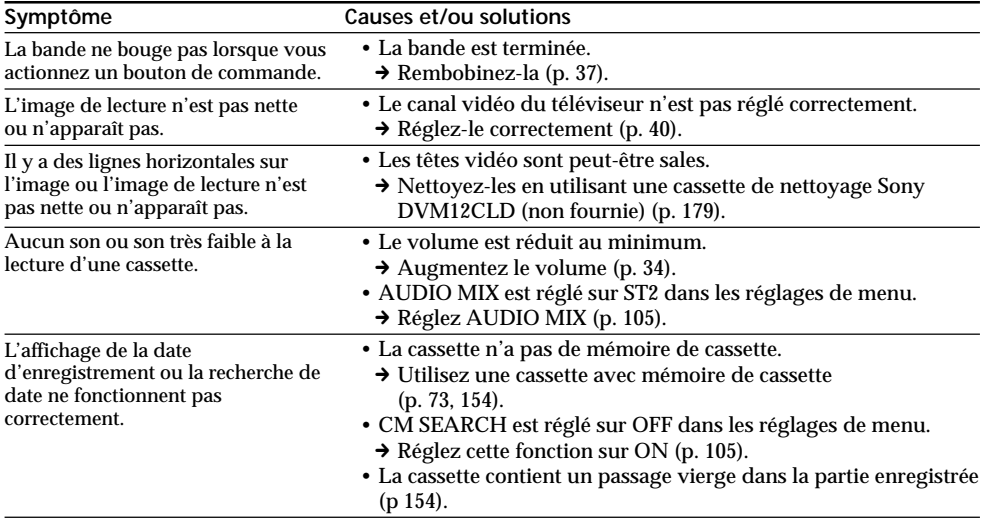

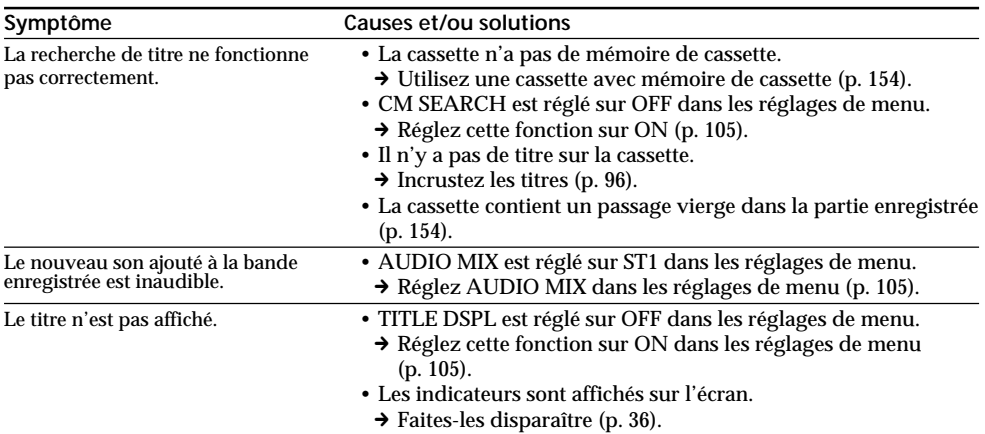

# **Modes d'enregistrement et de lecture**

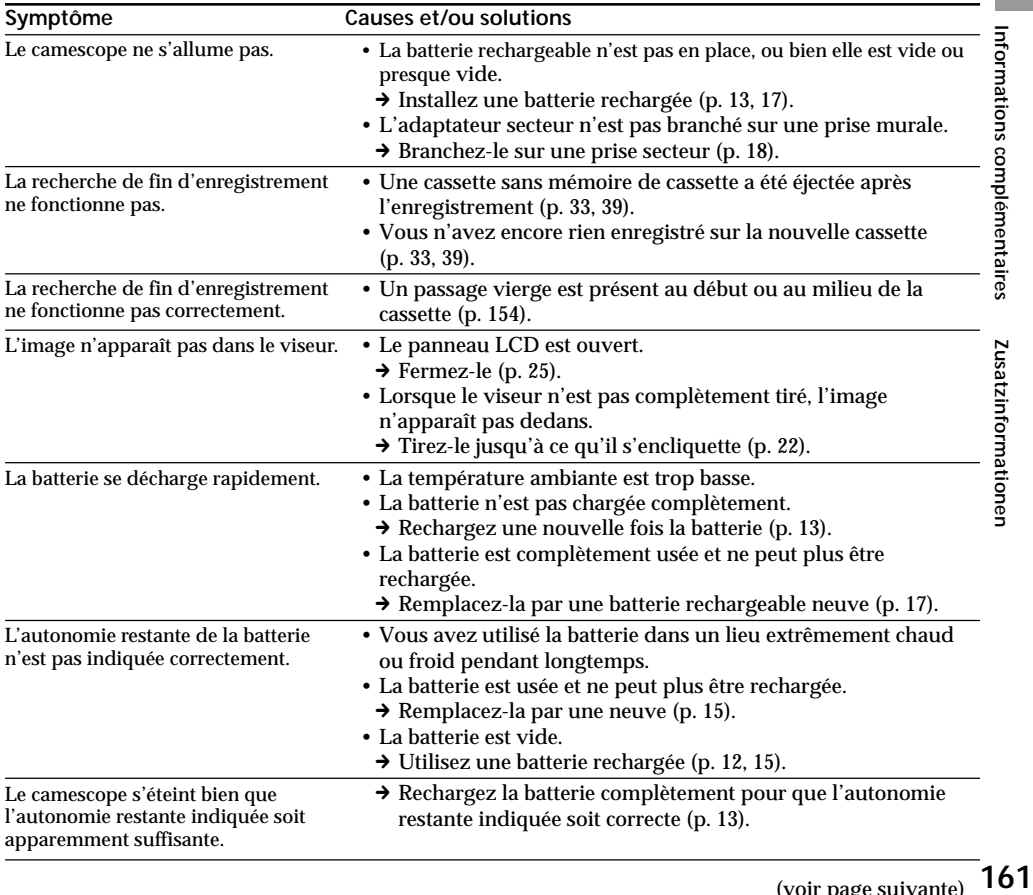

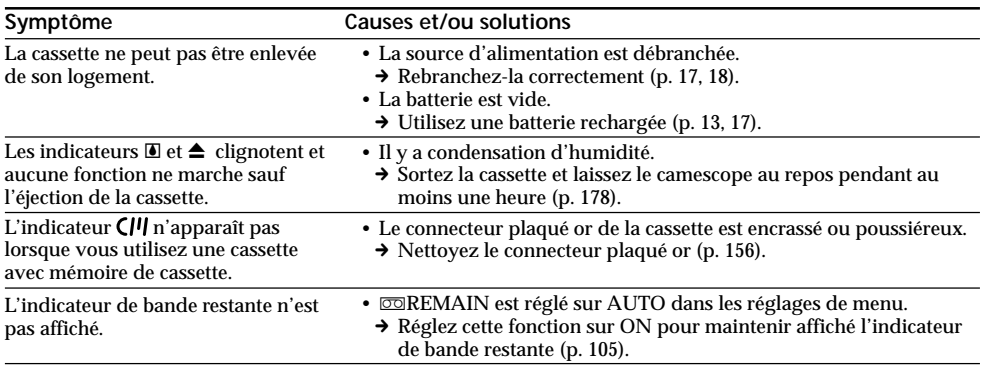

# **Fonctionnement avec le "Memory Stick"**

### **–DCR-PC5E seulement**

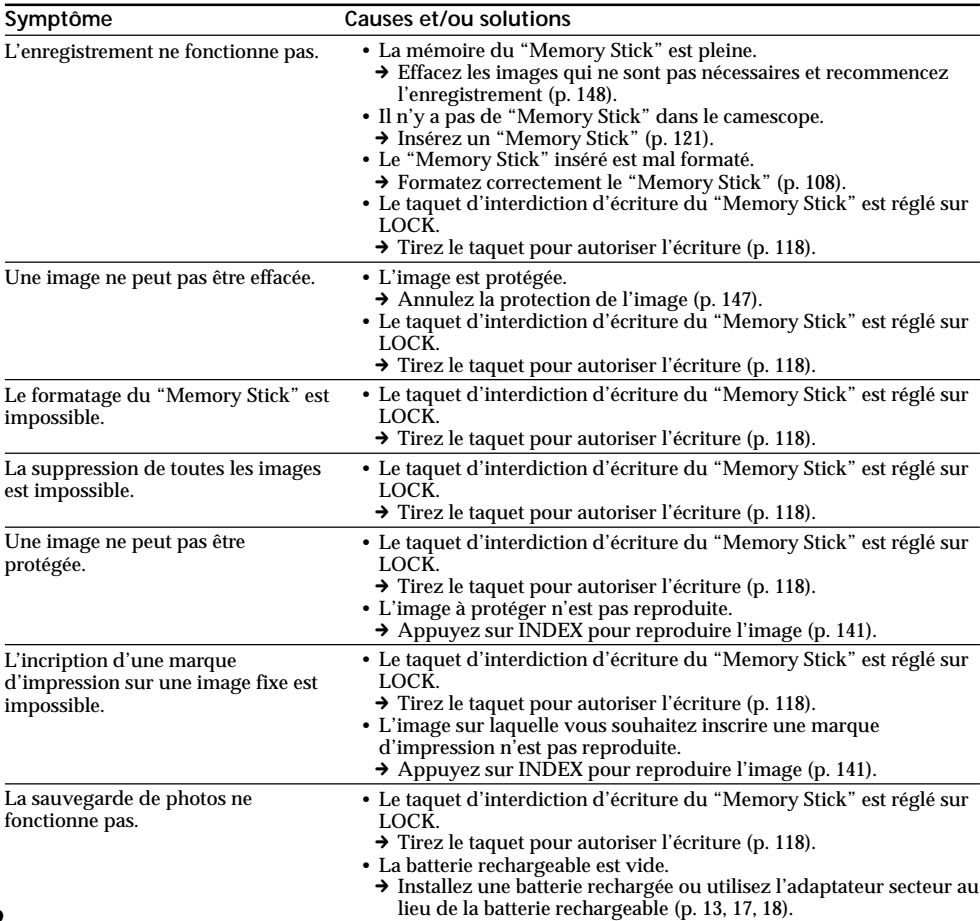

# **Divers**

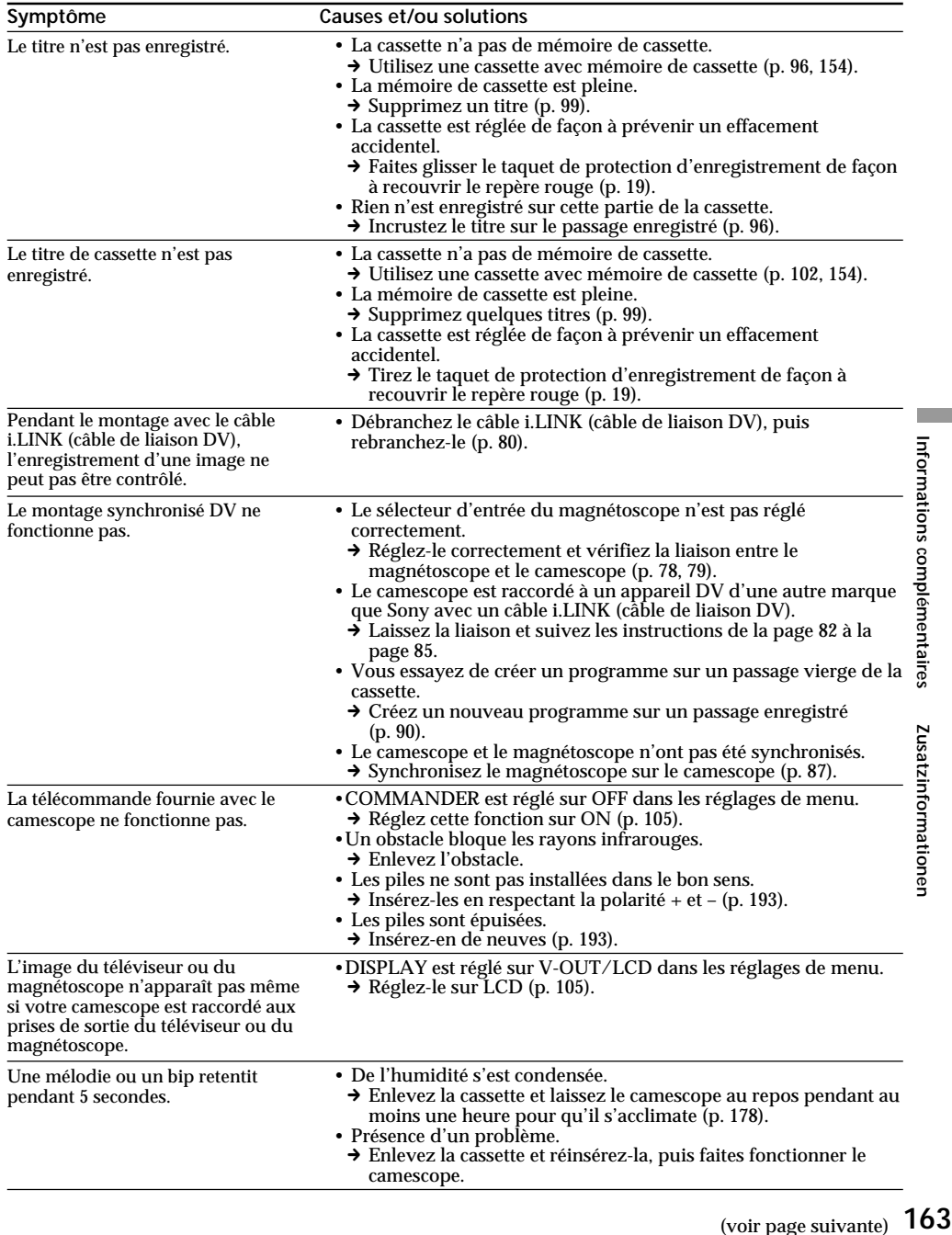

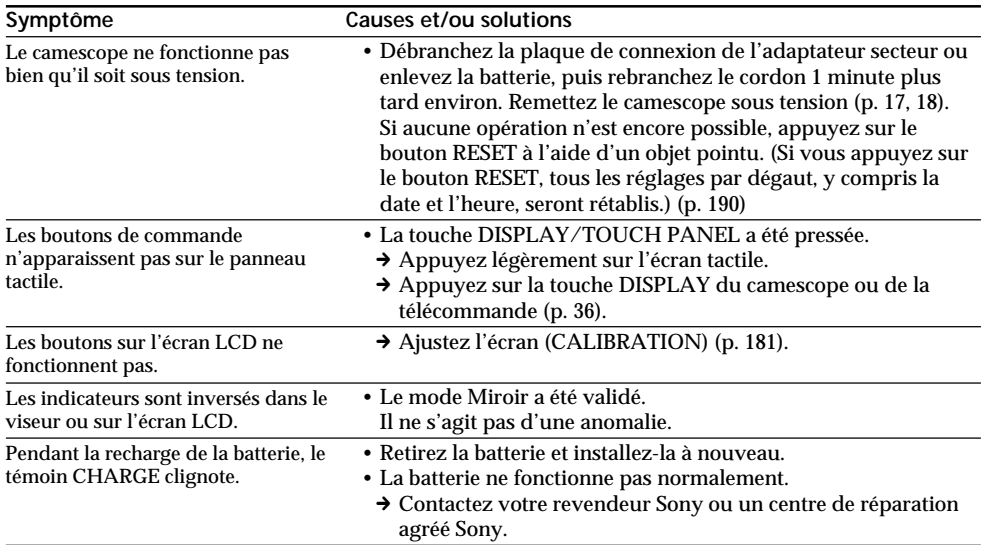

# **Français Affichage d'autodiagnostic**

Le camescope a un affichage d'autodiagnostic qui indique l'état du camescope par un code de 5 caractères (une lettre et des chiffres) dans le viseur ou sur l'écran LCD. Si un code à 5 caractères apparaît, reportez-vous au tableau de codes suivant. Les deux derniers caractères (indiqués par □□) dépendent de l'état du camescope.

### **Viseur ou écran LCD**

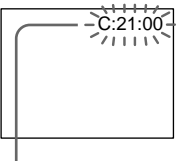

**Autodiagnostic**

 $\cdot$ c: $\neg$ m $\cdot$  $\neg$ m $\neg$ Vous pouvez résoudre vous-même le problème.

 $\cdot$ E:OO:OO

Contactez votre revendeur Sony

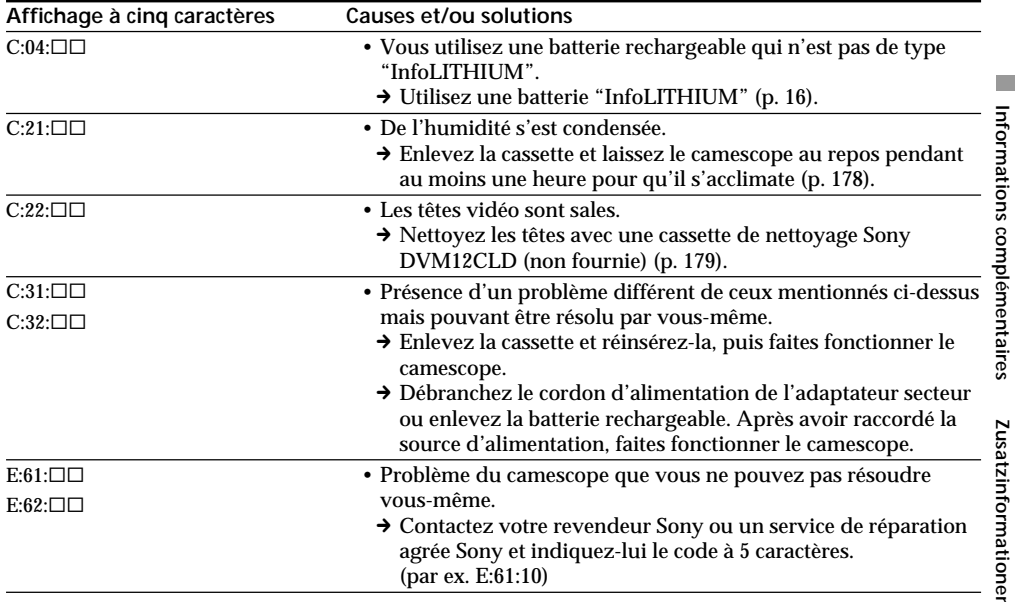

Si vous ne parvenez pas à résoudre le problème après ces différents contrôles, contactez votre revendeur Sony ou un service de réparation agrée Sony.

# **Français Indicateurs et messages d'avertissement**

Si des indicateurs et messages apparaissent dans le viseur ou sur l'écran LCD, contrôlez les points suivants:

Voir la page indiquée entre parenthèses "( )" pour les détails. Les indicateurs et messages s'affichent en jaune.

### **Indicateurs d'avertissement**

**Protection d'une image fixe (DCR-PC5E seulement)** Clignotement lent: •L'image fixe est protégée (p. 147).\*

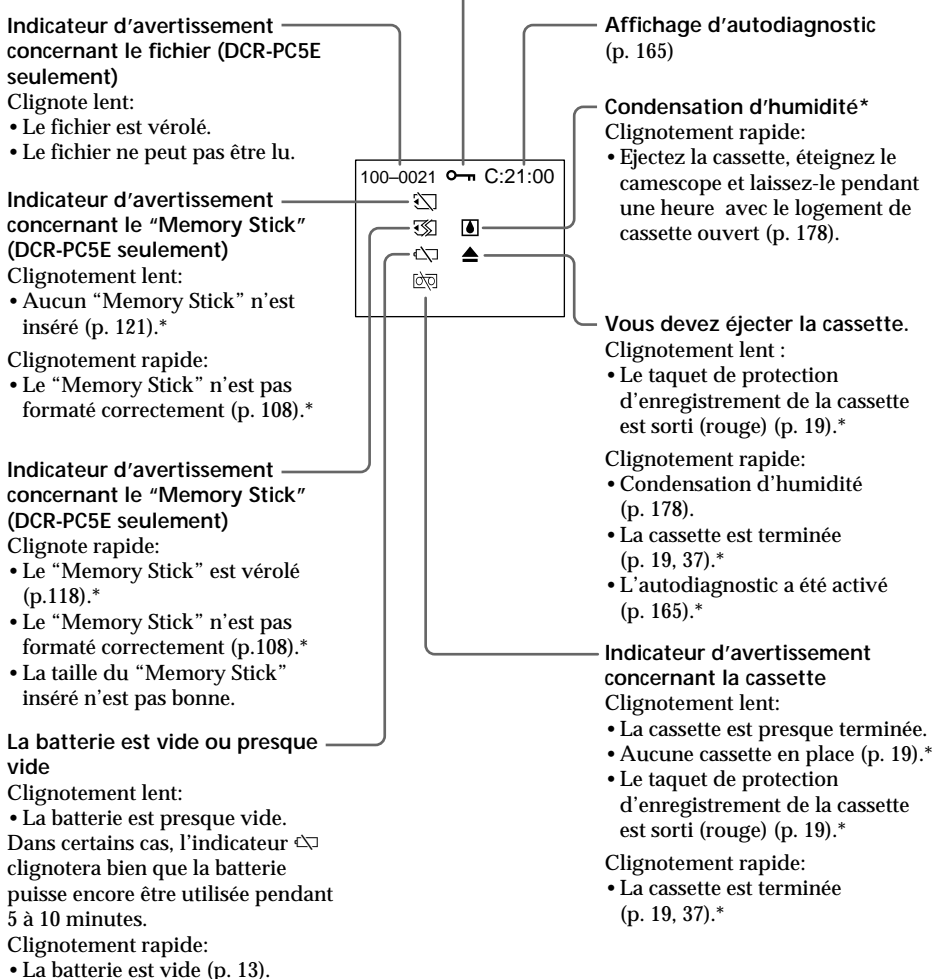

\* Vous entendez la mélodie ou un bip sonore.

# **Indicateurs et messages d'avertissement**

### **Messages d'avertissement**

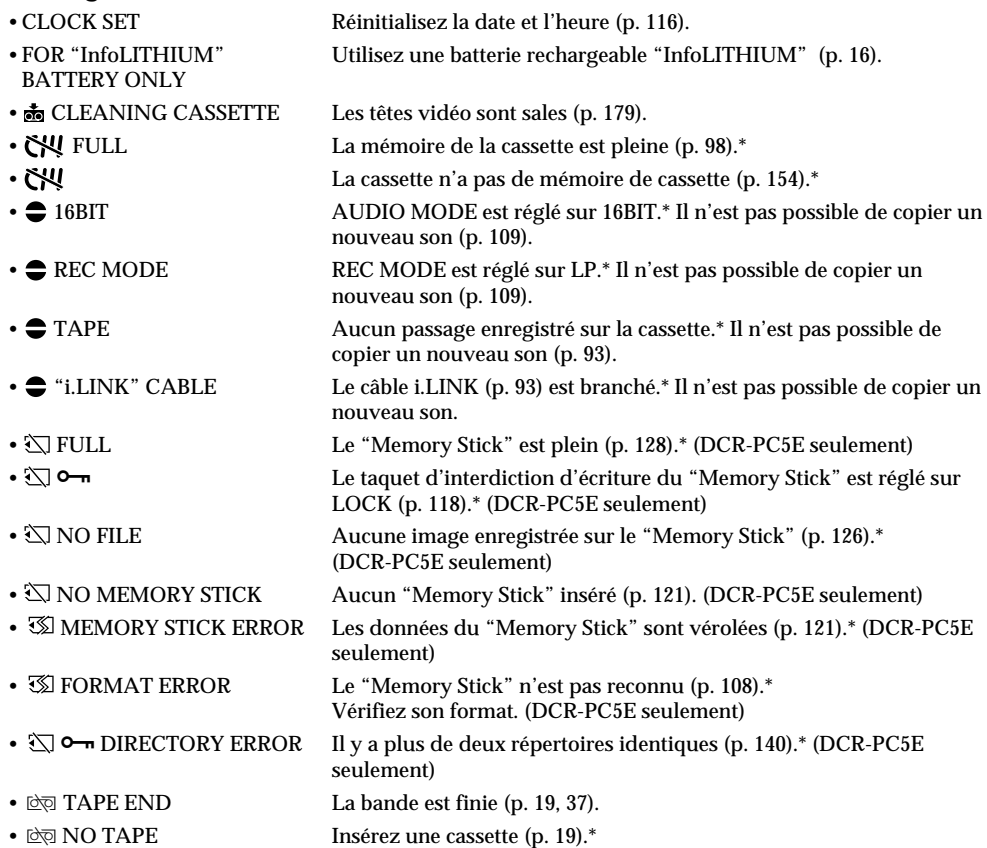

\* Vous entendez la mélodie ou un bip sonore.

# **Deutsch Störungsüberprüfungen**

Bei Problemen mit dem Camcorder gehen Sie die folgende Störungsliste durch. Wenn Sie das Problem nicht beheben können, trennen Sie die Stromquelle ab, und wenden Sie sich an Ihren Sony Händler. Falls "C: $\Box\Box$ : "auf dem LCD-Schirm oder im Sucher erscheint, hat die Selbsttestfunktion einen Fehler erkannt. Siehe hierzu Seite 174.

### **Aufnahmebetrieb**

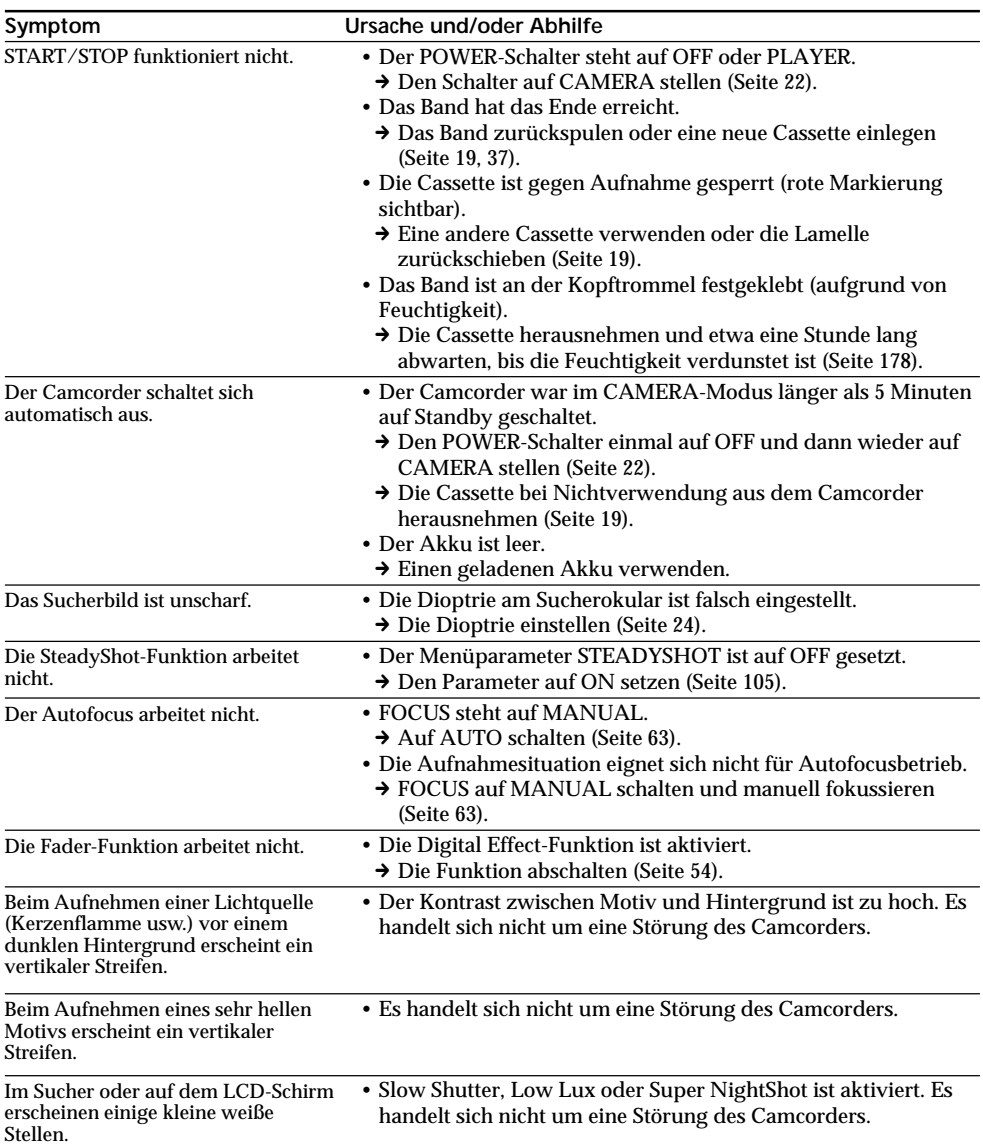

# **Störungsüberprüfungen**

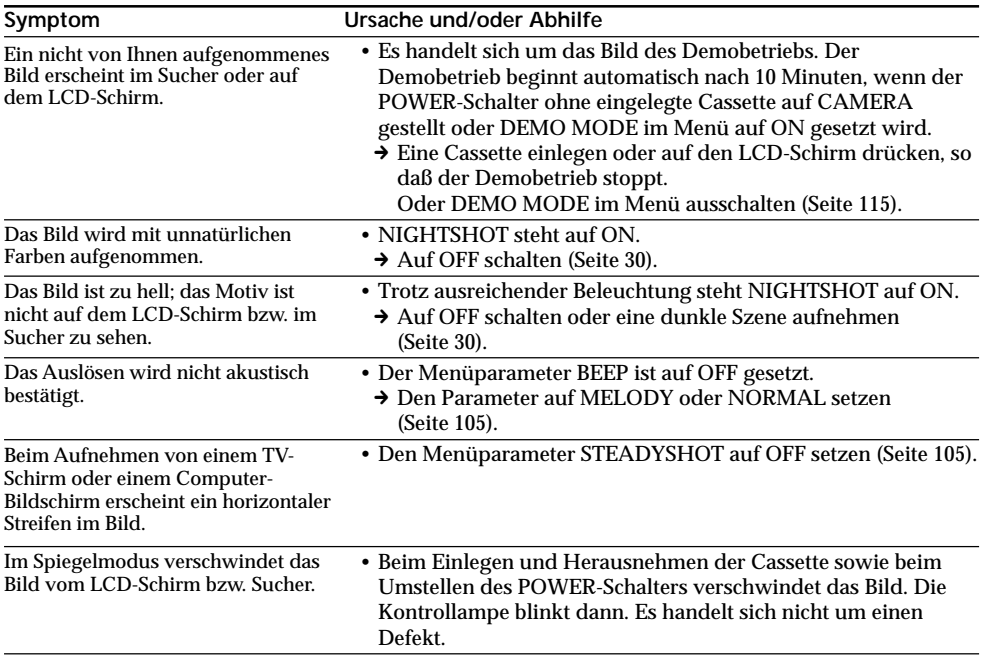

# **Wiedergabebetrieb**

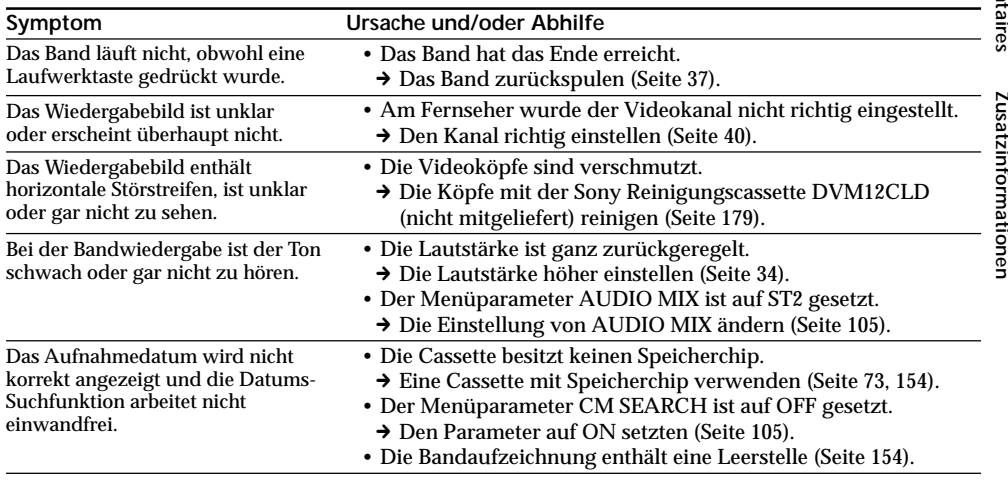

(Bitte wenden.)

# **Störungsüberprüfungen**

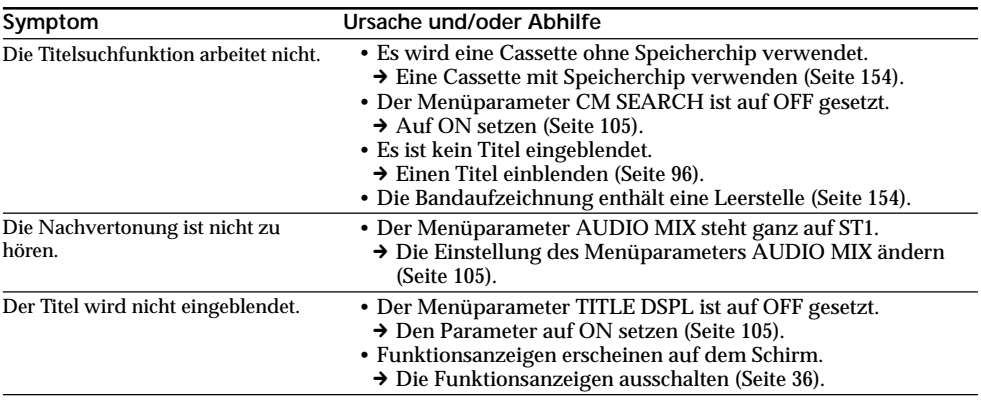

# **Aufnahme- und Wiedergabebetrieb**

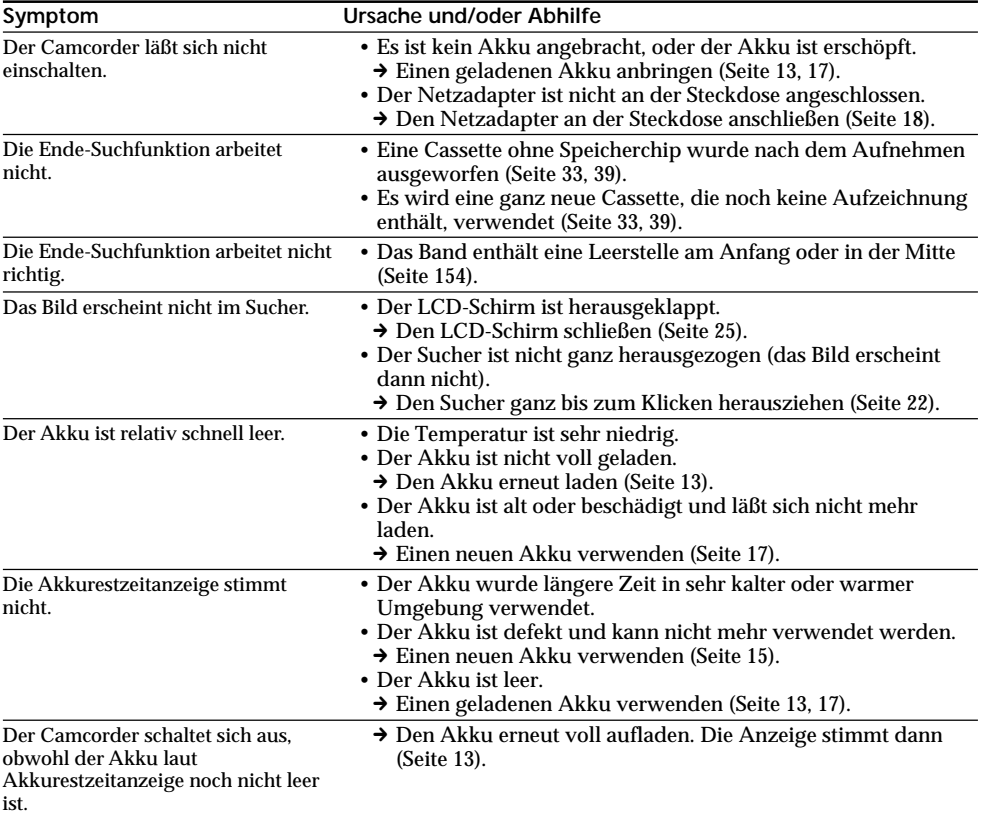

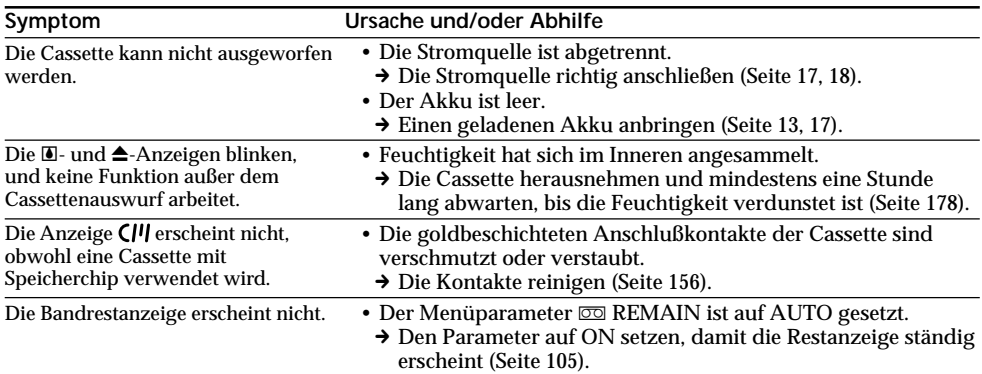

# *Memory Stick*

## **– Nur DCR-PC5E**

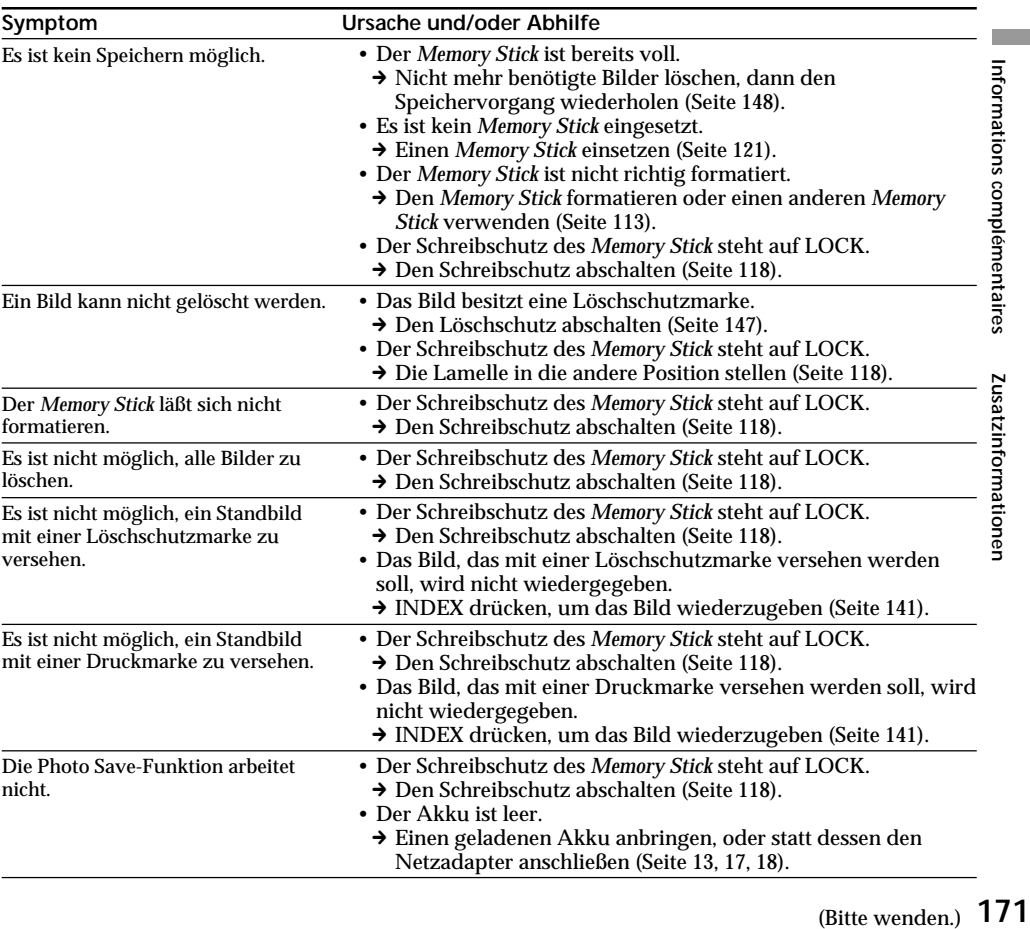

# **Sonstiges**

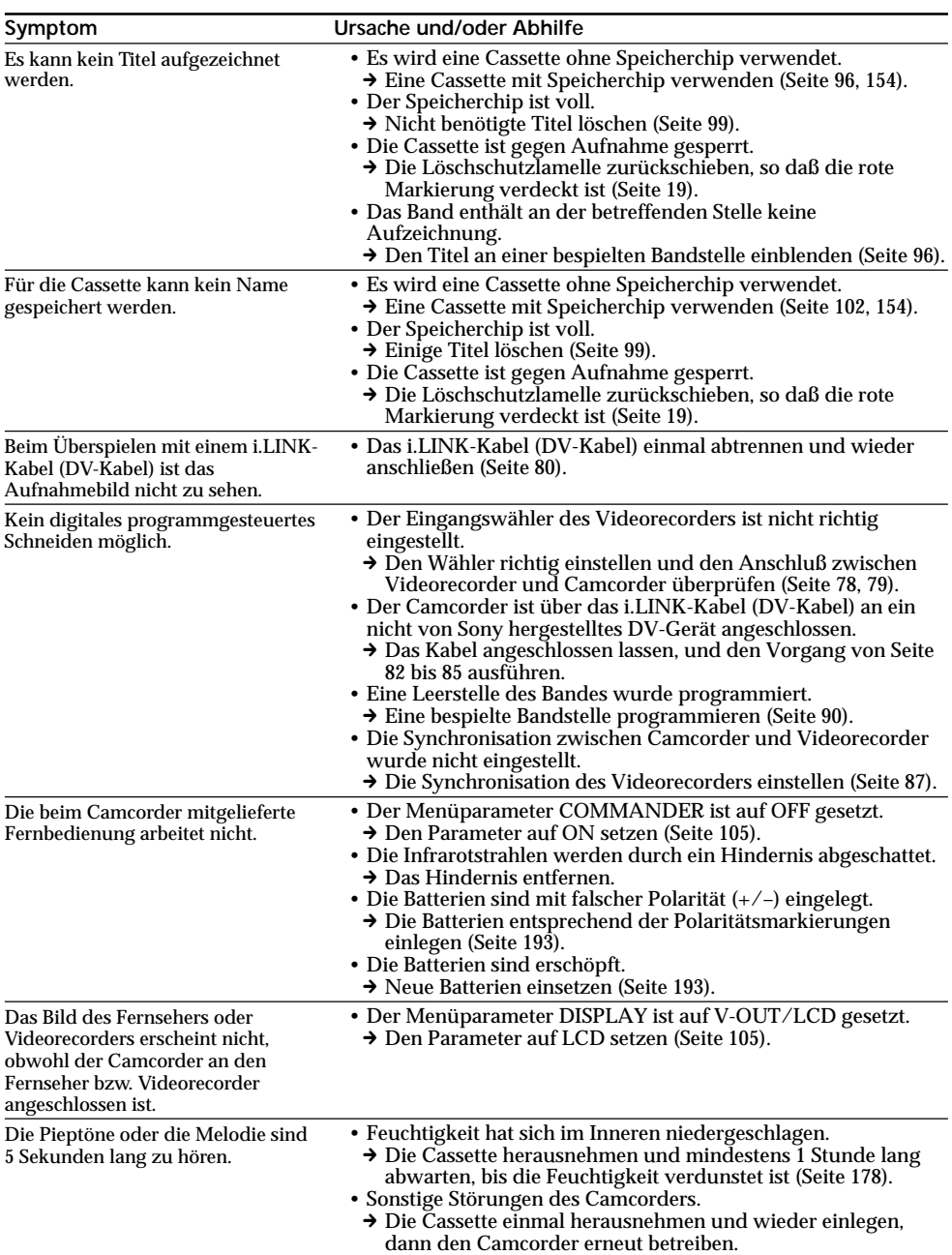

# **Störungsüberprüfungen**

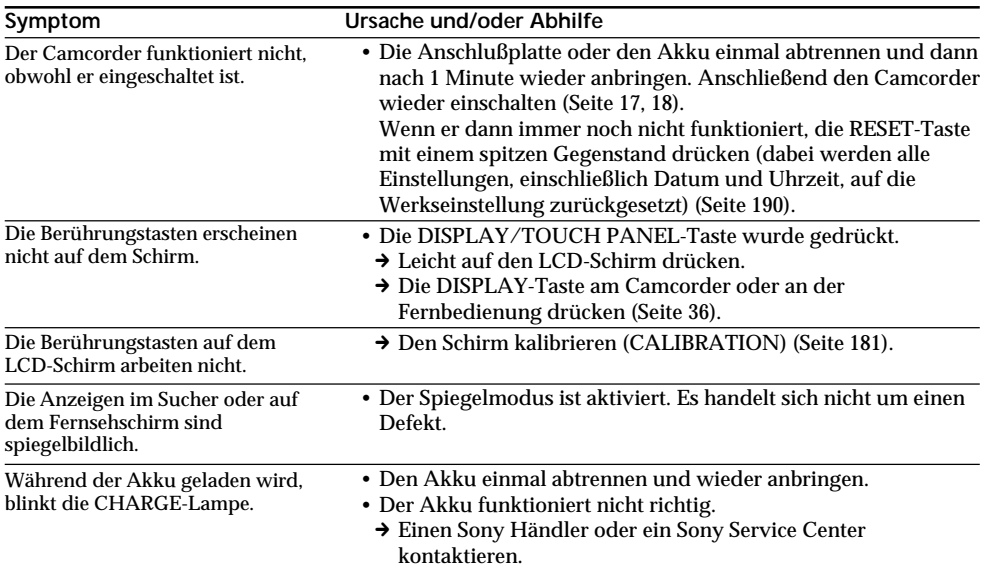

# **Deutsch Selbsttestfunktion**

Der Camcorder ist mit einer Selbsttestfunktion ausgestattet.

Bei einer Störung blinkt ein fünfstelliger alphanumerischer Fehlercode im Sucher und auf dem LCD-Schirm. Entnehmen Sie bitte in einem solchen Fall die Ursache und die Abhilfemaßnahmen der folgenden Liste. Die beiden letzten Stellen des Fehlercodes ( $\square \square$  in der Liste) hängen vom Betriebszustand des

Camcorders ab.

### **Sucher oder LCD-Schirm**

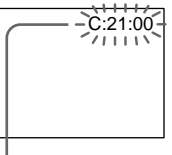

**Bedeutung der ersten Stelle**

 $\cdot$ c: $\neg$ m $\Box$ Problem kann vom Benutzer selbst behoben werden.

 $\cdot$ E: $\Box \Box \cdot \Box \Box$ Bitte einen Sony Händler kontaktieren.

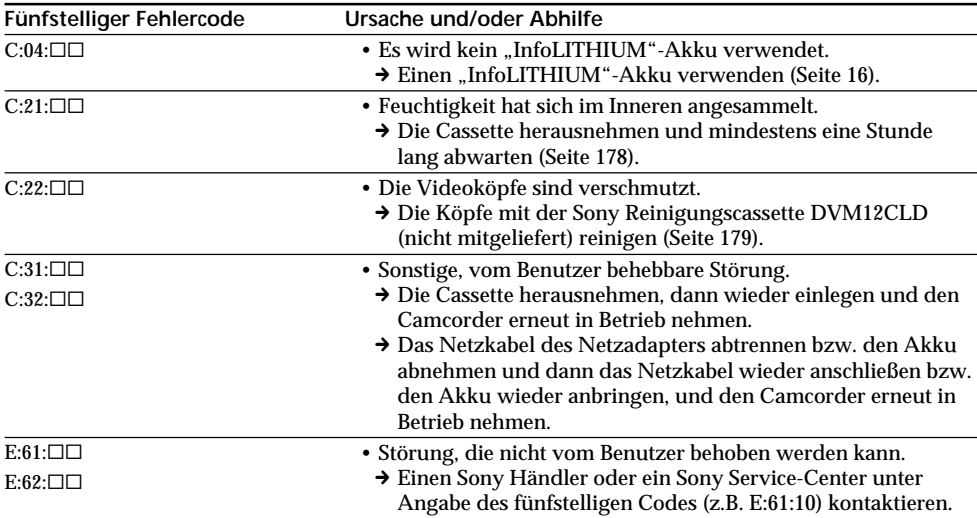

Wenn es Ihnen nicht gelingt, die Störung selbst zu beheben, wenden Sie sich bitte an einen Sony Händler oder ein Sony Service-Center.

# **Deutsch Warnanzeigen und Meldungen**

Im folgenden ist die Bedeutung der im Sucher und auf dem LCD-Schirm erscheinenden Anzeigen und Meldungen zusammengestellt.

Einzelheiten finden Sie auf den in Klammern "() "angegebenen Seiten. Die Anzeigen und Meldungen werden gelb angezeigt.

### **Warnanzeigen**

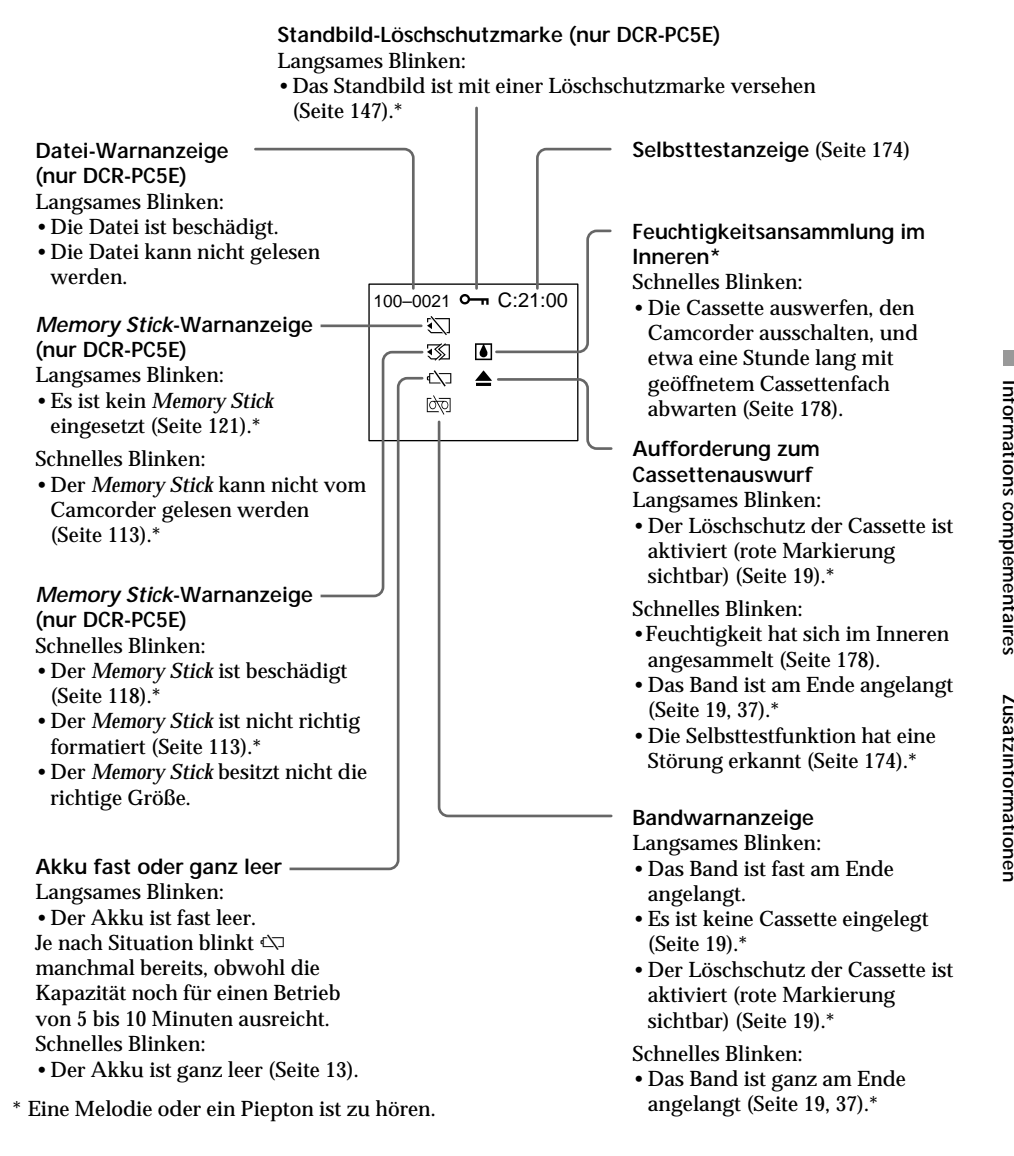

# **Warnanzeigen und Meldungen**

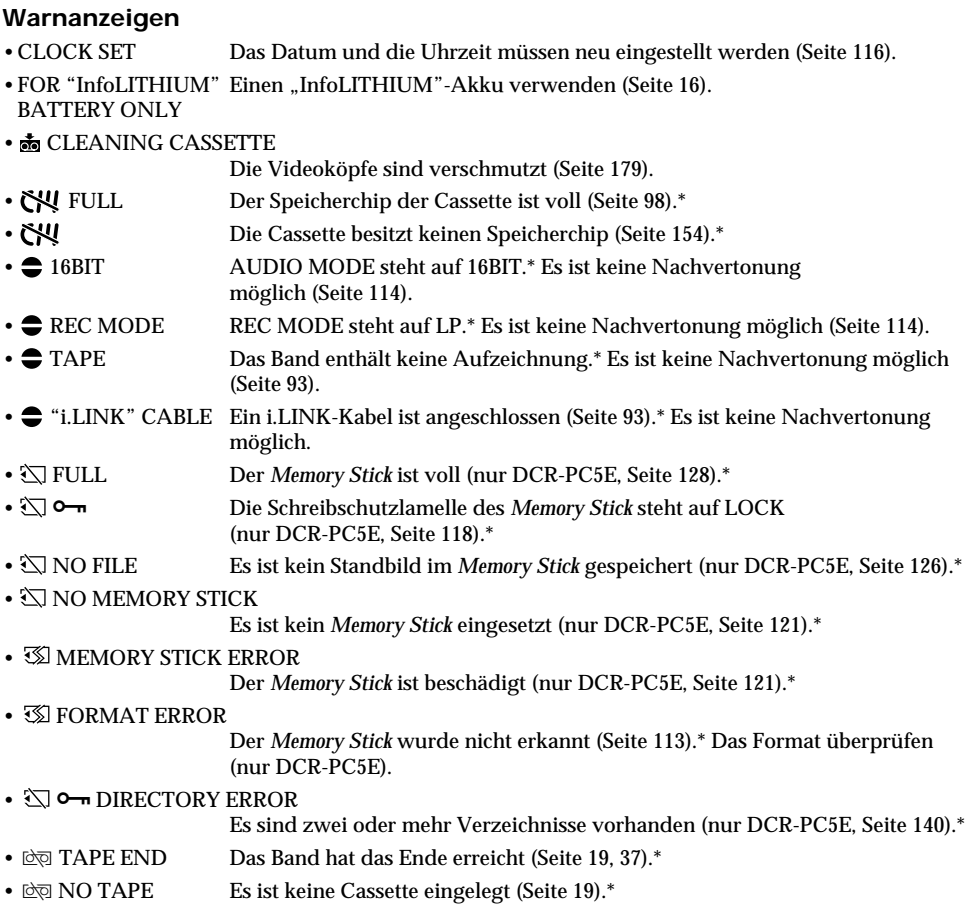

\* Eine Melodie oder ein Piepton ist zu hören.

# **Utilisation du camescope à l'étranger**

### **Utilisation du camescope à l'étranger**

Vous pouvez utiliser le camescope dans n'importe quel pays sur un courant secteur de 100 à 240 volts, 50/60 Hz avec l'adaptateur d'alimentation secteur fourni.

Ce camescope est de standard PAL. Pour regarder vos films sur un téléviseur, le téléviseur doit être de standard PAL et équipé de prises d'entrée audio/vidéo. Vérifiez dans la liste alphabétique suivante les différents standards existants.

### **Standard PAL**

Allemagne, Australie, Autriche, Belgique, Chine, Danemark, Espagne, Finlande, Grande-Bretagne, Hongkong, Italie, Koweït, Malaisie, Norvège, Nouvelle-Zélande, Pays-Bas, Portugal, République slovaque, République tchèque, Singapour, Suède, Suisse, Thaïlande, etc.

**Standard PAL M** Brésil

**Standard PAL N** Argentine, Paraguay, Uruguay

### **Standard NTSC**

Amérique Centrale, Bahamas, Bolivie, Canada, Chili, Colombie, Corée, Equateur, Etats-Unis, Jamaïque, Japon, Mexique, Pérou, Philippines, Surinam, Taiwan, Venezuela, etc.

### **Standard SECAM**

Bulgarie, France, Guyane, Hongrie, Irak, Iran, Monaco, Pologne, Russie, Ukraine, etc.

### **Réglage de l'heure par le décalage horaire**

Vous pouvez facilement régler l'heure en fonction du décalage horaire. Sélectionnez WORLD TIME dans les réglages de menu. Voir page 105 pour de plus amples informations.

# **Verwendung des Camcorders im Ausland**

### **Netzspannung und Farbsystem**

Mit dem mitgelieferten Netzadapter kann der Camcorder in jedem beliebigen Land mit einer Netzspannung zwischen 100 V und 240 V (50/60 Hz) betrieben werden.

Der Camcorder arbeitet mit dem PAL-Farbsystem. Wenn Sie das Wiedergabebild auf einem TV-Schirm darstellen wollen, benötigen Sie einen PAL-Fernseher mit Video/Audio-Eingangsbuchsen. Im folgenden sind die TV-Farbsysteme der einzelnen Länder zusammengestellt.

### **PAL-System**

Australien, Belgien, China, Dänemark, Deutschland, Finnland, Großbritannien, Hongkong, Italien, Kuwait, Malaysia, Neuseeland, Niederlande, Norwegen, Österreich, Portugal, Schweden, Schweiz, Singapur, Slowakische Republik, Spanien, Thailand, Tschechische Republik u.a.

**PAL M-System** Brasilien.

**PAL N-System** Argentinien, Paraguay, Uruguay.

### **NTSC-System**

Bahamas, Bolivien, Chile, Ekuador, Jamaika, Japan, Kanada, Kolumbien, Korea, Mexiko, Mittelamerika, Peru, Philippinen, Surinam, Taiwan, USA, Venezuela u.a.

### **SECAM-System**

Bulgarien, Frankreich, Guyana, Iran, Irak, Monaco, Polen, Rußland, Ukraine, Ungarn u.a.

### **Einfaches Ändern der Uhrzeit durch Eingabe der Zeitdifferenz**

Mit Hilfe des Menüparameters WORLD TIME können Sie die Uhr durch Eingabe der Zeitdifferenz bequem auf eine andere Ortszeit einstellen. Einzelheiten hierzu finden Sie auf Seite 105.

### **Condensation d'humidité**

Si vous apportez le camescope directement d'un endroit froid dans un endroit chaud, de l'humidité risque de se condenser à l'intérieur du camescope, sur la bande ou sur l'objectif. Si de l'humidité s'est condensée sur la bande, celle-ci peut adhérer au tambour de têtes et être endommagée, ou l'appareil risque de ne pas fonctionner correctement. Si de l'humidité s'est condensée à l'intérieur du camescope, le bip retentit et l'indicateur  $\blacksquare$  clignote. Si une cassette est insérée dans le camescope, l'indicateur  $\triangle$ clignote également. L'indicateur de condensation n'apparaît pas si de l'humidité s'est condensée sur l'objectif.

### **En cas de condensation d'humidité**

Aucune fonction ne peut être utilisée sauf l'éjection de la cassette. (L'indicateur  $\triangle$  apparaît seulement lorsqu'une cassette est insérée.) Ejectez la cassette, éteignez le camescope et laissez-le au repos pendant une heure environ en laissant le logement de la cassette ouvert. Vous pouvez à nouveau utiliser le camescope si l'indicateur  $\blacksquare$ n'apparaît pas lorsque vous remettez le camescope sous tension.

**Remarque sur la condensation d'humidité** De l'humidité peut se condenser lorsque vous portez le camescope d'un endroit froid dans un endroit chaud (ou inversement) ou si vous utilisez le camescope dans un endroit chaud, par exemple lorsque:

- •Vous filmez sur les pistes de ski puis rentrez dans une pièce chauffée
- •Vous utilisez votre camescope dans un endroit chaud après l'avoir sorti d'une voiture ou d'une pièce climatisée
- •Vous utilisez votre camescope après un orage ou une averse
- •Vous utilisez votre camescope dans un endroit très chaud et humide

**Pour éviter la condensation d'humidité** Lorsque vous portez votre camescope d'un endroit froid dans un endroit chaud, mettez-le dans un sac en plastique que vous prendrez soin de bien fermer. Retirez-le du sac lorsque la température à l'intérieur du sac a atteint la température ambiante (environ une heure plus tard).

# **Wartungs- und Sicherheitshinweise**

### **Feuchtigkeitsansammlung**

Wenn der Camcorder direkt von einem kalten an einen warmen Ort gebracht wird, kann Feuchtigkeit im Inneren, auf dem Band oder auf dem Objektiv kondensieren. Diese Feuchtigkeit kann dazu führen, daß das Band an der Kopftrommel festklebt und beschädigt wird und der Camcorder nicht mehr einwandfrei arbeitet. Auf Feuchtigkeit im Inneren macht der Camcorder durch Pieptöne und Blinken der %-Anzeige aufmerksam. Wenn eine Cassette eingelegt ist, blinkt gleichzeitig auch noch die **≜-Anzeige. Feuchtigkeit auf dem Objektiv** meldet der Camcorder nicht, das Bild ist jedoch unklar.

### **Bei Feuchtigkeit im Camcorder**

Wenn sich Feuchtigkeit im Inneren angesammelt hat, arbeitet keine Funktionstaste außer der Cassetten-Auswurftaste. (Die Anzeige  $\triangle$ erscheint nur, wenn eine Cassette eingelegt ist.) Werfen Sie in einem solchen Fall die Cassette aus, schalten Sie den Camcorder aus, und warten Sie bei geöffnetem Cassettenfach etwa eine Stunde lang ab. Wenn bei erneutem Einschalten des Camcorders die  $\blacksquare$ -Anzeige nicht mehr erscheint, können Sie den Camcorder wieder benutzen.

**Hinweis zur Feuchtigkeitsansammlung** Im folgenden sind einige typische Situationen zusammengestellt, bei denen sich Feuchtigkeit im Inneren des Camcorders bilden kann, da der Camcorder einer plötzlichen Temperaturänderung oder heißer, feuchter Luft

- ausgesetzt ist: •Der Camcorder wird vom Skigelände direkt in ein warmes, beheiztes Zimmer gebracht.
- •Der Camcorder wird an einen warmen Platz gebracht, nachdem er sich zuvor in einem klimatisierten Auto oder Zimmer befand.
- •Der Camcorder wird benutzt, nachdem Sie zuvor geduscht haben.
- •Der Camcorder wird an einem heißen, feuchten Platz benutzt.

#### **So verhinden Sie ein Kondensieren von Feuchtigkeit**

Wenn der Camcorder von einem kalten an einen warmen Ort gebracht wird, stecken Sie ihn in einen dicht verschlossenen Plastikbeutel. Nehmen Sie ihn erst aus dem Beutel heraus, wenn er die Raumtemperatur angenommen hat (nach etwa einer Stunde).

### **Entretien**

### **Nettoyage des têtes vidéo**

Pour être sûr d'obtenir une image nette, nettoyez les têtes vidéo lorsqu'elles sont sales. Les têtes vidéo sont sales lorsque:

- •Des motifs en mosaïque apparaissent sur l'image.
- •Les images ne changent pas à la lecture
- •Les images n'apparaissent pas du tout.
- •L'indicateur  $\odot$  et le message "  $\odot$  CLEANING CASSETTE" apparaissent alternativement sur l'écran LCD ou dans le viseur.

Si un des problèmes mentionnés ci-dessus, et **[a]** ou **[b]** se présentent, nettoyez les têtes vidéo pendant 10 secondes avec une cassette de nettoyage Sony DVM12CLD (non fournie). Vérifiez l'image et si le problème persiste, répétez le nettoyage.

### **Wartung**

### **Reinigung der Videoköpfe**

Eine gute Aufnahme- und Wiedergabequalität erhalten Sie nur mit sauberen Videoköpfen. In folgenden Fällen sind die Videoköpfe möglicherweise verschmutzt:

- •Das Wiedergabebild weist mosaikförmige Störungen auf.
- •Das Wiedergabebild bewegt sich nicht.
- •Das Wiedergabebild ist nicht zu sehen.
- $\cdot$  Die Anzeigen  $\odot$  und  $\ddot{\bullet}$  CLEANING CASSETTE" erscheinen nacheinander auf dem LCD-Schirm bzw. im Sucher.

Reinigen Sie bei den obigen Symptomen und bei den Bildstörungen **[a]** und **[b]** 10 Sekunden lang die Videoköpfe mit der Sony Reinigungscassette DVM12CLD (nicht mitgeliefert). Wenn das Problem nach der Reinigung nicht behoben ist, wiederholen Sie den Reinigungsvorgang.

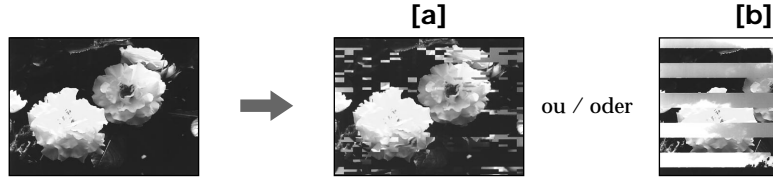

### **Nettoyage de l'écran LCD**

Il est conseillé d'utiliser le chiffon de nettoyage d'écran LCD (fourni) pour nettoyer l'écran s'il est couvert de traces de doigts ou de poussière.

### **Reinigung des LCD-Schirms**

Wenn der LCD-Schirm durch Fingerabdrücke oder Staub verschmutzt ist, reinigen Sie ihn mit dem (mitgelieferten) LCD-Reinigungstuch.

### **Nettoyage du viseur**

**(1)** Tirez le viseur  $\bullet$ . Enlevez les deux vis  $\bullet$  avec un tournevis (non fourni). Retirez l'œilleton  $\mathbf{\Theta}$ .

### **Wartungs- und Sicherheitshinweise**

### **So können Sie Staub aus dem Sucherinneren entfernen**

**(1)**Ziehen Sie den Sucher heraus 1. Drehen Sie die beiden Schrauben <sup>2</sup> mit einem Schraubenzieher (nicht mitgeliefert) heraus.

Nehmen Sie das Okular <sup>3</sup> ab.

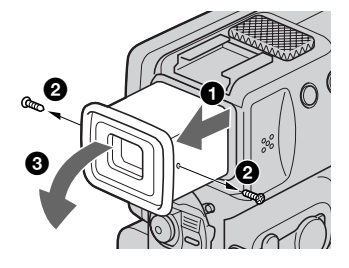

- **(2)**Enlevez la poussière dans l'œilleton et le viseur avec un soufflet en vente dans le commerce.
- **(3)**Rattachez l'œilleton dans le sens inverse de **(1)**, puis remettez les vis  $\bullet$ .

#### **Remarques**

- •Ne pas tordre ni laisser tomber l'axe de l'œilleton.
- •Manipulez l'œilleton avec précaution.

### **Recharge de la pile au manganèse-lithium du camescope**

Votre camescope est livré avec une pile rechargeable au manganèse-lithium qui permet de conserver la date et l'heure, etc. , quelle que soit la position du commutateur POWER. La pile au manganèse-lithium est chargée tant que vous utilisez le camescope. Elle se décharge progressivement si vous n'utilisez pas le camescope et est complètement déchargée au bout de trois mois environ si vous n'utilisez pas du tout le camescope durant cette période. Le fonctionnement du camescope n'est cependant pas affecté par la pile au manganèse-lithium lorsqu'elle est déchargée. Pour conserver la date et l'heure, etc., chargez la pile si elle est épuisée.

- **(2)**Entfernen Sie mit einem handelsüblichen Blasepinsel Staub vom Okular und vom Sucherinneren.
- **(3)**Bringen Sie das Okular wieder an, indem Sie die logischen Umkehrungen von Schritt **(1)** ausführen. Schrauben Sie die Schrauben 2 wieder ein.

#### **Hinweise**

- •Verbiegen Sie den Suchertubus nicht und lassen Sie ihn nicht fallen.
- •Gehen Sie vorsichtig mit dem Okular um.

### **Funktion des Mangan-Lithium-Akkus im Camcorder**

Der Camcorder ist mit einem internen Mangan-Lithium-Akku ausgestattet, der dafür sorgt, daß Datum, Uhrzeit usw. unabhängig von der Einstellung des POWER-Schalters gespeichert bleiben. Wenn Sie den Camcorder regelmäßig benutzen, wird der Mangan-Lithium-Akku immer wieder nachgeladen. Bei Nichtbenutzung des Camcorders entlädt er sich jedoch allmählich und ist nach etwa drei Monaten ganz leer. Sie können den Camcorder jedoch auch bei leerem Mangan-Lithium-Akku noch problemlos verwenden. Damit Datum, Uhrzeit usw. gespeichert bleiben, laden Sie den Mangan-Lithium-Akku auf eine der beiden folgenden Arten:
## **Entretien et précautions**

#### **Recharge de la pile au manganèse-lithium:**

- •Branchez le camescope sur une prise secteur au moyen de l'adaptateur secteur fourni et laissez le camescope pendant plus de 24 heures avec le commutateur POWER sur la position OFF.
- •Installez une batterie complètement chargée dans le camescope et laissez le camescope pendant plus de 24 heures avec le commutateur POWER réglé sur OFF.

## **Réglage de l'écran (CALIBRATION)**

Les boutons de l'écran tactile peuvent ne pas réagir au toucher. Si le cas se présente, procédez de la façon suivante pour qu'ils fonctionnent.

- **(1)**Réglez le commutateur POWER sur OFF.
- **(2)**Enlevez la cassette du camescope, puis débranchez le cordon de liaison du camescope.
- **(3)**Réglez le commutateur POWER sur PLAYER tout en appuyant sur DISPLAY/TOUCH PANEL du camescope, puis maintenez DISPLAY/TOUCH PANEL enfoncée pendant cinq secondes environ.
- **(4)** Suivez la procédure ci-dessous en utilisant un objet, par exemple le "Memory Stick" fourni avec le camescope (DCR-PC5E seulement).
	- $\odot$  Touchez  $\times$  dans le coin supérieur gauche.
	- $(2)$  Touchez  $\times$  dans le coin inférieur droit.
	- 3) Touchez  $\times$  au centre de l'écran.

## **Wartungs- und Sicherheitshinweise**

#### **Laden des Mangan-Lithium-Akkus**

- •Schließen Sie den Camcorder über den mitgelieferten Netzadapter ans Stromnetz an, und lassen Sie ihn bei ausgeschaltetem POWER-Schalter 24 Stunden lang stehen.
- •Bringen Sie einen vollständig geladenen Akku am Camcorder an, und lassen Sie den Camcorder bei ausgeschaltetem POWER-Schalter 24 Stunden lang stehen.

## **Kalibrieren des LCD-Schirms (CALIBRATION)**

Wenn die Berührungstasten nicht mehr einwandfrei arbeiten, führen Sie den folgenden Kalibriervorgang aus:

- **(1)** Stellen Sie den POWER-Schalter auf OFF.
- **(2)** Nehmen Sie die Cassette aus dem Camcorder heraus, und trennen Sie die Kabel vom Camcorder ab.
- **(3)** Stellen Sie den POWER-Schalter auf PLAYER, während Sie DISPLAY/TOUCH PANEL am Camcorder drücken. Halten Sie dann DISPLAY/TOUCH PANEL etwa 5 Sekunden gedrückt.
- **(4)**Berühren Sie mit einer Kante des mitgelieferten *Memory Stick* (nur DCR-PC5E) oder eines anderen Gegenstandes die folgenden Teile:
	- $\overline{1}$   $\times$  links oben auf dem Schirm
	- $(2)$   $\times$  rechts unten auf dem Schirm
	- $\Im$   $\times$  in der Mitte des Schirms

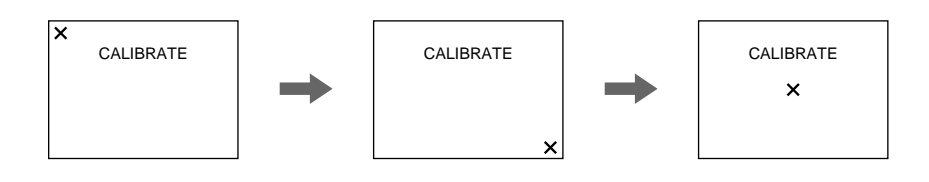

#### **Remarque**

Si vous n'appuyez pas au bon endroit,  $\times$ reviendra dans le coin supérieur gauche. Dans ce cas, recommencez à partir de l'étape 4.

#### **Hinweis**

Wenn Sie nicht an der richtigen Stelle drücken, kehrt  $\times$  stets in die obere linke Ecke zurück. Wiederholen Sie dann Schritt 4.

## **Précautions**

### **Fonctionnement du camescope**

- •Faites fonctionner le camescope sur le courant continu de 3,6 V (batterie rechargeable) ou 4,2 V (adaptateur secteur).
- •Pour le fonctionnement sur le courant secteur ou le courant continu, utilisez les accessoires recommandés dans ce mode d'emploi.
- •Si un solide ou un liquide tombe dans le camescope, débranchez le camescope et faites-le vérifier par votre revendeur Sony avant de le remettre sous tension.
- •Evitez toute manipulation brusque du camescope et tout choc mécanique. Prenez particulièrement soin de l'objectif.
- •Réglez le commutateur POWER sur OFF lorsque vous n'utilisez pas le camescope.
- •N'enveloppez pas le camescope dans une serviette par exemple, et ne l'utilisez pas ainsi car il risque de trop chauffer.
- •Eloignez le camescope des champs magnétiques puissants et des vibrations mécaniques.
- •N'appuyez pas sur l'écran LCD avec un objet pointu.
- •Si vous utilisez le camescope dans un endroit froid, une image rémanente peut apparaître sur l'écran LCD, mais c'est normal.
- •Quand vous utilisez le camescope, le dos de l'écran LCD peut devenir chaud. C'est également normal.

## **Manipulation des cassettes**

- •N'insérez jamais rien dans les petits orifices à l'arrière de la cassette, car ils servent à détecter le type de bande, son épaisseur et si le taquet est tiré ou non.
- •N'ouvrez pas le couvercle de protection de la bande et ne touchez pas la bande.
- •Evitez de toucher ou d'endommager les connecteurs. Pour enlever la poussière, nettoyez les connecteurs avec un chiffon doux.

## **Entretien du camescope**

- •Si vous prévoyez de ne pas utiliser le camescope pendant longtemps, enlevez la cassette, mettez le camescope de temps en temps sous tension, faites fonctionner la section CAMERA (prise de vues) et la section PLAYER (lecture) et reproduisez une cassette pendant environ 3 minutes.
- •Nettoyez l'objectif avec une brosse douce pour enlever la poussière. S'il y a des traces de

## **Sicherheitshinweise**

### **Camcorderbetrieb**

- •Betreiben Sie den Camcorder nur mit 3,6 V (Akku) oder 4,2 V (Netzadapter).
- •Verwenden Sie für Akku- oder Netzbetrieb nur die in der Anleitung empfohlenen Zubehörteile.
- •Wenn ein Fremdkörper oder Flüssigkeit in das Gehäuse gelangt ist, trennen Sie den Camcorder ab, und lassen Sie ihn von einem Sony Händler überprüfen, bevor Sie ihn weiterverwenden.
- •Gehen Sie vorsichtig mit dem Camcorder um, und stoßen Sie ihn nirgends an. Insbesondere das Objektiv ist sehr empfindlich.
- •Stellen Sie bei Nichtverwendung des Camcorders den POWER-Schalter stets auf OFF.
- •Wickeln Sie den Camcorder beim Betrieb nicht in ein Tuch o.ä. ein, da es sonst zu einem internen Hitzestau kommen kann.
- •Halten Sie den Camcorder von Magnetfeldern und mechanischen Vibrationen fern.
- •Berühren Sie den LCD-Schirm nicht mit spitzen Gegenständen.
- •Wenn der Camcorder an einem kalten Ort betrieben wird, arbeitet der LCD-Schirm möglicherweise nicht einwandfrei. Es handelt sich dabei nicht um eine Beschädigung des Schirms.
- •Beim Betrieb erwärmt sich die Rückseite des LCD-Schirms. Es handelt sich dabei nicht um eine Störung.

## **Handhabung der Cassetten**

- •Stecken Sie nichts in die kleinen Öffnungen an der Rückseite der Cassette. An diesen Öffnungen erkennt der Camcorder den Bandtyp, die Bandstärke und die Einstellung des Löschschutzes.
- •Öffnen Sie die Schutzabdeckung nicht und berühren Sie das Band nicht.
- •Berühren Sie die Anschlußkontakte nicht. Reinigen Sie die Kontakte mit einem weichen Tuch. Achten Sie sorgfältig darauf, die Kontakte nicht zu beschädigen.

## **Pflege des Camcorders**

- •Wenn der Camcorder längere Zeit nicht verwendet wird, trennen Sie die Stromquelle ab und nehmen Sie die Cassette heraus. Schalten Sie ihn jedoch von Zeit zu Zeit einmal ein, betreiben Sie den Kamerateil (CAMERA) und den Recorderteil (PLAYER), und geben Sie etwa drei Minuten lang ein Band wieder.
- •Um Staub vom Objektiv zu entfernen, verwenden Sie einen weichen Blasepinsel. Zum Beseitigen von Fingerabdrücken verwenden Sie ein weiches Tuch.
- **182** doigts, enlevez-les avec un chiffon doux.
- •Nettoyez le coffret avec un chiffon doux et sec, ou un chiffon légèrement imprégné d'une solution détergente douce. N'utilisez pas de solvant car la finition pourrait être endommagée.
- •Ne laissez pas rentrer de sable dans le camescope. Si vous l'utilisez sur une plage sableuse ou dans un endroit poussiéreux, protégez-le du sable ou de la poussière. Le sable et la poussière peuvent causer une panne ou des dégâts irréparables.

## **Adaptateur secteur**

- •Débranchez l'adaptateur secteur de la prise secteur si vous ne comptez pas l'utiliser pendant longtemps. Pour débrancher le cordon, tirez sur la fiche et non sur le cordon.
- •N'utilisez pas l'adaptateur secteur si le cordon est endommagé, ou si l'adaptateur est tombé ou est endommagé.
- •Ne pliez pas trop le cordon d'alimentation secteur et ne posez pas d'objet lourd dessus, car il pourrait être endommagé et provoquer un incendie ou une décharge électrique.
- •Veillez à ce qu'aucun objet métallique ne touche les pièces métalliques de la section de connexion, car un court-circuit pourrait endommager l'adaptateur.
- •Veillez à ce que les contacts métalliques soient toujours propres.
- •N'ouvrez pas l'adaptateur secteur.
- •Ne laissez pas tomber l'adaptateur et ne le cognez pas.
- •Lorsque vous utilisez l'adaptateur secteur, en particulier pendant la recharge, éloignez-le des récepteurs AM et appareils vidéo pour ne pas perturber la réception AM et l'image vidéo.
- •L'adaptateur chauffe quand il est utilisé. C'est normal.
- •Ne laissez pas l'adaptateur secteur dans un endroit:
- Extrêmement chaud ou froid
- Poussiéreux ou sale
- Très humide
- Soumis à des vibrations

## **Batterie rechargeable**

- •Utilisez seulement le chargeur ou l'appareil vidéo spécifié avec la fonction de charge.
- •Pour éviter les accidents dus à un court-circuit, ne laissez pas d'objets métalliques entrer en contact avec les bornes métalliques.
- •Gardez la batterie à l'écart du feu.
- •N'exposez pas la batterie, à des températures supérieures à 60°C, comme dans une voiture garée au soleil ou en plein soleil.
- •Zur Reinigung des Camcorder-Gehäuses verwenden Sie ein weiches trockenes oder ein weiches, leicht mit mildem Haushaltsreiniger angefeuchtetes Tuch. Lösungsmittel dürfen nicht verwendet werden, da sie das Gehäuse angreifen.
- •Achten Sie sorgfältig darauf, daß kein Sand in den Camcorder gelangt. Bei Einsatz am Strand oder an staubigen Plätzen treffen Sie ausreichende Schutzmaßnahmen gegen Sand und Staub. Sand und Staub können den Camcorder so sehr beschädigen, daß er nicht mehr repariert werden kann.

## **Netzadapter**

- •Trennen Sie bei längerer Nichtverwendung den Netzadapter vom Stromnetz ab. Zum Abtrennen fassen Sie stets am Stecker und niemals am Kabel an.
- •Betreiben Sie den Netzadapter niemals, wenn Sie ihn fallengelassen haben und der Netzadapter oder das Netzkabel beschädigt ist.
- •Biegen Sie das Netzkabel nicht zu stark und stellen Sie keine schweren Gegenstände darauf, da es sonst beschädigt werden kann und Feuersowie elektrische Schlaggefahr besteht.
- •Achten Sie darauf, daß die elektrischen Kontakte nicht mit Metallgegenständen in Berührung kommen, da sonst ein Kurzschluß entsteht, durch den der Netzadapter beschädigt werden kann.
- •Halten Sie die Metallkontakte stets sauber.
- •Bauen Sie den Netzadapter nicht auseinander.
- •Stoßen Sie den Netzadapter nirgends an, und lassen Sie ihn nicht fallen.
- •Während des Betriebs und insbesondere während des Ladens sollte der Netzadapter von MW-Radios und Videogeräten ferngehalten werden, da er den MW-Empfang bzw. Videobetrieb stören kann.
- •Beim Betrieb erwärmt sich der Netzadapter.
- •Stellen Sie den Netzadapter nicht an:
	- heiße und kalte Plätze;
	- staubige und schmutzige Plätze;
	- sehr feuchte Plätze;
	- Plätze, die Vibrationen ausgesetzt sind.

## **Akku**

- •Verwenden Sie nur Ladegeräte oder Ladeadapter, die speziell für diesen Camcorder bestimmt sind.
- •Achten Sie gut darauf, daß die Anschlußkontakte nicht durch Metallgegenstände kurzgeschlossen werden.
- •Halten Sie den Akku von Feuer fern.
- •Setzen Sie den Akku niemals Temperaturen von mehr als 60 °C aus. Lassen Sie ihn nicht in einem in der Sonne geparkten Auto zurück.

## **Entretien et précautions**

- •Rangez la batterie rechargeable à un endroit frais et sec.
- •N'exposez pas la batterie à des chocs mécaniques.
- •Ne démontez pas et ne modifiez pas la batterie.
- •Fixez fermement la batterie sur l'appareil vidéo.
- •La recharge d'une batterie à moitié vide n'a pas d'effet sur la capacité originale de la batterie.
- •Si vous n'utilisez pas la batterie pendant longtemps, rangez-la à un endroit frais après l'avoir complètement rechargée puis complètement déchargée.

## **Remarques sur les piles sèches**

Afin d'éviter tout dommage dû à la fuite des piles ou à la corrosion, tenez compte des points suivants:

- •Insérez les piles avec les pôles + et dirigés dans le bon sens.
- •Ne rechargez pas des piles sèches.
- •N'utilisez pas en même temps des piles usées et des piles neuves.
- •N'utilisez pas différents types de piles.
- •Les piles se déchargent lentement quand elles ne sont pas utilisées.
- •N'utilisez pas des piles qui fuient.

#### **En cas de fuite des piles**

- •Essuyez soigneusement le liquide dans le logement des piles avant de remplacer les piles.
- •Si vous touchez le liquide, lavez-vous bien avec de l'eau.
- •Si du liquide entre dans vos yeux, lavez-vous les yeux avec beaucoup d'eau puis consultez un médecin.

En cas de difficulté, débranchez le camescope et contactez votre revendeur Sony.

## **Wartungs- und Sicherheitshinweise**

- •Bewahren Sie den Akku an einem kühlen, trockenen Ort auf.
- •Setzen Sie den Akku keinen Stößen aus.
- •Nehmen Sie den Akku nicht auseinander, und nehmen Sie keine Änderungen an ihm vor.
- •Bringen Sie den Akku richtig an.
- •Der Akku kann bedenkenlos geladen werden, auch wenn er noch nicht leer ist.
- •Wenn Sie den Akku längere Zeit nicht verwenden, bewahren Sie ihn an einem kühlen Ort auf, nachdem Sie ihn einmal ganz geladen und dann den Camcorder solange betrieben haben, bis der Akku ganz leer ist.

### **Trockenbatterien**

Beachten Sie bitte die folgenden Angaben, um ein Auslaufen der Batterien und Korrosion zu vermeiden:

- •Legen Sie die Batterien mit richtiger Polarität  $(+/-)$  ein.
- •Versuchen Sie nicht, Trockenbatterien wieder aufzuladen.
- •Legen Sie keine alten zusammen mit neuen Batterien ein.
- •Legen Sie keine Batterien unterschiedlichen Typs ein.
- •Auch bei Nichtgebrauch entladen sich die Batterien langsam.
- •Verwenden Sie keine Batterie, die Auslaufspuren aufweist.

#### **Wenn Batterien ausgelaufen sind**

- •Wischen Sie den Batteriebehälter sorgfältig sauber, bevor Sie die neuen Batterien einlegen.
- •Wenn Sie Batterieflüssigkeit berührt haben, waschen Sie die Flüssigkeit mit Wasser ab.
- •Wenn Batterieflüssigkeit in Ihre Augen gelangt ist, spülen Sie Ihre Augen sofort mit reichlich Wasser aus und wenden Sie sich dann an einen Arzt.

Bei Problemen trennen Sie den Camcorder ab und wenden Sie sich bitte an den nächsten Sony Händler.

# **Français Spécifications**

## **Camescope**

#### **Système**

**Système d'enregistrement vidéo** 2 têtes rotatives, balayage hélicoïdal **Système d'enregistrement audio** Têtes rotatives, Système PCM Quantification: 12 bits (Fs 32 kHz, stéréo 1, stéréo 2), 16 bits (Fs 48 kHz, stéréo) **Signal vidéo** PAL couleur, normes CCIR **Format de cassette Minicassette DV portant la marque Vitesse de défilement de la bande** SP: Env. 18,81 mm/s LP: Env. 12,56 mm/s **Temps d'enregistrement/lecture (cassette DVM60)** SP: 1 heure LP: 1,5 heure **Temps d'avance rapide/ rembobinage (cassette DVM60)** Env. 3 min et 30 sec **Viseur** Viseur électrique (couleur) **Dispositif d'image** CCD type 1/4 (dispositif à transfert de charge) Environ 800.000 pixels (Efficacité: Env. 400.000 pixels) **Objectif** Carl Zeiss Objectif à zoom électrique Diamètre du filtre 30 mm 10× (optique), 40× (numérique) **Longueur focale** 3,3 à 33 mm Converti en appareil photo  $24 \times 36$ 42 à 420 mm **Température de couleur** Automatique, HOLD (verrouillage), n intérieur (3200K), extérieur (5800K) **Illumination minimale** 5 lux (F 1,7) 0 lux en mode NightShot\*\* \*\* Les sujets invisibles dans l'obscurité peuvent être filmés avec une lumière infrarouge.

#### **Connecteurs d'entrée et sortie**

**Sortie S-vidéo** Minijack 4 broches DIN Signal de luminance: 1 Vc-c, 75 ohms, asymétrique, synchronisation négative Signal de chrominance: 0,3 Vc-c, 75 ohms, asymétrique **Sortie audio/vidéo** Minijack audio/vidéo Signal vidéo: 1 Vc-c, 75 ohms, asymétrique, synchronisation négative Signal audio: 327 mV (à impédance de sortie de plus de 47 kilohms) Impédance de sortie inférieure à 2,2 kilohms Sortie **i** DV Connecteur 4 broches **Prise de casque** Minijack stéréo (ø 3,5 mm) **Prise de commande à distance LANC (DCR-PC4E)** Super minijack stéréo (ø 2,5 mm)  **(LANC)/DIGITAL I/O (DCR-PC5E)** Super minijack stéréo (ø 2,5 mm) Vitesse de transmission: Max 115,2 Kbps Connecteur RS232C **Prise MIC** Minijack, 0,388 mV, basse impédance avec 2,5 à 3,0 V CC, impédance de sortie 6,8 kilohms (ø 3,5 mm) Type stéréo

#### **Ecran LCD**

**Image** 2,5 pouces en diagonale  $50 \times 37$  mm **Nombre total de points**  $200.640(880 \times 228)$ 

#### **Généralités**

**Alimentation** 3,6 V (batterie rechargeable) 4,2 V (adaptateur secteur) **Consommation électrique moyenne (avec batterie)** Pendant l'enregistrement avec DCR-PC4E: Ecran LCD 3,5 W Viseur 2,7 W DCR-PC5E: Ecran LCD 3,6 W Viseur 2,8 W **Température de fonctionnement** 0°C à 40°C **Température d'entreposage**  $-20^{\circ}$ C à  $+60^{\circ}$ C **Dimensions (env.)**  $54 \times 101 \times 97$  mm (l/h/p) **Poids (env.)** DCR-PC4E: 440 g DCR-PC5E: 450 g Sans batterie rechargeable et cassette DCR-PC4E: 510 g DCR-PC5E: 520 g Avec la batterie rechargeable NP-FS11, une cassette DVM60 et le capuchon d'objectif **Accessoires fournis** Voir page 5.

## **Adaptateur secteur**

**Alimentation** Secteur 100 – 240 V, 50/60 Hz **Consommation** 13 W **Tension de sortie** DC OUT: 4,2 V, 1,8 A en mode de fonctionnement Borne de recharge de batterie: 4,2 V, 1,5 A en mode de recharge **Température de fonctionnement** 0°C à 40°C **Température d'entreposage** –20°C à +60°C **Dimensions (env.)**  $49 \times 39 \times 85$  mm (l/h/p) Parties saillantes et commandes non comprises **Poids (env.)** 120 g Sans le cordon d'alimentation

#### **Batterie rechargeable**

**Tension de sortie** DC 3,6 V **Capacité** 4,1 Wh **Dimensions (env.)**  $30,3 \times 16,3 \times 50,2$  mm (l/h/p) **Poids (env.)** 40 g **Type** Lithium-ion

## **"Memory Stick" (DCR-PC5E seulement)**

**Mémoire** Mémoire flash 4 Mo: MSA-4A **Tension de fonctionnement** 2,7-3,6 V **Consommation électrique** Env. 45 mA en mode de fonctionnement Env. 130µA en mode d'attente **Dimensions (env.)**  $50 \times 2.8 \times 21.5$  mm (l/h/p) **Poids (env.)** 4 g

La conception et les spécifications sont sujettes à modifications sans préavis.

п

## **Deutsch**

# **Technische Daten**

## **Camcorderteil**

#### **System**

**Videoaufnahmesystem** 2 rotierende Köpfe, Schrägspuraufzeichnung **Audioaufnahmesystem** Rotierende Köpfe, PCM-System Quantisierung: 12 Bit (Fs 32 kHz, Stereo 1, Stereo 2), 16 Bit (Fs 48 kHz, Stereo) **Videosignal** PAL-Farbsystem, CCIR-Norm **Verwendbare Cassette Mini-DV-Cassette mit dem Zeichen Bandgeschwindigkeiten** SP: ca. 18,81 mm/s LP: ca. 12,56 mm/s **Aufnahme-/Wiedergabezeit (mit Cassette DVM60)** SP: 1 Stunde LP: 1,5 Stunden **Vor-/Rückspulzeit (mit Cassette DVM60)** ca. 3 Min. 30 Sekunden **Sucher** Elektronisch (Farbe) **Bildwandler** 1/4 Typ (Charge Coupled Device) ca. 800.000 Pixel (Effektiv: ca. 400.000 Pixel) **Objektiv** Carl Zeiss, kombiniertes Motorzoomobjektiv, Filterdurchmesser 30 mm, 10× (optisch), 40× (digital) **Brennweite** 3,3 - 33 mm Umgerechnet auf die Verhältnisse einer 35-mm-Kleinbildkamera: 42 - 420 mm **Farbtemperatur** Automatisch, gehalten (HOLD), Festwert (3200 K) für Innenaufnahmen (=, c, Festwert (5800 K) für Außenaufnahmen ( \*) **Min. Beleuchtungsstärke** 5 Lux (F 1,7) 0 Lux (im NightShot-Modus)\*\* \*\* Dank Infrarotleuchte kann auch bei Dunkelheit aufgenommen werden.

#### **Eingänge/Ausgänge**

**S-Videoausgang** 4pol Mini-DIN Luminanzsignal: 1 Vss, 75 Ohm, unsymmetrisch Chrominanzsignal: 0,3 Vss, 75 Ohm, unsymmetrisch

#### **Audio/Video-Ausgang** AV MINI JACK

Videosignal: 1 Vss, 75 Ohm, unsymmetrisch, Video positiv Audiosignal: 327 mV (an Ausgangsimpedanz von mehr als 47 kOhm) Ausgangsimpedanz unter 2,2 kOhm  **DV OUT-Buchse** 4pol-Buchse **Kopfhörerbuchse** Stereo-Minibuchse (ø 3,5 mm)  **LANC-Steuerbuchse (DCR-PC4E)** Stereo-Mikrobuchse (ø 2,5 mm)  **(LANC)/DIGITAL I/O-Buchse (DCR-PC5E)** Spezial-Mikrobuchse (ø 2,5 mm) Transferrate: Max. 115,2 Kbps Basierend auf RS232C **MIC-Buchse** Stereo-Minibuchse (ø 3,5 mm), 0,388 mV, niedrige Impedanz, Ausgabe einer Speise-Gleichspannung von 2,5 bis 3,0 V, Impedanz 6,8 kOhm

#### **LCD-Schirm**

**Bild** 2,5 Typ diagonal gemessen,  $50 \times \overline{37}$  mm **Gesamtanzahl der Punkte**  $200.640 (880 \times 228)$ 

#### **Allgemeines**

**Stromversorgung** 3,6 V (Akku) 4,2 V (Netzadapter) **Durchschnittliche Leistungsaufnahme (Akkubetrieb)** Beim Aufnehmen mit dem DCR-PC4E: LCD 3,5 W Sucher 2,7 W DCR-PC5E: LCD 3,6 W Sucher 2,8 W **Betriebstemperaturbereich**  $0 °C$  bis  $40 °C$ **Lagertemperaturbereich**  $-20$  °C bis  $+60$  °C **Abmessungen** ca.  $54 \times 101 \times 97$  mm (B/H/T) **Gewicht** DCR-PC4E: ca. 440 g DCR-PC5E: ca. 450 g ausschl. Akku und Cassette DCR-PC4E: ca. 510 g DCR-PC5E: ca. 520 g einschl. Akku NP-FS11, Cassette DVM60 und Objektivschutzkappe **Mitgeliefertes Zubehör** Siehe Seite 5.

## **Netzadapter**

**Stromversorgung** 100 - 240 V Wechselspannung, 50/60 Hz **Leistungsaufnahme** 13 W **Ausgangsspannung** DC OUT: 4,2 V, 1,8 A bei Betrieb Akkuladekontakte: 4,2 V, 1,5 A beim Laden **Betriebstemperaturbereich** 0 °C bis 40 °C **Lagertemperaturbereich**  $-20$  °C bis  $+60$  °C **Abmessungen** ca.  $49 \times 39 \times 85$  mm (B/H/T), ausschl. vorspringender Teile **Gewicht** ca. 120 g, ausschl. Netzkabel

## **Akku**

**Ausgangsspannung** 3,6 V **Kapazität** 4,1 Wh **Abmessungen** ca.  $30.3 \times 16.3 \times 50.2$  mm **Gewicht** ca. 40 g **Typ** Lithiumionen

## *Memory Stick* **(nur DCR-PC5E)**

**Typ** Flash-Memory 4 MB: MSA-4A **Betriebsspannung**  $2, 7 - 3, 6$  V **Stromaufnahme** ca. 45 mA bei Betrieb ca. 130 µA bei Bereitschaft **Abmessungen** ca.  $50 \times 2.8 \times 21.5$  mm (B/H/T) **Gewicht** ca. 4 g

Änderungen, die dem technischen Fortschritt dienen, bleiben vorbehalten.

#### **— Référence rapide —**

# **Nomenclature**

**— Übersicht —**

# **Bezeichnung der Teile**

## **Camescope**

## **Camcorder**

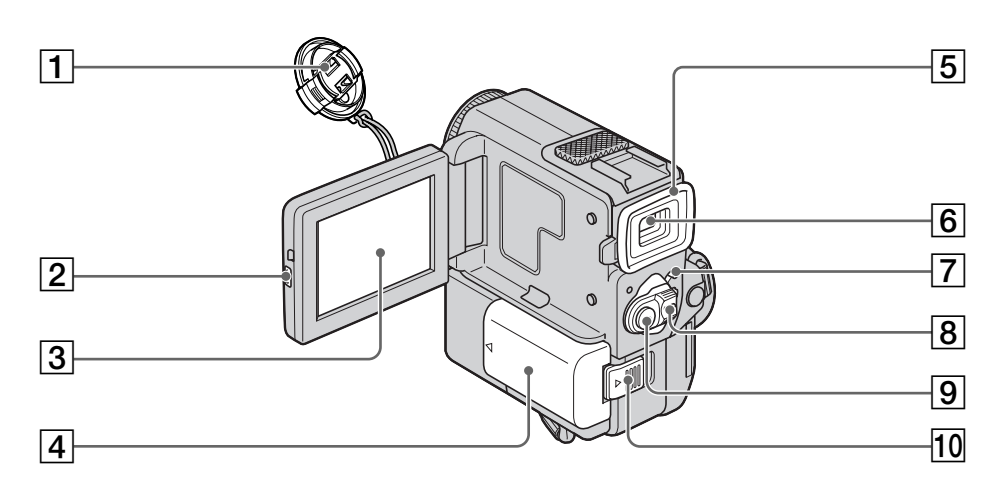

- 1 **Capuchon d'objectif** (p. 22)
- 2 **Touche d'ouverture de l'écran LCD (OPEN)** (p. 26, 34)
- 3 **Ecran LCD/Ecran tactile** (p. 20, 122)
- 4 **Batterie/Cache-bornes de la batterie** (p. 17)
- 5 **Œilleton**
- 6 **Viseur** (p. 22)
- 7 **Verrou (LOCK)** (DCR-PC5E seulement) (p. 22)
- 8 **Commutateur d'alimentation (POWER)** (p. 22)
- 9 **Touche de marche/arrêt d'enregistrement (START/STOP)** (p. 22)
- 10 Levier de libération de la batterie **(BATTERY RELEASE)** (p. 17)

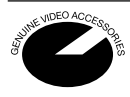

Ce logo indique que ce produit est un accessoire d'origine conçu pour les appareils vidéo Sony. Lorsque vous achetez des produits vidéo Sony, Sony vous conseille d'acheter des accessoires portant le logo "GENUINE VIDEO ACCESSORIES".

- 1 **Objektivschutzkappe** (Seite 22)
- 2 **OPEN-Taste** (Seite 26, 34)
- 3 **LCD-Schirm/Berührungsschirm** (Seite 20, 122)
- 4 **Abdeckung für Akku/Akkukontakte** (Seite 17)
- 5 **Okular**
- 6 **Sucher** (Seite 22)
- 7 **LOCK-Schalter** (nur DCR-PC5E) (Seite 22)
- 8 **POWER-Schalter** (Seite 22)
- 9 **START/STOP-Taste** (Seite 22)
- **10 BATTERY RELEASE-Knopf** (Seite 17)

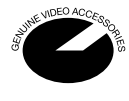

Diese Markierung gibt an, daß es sich bei diesem Produkt um ein spezielles Zubehör für Sony Videogeräte handelt. Beim Kauf eines Sony Videogeräts empfehlen wir, darauf zu achten,  $da\hat{B}$  es mit "GENUINE VIDEO ACCESSORIES" markiert ist.

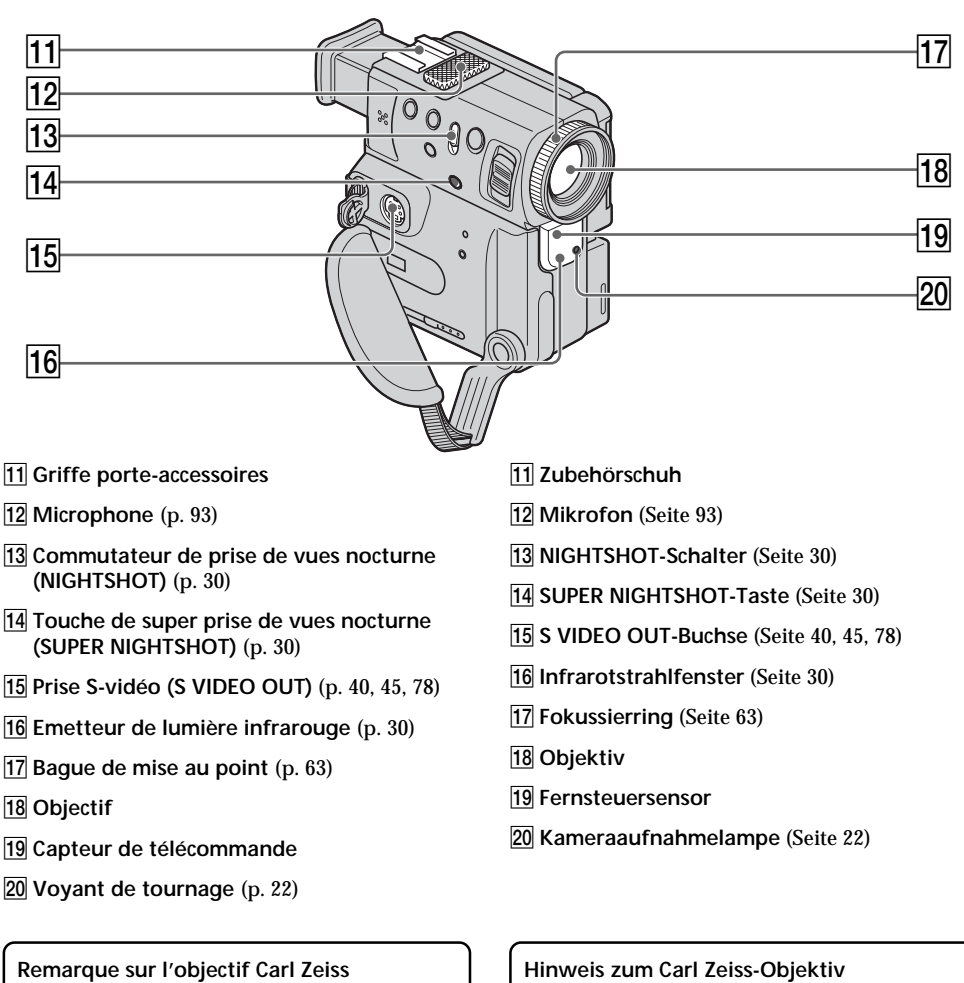

Ce camescope est muni d'un objectif Carl Zeiss pouvant reproduire des images de haute qualité.

L'objectif de ce camescope a été conçu conjointement par Carl Zeiss en Allemagne et Sony Corporation. Il adopte le système de mesure MTF\* pour caméras vidéo et offre la qualité d'image qui caractérise les objectifs Carl Zeiss.

\* MTF est une abréviation de Modulation Transfer Function. La valeur indique la quantité de lumière transmise par un sujet et pénétrant dans l'objectif.

Dieser Camcorder ist mit einem Carl Zeiss-Objektiv – einer gemeinsamen Entwicklung von Carl Zeiss Deutschland und der Sony Corporation – ausgestattet. Das Objektiv verwendet ein MTF\*-Meßsystem und besticht wie alle Carl Zeiss-Objektive durch höchste Bildqualität.

\* MTF ist eine Abkürzung für Modulation Transfer Function. Der Wert gibt die Lichtmenge an, die vom Motiv durch das Objektiv gelangt.

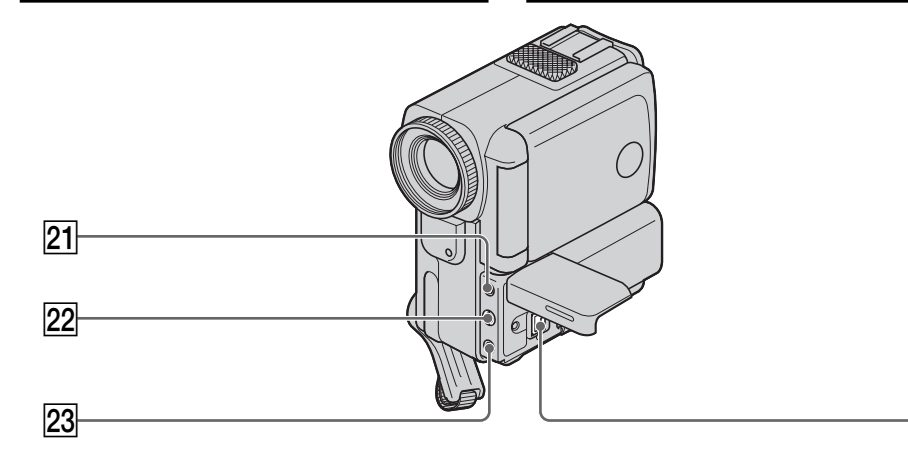

- **21** Prise de microphone (alimentation à **l'enfichage) (MIC PLUG IN POWER)** (p. 93) Pour raccorder un microphone externe (non fourni). Cette prise accepte aussi les microphones alimentables à l'enfichage.
- **22 Prise de sortie audio/vidéo (AUDIO/VIDEO OUT)** (p. 40, 45, 78)
- 23 Prise de commande à distance **(LANC )** (DCR-PC4E)  **(LANC)/DIGITAL I/O** (DCR-PC5E) (p.142) LANC (C) vient de Local Application Control Bus system. La prise de commande  $\mathbf c$  sert à contrôler le transport de la bande d'un appareil vidéo et des périphériques qui lui sont raccordés. Cette prise a la même fonction que les connecteurs CONTROL L ou REMOTE.
- **24** Prise de sortie numérique (**i** DV OUT) (p. 80) La prise  $\mathbf{\dot{b}}$  DV OUT est compatible avec le système de liaison infrarouge i.LINK.
- **21 MIC (PLUG IN POWER)-Buchse (Seite 93)** Zum Anschluß eines Außenmikrofons (nicht mitgeliefert). Auch extern gespeiste "Plug-in-Power"-Mikrofone können angeschlossen werden.
- **22 AUDIO/VIDEO OUT-Buchse** (Seite 40, 45, 78)
- 23 **C** LANC-Steuerbuchse (DCR-PC4E)  **(LANC)/DIGITAL I/O-Buchse** (DCR-PC5E) (Seite 142)

LANC ist eine Abkürzung für Local Application Control Bus System. Der **C**-Anschluß dient zur Steuerung des Bandlaufs von Videogeräten und peripheren Geräten. Er besitzt die gleiche Funktion wie die mit CONTROL L und REMOTE gekennzeichneten Buchsen.

**Z4 i. DV OUT-Buchse (Seite 80)** Die  $\dot{\mathbf{i}}$  DV OUT-Buchse ist mit dem i.LINK-System kompatibel.

94

## **Bezeichnung der Teile**

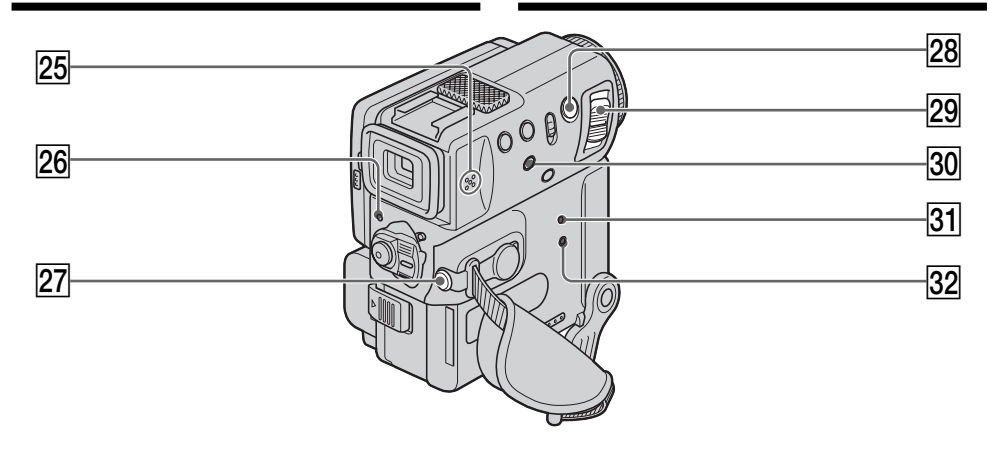

#### 25 Haut-parleur

- **26 Voyant de tournage** (p. 7, 22)
- **27** Prise de casque ( $\binom{n}{k}$ Lorsque vous utilisez un casque, le son est coupé sur le haut-parleur.
- $\sqrt{28}$  Touche d'enregistrement de photos **(PHOTO)** (p. 42, 126)
- 29 Levier de zoom électrique (p. 27)
- e; **Touche d'affichage des indicateurs (DISPLAY/TOUCH PANEL)** (p. 36)
- **81** Bouton de réinitialisation (RESET) (p. 164)
- es **Voyant d'accès** (DCR-PC5E seulement) (p. 121)

#### **A propos de la poignée**

Tenez la poignée fermement comme indiqué sur l'illustration.

- 25 Lautsprecher
- 26 Kontrollampe (Seite 7, 22)
- **27** :-Buchse Zum Anschluß eines Kopfhörers. Der Lautsprecher des Camcorders wird dabei automatisch abgeschaltet.
- **28 PHOTO-Taste** (Seite 42, 126)
- 29 Motorzoomknopf (Seite 27)
- **30 DISPLAY/TOUCH PANEL-Taste (Seite 36)**
- **81** RESET-Taste (Seite 173)
- **32 Zugriffslampe** (nur DCR-PC5E) (Seite 121)

#### **Hinweis zum Griff**

Fassen Sie fest, wie in der Abbildung gezeigt, am Griff an.

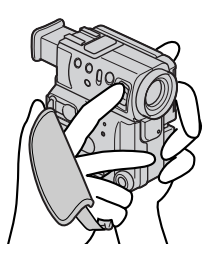

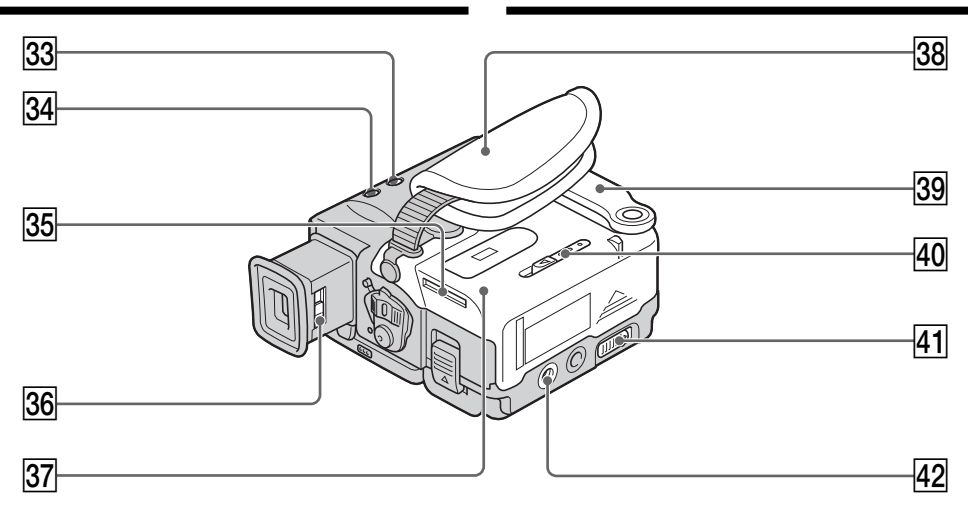

- **83** Commutateur de mise au point (FOCUS) (p. 63)
- **34 Touche de rétroéclairage (BACK LIGHT)** (p. 29)
- **35 Logement de "Memory Stick"** (DCR-PC5E seulement) (p. 121)
- **36 Levier de réglage dioptrique** (p. 24)
- **87** Couvercle du logement de cassette (p. 19)
- **38** Sangle
- **39 Poignée**
- r; **Levier d'éjection du "Memory Stick" (MEMORY RELEASE)** (DCR-PC5E seulement) (p. 121)
- ra **Levier d'ouverture/éjection de la cassette (OPEN/**Z **EJECT)** (p. 19)
- $42$  Douille de pied photographique (base) Assurez-vous que la longueur de la vis du pied est inférieure à 6,5 mm pour fixer correctement le pied et éviter que la vis n'endommage le camescope.

#### **Fixation de la sangle**

- **33 FOCUS-Schalter** (Seite 63)
- **BACK LIGHT-Taste (Seite 29)**
- eg **Fach für** *Memory Stick* (nur DCR-PC5E) (Seite 121)
- **36 Dioptrie-Einstellknopf** (Seite 24)
- **37** Cassettenfachdeckel (Seite 19)
- **38** Griffband
- **39 Griff**
- **40 MEMORY RELEASE-Knopf** (nur DCR-PC5E) (Seite 121)
- **41** OPEN/▲ EJECT-Knopf (Seite 19)
- **42 Gewinde für Stativ** Vergewissern Sie sich, daß die Befestigungsschraube nicht länger als 6,5 mm ist, da sich sonst der Camcorder nicht sicher am Stativ befestigen läßt und die Schraube den Camcorder beschädigen kann.

**Festziehen des Griffbandes**

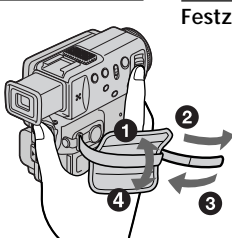

Les touches qui ont le même nom sur la télécommande et le camescope ont les mêmes fonctions.

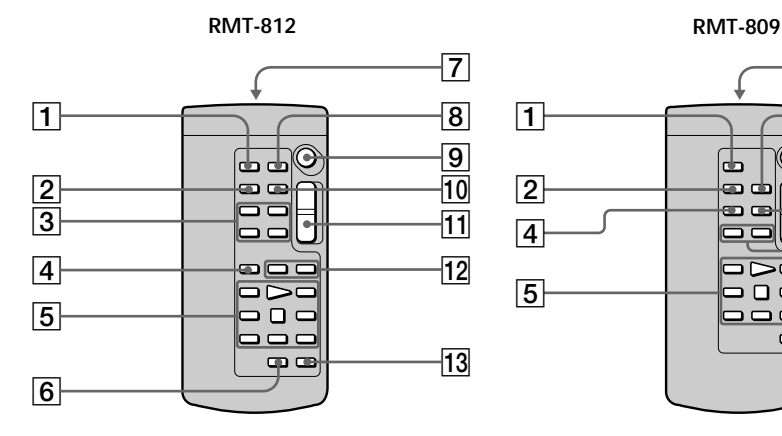

- 1 **Touche d'enregistrement de photos (PHOTO)** (p. 42, 126)
- 2 **Touche d'affichage des indicateurs (DISPLAY)** (p. 36)
- 3 **Touches de mémoire** (DCR-PC5E seulement) (p. 139)
- 4 **Touche de mode de recherche (SEARCH MODE)** (p. 71, 73, 74, 75, 76)
- 5 **Touches de commande vidéo** (p. 34)
- 6 **Touche d'inscription de marques d'impression (MARK)** (DCR-PC5E seulement) (p. 90)
- 7 **Emetteur** Dirigez-le vers le capteur du camescope pour la commande à distance du camescope après sa mise sous tension.
- 8 **Touche de mémorisation du point zéro (ZERO SET MEMORY)** (p. 69)
- 9 **Touche de marche/arrêt (START/STOP)** (p. 22)
- q; **Touche de code de données (DATA CODE)** (p. 36)
- qa **Touche de zoom électrique** (p. 27)
- **T2** Touches de recherche rapide ( $\blacktriangleright \blacktriangleright \blacktriangleright$ ) (p. 71, 73, 74, 75, 77)
- **T3** Touche de copie audio (AUDIO DUB) (p. 94)

## **Fernbedienung**

Tasten der Fernbedienung mit der gleichen Markierung wie am Camcorder besitzen auch die gleiche Funktion.

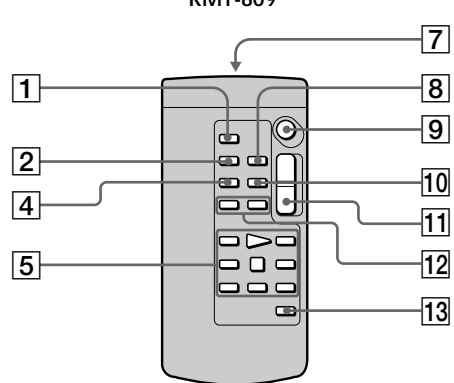

- 1 **PHOTO-Taste** (Seite 42, 126)
- 2 **DISPLAY-Taste** (Seite 36)
- 3 **Speichertasten** (nur DCR-PC5E) (Seite 139)
- 4 **SEARCH MODE-Taste** (Seite 71, 73, 74, 75, 76)
- 5 **Bandlauftasten** (Seite 34)
- 6 **MARK-Taste** (nur DCR-PC5E) (Seite 90)
- 7 **Infrarotstrahlfenster** Nach dem Einschalten des Camcorders dieses Fenster auf den Sensor am Camcorder ausrichten.
- 8 **ZERO SET MEMORY-Taste** (Seite 69)
- 9 **START/STOP-Taste** (Seite 22)
- **10 DATA CODE-Taste (Seite 36)**
- **11 Motorzoomtaste (Seite 27)**
- **12 | << />/>/> Fasten** (Seite 71, 73, 74, 75, 77)
- **13 AUDIO DUB-Taste (Seite 94)**

## **Nomenclature**

## **Bezeichnung der Teile**

## **Préparation de la télécommande**

Insérez deux piles R6 (format AA) en faisant correspondre les indications + et – des piles avec celles du logement des piles.

### **Vorbereiten der Fernbedienung**

Legen Sie zwei Mignonzellen (R6, Größe AA) mit richtiger +/– Polarität (entsprechend der Markierung im Batteriefach) ein.

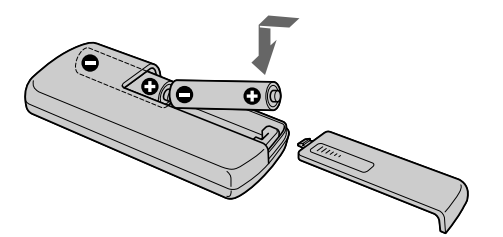

#### **Remarques sur la télécommande**

- •N'exposez pas le capteur de la télécommande à des sources lumineuses puissantes comme la lumière directe du soleil ou un éclairage puissant, sinon la télécommande ne fonctionnera pas.
- •Le camescope utilise le mode de télécommande VTR 2. Les modes de télécommande 1, 2 et 3 permettent de distinguer le camescope d'autres magnétoscopes/camescopes Sony et d'éviter les interférences de télécommande. Si vous utilisez un autre magnétoscope/camescope Sony avec le mode de télécommande VTR 2, il est conseillé de changer le mode de télécommande ou de masquer le capteur infrarouge du magnétoscope avec du papier noir.

#### **Hinweise zur Fernbedienung**

- •Achten Sie darauf, daß der Fernbedienungssensor keinem direkten Sonnenlicht und keinen anderen hellen Lichtquellen ausgesetzt ist, da sonst keine einwandfreie Steuerung möglich ist.
- •Der Camcorder arbeitet mit dem Steuerformat VTR 2. Die verschiedenen Steuerformate (1, 2 und 3) ermöglichen eine gezielte Steuerung des gewünschten Sony Camcorders bzw. Videorecorders. Wenn sich in der Nähe des Camcorders ein weiterer Sony Videorecorder oder Camcorder mit dem Steuerformat VTR 2 befindet, empfiehlt es sich, das Steuerformat zu ändern oder den Sensor des Geräts mit schwarzem Papier zu überkleben.

## **Indicateurs de fonctionnement**

## **Funktionsanzeigen**

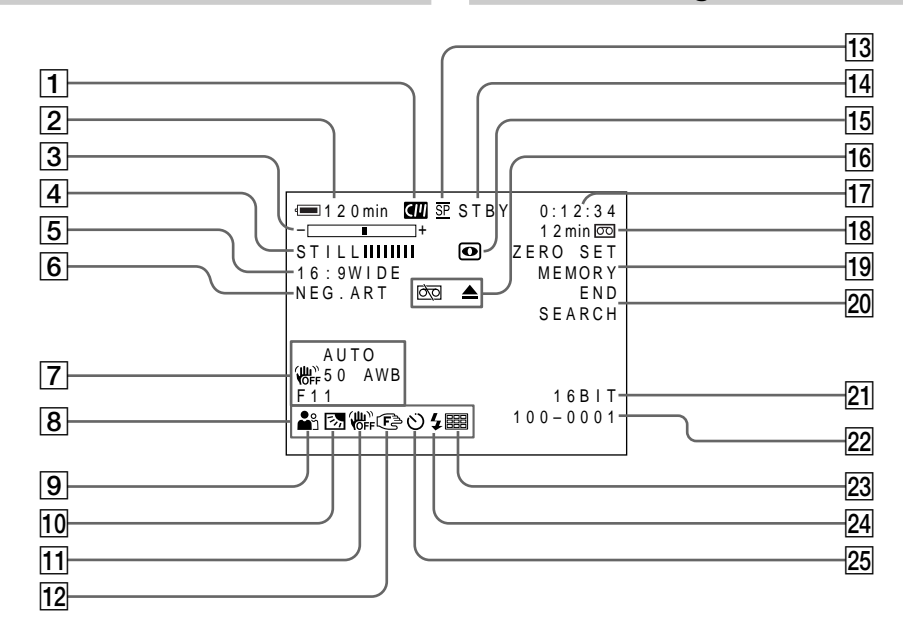

- 1 **Indicateur de mémoire de cassette** (p. 154)
- 2 **Indicateur d'autonomie restante de la batterie** (p. 28)
- 3 **Indicateur de zoom** (p. 27)**/Indicateur d'exposition** (p. 60, 61)**/Indicateur de nom de fichier de données** (DCR-PC5E seulement) (p. 118)
- 4 **Indicateur d'effet numérique** (p. 55)**/ Indicateur de mixage en mémoire (MEMORY MIX)** (DCR-PC5E seulement) (p. 130)**/Indicateur de fondu** (p. 50)
- 5 **Indicateur de mode grand écran** (p. 48)
- 6 **Indicateur d'effet d'image** (p. 52)
- 7 **Indicateur de code de données** (p. 36)
- 8 **Indicateur de luminosité de l'écran LCD** (p. 26)**/Indicateur de volume** (p. 34)**/ Indicateur de date**
- 9 **Indicateur de programme d'exposition automatique** (p. 57)
- 0 **Indicateur de compensation de contre-jour** (p. 29)
- 1 **Cassetten-Speicherchipsymbol** (Seite 154)
- 2 **Akkurestzeitanzeige** (Seite 28)
- 3 **Zoomanzeige** (Seite 27)**/Belichtungsanzeige** (Seite 60, 61)**/Dateinamen** (nur DCR-PC5E) (Seite 118)
- 4 **Digital Effect-Anzeige** (Seite 55)**/MEMORY MIX** (nur DCR-PC5E) (Seite 130)**/ FADER-Anzeige** (Seite 50)
- 5 **16:9WIDE-Anzeige** (Seite 48)
- 6 **Picture Effect-Anzeige** (Seite 52)
- 7 **Data Code-Anzeige** (Seite 36)
- 8 **LCD-Helligkeitsanzeige** (Seite 26)**/ Lautstärkeanzeige** (Seite 34)**/Datumsanzeige**
- 9 **PROGRAM AE-Anzeige** (Seite 57)
- 0 **Gegenlichtanzeige** (Seite 29)

## **Nomenclature**

- **11 Indicateur de stabilisateur hors service** (p. 106)
- **I2** Indicateur de mise au point manuelle/infini (p. 63)
- **13 Indicateur de mode d'enregistrement** (p. 109)
- qf **Indicateur d'attente/tournage** (p. 22)**/ Indicateur de mode de commande vidéo** (p. 37) **/Indicateur de mode de qualité d'image** (DCR-PC5E seulement) (p. 124)
- qg **Indicateur de prise de vues nocturnes (NIGHTSHOT)** (p. 30)
- 16 Indicateurs d'avertissement (p. 166)
- qj **Indicateur du compteur de bande** (p. 69)**/ Indicateur de code temporel** (p. 28)**/ Indicateur d'autodiagnostic** (p. 165)**/ Indicateur de mode photo** (p. 42, 126)**/ Indicateur du numéro d'image** (DCR-PC5E seulement) (p. 140)
- 18 Indicateur de longueur de bande restante (p. 28)**/Indicateur de lecture depuis la mémoire** (DCR-PC5E seulement) (p. 140)
- ql **Indicateur de mémorisation du point zéro (ZERO SET MEMORY)** (p. 69)
- $\overline{20}$  Indicateur de recherche de fin **d'enregistrement (END SEARCH)** (p. 33)
- **21** Indicateur de mode audio (p. 109)
- $22$  Indicateur de nom de fichier de données (DCR-PC5E seulement) (p. 132) Cet indicateur apparaît quand les fonctions MEMORY MIX sont en service.**/Indicateur de l'heure**
- 23 Indicateur de mode écrans multiples (DCR-PC5E seulement) (p. 127)
- $\sqrt{24}$  Indicateur de flash vidéo Cet indicateur apparaît quand vous utilisez un flash vidéo (non fourni) et le flash est prêt.
- 25 Indicateur de retardateur (p. 32, 129)

## **Bezeichnung der Teile**

- **11** Anzeige SteadyShot Aus (Seite 106)
- **12 Anzeige Manuelles Fokussieren/Unendlich** (Seite 63)
- **13 Aufnahmebetriebsart** (Seite 109)
- qf **STBY/REC-Anzeige** (Seite 22)**/ Bandlauffunktionsanzeige** (Seite 37)**/ Bildqualitätsstufe** (nur DCR-PC5E) (Seite 124)
- **15 NIGHTSHOT-Anzeige (Seite 30)**
- **16 Warnanzeigen** (Seite 175)
- qj **Bandzähler** (Seite 69)**/Time Code-Anzeige** (Seite 28)**/Selbsttestanzeige** (Seite 174)**/ Photomodus-Anzeige** (Seite 42, 126)**/ Bildnummer** (nur DCR-PC5E) (Seite 140)
- qk **Bandrestanzeige** (Seite 28)**/Anzeige für Memory Play-Betrieb** (nur DCR-PC5E) (Seite 140)
- 19 ZERO SET MEMORY-Anzeige (Seite 69)
- **20 END SEARCH-Anzeige (Seite 33)**
- **21 Audiomodus-Anzeige** (Seite 114)
- 22 Dateiname (nur DCR-PC5E) (Seite 132) Erscheint bei eingeschalteter MEMORY MIX-Funktion.**/Zeitanzeige**
- 23 Anzeige von Standbildsequenzmodus (nur DCR-PC5E) (Seite 127)
- **24 Videoblitz-Bereitschaftsanzeige** Erscheint bei Verwendung eines Videoblitzes (nicht mitgeliefert).
- 25 Selbstauslöseranzeige (Seite 32, 129)

## **Français Aperçu rapide des fonctions**

## **Fonctions utilisées pour le réglage de l'exposition (dans le mode d'enregistrement)**

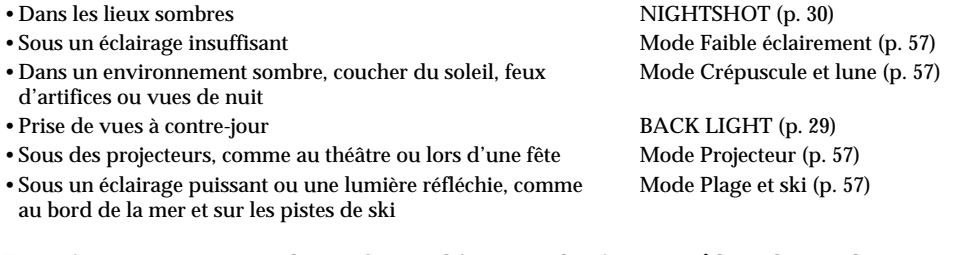

### **Fonctions permettant de renforcer l'impact des images (dans le mode d'enregistrement)**

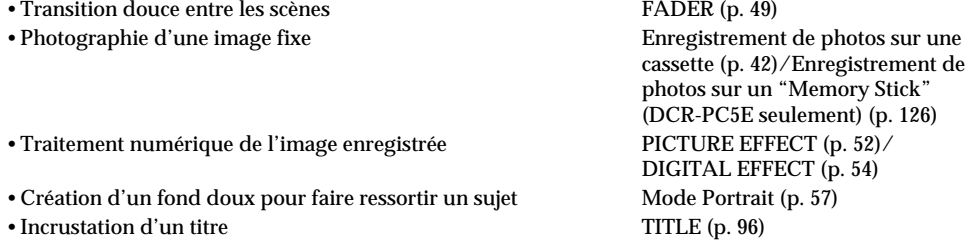

## **Fonctions permettant d'obtenir des films plus naturels (dans le mode d'enregistrement)**

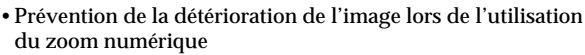

- •Mise au point manuelle
- •Réglage de l'exposition sur un point précis du sujet filmé
- •Prise de vues de sujets éloignés
- •Prise de vues de sujets rapides

[MENU] D ZOOM (p. 105)

Mise au point manuelle (p. 63) Spotmètre flexible (p. 61) Mode Paysage (p. 57) Mode Sports (p. 57)

## **Fonctions utilisées pour le montage (dans le mode d'enregistrement)**

- •Visionnage de l'image sur un téléviseur grand écran
- •Visionnage des images sur un ordinateur personnel

Mode grand écran (p. 48) "Memory Stick" (DCR-PC5E seulement) (p. 118)

## **Fonctions utilisées après l'enregistrement (dans le mode de lecture)**

- •Trucage numérique d'images enregistrées
- •Affichage de la date/heure ou des divers réglages
- •Localisation rapide d'une scène
- •Recherche d'une scène titrée
- •Recherche d'une scène enregistrée dans le mode photo
- •Balayage des scènes enregistrées dans le mode photo •Lecture du son en monophonie ou de la bande son secondaire
- •Agrandissement d'images fixes

PICTURE EFFECT (p. 65)/ DIGITAL EFFECT (p. 66) Code de données (p. 36) Mémorisation du point zéro (p. 69) Recherche de titre (p. 71) Recherche de photo (p. 75) Balayage des photos (p. 77) [MENU] HiFi SOUND (p. 105)

PB ZOOM (p. 67)/Memory PB ZOOM (DCR-PC5E seulement) (p. 143)

## **Funktionen mit Einfluß auf die Belichtung (im Aufnahme-Modus)**

•In dunkler Umgebung •Bei unzureichender Beleuchtung •Dunkle Szenen wie beispielsweise Sonnenuntergang, Feuerwerk sowie Nachtaufnahmen •Motiv im Gegenlicht •Motiv im Scheinwerferlicht (Theater, Veranstaltung usw.) •Szene mit starker Beleuchtung oder Lichtreflexionen, wie sie am Strand im Sommer oder im Skigelände auftreten NIGHTSHOT (Seite 30) Low Lux-Modus (Seite 57) Sonnenuntergang & Mond-Modus (Seite 57) BACK LIGHT (Seite 29) Spotlight-Modus (Seite 57) Strand & Ski-Modus (Seite 57)

### **Funktionen zur Aufbereitung des Bildes (im Aufnahme-Modus)**

•Für weiche Übergänge zwischen den Szenen •Aufnehmen von Standbildern •Bildaufbereitung mit Digitaleffekten •Scharfes Motiv vor unscharfem Hintergrund •Titeleinblendung FADER (Seite 49) Tape Photo-Aufnahme (Seite 42)/ Memory Photo-Aufnahme (nur DCR-PC5E, Seite 126) PICTURE EFFECT (Seite 52)/ DIGITAL EFFECT (Seite 54) Softporträt-Modus (Seite 57) TITLE (Seite 96)

### **Funktionen für bessere Bilder (im Aufnahme-Modus)**

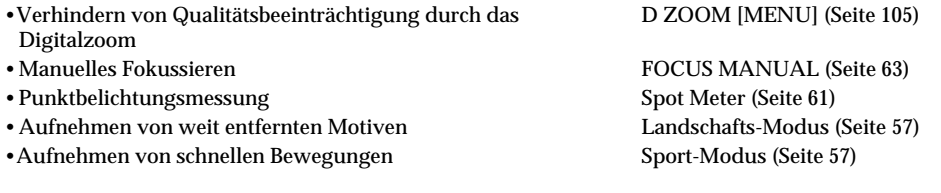

## **Funktionen für den Editierbetrieb (im Aufnahme-Modus)**

•Bildwiedergabe auf einem Breitbildfernseher •Wiedergabe von Standbildern mit einem Personalcomputer Wide-Modus (Seite 48) *Memory Stick* (nur DCR-PC5E, Seite 118)

## **Funktionen zur Nachbearbeitung (im Wiedergabe-Modus)**

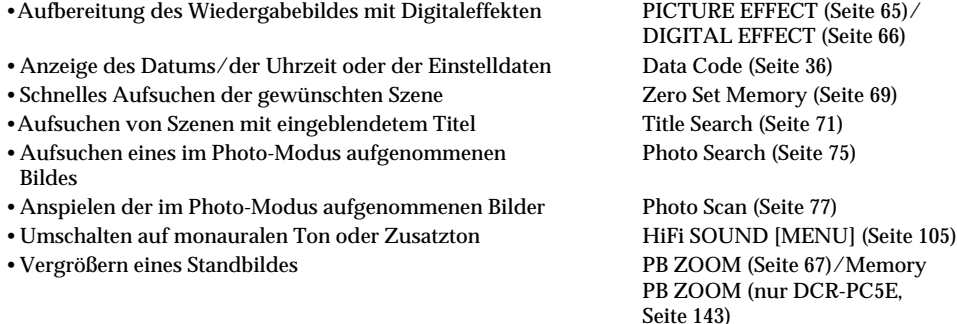

# **Index**

## **A, B**

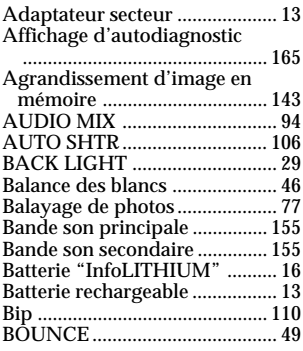

# **C, D**

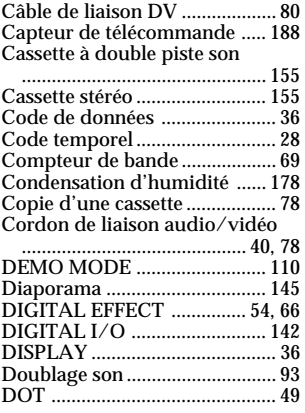

# **E**

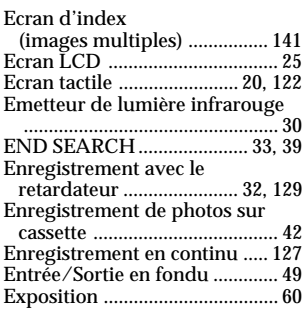

# **F, G, H**

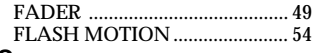

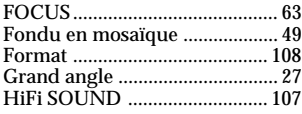

# **I, J, K, L**

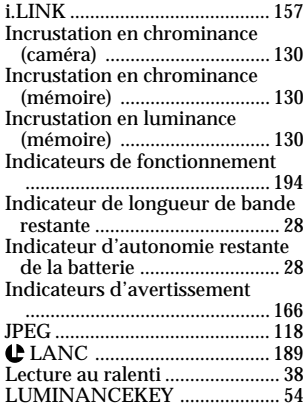

# **M, N**

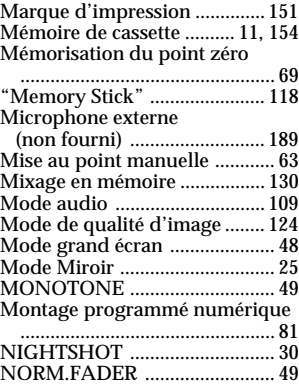

## **O, P, Q**

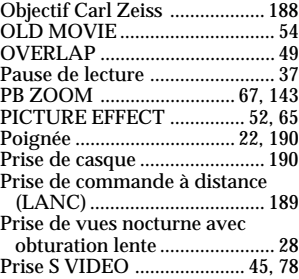

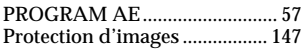

## **R**

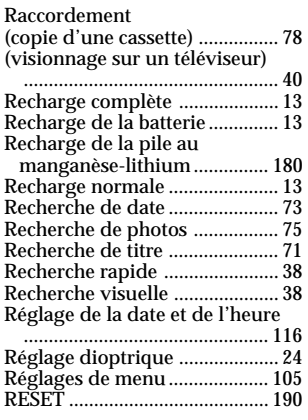

## **S**

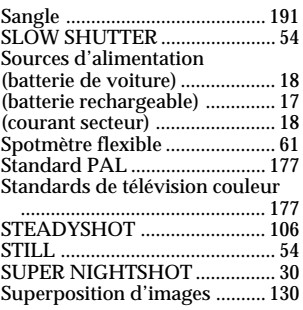

# **T, U, V**

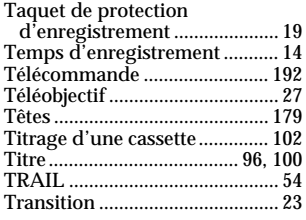

# **W, X, Y, Z**

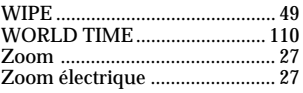

# **Stichwortverzeichnis**

## **A**

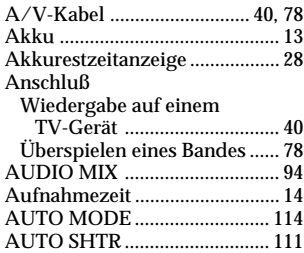

# **B, C, D**

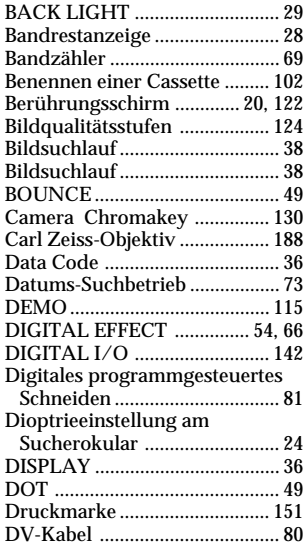

# **E, F, G**

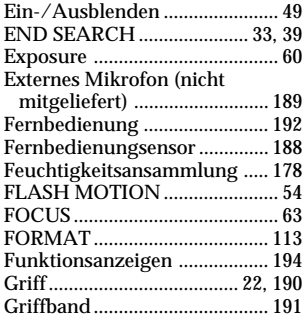

## **H, I, J, K**

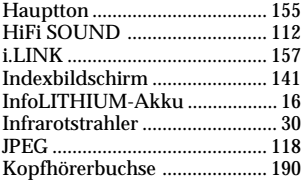

## **L, M, N**

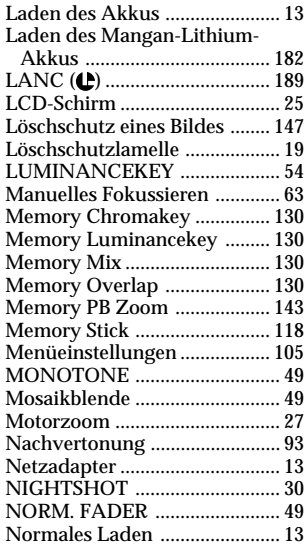

## **O, P, Q, R**

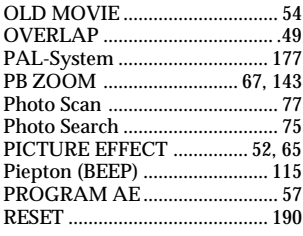

# **S**

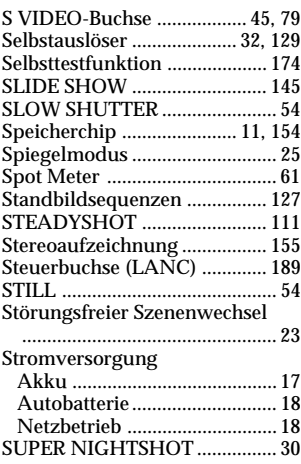

# **T, U, V**

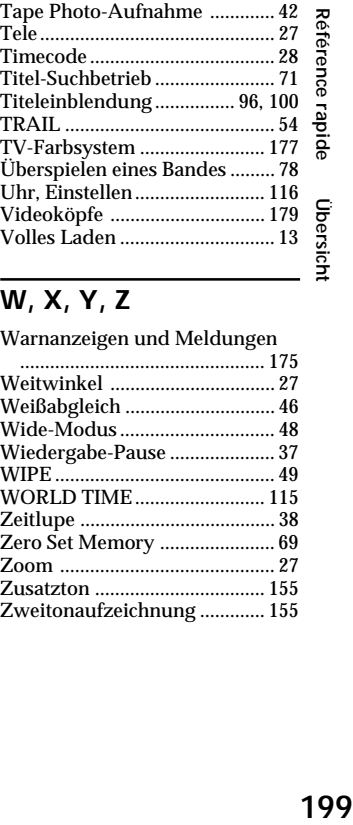

## **W, X, Y, Z**

Warnanzeigen und Meldungen

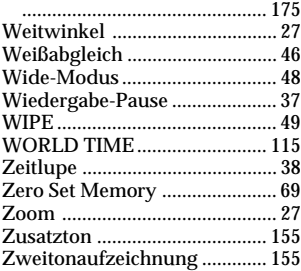

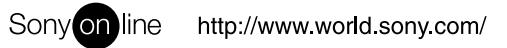

Printed on recycled paper